#### •15P0073B1•

# SINUS M

VARIABLE FREQUENCY DRIVE

# **USER MANUAL**

# -Installation and Programming Instructions-

Issued on 19/01/10 R. 03 SW Ver. EU2.3

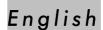

- This manual is integrant and essential to the product. Carefully read the instructions contained herein as they provide important hints for use and maintenance safety.
- This device is to be used only for the purposes it has been designed to. Other uses should be considered improper and dangerous. The manufacturer is not responsible for possible damages caused by improper, erroneous and irrational uses.
- Elettronica Santerno is responsible for the device in its original setting.
- Any changes to the structure or operating cycle of the device must be performed or authorized by the Engineering Department of Elettronica Santerno.
- Elettronica Santerno assumes no responsibility for the consequences resulting by the use of non-original spare-parts.
- Elettronica Santerno reserves the right to make any technical changes to this manual and to the device without prior notice. If printing errors or similar are detected, the corrections will be included in the new releases of the manual.
- Elettronica Santerno is responsible for the information contained in the original version of the Italian manual.
- The information contained herein is the property of Elettronica Santerno and cannot be reproduced. Elettronica Santerno enforces its rights on the drawings and catalogues according to the law.

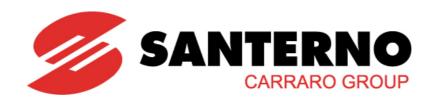

Elettronica Santerno S.p.A.
Strada Statale Selice, 47 - 40026 Imola (BO) Italy
Tel. +39 0542 489711 - Fax +39 0542 489722
santerno.com sales@elettronicasanterno.it

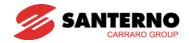

#### Thank you for purchasing ES Variable Frequency Drives!

# **SAFETY INSTRUCTIONS**

- Always follow safety instructions to prevent accidents and potential hazards from occurring.
- In this manual, safety messages are classified as follows:

**!** WARNING

Improper operation may result in serious personal injury or death.

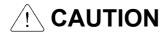

Improper operation may result in slight to medium personal injury or property damage.

■ Throughout this manual, the following pictograms are used to make you aware of safety considerations:

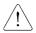

Identifies potential hazard under certain conditions.

Read the message and follow the instructions carefully.

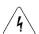

Identifies shock hazard under certain conditions.

Particular attention should be paid because dangerous voltage may be present.

- Keep operating instructions handy for quick reference.
- Read this manual carefully to maximize the performance of Sinus M series inverters and ensure safe usage.

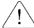

### **WARNING**

- Do not remove the inverter cover while power is applied or the unit is operating. Otherwise, electric shock could occur.
- Do not run the inverter with the front cover removed.

  Otherwise, you may get an electric shock due to high voltage terminals or charged capacitor exposure.
- Do not remove the cover except for periodic inspections or wiring, even if the input power is not applied.

Otherwise, you may access the charged circuits and get an electric shock.

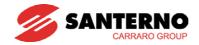

■ Wiring and periodic inspections should be performed at least 10 minutes after disconnecting the input power and after checking the DC link voltage is discharged with a meter (below DC 30V).

Otherwise, you may get an electric shock.

Operate the switches with dry hands.

Otherwise, you may get an electric shock.

Do not use the cable when its insulating tube is damaged.

Otherwise, you may get an electric shock.

■ Do not subject the cables to scratches, excessive stress, heavy loads or pinching. Otherwise, you may get an electric shock.

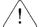

### **CAUTION**

- Install the inverter on a non-flammable surface. Do not place flammable material nearby. Otherwise, fire could occur.
- Disconnect the input power if the inverter gets damaged.

Otherwise, it could result in a secondary accident and fire.

After the input power is applied or removed, the inverter will remain hot for a couple of minutes.

Otherwise, you may get bodily injuries such as skin-burn or damage.

■ Do not apply power to a damaged inverter or to an inverter with parts missing even if the installation is complete.

Otherwise, electric shock could occur.

Do not allow lint, paper, wood chips, dust, metallic chips or other foreign matter to enter the drive.

Otherwise, fire or accident could occur.

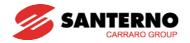

# **OPERATING PRECAUTIONS**

| (1) | Har   | ndling ar                                                   | nd installation               |                                                            |  |  |  |  |  |  |  |
|-----|-------|-------------------------------------------------------------|-------------------------------|------------------------------------------------------------|--|--|--|--|--|--|--|
| . , |       | Handle according to the weight of the product.              |                               |                                                            |  |  |  |  |  |  |  |
|     |       | Do not                                                      | stack the inverter boxes h    | igher than the number recommended.                         |  |  |  |  |  |  |  |
|     |       | Install according to instructions specified in this manual. |                               |                                                            |  |  |  |  |  |  |  |
|     |       | Do not open the cover during delivery.                      |                               |                                                            |  |  |  |  |  |  |  |
|     |       |                                                             | place heavy items on the      | •                                                          |  |  |  |  |  |  |  |
|     |       |                                                             | the inverter mounting orie    |                                                            |  |  |  |  |  |  |  |
|     |       |                                                             | drop the inverter, or subje   |                                                            |  |  |  |  |  |  |  |
|     |       |                                                             | •                             | de for grounding. Recommended Ground impedance for         |  |  |  |  |  |  |  |
|     |       |                                                             | •                             | $00\Omega$ and for 4T class (380-480V) below $10\Omega$ .  |  |  |  |  |  |  |  |
|     |       |                                                             | ,                             | Electrostatic Discharge) sensitive parts. Take protective  |  |  |  |  |  |  |  |
|     |       |                                                             | •                             | uching the PCB for inspection or installation.             |  |  |  |  |  |  |  |
|     |       |                                                             | •                             | ng environmental conditions:                               |  |  |  |  |  |  |  |
|     | _     | OSC till                                                    | s inverter under the followi  | ng chvironmental conditions.                               |  |  |  |  |  |  |  |
|     | Г     |                                                             | Ambient temperature           | - 10 ~ 50°C (non-freezing)                                 |  |  |  |  |  |  |  |
|     |       | ±                                                           | Relative humidity             | 90% RH or less (non-condensing)                            |  |  |  |  |  |  |  |
|     |       | nen                                                         | Storage temperature           | - 20 ~ 65°C                                                |  |  |  |  |  |  |  |
|     |       | Environment                                                 | Location                      | Protected from corrosive gas, combustible                  |  |  |  |  |  |  |  |
|     |       | کان                                                         |                               | gas, oil mist or dust Max. 1,000m above sea level, Max.    |  |  |  |  |  |  |  |
|     |       | ய்                                                          | Altitude, Vibration           | 5.9m/sec <sup>2</sup> (0.6G) or less                       |  |  |  |  |  |  |  |
|     |       |                                                             | Atmospheric pressure          | 70 ~ 106 kPa                                               |  |  |  |  |  |  |  |
|     |       |                                                             |                               |                                                            |  |  |  |  |  |  |  |
| (2) | Wiri  | ng                                                          |                               |                                                            |  |  |  |  |  |  |  |
|     |       | Do not                                                      | connect a power factor co     | rrection capacitor, surge suppressor, or RFI filter to the |  |  |  |  |  |  |  |
|     |       | output                                                      | of the inverter.              |                                                            |  |  |  |  |  |  |  |
|     |       | The co                                                      | nnection orientation of the   | output cables U, V, W to the motor will affect the         |  |  |  |  |  |  |  |
|     |       | direction of rotation of the motor.                         |                               |                                                            |  |  |  |  |  |  |  |
|     |       | Incorre                                                     | ct terminal wiring could res  | sult in the equipment damage.                              |  |  |  |  |  |  |  |
|     |       | Revers                                                      | ing the polarity (+/-) of the | terminals could damage the inverter.                       |  |  |  |  |  |  |  |
|     |       | Only a                                                      | uthorized personnel familia   | ar with inverter should perform wiring and inspections.    |  |  |  |  |  |  |  |
|     |       | Always                                                      | install the inverter before   | wiring. Otherwise, you may get an electric shock or        |  |  |  |  |  |  |  |
|     |       | have b                                                      | odily injury.                 | <del>.</del>                                               |  |  |  |  |  |  |  |
| (3) | Trial | Lrun                                                        |                               |                                                            |  |  |  |  |  |  |  |

□ Check all parameters during operation. Changing parameter values might be required

☐ Always apply permissible range of voltage to the each terminal as indicated in this

manual. Otherwise, it could lead to inverter damage.

depending on the load.

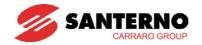

| (4) Ope  | eration precautions                                                                          |
|----------|----------------------------------------------------------------------------------------------|
|          | When the Auto restart function is selected, stay away from the equipment as a motor will     |
|          | restart suddenly after an alarm stop.                                                        |
|          | The Stop key on the keypad is valid only when the appropriate function setting has been      |
|          | made. Prepare an emergency stop switch separately.                                           |
|          | If an alarm reset is made with the reference signal present, a sudden start will occur.      |
|          | Check that the reference signal is turned off in advance. Otherwise an accident could        |
|          | occur.                                                                                       |
|          | Do not modify or alter anything inside the inverter.                                         |
|          | Motor might not be protected by electronic thermal function of inverter.                     |
|          | Do not use a contactor on the inverter input for frequent starting/stopping of the inverter. |
|          | Use a noise filter to reduce the effect of electromagnetic interference. Otherwise nearby    |
|          | electronic equipment may be affected.                                                        |
|          | In case of input voltage unbalance, install AC reactor. Power Factor capacitors and          |
|          | generators may become overheated and damaged due to potential high frequency noise           |
|          | transmitted from inverter.                                                                   |
|          | Use an insulation-rectified motor or take measures to suppress the micro surge voltage       |
|          | when driving 400V class motor with inverter. A micro surge voltage attributable to wiring    |
|          | constant is generated at motor terminals, and may deteriorate insulation and damage          |
|          | motor.                                                                                       |
|          | Before operating unit and prior to user programming, reset user parameters to default        |
|          | settings.                                                                                    |
|          | Inverter can easily be set to high-speed operations, Verify capability of motor or           |
|          | machinery prior to operating unit.                                                           |
|          | Stopping torque is not produced when using the DC-Brake function. Install separate           |
|          | equipment when stopping torque is needed.                                                    |
| (5) Fau  | It prevention precautions                                                                    |
|          | Provide a safety backup such as an emergency brake which will prevent the machine            |
|          | and equipment from hazardous conditions if the inverter fails.                               |
| (6) Maii | ntenance, inspection and parts replacement                                                   |
|          | Do not conduct a megger (insulation resistance) test on the control circuit of the inverter. |
|          | Refer to Chapter 14 for periodic inspection (parts replacement).                             |
| (7) Disp | posal                                                                                        |
|          | Handle the inverter as an industrial waste when disposing of it.                             |

#### (8) General instructions

Many of the diagrams and drawings in this instruction manual show the inverter without a circuit breaker, a cover or partially open. Never run the inverter like this. Always place the cover with circuit breakers and follow this instruction manual when operating the inverter.

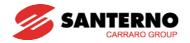

# **Important User Information**

- The purpose of this manual is to provide the user with the necessary information to install, program, start up and maintain the SINUS M series inverter.
- To assure successful installation and operation, the material presented must be thoroughly read and understood before proceeding.
- This manual contains:

| Chanter | T:tlo                         | Description                                                                                                    |
|---------|-------------------------------|----------------------------------------------------------------------------------------------------|
| Chapter | Title                         | Description                                                                                                    |
| 1       | Basic information &           | Provides general information and precautions for safe use of                                                                                                    |
|         | precautions                   | the Sinus M series inverter.                                                                                                    |
| 2       | Installation                  | Provides instructions on how to install the Sinus M inverter.                                                                                                    |
| 3       | Wiring                        | Provides instructions on how to wire the Sinus M inverter.                                                                                                    |
| 4       | Basic configuration           | Describes how to connect the optional peripheral devices to the inverter.                                                                                                    |
| 5       | Programming keypad            | Illustrates keypad features and display.                                                                                                    |
| 6       | Basic operation               | Provides instructions for quick start of the inverter.                                                                                                    |
| 7       | Function list                 | Parameter values are listed.                                                                                                    |
| 8       | Control block                 | Shows control flow to help users easily understand operation                                                                                                    |
|         | diagram                       | mode.                                                                                                    |
| 9       | Basic functions               | Provides information for basic functions in the Sinus M                                                                                                    |
| 10      | Advanced functions            | Indicates advanced functions used for system application.                                                                                                    |
| 11      | Monitoring                    | Gives information on the operating status and fault information.                                                                                                    |
| 12      | Protective functions          | Outlines protective functions of the Sinus M.                                                                                                    |
| 13      | RS 485                        | Provides specification of RS485 communication.                                                                                                    |
| 14      | Troubleshooting & maintenance | Defines the various inverter faults and the appropriate action to take as well as general troubleshooting information.                                                         |
| 15      | Specifications                | Gives information on Input/Output rating, control type and more details of the Sinus M inverter.                                                                               |
| 16      | Options                       | Explains options including Remote keypad, Conduit kits, EMC filters, DB resistors.                                                                                             |
| 17      | EC Declaration of Conformity  | Contains the Manufacturer's certification stating that the equipment is compliant to EC Directives. The certification statement also contains the technical standards applied. |

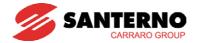

# **Table of Contents**

| CHAPTER 1 -      | Basic information & precautions                    | 1-1  |
|------------------|----------------------------------------------------|------|
| 1.1 Importan     | t precautions                                      | 1-1  |
| 1.2 Product I    | Details                                            | 1-3  |
| 1.3 Product a    | assembling & disassembling                         | 1-4  |
| CHAPTER 2 -      | Installation                                       | 2-1  |
| 2.1 Installation | on precautions                                     | 2-1  |
| 2.2 Dimension    | ons                                                | 2-3  |
| CHAPTER 3 -      | Wiring                                             | 3-1  |
| 3.1 Terminal     | wiring (Control I/Os)                              | 3-1  |
| 3.2 Power te     | rminal block                                       | 3-3  |
| 3.3 Control to   | erminal block                                      | 3-6  |
| 3.4 PNP/NPI      | N selection and connector for communication option | 3-7  |
| 3.5 Optional     | External Relay                                     | 3-8  |
| CHAPTER 4 -      | Basic configuration                                | 4-1  |
| 4.1 Connecti     | ion of peripheral devices to the inverter          | 4-1  |
| 4.2 Recomm       | nended MCCBs and MCs                               | 4-2  |
| 4.3 Recomm       | nended Fuses and Reactors                          | 4-3  |
| CHAPTER 5 -      | Programming Keypad                                 | 5-1  |
| 5.1 Keypad f     | features                                           | 5-1  |
| 5.2 Alpha-nu     | meric view on the LED keypad                       | 5-2  |
| 5.3 Moving to    | o other groups                                     | 5-3  |
| 5.4 How to c     | hange the codes in a group                         | 5-5  |
| 5.5 Paramete     | er setting                                         | 5-7  |
| 5.6 Monitorin    | ng of operation status                             | 5-10 |
| CHAPTER 6 -      | Basic operation                                    | 6-1  |
| 6.1 Frequenc     | cy Setting and Basic Operation                     | 6-1  |
| CHAPTER 7 -      | Function list                                      | 7-1  |
| 7.1 Drive gro    | oup                                                | 7-1  |
| 7.2 Function     | group 1                                            | 7-4  |
| 7.3 Function     | group 2                                            | 7-10 |
| 7.4 I/O group    | o 2                                                | 7-18 |
| CHAPTER 8 -      | Control block diagram                              | 8-1  |
| 8.1 Frequenc     | cy and Drive mode setting                          | 8-2  |
| 8.2 Accel/De     | cel setting and V/F control                        | 8-3  |
| CHAPTER 9 -      | Basic Functions                                    | 9-1  |
| 9.1 Frequenc     | cy mode                                            | 9-1  |
| 9.2 Multi-Ste    | p Frequency setting                                | 9-7  |
| 9.3 Operating    | g command setting method                           | 9-8  |
| 9.4 Accel/De     | cel time and pattern setting                       | 9-12 |
| 9.5 V/F contr    | rol                                                | 9-17 |

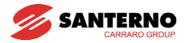

| 9.6 Stop method select                                             | 9-20  |
|--------------------------------------------------------------------|-------|
| 9.7 Frequency limit                                                | 9-21  |
| CHAPTER 10 - Advanced functions                                    | 10-1  |
| 10.1 DC brake                                                      | 10-1  |
| 10.2 Jog operation                                                 | 10-3  |
| 10.3 UP-DOWN                                                       | 10-5  |
| 10.4 3-Wire operation (Start – Stop via push buttons)              | 10-8  |
| 10.5 Dwell operation                                               | 10-9  |
| 10.6 Slip compensation                                             | 10-10 |
| 10.7 PID control                                                   | 10-12 |
| 10.8 Auto-tuning                                                   | 10-25 |
| 10.9 Sensorless Vector Control                                     | 10-26 |
| 10.10 Energy-saving operation                                      | 10-27 |
| 10.11 Speed search                                                 | 10-28 |
| 10.12 Auto restart try                                             | 10-30 |
| 10.13 Operating sound select (Carrier frequency change)            | 10-31 |
| 10.14 2 <sup>nd</sup> motor operation                              | 10-31 |
| 10.15 Self-Diagnostics function                                    | 10-33 |
| 10.16 Frequency setting and 2 <sup>nd</sup> drive method select    | 10-35 |
| 10.17 Over voltage trip prevention deceleration and Power Braking  | 10-37 |
| 10.18 External brake control                                       | 10-38 |
| 10.19 Kinetic energy buffering                                     | 10-39 |
| 10.20 DRAW Control                                                 | 10-40 |
| 10.21 2 Phase PWM                                                  | 10-42 |
| 10.22 Cooling fan control                                          | 10-42 |
| 10.23 Operating mode selection when cooling fan trip occurs        | 10-43 |
| 10.24 Parameter read/write                                         | 10-44 |
| 10.25 Parameters Restore default / Lock                            | 10-45 |
| 10.26 Functions related to "Fire Mode"                             | 10-48 |
| CHAPTER 11 - Monitoring                                            | 11-1  |
| 11.1 Operating status monitoring                                   | 11-1  |
| 11.2 Monitoring the I/O terminal                                   | 11-4  |
| 11.3 Monitoring fault condition                                    | 11-5  |
| 11.4 Analog Output                                                 | 11-7  |
| 11.5 Multi-function output terminal (MO) and Relay (3AC)           | 11-8  |
| 11.6 Output terminal select at keypad-inverter communication error | 11-14 |
| CHAPTER 12 - Protective functions                                  | 12-1  |
| 12.1 Electronic Thermal Protection                                 | 12-1  |
| 12.2 Overload Warning and trip                                     | 12-2  |
| 12.3 Stall prevention                                              | 12-3  |
| 12.4 Input/Output phase loss protection                            | 12-5  |
| 12.5 External trip signal                                          | 12-6  |

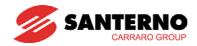

| 12.6 Inverter Overload                             | 12-7  |
|----------------------------------------------------|-------|
| 12.7 Frequency command loss                        | 12-7  |
| 12.8 DB Resistor Enable Duty setting               | 12-9  |
| CHAPTER 13 - RS485 communication                   | 13-1  |
| 13.1 Introduction                                  | 13-1  |
| 13.2 Specification                                 | 13-1  |
| 13.3 Installation                                  | 13-2  |
| 13.4 Operation                                     | 13-3  |
| 13.5 Communication protocol (MODBUS-RTU)           | 13-4  |
| 13.6 Communication protocol (ES BUS)               | 13-4  |
| 13.7 Parameter code list <common area=""></common> | 13-8  |
| 13.8 Troubleshooting                               | 13-17 |
| 13.9 Miscellaneous                                 | 13-17 |
| CHAPTER 14 - Troubleshooting & Maintenance         | 14-1  |
| 14.1 Protective functions                          | 14-1  |
| 14.2 Fault remedy                                  | 14-3  |
| 14.3 Precautions for maintenance and inspection    | 14-6  |
| 14.4 Check points                                  | 14-6  |
| 14.5 Part replacement                              | 14-6  |
| CHAPTER 15 - Specifications                        | 15-1  |
| 15.1 Temperature Derating Information              | 15-4  |
| 15.2 Inverter Efficiency and Heating Loss Output   | 15-5  |
| CHAPTER 16 - Options                               | 16-1  |
| 16.1 Remote option                                 | 16-1  |
| 16.2 Conduit Kit                                   | 16-4  |
| 16.3 EMC Filters                                   | 16-6  |
| 16.4 Braking resistors                             | 16-10 |
| CHAPTER 17 - FC Declaration of Conformity          | 17_1  |

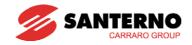

### **CHAPTER 1 - BASIC INFORMATION & PRECAUTIONS**

### 1.1 Important precautions

Unpacking and inspection

Inspect the inverter for any damage that may have occurred during shipping. In
order to make sure that the inverter unit is the correct one for your application,
check the inverter type and output ratings on the nameplate. Also make sure that
the inverter is intact.

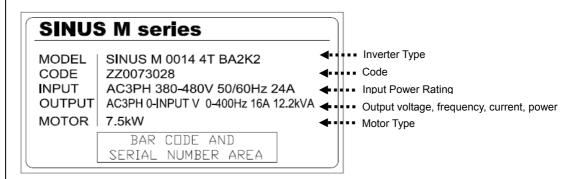

| SINUS M                       | 0001 |           | 4T    |            | В   |          | A2    |                            | K                |          | 2                       |          |
|-------------------------------|------|-----------|-------|------------|-----|----------|-------|----------------------------|------------------|----------|-------------------------|----------|
|                               | Moto | r rating* | Innut | power      | Bra | ake      | Filt  | er                         | Key              | pad      | Encl                    | osure    |
|                               |      | kW        | input | power      | ום  | inc      | 1 111 |                            | КСУ              | pau      |                         |          |
|                               | 0001 | 0.4       | 2S/T  |            | В   |          | A2    |                            | K                |          | 2                       |          |
|                               | 0002 | 0.75-1.1  | 2S/T  |            | В   |          | A2    |                            | K                |          | 2                       |          |
|                               | 0003 | 1.5-1.8   | 2S/T  |            | В   |          | A2    |                            | K                |          | 2                       |          |
| _                             | 0005 | 2.2-3     | 2S/T  | 4.0        | В   |          | A2    |                            | K                |          | 2                       |          |
| ELETTRONICA SANTERNO inverter | 0007 | 4-4.5     | 2S/T  | 1/3        | В   |          | A2    |                            | K                |          | 2                       |          |
| l Ve                          | 0011 | 5.5       | 2S/T  | phase 200- | В   |          | A2    |                            | K                |          | 2                       |          |
| O .                           | 0014 | 7.5-9.2   | 2S/T  | 230Vac     | В   |          | A2    | eq                         | K                |          | 2                       |          |
| Ž                             | 0017 | 11        | 2S/T  | Zoovac     | В   |          | A2    | þn                         | K                |          | 2                       |          |
| lΈ                            | 0020 | 15        | 2S/T  |            | В   |          | A2    | nc                         | <mark>ੲ</mark> K |          | 2                       |          |
| Z                             | 0025 | 18.5      | 2S/T  |            | В   | ed       | A2    | industrial filter included | K                | eq       | 2<br>2<br>2<br>2<br>= 2 | 0        |
| S/S                           | 0030 | 22        | 2S/T  |            | В   | included | A2    | filt                       | Κ                | included |                         | P2(      |
| CA                            | 0001 | 0.4       | 4T    |            | В   | inc      | A2    | <u>ia</u>                  | K                |          | 2                       | <u> </u> |
| Ž                             | 0002 | 0.75-0.9  | 4T    |            | В   | B=       | A2    | ıstı                       | K                | 7        |                         | 2        |
| RO                            | 0003 | 1.5       | 4T    |            | В   |          | A2    | Jdt                        | K                |          | 2                       |          |
|                               | 0005 | 2.2       | 4T    |            | В   |          | A2    | ш                          | Κ                |          | 2                       |          |
| l ë                           | 0007 | 4.5       | 4T    | 3 phase    | В   |          | A2    | AŻ                         | Κ                |          | 2                       |          |
| Ш                             | 0011 | 5.5       | 4T    | 380-       | В   | 1 !      | A2    |                            | K                |          | 2                       |          |
|                               | 0014 | 7.5       | 4T    | 480Vac     | В   |          | A2    |                            | Κ                |          | 2                       |          |
|                               | 0017 | 11        | 4T    |            | В   |          | A2    |                            | K                |          | 2                       |          |
|                               | 0020 | 15        | 4T    |            | В   |          | A2    |                            | K                |          | 2                       |          |
|                               | 0025 | 18.5      | 4T    |            | В   |          | A2    |                            | K                |          | 2                       |          |
|                               | 0030 | 22        | 4T    |            | В   |          | A2    |                            | K                |          | 2                       |          |

<sup>\*</sup> The motor power is based on 220Vac for models "2S/T" and on 380Vac for models "4T".

If you find any difference with the equipment you ordered, or if it is damaged, please contact your sales representative.

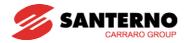

| Preparations of instruments and parts required for operation | Instruments and parts to be prepared depend on how the inverter is operated. Prepare equipment and parts as necessary.                                                       |
|--------------------------------------------------------------|----------------------------------------------------------------------------------------------------|
| Installation                                                 | To operate the inverter with high performance for a long time, install the inverter in a proper place in the correct direction and with proper clearances                    |
| Wiring                                                       | Connect the power supply, motor and operation signals (control signals) to the terminal block. Note that incorrect connection may damage the inverter and peripheral devices |

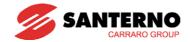

#### 1.2 Product Details

#### Appearance

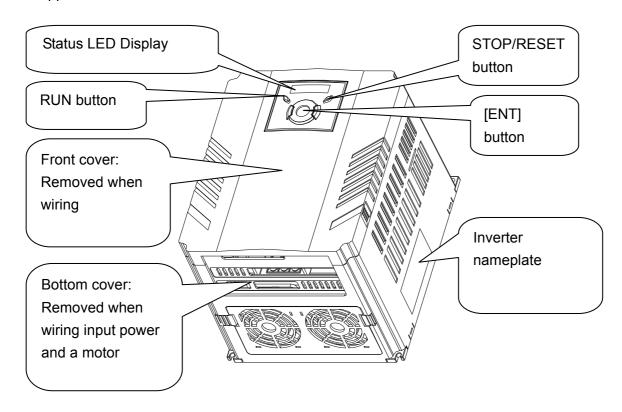

Inside view after front cover is removed
 Refer to "1.3 front cover removal" for details.

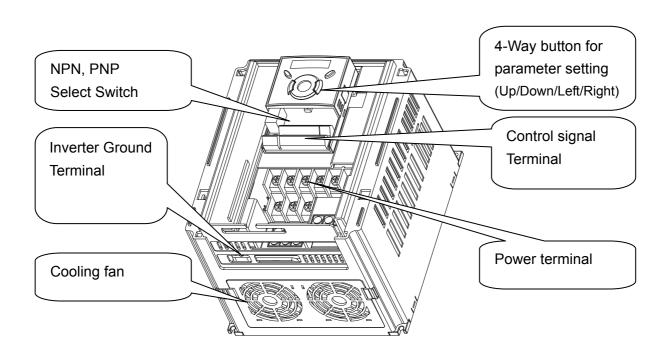

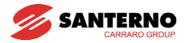

# 1.3 Product assembling & disassembling

• To remove the front cover: Lightly press both the indented sides of the cover and pull up.

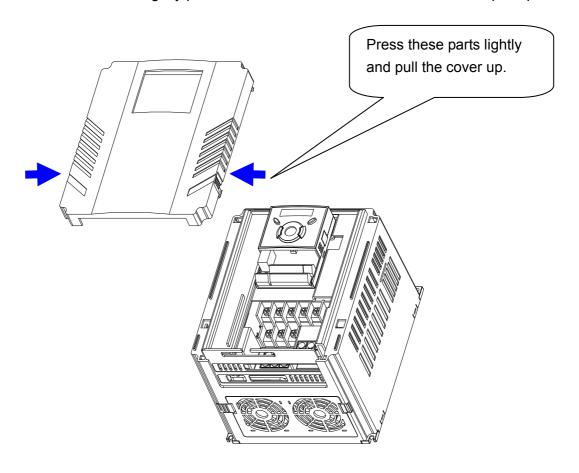

To change the inverter fan: Press the both sides of bottom cover lightly and pull out.

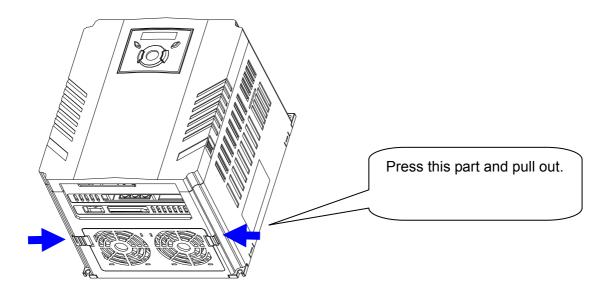

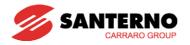

# Notes:

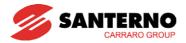

### **CHAPTER 2 - INSTALLATION**

#### 2.1 Installation precautions

# 

- Handle the inverter with care to prevent damage to the plastic components. Do not hold the inverter by the front cover. It may fall off.
- Install the inverter in a place where it is immune to vibration (5.9 m/s<sup>2</sup> or lower).
- Install in a location where temperature is within the permissible range (−10~50°C).

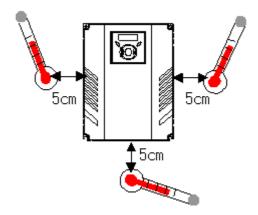

<Ambient Temp Checking Location>

- The inverter will be very hot during operation. Install it on a non-combustible surface.
- Mount the inverter on a flat, vertical and level surface. Inverter orientation must be vertical (top up) for proper heat dissipation. Also leave sufficient clearances around the inverter.

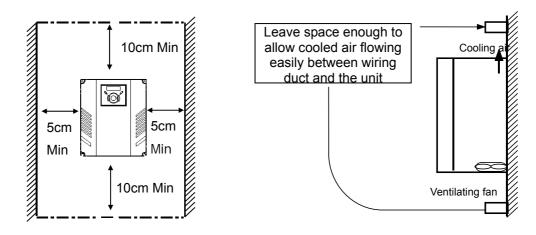

- Protect from moisture and direct sunlight.
- Do not install the inverter in any environment where it is exposed to waterdrops, oil mist, dust, etc. Install the inverter in a clean place or inside a "totally enclosed" panel any suspended matter is not entered.

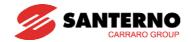

- When two or more inverters are installed or a cooling fan is mounted in a panel, the inverters
  and fan must be installed in proper positions with extreme care to keep the ambient
  temperature below the permissible range.
- Install the inverter using screws or bolts to ensure that the inverter is firmly fastened.

< For installing multiple inverters in a panel>

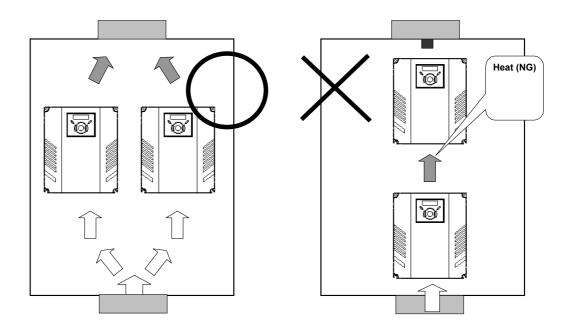

# **CAUTION**

Take caution on proper heat ventilation when installing inverters and fans in a panel.

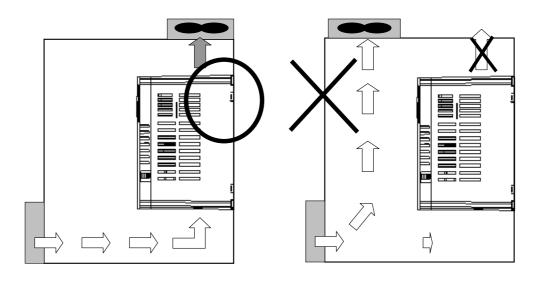

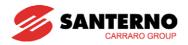

### 2.2 Dimensions

SINUS M 0001 2S/T - SINUS M 0002 2S/T SINUS M 0003 2S/T - SINUS M 0003 4T SINUS M 0001 4T - SINUS M 0002 4T

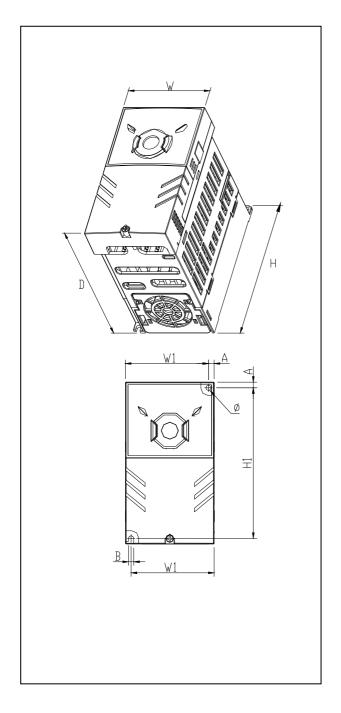

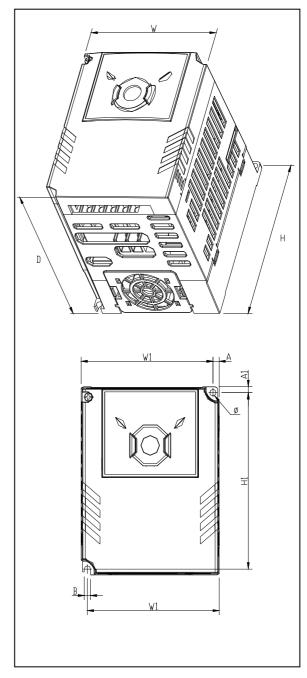

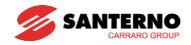

SINUS M 0005 2S/T - SINUS M 0007 2S/T SINUS M 0005 4T - SINUS M 0007 4T SINUS M 0011 2S/T - SINUS M 0014 2S/T SINUS M 0011 4T - SINUS M 0014 4T

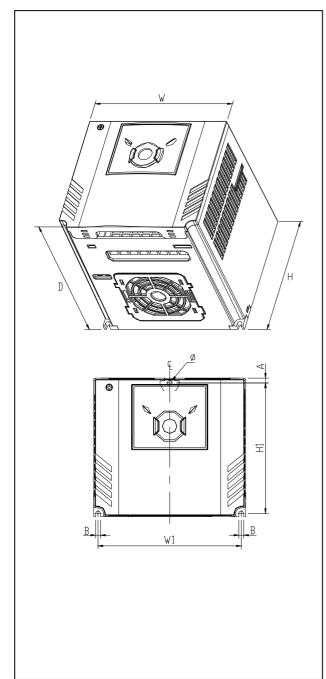

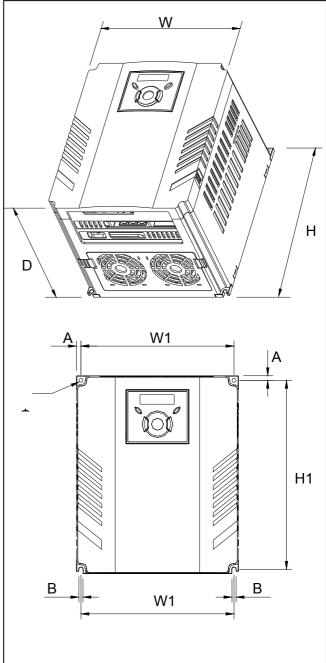

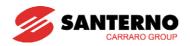

SINUS M 00017 2S/T - SINUS M 0020 2S/T SINUS M 0017 4T - SINUS M 0020 4T

SINUS M 0025 2S/T - SINUS M 0030 2S/T SINUS M 0025 4T - SINUS M 0030 4T

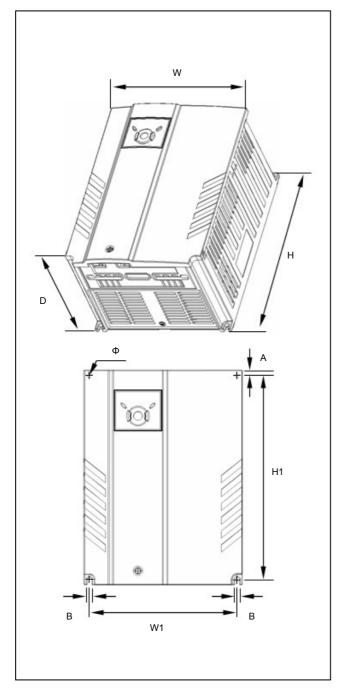

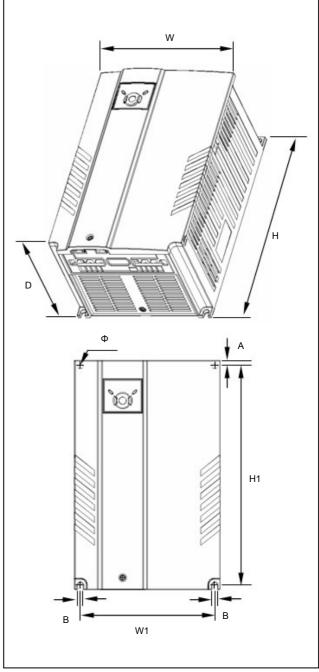

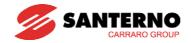

| Inverter          | [kW]*    | W<br>[mm] | W1<br>[mm] | H<br>[mm] | H1<br>[mm] | D<br>[mm] | Φ    | A<br>[mm] | B<br>[mm] | [kg] |
|-------------------|----------|-----------|------------|-----------|------------|-----------|------|-----------|-----------|------|
| SINUS M 0001 2S/T | 0.4      | 70        | 65.5       | 128       | 119        | 130       | 4.0  | 4.5       | 4.0       | 0.76 |
| SINUS M 0002 2S/T | 0.75-1.1 | 70        | 65.5       | 128       | 119        | 130       | 4.0  | 4.5       | 4.0       | 0.77 |
| SINUS M 0003 2S/T | 1.5-1.8  | 100       | 95.5       | 128       | 120        | 130       | 4.5  | 4.5       | 4.5       | 1.12 |
| SINUS M 0005 2S/T | 2.2-3    | 140       | 132        | 128       | 120.5      | 155       | 4.5  | 4.5       | 4.5       | 1.84 |
| SINUS M 0007 2S/T | 4-4.5    | 140       | 132        | 128       | 120.5      | 155       | 4.5  | 4.5       | 4.5       | 1.89 |
| SINUS M 0011 2S/T | 5.5      | 180       | 170        | 220       | 210        | 170       | 4.5  | 5.0       | 4.5       | 3.66 |
| SINUS M 0014 2S/T | 7.5-9.2  | 180       | 170        | 220       | 210        | 170       | 4.5  | 5.0       | 4.5       | 3.66 |
| SINUS M 0017 2S/T | 11       | 235       | 219        | 320       | 304        | 189.5     | 7.0  | 8.0       | 7.0       | 9.00 |
| SINUS M 0020 2S/T | 15       | 235       | 219        | 320       | 304        | 189.5     | 7.0  | 8.0       | 7.0       | 9.00 |
| SINUS M 0025 2S/T | 18.5     | 260       | 240        | 410       | 392        | 208.5     | 10.0 | 10.0      | 10.0      | 13.3 |
| SINUS M 0030 2S/T | 22       | 260       | 240        | 410       | 392        | 208.5     | 10.0 | 10.0      | 10.0      | 13.3 |
| SINUS M 0001 4T   | 0.4      | 70        | 65.5       | 128       | 119        | 130       | 4.0  | 4.5       | 4.0       | 0.76 |
| SINUS M 0002 4T   | 0.75-0.9 | 70        | 65.5       | 128       | 119        | 130       | 4.0  | 4.5       | 4.0       | 0.77 |
| SINUS M 0003 4T   | 1.5      | 100       | 95.5       | 128       | 120        | 130       | 4.5  | 4.5       | 4.5       | 1.12 |
| SINUS M 0005 4T   | 2.2      | 140       | 132        | 128       | 120.5      | 155       | 4.5  | 4.5       | 4.5       | 1.84 |
| SINUS M 0007 4T   | 4.5      | 140       | 132        | 128       | 120.5      | 155       | 4.5  | 4.5       | 4.5       | 1.89 |
| SINUS M 0011 4T   | 5.5      | 180       | 170        | 220       | 210        | 170       | 4.5  | 5.0       | 4.5       | 3.66 |
| SINUS M 0014 4T   | 7.5      | 180       | 170        | 220       | 210        | 170       | 4.5  | 5.0       | 4.5       | 3.66 |
| SINUS M 0017 4T   | 11       | 235       | 219        | 320       | 304        | 189.5     | 7.0  | 8.0       | 7.0       | 9.00 |
| SINUS M 0020 4T   | 15       | 235       | 219        | 320       | 304        | 189.5     | 7.0  | 8.0       | 7.0       | 9.00 |
| SINUS M 0025 4T   | 18.5     | 260       | 240        | 410       | 392        | 208.5     | 10.0 | 10.0      | 10.0      | 13.3 |
| SINUS M 0030 4T   | 22       | 260       | 240        | 410       | 392        | 208.5     | 10.0 | 10.0      | 10.0      | 13.3 |

<sup>\*</sup> The motor power is based on 220Vac for models "2S/T" and on 380Vac for models "4T".

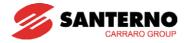

#### **CHAPTER 3 - WIRING**

### 3.1 Terminal wiring (Control I/Os)

**Note:** Wiring relates to the NPN configuration (see PNP/NPN selection and connector for communication option).

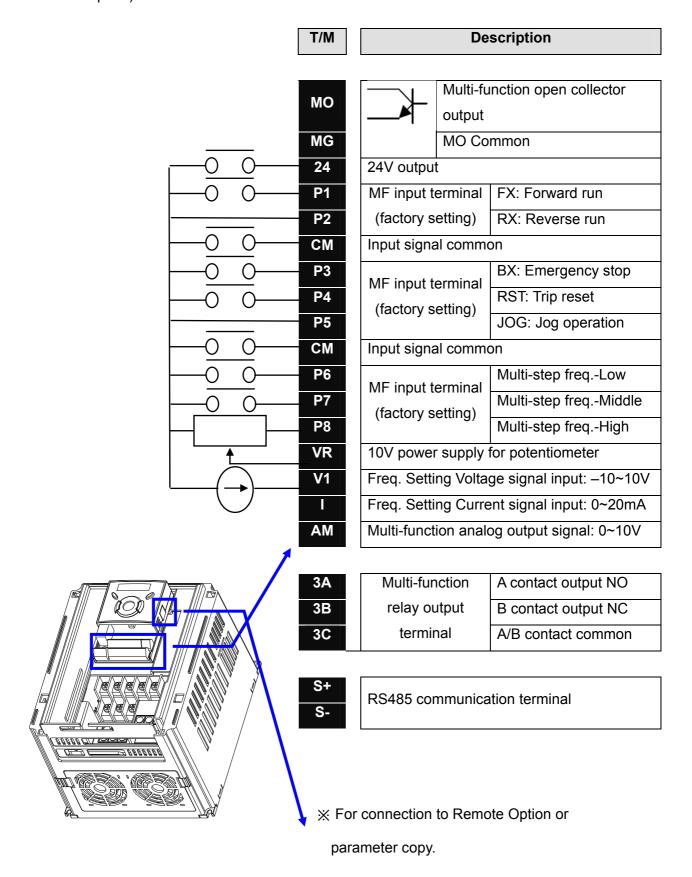

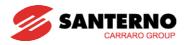

### **Power Terminal Wiring**

\* Power terminal wiring (0.4 ~ 7.5kW)

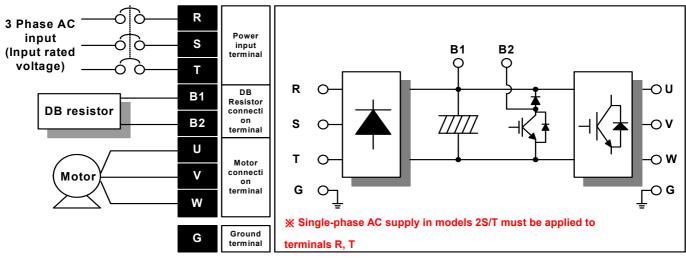

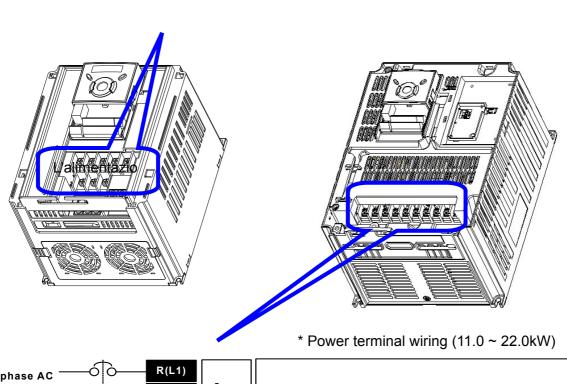

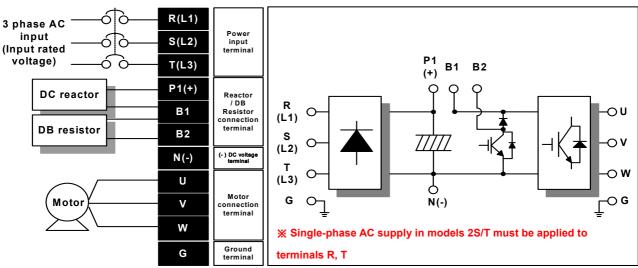

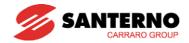

### 3.2 Power terminal block

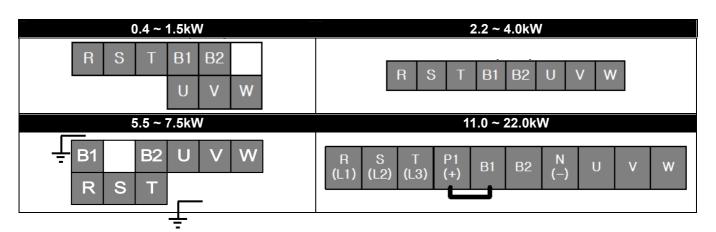

|                   |                 | S,T<br>Size |                 | V, W<br>Size | Ground<br>Wire  |     | Screw Size             | Terminal<br>Torque          |
|-------------------|-----------------|-------------|-----------------|--------------|-----------------|-----|------------------------|-----------------------------|
|                   | mm <sup>2</sup> | AWG         | mm <sup>2</sup> | AWG          | mm <sup>2</sup> | AWG | Terminal<br>Screw Size | Screw Torque (kgf·cm/lb·in) |
| SINUS M 0001 2S/T | 2.5             | 14          | 2.5             | 14           | 4               | 12  | M3.5                   | 10/8.7                      |
| SINUS M 0002 2S/T | 2.5             | 14          | 2.5             | 14           | 4               | 12  | M3.5                   | 10/8.7                      |
| SINUS M 0003 2S/T | 2.5             | 14          | 2.5             | 14           | 4               | 12  | M3.5                   | 10/8.7                      |
| SINUS M 0005 2S/T | 2.5             | 14          | 2.5             | 14           | 4               | 12  | M4                     | 15/13                       |
| SINUS M 0007 2S/T | 4               | 12          | 4               | 12           | 4               | 12  | M4                     | 15/13                       |
| SINUS M 0011 2S/T | 6               | 10          | 6               | 10           | 6               | 10  | M5                     | 32/28                       |
| SINUS M 0014 2S/T | 10              | 8           | 10              | 8            | 6               | 10  | M5                     | 32/28                       |
| SINUS M 0017 2S/T | 16              | 6           | 16              | 6            | 16              | 6   | M6                     | 30.7/26.6                   |
| SINUS M 0020 2S/T | 20              | 4           | 20              | 4            | 16              | 6   | M6                     | 30.7/26.6                   |
| SINUS M 0025 2S/T | 35              | 2           | 35              | 2            | 20              | 4   | M8                     | 30.6/26.5                   |
| SINUS M 0030 2S/T | 35              | 2           | 35              | 2            | 20              | 4   | M8                     | 30.6/26.5                   |
| SINUS M 0001 4T   | 2.5             | 14          | 2.5             | 14           | 2.5             | 14  | M3.5                   | 10/8.7                      |
| SINUS M 0002 4T   | 2.5             | 14          | 2.5             | 14           | 2.5             | 14  | M3.5                   | 10/8.7                      |
| SINUS M 0003 4T   | 2.5             | 14          | 2.5             | 14           | 2.5             | 14  | M4                     | 15/13                       |
| SINUS M 0005 4T   | 2.5             | 14          | 2.5             | 14           | 2.5             | 14  | M4                     | 15/13                       |
| SINUS M 0007 4T   | 2.5             | 14          | 2.5             | 14           | 2.5             | 14  | M4                     | 15/13                       |
| SINUS M 0011 4T   | 4               | 12          | 2.5             | 14           | 4               | 12  | M5                     | 32/28                       |
| SINUS M 0014 4T   | 4               | 12          | 4               | 12           | 4               | 12  | M5                     | 32/28                       |
| SINUS M 0017 4T   | 6               | 10          | 6               | 10           | 10              | 8   | M5                     | 30.7/26.6                   |
| SINUS M 0020 4T   | 16              | 6           | 10              | 8            | 10              | 8   | M5                     | 30.7/26.6                   |
| SINUS M 0025 4T   | 16              | 6           | 10              | 8            | 16              | 6   | M6                     | 30.6/26.5                   |
| SINUS M 0030 4T   | 20              | 4           | 16              | 6            | 16              | 6   | M6                     | 30.6/26.5                   |

<sup>\*</sup> Strip the sheaths of the wire insulation for 7mm when a ring terminal is not used for power connection.

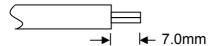

<sup>\*</sup>For Sinus M 0025 and Sinus M 0030, UL-approved Ring or Fork Terminals must be used.

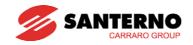

### **!** CAUTION

- Apply the rated torque to terminal screws. Loosen screws can cause short circuit and malfunction. Tightening the screws too much can damage the terminals and cause short circuit and malfunction.
- Use copper wires only with 600V, 75°C ratings for wiring.
- Make sure that the input power is off before wiring.
- When power supply is switched off, wait at least 10 minutes after the LED keypad display is off before you start working on it.
- Applying input power supply to output terminals U, V and W causes internal inverter damage.
- Use ring terminals with insulated caps when wiring the input power and motor wiring.
- Do not leave wire fragments inside the inverter. Wire fragments can cause faults, breakdowns and malfunctions.
- When more than one motor is connected to one inverter, the total wire length should be less than 200m. Do not use a 3-wire cable for long distances. Due to increased leakage capacitance between wires, the overcurrent protection may trip, or the equipment connected to the output side may malfunction. In case of long wire length, it should be required to lower carrier frequency or use du/dt filters or sinusoidal filters.

| Length between Inverter and Motor | Up to 50m       | Up to 100m     | More than 100m   |
|-----------------------------------|-----------------|----------------|------------------|
| Allowable Carrier Frequency       | Less than 15kHz | Less than 5kHz | Less than 2.5kHz |

(For models of less than 3.7kW, the wire length should be less than 100m.)

- Never short B1 and B2 terminals. Shorting terminals may cause internal inverter damage.
- Do not install any power factor capacitor, surge suppressor or RFI filters in the output side
  of the inverter. Doing so may damage these components.

#### WARNING

#### The inverter power supply must be connected to R, S, and T Terminals.

Connecting it to U, V, W terminals causes internal damages to the inverter. Arranging the phase sequence is not necessary.

#### Motor should be connected to U, V, and W Terminals.

If the forward command (FX) is on, the motor should rotate counterclockwise when viewed from the load side of the motor. If the motor rotates in the reverse direction, switch U and V terminals.

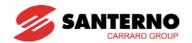

# **!** WARNING

- Use the Type 3 grounding method (Ground impedance: Below 100 $\Omega$ ) for 2S/T class inverters.
- Use the Special Type 3 grounding method (Ground impedance: Below  $10\Omega$ ) for 4T class inverters.
- Use the dedicated ground terminal to ground the inverter. Do not use the screw in the case or chassis, etc for grounding.

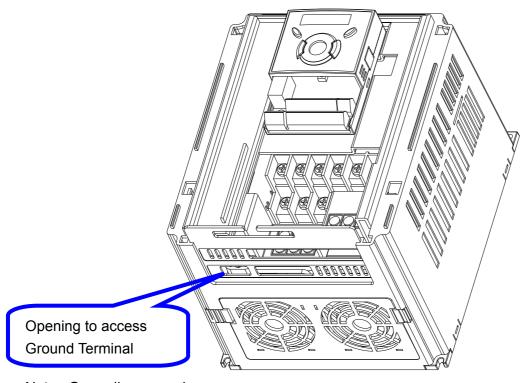

Note: Grounding procedure

- 1) Remove the front cover.
- 2) Connect the Grounding wire to the ground terminal through the opening for ground terminal as shown above. Enter the screw driver from vertical to the terminal and secure the screw tightly.

Note: Grounding work guidance

| Inverter   | 2S/T Class         | (1/3 phase 200 | 0-230Vac)        | 4T Class (3 phase 380-480Vac) |                |                  |  |
|------------|--------------------|----------------|------------------|-------------------------------|----------------|------------------|--|
| capacity   | Wire size          | Terminal screw | Grounding method | Wire size                     | Terminal screw | Grounding method |  |
| 0.4~4.0 kW | 4 mm <sup>2</sup>  | М3             |                  | 2.5 mm <sup>2</sup>           | M3             |                  |  |
| 5.5~7.5 kW | 6 mm <sup>2</sup>  | M4             | Type 3           | 4 mm <sup>2</sup>             | M4             | Special          |  |
| 11 ~ 15 kW | 16 mm <sup>2</sup> | M5             | Type 3           | 6 mm <sup>2</sup>             | M5             | Type 3           |  |
| 18.5~22 kW | 25 mm <sup>2</sup> | M6             |                  | 16 mm <sup>2</sup>            | M5             |                  |  |

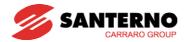

### 3.3 Control terminal block

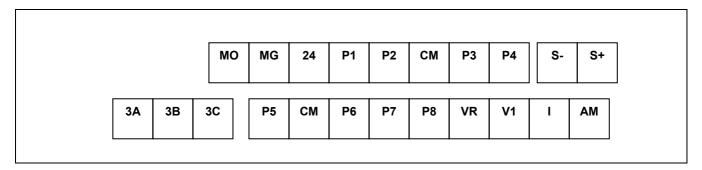

|       |                                             | Wire s      | size[mm²] | Screw | Torque |                                                                    |
|-------|---------------------------------------------|-------------|-----------|-------|--------|--------------------------------------------------------------------|
| T/M   | Terminal Description                        | Single wire | Stranded  | size  | [Nm]   | Specification                                                      |
| P1~P8 | Multi-function input T/M 1-8                | 1.0         | 1.5       | M2.6  | 0.4    |                                                                    |
| CM    | Common Terminal                             | 1.0         | 1.5       | M2.6  | 0.4    |                                                                    |
| VR    | Power supply for external potentiometer     | 1.0         | 1.5       | M2.6  | 0.4    | Output voltage: 12V Max output current: 10mA Potentiometer:1 ~ 5kΩ |
| V1    | Input terminal for Voltage operation        | 1.0         | 1.5       | M2.6  | 0.4    | Max input voltage:<br>–12V ~ +12V input                            |
| I     | Input terminal for Current operation        | 1.0         | 1.5       | M2.6  | 0.4    | 0 ~ 20mA input<br>Internal resistor: 250Ω                          |
| AM    | Multi-function analog output terminal       | 1.0         | 1.5       | M2.6  | 0.4    | Max output voltage:<br>11[V]<br>Max output current:<br>100mA       |
| МО    | Multi-function terminal for open collector  | 1.0         | 1.5       | M2.6  | 0.4    | Below 26V DC,100mA                                                 |
| MG    | MO Common                                   | 1.0         | 1.5       | M2.6  | 0.4    |                                                                    |
| 24    | 24V External Power Supply                   | 1.0         | 1.5       | M2.6  | 0.4    | Max output current: 100mA                                          |
| 3A    | Multi-function relay output<br>A contact NO | 1.0         | 1.5       | M2.6  | 0.4    |                                                                    |
| 3B    | Multi-function relay output B contact NC    | 1.0         | 1.5       | M2.6  | 0.4    | Below 250V AC, 1A<br>Below 30V DC, 1A                              |
| 3C    | Common for Multi-function relays            | 1.0         | 1.5       | M2.6  | 0.4    |                                                                    |

Note 1) Tie the control wires more than 15cm away from the control terminals. Otherwise, it interferes with front cover reinstallation.

- Note 2) Use Copper wires rated 600V, 75°C and higher.
- Note 3) Use the recommended tightening torque when securing terminal screws.
- Note 4) When you use external power supply (24V) for multi-function input terminal (P1~P8), terminals will be active above 12V level. Take caution not to drop the voltage below 12V.

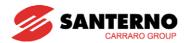

# 3.4 PNP/NPN selection and connector for communication option

### 1. When using DC 24V inside inverter [NPN]

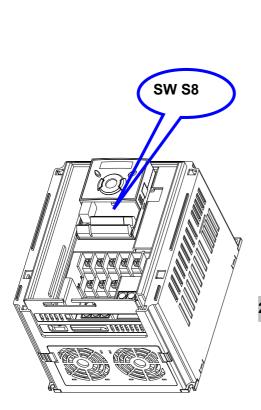

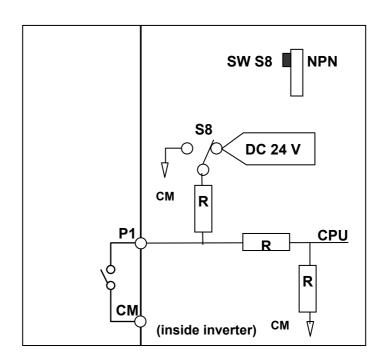

### 2. When using external DC 24V [PNP]

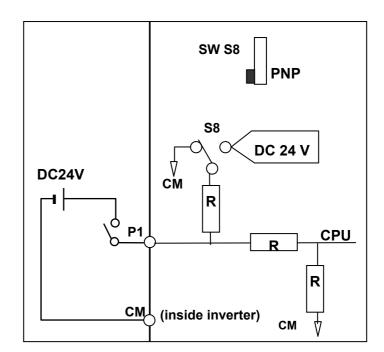

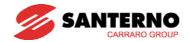

# 3.5 Optional External Relay

An optional external relay with a +24Vdc coil may be connected to the Open Collector output as shown below:

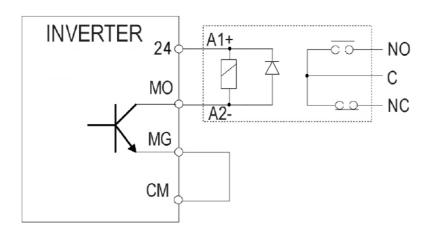

**Caution:** Respect the features of terminals MO and MG.

### **Notes:**

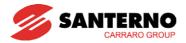

#### **CHAPTER 4 - BASIC CONFIGURATION**

#### 4.1 Connection of peripheral devices to the inverter

The following devices are required to operate the inverter. Proper peripheral devices must be selected and correct connections made to ensure proper operation. An incorrectly applied or installed inverter may cause a system malfunction or reduction in product life as well as component damage. Must be red and understood this manual thoroughly before proceeding.

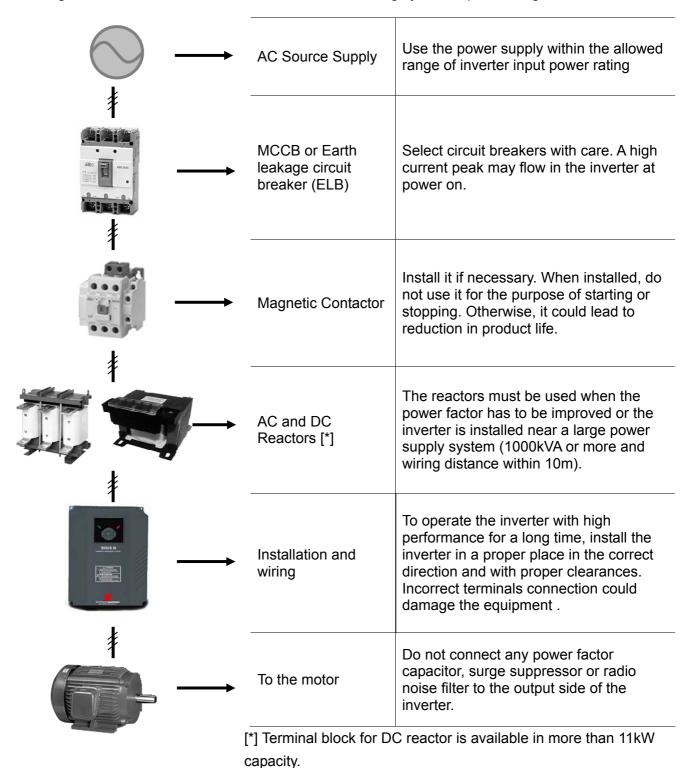

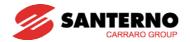

### 4.2 Recommended MCCBs and MCs

| Model             | МССВ           | AC1<br>MC      |
|-------------------|----------------|----------------|
| Model             | Current<br>[A] | Current<br>[A] |
| Sinus M 0001 2S/T | 6              | 25             |
| Sinus M 0002 2S/T | 10             | 25             |
| Sinus M 0003 2S/T | 16             | 25             |
| Sinus M 0005 2S/T | 20             | 25             |
| Sinus M 0007 2S/T | 32             | 45             |
| Sinus M 0011 2S/T | 50             | 60             |
| Sinus M 0014 2S/T | 63             | 100            |
| Sinus M 0017 2S/T | 80             | 100            |
| Sinus M 0020 2S/T | 80             | 100            |
| Sinus M 0025 2S/T | 100            | 125            |
| Sinus M 0030 2S/T | 125            | 160            |

| Model           | МССВ           | AC1<br>MC      |  |  |
|-----------------|----------------|----------------|--|--|
| Woder           | Current<br>[A] | Current<br>[A] |  |  |
| Sinus M 0001 4T | 4              | 25             |  |  |
| Sinus M 0002 4T | 6              | 25             |  |  |
| Sinus M 0003 4T | 8              | 25             |  |  |
| Sinus M 0005 4T | 10             | 25             |  |  |
| Sinus M 0007 4T | 16             | 25             |  |  |
| Sinus M 0011 4T | 25             | 30             |  |  |
| Sinus M 0014 4T | 32             | 45             |  |  |
| Sinus M 0017 4T | 50             | 60             |  |  |
| Sinus M 0020 4T | 63             | 100            |  |  |
| Sinus M 0025 4T | 80             | 100            |  |  |
| Sinus M 0030 4T | 80             | 100            |  |  |

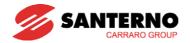

### 4.3 Recommended Fuses and Reactors

| Model             |                | ut Fuse<br>al Fuse) | AC Input  | DC Reactor |  |
|-------------------|----------------|---------------------|-----------|------------|--|
| Model             | Current<br>[A] | Voltage<br>[V]      | Reactor   | DC Reactor |  |
| Sinus M 0001 2S/T | 10             | 500                 | IM0126004 | _          |  |
| Sinus M 0002 2S/T | 10             | 500                 | IM0126004 | _          |  |
| Sinus M 0003 2S/T | 15             | 500                 | IM0126004 | _          |  |
| Sinus M 0005 2S/T | 25             | 500                 | IM0126044 | _          |  |
| Sinus M 0007 2S/T | 40             | 500                 | IM0126044 | _          |  |
| Sinus M 0011 2S/T | 40             | 500                 | IM0126084 | _          |  |
| Sinus M 0014 2S/T | 50             | 500                 | IM0126124 | _          |  |
| Sinus M 0017 2S/T | 70             | 500                 | IM0126144 | IM0140254  |  |
| Sinus M 0020 2S/T | 100            | 500                 | IM0126164 | IM0140254  |  |
| Sinus M 0025 2S/T | 100            | 500                 | IM0126164 | IM0140274  |  |
| Sinus M 0030 2S/T | 125            | 500                 | IM0126164 | IM0140274  |  |
| Sinus M 0001 4T   | 5              | 500                 | IM0126004 | _          |  |
| Sinus M 0002 4T   | 10             | 500                 | IM0126004 | _          |  |
| Sinus M 0003 4T   | 10             | 500                 | IM0126004 | _          |  |
| Sinus M 0005 4T   | 10             | 500                 | IM0126004 | _          |  |
| Sinus M 0007 4T   | 20             | 500                 | IM0126004 | _          |  |
| Sinus M 0011 4T   | 20             | 500                 | IM0126044 | _          |  |
| Sinus M 0014 4T   | 30             | 500                 | IM0126044 | _          |  |
| Sinus M 0017 4T   | 35             | 500                 | IM0126084 | IM0140154  |  |
| Sinus M 0020 4T   | 45             | 500                 | IM0126124 | IM0140204  |  |
| Sinus M 0025 4T   | 60             | 500                 | IM0126124 | IM0140204  |  |
| Sinus M 0030 4T   | 70             | 500                 | IM0126144 | IM0140254  |  |

#### Short Circuit Rating

Suitable for use on a circuit capable of delivering not more than 65kA symmetrical Amperes. 240V drives or 480V drives Volts Maximum.

#### Short Circuit FUSE/BREAKER Marking

Use Class H or K5 UL Listed Input Fuses and UL Listed breakers only. See the table above for the voltage and current rating of the fuses and the breakers.

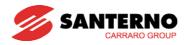

#### AC Reactors

| INDUCTANCE<br>MODEL | INDUC<br>RATI | TANCE<br>NGS | DIMENSIONS |     |     |     |    | HOLE | WGT | LEAKAGE |     |     |
|---------------------|---------------|--------------|------------|-----|-----|-----|----|------|-----|---------|-----|-----|
| IVIODEL             | mH            | Α            | TYPE       | L   | Н   | Р   | M  | Е    | G   | mm      | kg  | W   |
| IM0126004           | 2.00          | 11           | Α          | 120 | 125 | 75  | 25 | 67   | 55  | 5       | 2.9 | 29  |
| IM0126044           | 1.27          | 17           | Α          | 120 | 125 | 75  | 25 | 67   | 55  | 5       | 3   | 48  |
| IM0126084           | 0.70          | 32           | В          | 150 | 130 | 115 | 50 | 125  | 75  | 7x14    | 5.5 | 70  |
| IM0126124           | 0.51          | 43           | В          | 150 | 130 | 115 | 50 | 125  | 75  | 7x14    | 6   | 96  |
| IM0126144           | 0.30          | 68           | В          | 180 | 160 | 150 | 60 | 150  | 82  | 7x14    | 9   | 150 |
| IM0126164           | 0.24          | 92           | В          | 180 | 160 | 150 | 60 | 150  | 82  | 7x14    | 9.5 | 183 |

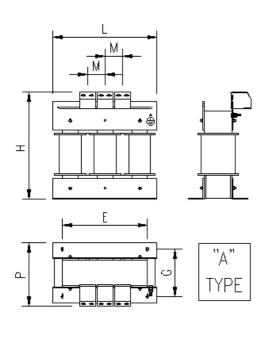

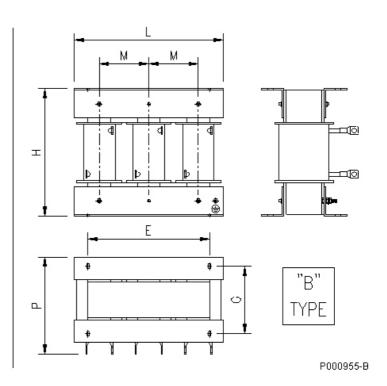

#### DC Reactors

| INDUCTANCE<br>MODEL |      | TANCE<br>NGS | DIMENSIONS                   |     |     |     | HOLE | WGT  | LEAKAGE |    |
|---------------------|------|--------------|------------------------------|-----|-----|-----|------|------|---------|----|
| WIODEL              | mH   | Α            | L                            | Η   | Р   | Е   | G    | mm   | kg      | W  |
| IM0140154           | 2.8  | 32.5         | 160                          | 140 | 120 | 100 | 100  | 7x10 | 8       | 50 |
| IM0140204           | 2    | 47           | 160                          | 210 | 160 | 97  | 120  | 7x14 | 13      | 80 |
| IM0140254           | 1.2  | 69           | 160                          | 210 | 160 | 97  | 120  | 7x14 | 13.5    | 90 |
| IM0140274           | 0.96 | 94           | contact Elettronica Santerno |     |     |     |      |      |         |    |

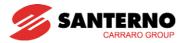

# **CHAPTER 5 - PROGRAMMING KEYPAD**

# 5.1 Keypad features

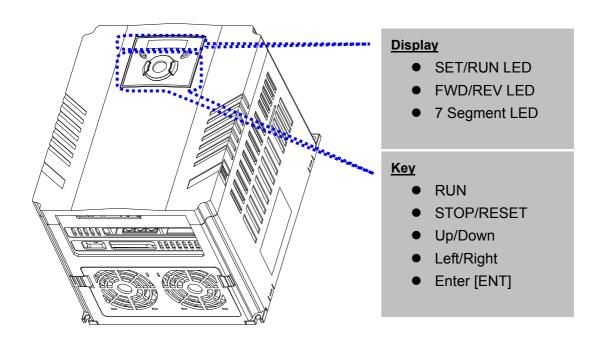

| Display   |                                                     |                             |  |  |  |
|-----------|-----------------------------------------------------|-----------------------------|--|--|--|
| FWD       | Lit during forward run                              |                             |  |  |  |
| REV       | Lit during reverse run                              | Blinks when a fault occurs  |  |  |  |
| RUN       | Lit during Operation                                | Dilliks when a fault occurs |  |  |  |
| SET       | Lit during parameter setting                        |                             |  |  |  |
| 7 segment | Displays operation status and parameter information |                             |  |  |  |

| Key        | S     |                                                                                                   |
|------------|-------|---------------------------------------------------------------------------------------------------|
| RUN        | ١     | Run command                                                                                       |
| STOP/RESET |       | STOP: Stop command during operation, RESET: Reset command when fault occurs.                      |
| •          | UP    | Used to scroll through codes or increase parameter value                                          |
| ▼          | Down  | Used to scroll through codes or decrease parameter value                                          |
| •          | Left  | Used to jump to other parameter groups or move a cursor to the left to change the parameter value |
| <b>•</b>   | Right | Used to jump to other parameter groups or move cursor to the right to change the parameter value  |
| •          | ENT   | Used to set the parameter value or save the changed parameter value                               |

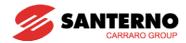

# 5.2 Alpha-numeric view on the LED keypad

| <u>ה</u> | 0 | R  | Α | ħ      | K | 11 | U |
|----------|---|----|---|--------|---|----|---|
| -        | 1 | ŗ  | В | 1      | L | L  | V |
| 2        | 2 | 7  | С | -      | М | 11 | W |
| 3        | 3 | T, | D | ī      | N | 4  | X |
| 4        | 4 | E  | E | r<br>L | 0 | 4  | Y |
| 5        | 5 | F  | F | P      | Р | -  | Z |
| 5        | 6 | L  | G | 7      | Q |    |   |
| 7        | 7 | H  | Н | ,-     | R |    |   |
| 8        | 8 | ;  | ı | 5      | S |    |   |
| 3        | 9 |    | J | 7      | Т |    |   |

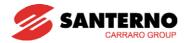

## 5.3 Moving to other groups

• There are 4 different parameter groups in Sinus M series as shown below.

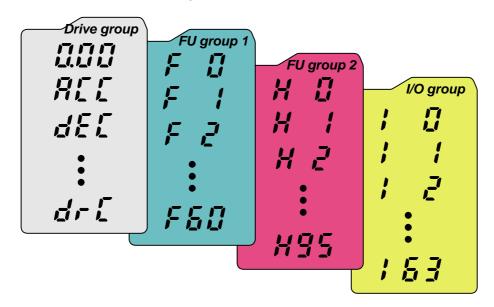

| Drive group              | rive group  Basic parameters necessary for the inverter to run. Parameters such as Target frequency, Accel/Decel time settable. |  |
|--------------------------|----------------------------------------------------------------------------------------------------|--|
| Function group 1         | Basic function parameters to adjust output frequency and voltage.                                                               |  |
| Function group 2         | Advanced function parameters to set parameters for such as PID Operation and second motor operation.                            |  |
| I/O (Input/Output) group | Parameters necessary to make up a sequence using Multi-<br>function input/output terminal.                                      |  |

 Moving to other parameter groups is only available in the first code of each group as the figure shown below.

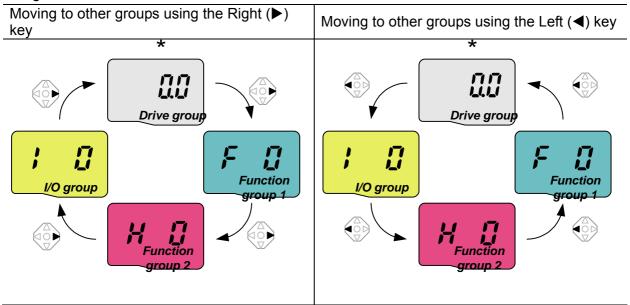

<sup>\*</sup> Target frequency can be set at **0.0** (the 1<sup>st</sup> code of drive group). Even though the preset value is 0.0, it is user-settable. The changed frequency will be displayed after it is changed.

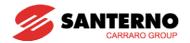

How to move to other groups at the 1st code of each group

| 1    |                                                                                       | <ul> <li> The 1<sup>st</sup> code in Drive group "0.00" will be displayed when AC input power is applied.</li> <li> Press the right arrow (▶) key once to go to Function group 1.</li> </ul> |  |
|------|---------------------------------------------------------------------------------------|----------------------------------------------------------------------------------------------------|--|
| 2    | F                                                                                     | <ul> <li>The 1<sup>st</sup> code in Function group 1 "F0" will be displayed.</li> <li>Press the right arrow (►) key once to go to Function group 2.</li> </ul>                               |  |
| 3    | H D                                                                                   | <ul> <li>The 1<sup>st</sup> code in Function group 2 "H0" will be displayed.</li> <li>Press the right arrow (►) key once to go to I/O group.</li> </ul>                                      |  |
| 4    |                                                                                       | The 1st code in I/O group "I0" will be displayed Press the right arrow (▶) key once again to return to Drive group.                                                                          |  |
| 5    |                                                                                       | Return to the 1st code in Drive group "0.00".                                                                                                    |  |
| ♣ If | ♣ If the left arrow key (◄) is used, the above will be executed in the reverse order. |                                                                                                    |  |

How to move to other groups from any codes other than the 1<sup>st</sup> code

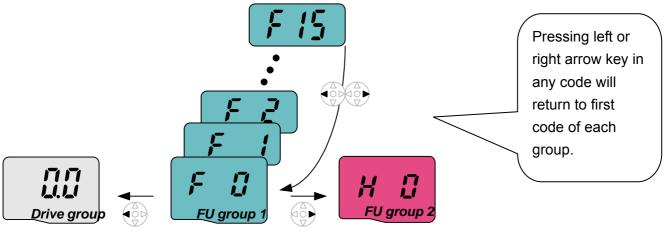

To move from the F15 to function group 2

| 1 | F 15 | In F15, press the Left (◄) or Right arrow (▶) key. Pressing the key goes to the first code of the group.                   |
|---|------|----------------------------------------------------------------------------------------------------|
| 2 | F    | <ul> <li>The 1<sup>st</sup> code in function group 1 "F0" is displayed.</li> <li>Press the right arrow (►) key.</li> </ul> |
| 3 | H D  | The 1 <sup>st</sup> code in function group 2 "H0" will be displayed.                                                       |

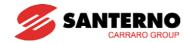

### 5.4 How to change the codes in a group

#### Code change in Drive group

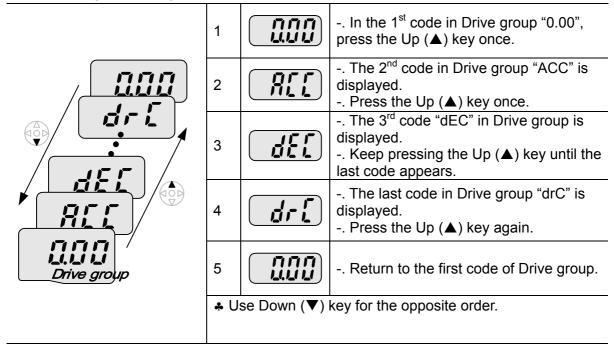

#### Code jump

When moving from the "F0" to the "F15" directly III 1 -. Press the Ent (●) key in "F0". -. 1 (the code number of F1) is displayed. 2 Use the Up ( $\triangle$ ) key to set to 5. -. "05" is displayed by pressing the Left (◀) key once to move the cursor to the 3 left. The numeral having a cursor is displayed brighter. In this case, 0 is active. -. Use the Up (▲) key to set to 1. -. **1**5 is set. 4 FU group -. Press the Ent (●) key once. 5 -. Moving to F15 has been complete.

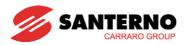

#### Navigating codes in a group

When moving from F1 to F15 in Function group 1

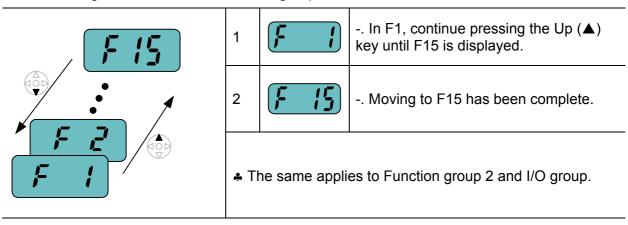

♣ Note: Some codes will be skipped in the middle of increment (▲)/decrement (▼) for code change. That is because it is programmed that some codes are intentionally left blank for future use or the codes user does not use are invisible.

For example, when F24 [High/low frequency limit select] is set to "O (No)", F25 [High frequency limit] and F26 [Low frequency limit] are not displayed during code change. But When F24 is set to "1(Yes)", F25 and F26 will appear on the display.

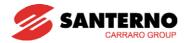

# 5.5 Parameter setting

#### • Changing parameter values in Drive Group

When changing ACC time from 5.0 sec to 16.0 sec

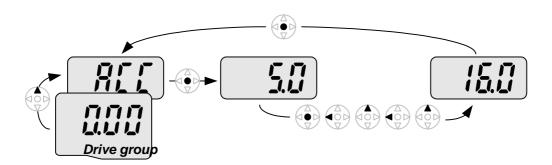

| 1 |     | In the first code "0.00", press the Up (▲) key once to go to the second code.                                                                                                   |  |
|---|-----|----------------------------------------------------------------------------------------------------|--|
| 2 |     | ACC [Accel time] is displayed.<br>Press the Ent key (●) once.                                                                                                    |  |
| 3 |     | <ul> <li> Preset value is 5.0, and the cursor is in the digit 0.</li> <li> Press the Left (◄) key once to move the cursor to the left.</li> </ul>                               |  |
| 4 |     | The digit <b>5</b> in <b>5</b> .0 is active. Then press the Up (▲) key once.                                                                                                    |  |
| 5 | 5.4 | <ul> <li>The value is increased to 6.0</li> <li>Press the Left (◄) key to move the cursor to the left.</li> </ul>                                                               |  |
| 6 |     | <ul> <li> 0.60 is displayed. The first 0 in 0.60 is active.</li> <li> Press the Up (▲) key once.</li> </ul>                                                                     |  |
| 7 |     | <ul> <li> 16.0 is set.</li> <li> Press the Ent (●) key once.</li> <li> 16.0 is blinking.</li> <li> Press the Ent (●) key once again to return to the parameter name.</li> </ul> |  |
| 8 |     | ACC is displayed. Accel time is changed from 5.0 to 16.0 sec.                                                                                                    |  |

♣ In step 7, pressing the Left (◄) or Right (▶) key while 16.0 is blinking will disable the setting.

Note 1) Pressing the Left ( $\blacktriangleleft$ )/ Right ( $\blacktriangleright$ ) /Up ( $\blacktriangle$ ) /Down ( $\blacktriangledown$ ) key while cursor is blinking will cancel the parameter value change. Pressing the Enter key ( $\bullet$ ) in this status will enter the value into memory.

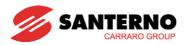

### Frequency setting

When changing run frequency to 30.05 Hz in Drive group

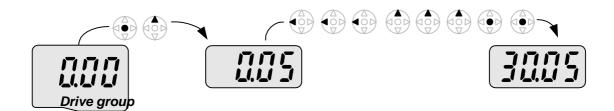

| 1 | In "0.00", press the Ent (●) key once.                                                                         |
|---|----------------------------------------------------------------------------------------------------|
| 2 | <ul> <li> The second decimal 0 becomes active.</li> <li> Press the UP (▲) key until 5 is displayed.</li> </ul> |
| 3 | Press the Left (◀) key once.                                                                                   |
| 4 | <ul> <li> The first decimal 0 becomes active.</li> <li> Press the Left (◄) key once.</li> </ul>                |
| 5 | Press the Left (◀) key once.                                                                                   |
| 6 | Set 3 using UP (▲) key.                                                                                        |
| 7 | Press the Ent (●) key 30.05 is blinking Press the Ent (●) key.                                                 |
| 8 | 30.05 is entered into memory.                                                                                  |

- ♣ Sinus M display can be extended to 5 digits using left (◄)/right (▶) keys.
- Parameter setting is disabled when pressing other than Enter Key in step 7.

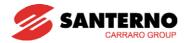

### • Changing parameter value in Input/Output group

When changing the parameter value of F28 from 2 to 5

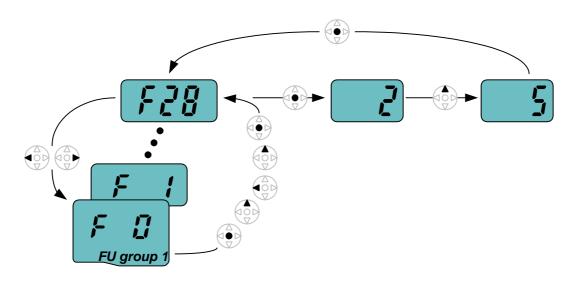

| 1  | F    | In F0, press the Ent (●) key once.                                                                                       |
|----|------|----------------------------------------------------------------------------------------------------|
| 2  |      | <ul> <li> Check the present code number.</li> <li> Increase the value to 8 by pressing the Up (▲) key.</li> </ul>        |
| 3  |      | When 8 is set, press the Left (◀) key once.                                                                              |
| 4  |      | <ul><li> 0 in 08 is active.</li><li> Increase the value to 2 by pressing the Up (▲) key.</li></ul>                       |
| 5  |      | <b>2</b> 8 is displayed<br>Press the Ent (●) key once.                                                                   |
| 6  | F 28 | <ul> <li> The parameter number F28 is displayed.</li> <li> Press the Ent (●) key once to check the set value.</li> </ul> |
| 7  |      | <ul><li> The preset value 2 is displayed.</li><li> Increase the value to 5 using UP key (▲).</li></ul>                   |
| 8  | 5    | Press the Ent (●) key twice.                                                                                             |
| 9  | F 28 | <ul> <li> Parameter change is complete.</li> <li> Press either the Left (◀) or Right (▶) key.</li> </ul>                 |
| 10 | F    | Moving to first code of Function group 1 is complete.                                                                    |

 $\clubsuit$  The above setting is also applied to change parameter values in function group 2 and I/O group.

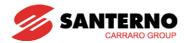

# 5.6 Monitoring of operation status

Output current display

Monitoring output current in Drive group

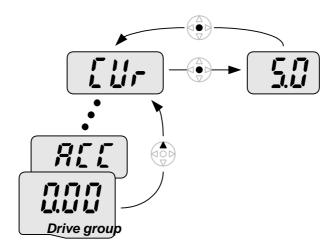

| 1 | In [0.0], continue pressing the Up (▲) or Down (▼) key until [CUr] is displayed.                                                           |
|---|----------------------------------------------------------------------------------------------------|
| 2 | <ul> <li> Monitoring output current is provided in this parameter.</li> <li> Press the Enter (●) key once to check the current.</li> </ul> |
| 3 | <ul> <li> Present output current is 5 A.</li> <li> Press the Enter (●) key once to return to the parameter name.</li> </ul>                |
| 4 | Return to the output current monitoring code.                                                                                              |

♣ Other parameters in Drive group such as dCL (Inverter DC link voltage) or vOL (Inverter output voltage) can be monitored with the same method.

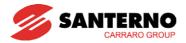

### Fault display

#### How to monitor a fault condition in the Drive group

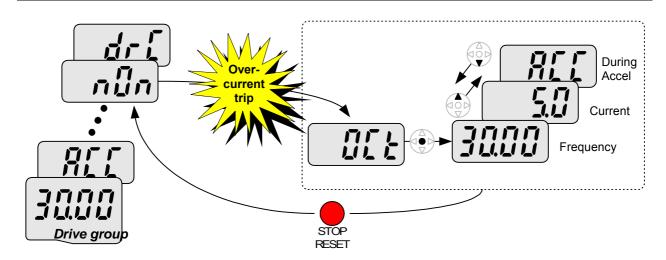

| 1 |       | <ul> <li>This message appears when an Overcurrent fault occurs.</li> <li>Press the Enter (●) key or UP/Down key once.</li> </ul> |
|---|-------|----------------------------------------------------------------------------------------------------|
| 2 | 3000  | <ul> <li>The run frequency at the time of fault (30.0) is displayed.</li> <li>Press the Up (▲) key once.</li> </ul>              |
| 3 | 5.0   | <ul> <li>The output current at the time of fault is displayed.</li> <li>Press the Up (▲) key once.</li> </ul>                    |
| 4 | N. L. | <ul> <li>Operating status is displayed. A fault occurred during acceleration.</li> <li>Press the STOP/RST key once.</li> </ul>   |
| 5 | unu   | A fault condition is cleared and "nOn" is displayed.                                                                             |

#### When more than one fault occurs at the same time

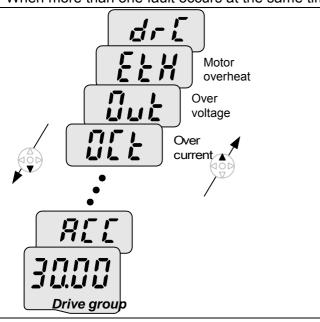

-. Maximum three faults information is displayed as shown left.

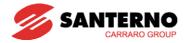

### Parameter initialize

How to initialize parameters of all four groups in H93

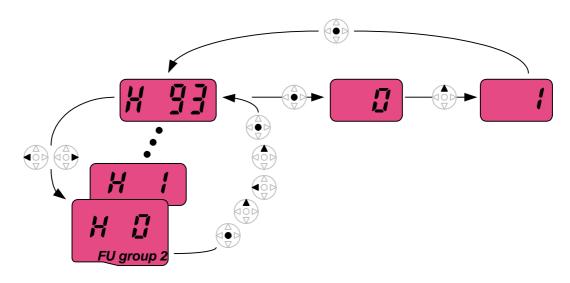

| 1  | H Ü         | In H0, press the Enter (●) key once.                                                                                         |
|----|-------------|----------------------------------------------------------------------------------------------------|
| 2  |             | <ul><li> Code number of H0 is displayed.</li><li> Increase the value to 3 by pressing the Up (▲) key.</li></ul>              |
| 3  | 3           | In 3, press the Left (◀) key once to move the cursor to the left.                                                            |
| 4  |             | <ul> <li> 03 is displayed. 0 in 03 is active.</li> <li> Increase the value to 9 by pressing the Up (▲) key.</li> </ul>       |
| 5  |             | <b>9</b> 3 is set.<br>Press the Enter (●) key once.                                                                          |
| 6  | H 33        | <ul><li> The parameter number is displayed.</li><li> Press the Enter (●) key once.</li></ul>                                 |
| 7  |             | <ul> <li> Present setting is 0.</li> <li> Press the Up (▲) key once to set to 1 to activate parameter initialize.</li> </ul> |
| 8  |             | Press the Enter (●) key twice.                                                                                               |
| 9  | <b># 33</b> | <ul> <li> Parameter initialize is complete.</li> <li> Press either the Left (◀) or Right (▶) key.</li> </ul>                 |
| 10 |             | Return to H0.                                                                                                    |

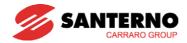

# **CHAPTER 6 - BASIC OPERATION**

# **6.1 Frequency Setting and Basic Operation**

Caution: The following instructions are given based on the fact that all parameters are set to factory defaults. Results could be different if parameter values are changed. In this case, initialize parameter values back to factory defaults and follow the instructions below.

|                                               | Frequency Setting via keypad & operating via terminals |                                                                           |                                                                                                  |  |
|-----------------------------------------------|--------------------------------------------------------|---------------------------------------------------------------------------|--------------------------------------------------------------------------------------------------|--|
| 1                                             |                                                        | Apply AC input power to the ir                                            | overter.                                                                                         |  |
| 2                                             |                                                        | When 0.00 appears, press the                                              | e Ent (●) key once.                                                                              |  |
| 3                                             |                                                        | The second digit in 0.0 <b>0</b> is lit a Press the Left (◀) key three ti |                                                                                                  |  |
| 4                                             |                                                        | <b>0</b> 0.00 is displayed and the firs<br>Press the Up (▲) key.          | t <b>0</b> is lit.                                                                               |  |
| 5                                             |                                                        | 10.00 is set. Press the Ent (●<br>10.00 is blinking. Press the Er         |                                                                                                  |  |
| 6                                             |                                                        | Run frequency is set to <b>10.00</b> Turn on the switch between P         | <b>9</b> ,                                                                                       |  |
| 7                                             | • 1000                                                 | frequency is displayed on the LE                                          | Hz is reached, <b>10.00</b> is displayed.                                                        |  |
| 8                                             | ° 1000°                                                | LED.                                                                      | decelerating frequency is displayed on the ed to 0Hz, Run and FWD lamp turn off and <b>10.00</b> |  |
| 3P O R U Motor S Input-6 O T P1(FX)-CM ON OFF |                                                        |                                                                           |                                                                                                  |  |
|                                               | Wiring Operating pattern                               |                                                                           |                                                                                                  |  |

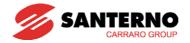

| ● Frequ                                             | ency Setting via potentiometer & oper                               | ating via terminals                                                                                                    |
|-----------------------------------------------------|---------------------------------------------------------------------|----------------------------------------------------------------------------------------------------|
| 1                                                   | Apply AC input power to the in                                      | verter.                                                                                                    |
| 2 1111                                              | When 0.00 appears Press the                                         | Up (▲) key four times.                                                                                                    |
| 3 <b>F, 9</b>                                       | Frq is displayed. Frequency se<br>Press the Ent (●) key once.       | etting mode is selectable.                                                                                                    |
| 4                                                   | Present setting method is set to Press the Up (▲) key three tin     | to 0 (frequency setting via keypad).<br>nes.                                                                                                    |
| 5                                                   | After 3 (Frequency setting via                                      | potentiometer) is set, press the Ent (●) key once.                                                                                                    |
| 6 <b>F-9</b>                                        | Frq is redisplayed after 3 stops<br>Turn the potentiometer to set t | s blinking.<br>to 10.00 Hz in either Max or Min direction.                                                                                              |
| 7 0 100                                             | RUN lamp begins to blink with displayed on the LED.                 | 1 (FX) and CM (See Wiring below). FWD lamp lit and the accelerating frequency is eached, the value is displayed as shown left. 1 (FX) and CM terminals. |
| 8 0 100                                             |                                                                     | decelerating frequency is displayed on the LED. d to 0Hz, Run and FWD lamp turn off and <b>10.00</b>                                                    |
| 3P AC O S V W Motor input T Freq.  P1(FX)-CM ON OFF |                                                                     |                                                                                                    |
|                                                     | Wiring                                                              | Operating pattern                                                                                                    |

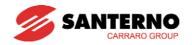

## • Frequency setting via potentiometer & operating via the Run key

| 1  |           | Apply AC input power to the inverter.                                                                                                    |
|----|-----------|----------------------------------------------------------------------------------------------------|
| 2  |           | When 0.00 is displayed, press the Up (▲) key three times.                                                                                                    |
| 3  | מַי ע     | <ul> <li> "drv" is displayed. Operating method is selectable.</li> <li> Press the Ent (●) key.</li> </ul>                                                                                                    |
| 4  |           | <ul> <li>Check the present operating method ("1": Run via control terminal).</li> <li>Down (▼) key once.</li> </ul>                                                                                                    |
| 5  |           | After setting "0", press the Ent (●) key. When 0 is blinking, press the Ent again.                                                                                                    |
| 6  | מֹר שׁ    | "drv" is displayed after "0" is blinking. Operation method is set via the Run key on the keypad Press the Up (▲) key once.                                                                                                    |
| 7  | Frq       | <ul> <li>Different frequency setting method is selectable.</li> <li>Press the Ent (●) key.</li> </ul>                                                                                                    |
| 8  |           | <ul> <li>Check the present frequency setting method ("0" is run via keypad).</li> <li>Press the Up (▲) key three times.</li> </ul>                                                                                                    |
| 9  | <b>3</b>  | After checking "3" (frequency setting via potentiometer), press the Ent (●) key twice.                                                                                                    |
| 10 | Frq       | <ul><li> "Frq" is displayed. Frequency is set via the potentiometer.</li><li> Turn the potentiometer to set to 10.0 Hz in either Max or Min direction.</li></ul>                                                                                                    |
| 11 | • 111110  | <ul> <li> Press the Run key on the keypad.</li> <li> RUN lamp begins to blink with FWD lamp lit and accelerating frequency is displayed on the LED.</li> <li> When run frequency 10Hz is reached, 10.00 is displayed as shown left.</li> <li> Press the STOP/RST key.</li> </ul> |
| 12 | ° 111110° | RUN lamp begins to blink and decelerating frequency is displayed on the LED When run frequency is reached to 0Hz, Run and FWD lamp turn off and 10.00 is displayed.                                                                                                    |

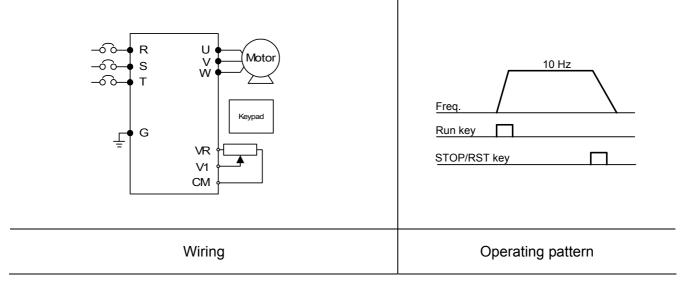

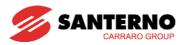

# **Notes:**

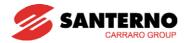

# **CHAPTER 7 - FUNCTION LIST**

# 7.1 Drive group

| LED<br>display | Parameter name              | Setting range         |                                 | D                                                                                | escription                                                                                                    | Factory defaults | Adj.<br>during<br>run |
|----------------|-----------------------------|-----------------------|---------------------------------|----------------------------------------------------------------------------------|----------------------------------------------------------------------------------------------------|------------------|-----------------------|
| 0.00           | [Frequency command]         | 0 ~ 400<br>[Hz]       | the<br>Dur<br>Dur<br>Dur<br>Mul | inverter is coing Stop: Free<br>ring Run: Ou<br>ring Multi-ste<br>lti-step frequ | sets the frequency that ommanded to output. equency Command tput Frequency operation: ency 0. greater than F21- [Max | 0.00             | O                     |
| ACC            | [Accel time]                | 0 ~ 6000              |                                 | •                                                                                | cel/Decel operation, this                                                                                            | 5.0              | 0                     |
| dEC            | [Decel time]                | [Sec]                 | par<br>0.                       | ameter serve                                                                     | es as Accel/Decel time                                                                                               | 10.0             | 0                     |
| drv            | [Drive mode]                | 0 ~ 3                 | 0                               | Run/Stop via Run/Stop key on the keypad                                          |                                                                                                    | 1                | X                     |
|                |                             | 1                     | Terminal                        | FX: Motor forward run RX: Motor reverse run                                      |                                                                                                    |                  |                       |
|                |                             | 2                     | 2                               | operation                                                                        | FX: Run/Stop enable RX: Direction                                                                                    | _                |                       |
|                |                             | 3 RS485 communication |                                 | nmunication                                                                      |                                                                                                    |                  |                       |
| Frq            | [Frequency                  | 0 ~ 8                 |                                 | Digital                                                                          | Keypad setting 1                                                                                                    | 0                | X                     |
|                | setting<br>method]          |                       |                                 | 3 **                                                                             | Keypad setting 2                                                                                                    |                  |                       |
|                | metriodj                    |                       |                                 | Analog                                                                           | V1 1: -10 ~ +10 [V]                                                                                                  |                  |                       |
|                |                             |                       | 3                               |                                                                                  | V1 2: 0 ~ +10 [V]                                                                                                    |                  |                       |
|                |                             |                       | 4                               |                                                                                  | Terminal I: 0 ~ 20 [mA]                                                                                              |                  |                       |
|                |                             |                       | - / trialog                     | Terminal V1 setting 1 + Terminal I                                               |                                                                                                    |                  |                       |
|                |                             |                       | 6                               | 6                                                                                | Terminal V1 setting 2+ Terminal I                                                                                    | -                |                       |
|                |                             |                       | 7                               | RS485                                                                            |                                                                                                    |                  |                       |
|                |                             |                       | 8                               | Digital Volu                                                                     | me (Up-Down)                                                                                                    |                  |                       |
| REF            | PID Ref                     | -                     | Dis                             | plays PID re                                                                     | ference                                                                                                    | -                | -                     |
| FBK            | PID<br>Feedback             | -                     | Dis                             | plays PID Fe                                                                     | eedback                                                                                                    | -                | -                     |
| St1            | [Multi-Step<br>frequency 1] | 0 ~ 400<br>[Hz]       |                                 | s Multi-Step<br>Iti-step opera                                                   | frequency 1 during ation.                                                                                            | 10.00            | 0                     |
| St2            | [Multi-Step<br>frequency 2] |                       |                                 | s Multi-Step<br>Iti-step opera                                                   | frequency 2 during ation.                                                                                            | 20.00            | 0                     |
| St3            | [Multi-Step<br>frequency 3] |                       | Set                             | s Multi-Step<br>Iti-step opera                                                   | 30.00                                                                                                    | 0                |                       |
| CUr            | [Output current]            |                       | Dis<br>mo                       | •                                                                                | tput current to the                                                                                                  | -                | -                     |

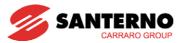

| LED<br>display | Parameter name             | Setting range |                         |                                                                                       | D                                           | escription                              | Factory defaults | Adj.<br>during<br>run |
|----------------|----------------------------|---------------|-------------------------|---------------------------------------------------------------------------------------|---------------------------------------------|-----------------------------------------|------------------|-----------------------|
| rPM            | [Motor RPM]                |               | Dis                     | plays                                                                                 | the nu                                      | mber of Motor RPM.                      | -                | -                     |
| dCL            | [Inverter DC link voltage] |               |                         | plays<br>erter.                                                                       | DC linl                                     | c voltage inside the                    | -                | -                     |
| vOL            | [User display select]      |               | sele                    |                                                                                       |                                             | displays the item<br>- [Monitoring item | vOL              | -                     |
|                |                            |               | vOl                     | _                                                                                     | Outpu                                       | t voltage                               |                  |                       |
|                |                            |               | РО                      | r                                                                                     | Outpu                                       | t power                                 |                  |                       |
|                |                            |               | tOr                     |                                                                                       | Torqu                                       | е                                       |                  |                       |
| nOn            | [Fault<br>Display]         |               | and                     | Displays the types of faults, frequency and operating status at the time of the fault |                                             |                                         |                  | -                     |
| drC            | [Direction of motor        | F, r          | whe                     | Sets the direction of motor row<br>when drv - [Drive mode] is se                      |                                             | e mode] is set to 0.                    | F                | 0                     |
|                | rotation<br>select]        |               | F                       |                                                                                       | Forwa                                       | ard                                     |                  |                       |
|                | Selectj                    |               | r                       |                                                                                       | Rever                                       | se                                      |                  |                       |
| drv2 1)        | [Drive mode<br>2]          | 0 ~ 3         | 0 Run/Stop vi<br>keypad |                                                                                       |                                             | ia Run/Stop key on the                  | _ 1              | X                     |
|                |                            |               | 1                       | Terminal operation                                                                    | FX: Motor forward run RX: Motor reverse run |                                         |                  |                       |
|                |                            |               | 2                       |                                                                                       |                                             | FX: Run/Stop enable RX: Direction       |                  |                       |
|                |                            |               | 3                       |                                                                                       |                                             | RS485<br>Communication                  |                  |                       |
| Frq2 1)        | [Frequency                 | 0 ~ 7         | 0                       | Digit                                                                                 | al                                          | Keypad setting 1                        | 0                | X                     |
|                | setting                    |               | 1                       |                                                                                       |                                             | Keypad setting 2                        |                  |                       |
|                | method 2]                  |               | 2                       | Anal                                                                                  | log                                         | V1 1: -10 ~ +10 [V]                     |                  |                       |
|                |                            |               | 3                       |                                                                                       |                                             | V1 2: 0 ~ +10 [V]                       |                  |                       |
|                |                            |               | 4                       |                                                                                       |                                             | Terminal I: 0 ~ 20 [mA]                 |                  |                       |
|                |                            | 5             | -                       |                                                                                       | Terminal V1 setting 1 + Terminal I          |                                         |                  |                       |
|                |                            |               | 6                       |                                                                                       |                                             | Terminal V1 setting 2+ Terminal I       |                  |                       |
|                |                            |               | 7                       | Digit                                                                                 | al                                          | RS485<br>Communication                  |                  |                       |

\_

Displayed only when one of the Multi-function input terminals 1-8 [I17~I24] is set to "22".

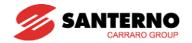

| LED<br>display | Parameter name   | Setting range |     | D            | escription                            | Factory defaults | Adj.<br>during<br>run |
|----------------|------------------|---------------|-----|--------------|---------------------------------------|------------------|-----------------------|
| Frq3           | [Frequency       | 0 ~ 7         | 0   | Digital      | Keypad setting 1                      |                  |                       |
|                | setting          |               | 1   |              | Keypad setting 2                      |                  |                       |
|                | method]          |               | 2   |              | V1 1: -10 ~ +10 [V]                   |                  |                       |
|                |                  |               | 3   |              | V1 2: 0 ~ +10 [V]                     |                  | X                     |
|                |                  |               | 4   | Analog       | Terminal I: 0 ~ 20 [mA]               | 0                |                       |
|                |                  |               | 5   |              | Terminal V1 setting 1<br>+ Terminal I |                  |                       |
|                |                  |               | 6   |              | Terminal V1 setting 2+ Terminal I     |                  |                       |
|                |                  |               | 7   |              | RS485                                 |                  |                       |
| rEF            | PID<br>Reference | -             | PIE | control star | ndard value setting                   | 0.00             | 0                     |
| FBK            | PID<br>Feedback  | -             | Dis | plays PID Fe | eedback                               | -                | -                     |

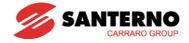

# 7.2 Function group 1

| LED<br>display    | Parameter name                   | Min/Max<br>range | Description                                                                                                    | Factory defaults | Adj.<br>during<br>run |
|-------------------|----------------------------------|------------------|----------------------------------------------------------------------------------------------------|------------------|-----------------------|
| F0                | [Jump code]                      | 0 ~ 64           | Sets the parameter code number to jump.                                                                                         | 1                | 0                     |
| F1                | [Forward/                        | 0 ~ 2            | 0 Fwd and rev run enable                                                                                                    | 0                | X                     |
|                   | Reverse run                      |                  | 1 Forward run disable                                                                                                    |                  |                       |
|                   | disable]                         |                  | 2 Reverse run disable                                                                                                    |                  |                       |
| F2                | [Accel pattern]                  | 0 ~ 1            | 0 Linear                                                                                                    | 0                | X                     |
| F3                | [Decel pattern]                  |                  | 1 S-curve                                                                                                    |                  |                       |
| F4                | [Stop mode select]               | 0 ~ 3            | 0 Decelerate to stop                                                                                                    | 0                | X                     |
|                   | ocicotj                          |                  | 1 DC brake to stop                                                                                                    |                  |                       |
|                   |                                  |                  | 2 Free run to stop                                                                                                    |                  |                       |
|                   |                                  |                  | 3 Power braking stop                                                                                                    |                  |                       |
| F8 <sup>1)</sup>  | [DC Brake<br>start<br>frequency] | 0.1 ~ 60<br>[Hz] | This parameter sets DC brake start frequency. It cannot be set below F23 - [Start frequency].                                   | 5.00             | X                     |
| F9 <sup>1)</sup>  | [DC Brake<br>wait time]          | 0 ~ 60<br>[sec]  | When DC brake frequency is reached, the inverter holds the output for the setting time before starting DC brake.                | 0.1              | X                     |
| F10 <sup>1)</sup> | [DC Brake<br>voltage]            | 0 ~ 200<br>[%]   | This parameter sets the amount of DC voltage applied to a motor. It is set in percent of H33 – [Motor rated current].           | 50               | X                     |
| F11 <sup>1)</sup> | [DC Brake<br>time]               | 0 ~ 60<br>[sec]  | This parameter sets the time taken to apply DC current to a motor while motor is at a stop.                                     | 1.0              | X                     |
| F12               | [DC Brake<br>start voltage]      | 0 ~ 200<br>[%]   | This parameter sets the amount of DC voltage before a motor starts to run. It is set in percent of H33 – [Motor rated current]. | 50               | X                     |
| F13               | [DC Brake<br>start time]         | 0 ~ 60<br>[sec]  | DC voltage is applied to the motor for DC Brake start time before motor accelerates.                                            | 0                | X                     |
| F14               | [Time for magnetizing a motor]   | 0 ~ 60<br>[sec]  | This parameter applies the current to a motor for the set time before motor accelerates during Sensorless vector control.       | 1.0              | X                     |
| F20               | [Jog<br>frequency]               | 0 ~ 400<br>[Hz]  | This parameter sets the frequency for Jog operation. It cannot be set above F21 – [Max frequency].                              | 10.00            | 0                     |

Displayed only when F4 is set to 1 (DC brake to stop).

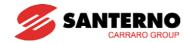

| LED<br>display    | Parameter name                      | Min/Max<br>range  | Description                                                                                                    | Factory defaults | Adj.<br>during<br>run |
|-------------------|-------------------------------------|-------------------|----------------------------------------------------------------------------------------------------|------------------|-----------------------|
| F21 <sup>1)</sup> | [Max<br>frequency]                  | 40 ~ 400<br>[Hz]  | This parameter sets the highest frequency the inverter can output. It is frequency reference for Accel/Decel (See H70)                     | 50.00            | X                     |
|                   |                                     |                   | Caution: Any frequency cannot be set above Max frequency except Base frequency.                                                            |                  |                       |
| F22               | [Base<br>frequency]                 | 30 ~ 400<br>[Hz]  | The inverter outputs its rated voltage to the motor at this frequency (see motor nameplate).                                               | 50.00            | X                     |
| F23               | [Start<br>frequency]                | 0.1 ~ 10<br>[Hz]  | The inverter starts to output its voltage at this frequency. It is the frequency low limit.                                                | 0.50             | X                     |
| F24               | [Frequency high/low limit select]   | 0 ~ 1             | This parameter sets high and low limit of run frequency.                                                                                   | 0                | X                     |
| F25 <sup>2)</sup> | [Frequency<br>high limit]           | 0 ~ 400<br>[Hz]   | This parameter sets high limit of the run frequency. It cannot be set above F21 – [Max frequency].                                         | 50.00            | X                     |
| F26 <sup>2)</sup> | [Frequency<br>low limit]            | 0.1 ~ 400<br>[Hz] | This parameter sets low limit of the run frequency. It cannot be set above F25 - [Frequency high limit] and below F23 – [Start frequency]. | 0.50             | X                     |
| F27               | [Torque Boost select]               | 0 ~ 1             | Manual torque boost     Auto torque boost                                                                                                  | 0                | X                     |
| F28               | [Torque boost in forward direction] | 0 ~ 15<br>[%]     | This parameter sets the amount of torque boost applied to a motor during forward run. It is set in percent of Max output voltage.          | 2                | Х                     |
| F29               | [Torque boost in reverse direction] |                   | This parameter sets the amount of torque boost applied to a motor during reverse run. It is set as a percent of Max output voltage         | 2                | X                     |

<sup>1:</sup> If H40 is set to 3 (Sensorless vector), Max. frequency is settable up to 300Hz.

<sup>2:</sup> Displayed only when F24 (Frequency high/low limit select) is set to 1.

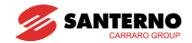

| LED<br>display    | Parameter name                                  | Min/Max<br>range | Description                                                                                                    | Factory defaults | Adj.<br>during<br>run |
|-------------------|-------------------------------------------------|------------------|----------------------------------------------------------------------------------------------------|------------------|-----------------------|
| F30               | [V/F pattern]                                   | 0 ~ 2            | 0 {Linear} 1 {Square} 2 {User V/F}                                                                                                    | 0                | X                     |
| F31 <sup>1)</sup> | [User V/F<br>frequency 1]                       | 0 ~ 400<br>[Hz]  | It is used only when V/F pattern is set to 2(User V/F).                                                                                                    | 15.00            | X                     |
| F32 1)            | [User V/F<br>voltage 1]                         | 0 ~ 100<br>[%]   | It cannot be set above F21 – [Max frequency].                                                                                                    | 25               | X                     |
| F33 <sup>1)</sup> | [User V/F<br>frequency 2]                       | 0 ~ 400<br>[Hz]  | The value of voltage is set in percent of H70 – [Motor rated voltage]. The values of the lower-numbered                                                                                                    | 30.00            | X                     |
| F34 <sup>1)</sup> | [User V/F<br>voltage 2]                         | 0 ~ 100<br>[%]   | parameters cannot be set above those of higher-numbered.                                                                                                    | 50               | X                     |
| F35 <sup>1)</sup> | [User V/F<br>frequency 3]                       | 0 ~ 400<br>[Hz]  | J.                                                                                                    | 45.00            | X                     |
| F36 <sup>1)</sup> | [User V/F<br>voltage 3]                         | 0 ~ 100<br>[%]   |                                                                                                    | 75               | Х                     |
| F37 1)            | [User V/F<br>frequency 4]                       | 0 ~ 400<br>[Hz]  |                                                                                                    | 60.00            | X                     |
| F38 <sup>1)</sup> | [User V/F<br>voltage 4]                         | 0 ~ 100<br>[%]   |                                                                                                    | 100              | X                     |
| F39               | [Output voltage adjustment]                     | 40 ~ 110<br>[%]  | This parameter adjusts the amount of output voltage. The set value is the percentage of input voltage.                                                                                                    | 100              | X                     |
| F40               | [Energy-saving level]                           | 0 ~ 30<br>[%]    | This parameter decreases output voltage according to load status.                                                                                                    | 0                | 0                     |
| F50               | [Electronic thermal select]                     | 0 ~ 1            | This parameter is activated when the motor is overheated (time-inverse).                                                                                                    | 1                | 0                     |
| F51 <sup>2)</sup> | [Electronic<br>thermal level<br>for 1 minute]   | 50 ~ 200<br>[%]  | This parameter sets max current capable of flowing to the motor continuously for 1 minute.  The set value is the percentage of H33 – [Motor rated current].  It cannot be set below F52 –[Electronic thermal level for continuous]. | 150              | 0                     |
| F52 <sup>2)</sup> | [Electronic<br>thermal level<br>for continuous] |                  | This parameter sets the max motor current for continuous operation. It cannot be set higher than F51 – [Electronic thermal level for 1 minute].                                                                                     | 100              | 0                     |

<sup>1:</sup> Set F30 to 2(User V/F) to display this parameter.

<sup>2:</sup> Set F50 to 1 to display this parameter.

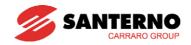

| LED<br>display    | Parameter name           | Min/Max<br>range |                                                                                                    | Description                                                                                                    | Factory defaults | Adj.<br>during<br>run |
|-------------------|--------------------------|------------------|----------------------------------------------------------------------------------------------------|----------------------------------------------------------------------------------------------------|------------------|-----------------------|
| F53 <sup>2)</sup> | [Motor cooling method]   | 0 ~ 1            | 0                                                                                                    | Standard motor having cooling fan directly connected to the shaft                                                                                          | 0                | 0                     |
|                   |                          |                  | A motor using a separate motor to power a cooling fan.                                                        |                                                                                                    |                  |                       |
| F54               | [Overload warning level] | 30 ~ 150<br>[%]  | current<br>relay of<br>(see 15<br>The se                                                                      | arameter sets the amount of to issue an alarm signal to the remark multi-function output terminal 4, 155). It value is a percentage of H33-rated current]. | 150              | 0                     |
| F55               | [Overload warning time]  | 0 ~ 30<br>[Sec]  |                                                                                                    | time of the current level set in<br>Overload warning level]                                                                                                | 10               | 0                     |
| F56               | [Overload trip select]   | 0 ~ 1            |                                                                                                    | arameter turns off the inverter when motor is overloaded.                                                                                                  | 1                | 0                     |
| F57               | [Overload trip level]    | 30 ~ 200<br>[%]  | This parameter sets the amount of overload current. The value is the percentage of H33-[Motor rated current]. |                                                                                                    | 180              | 0                     |
| F58               | [Overload trip time]     | 0 ~ 60<br>[Sec]  | when to                                                                                                    | arameter turns off the inverter he current greater than F57-bad trip level] flows to the motor B-[Overload trip time].                                     | 60               | 0                     |

<sup>2:</sup> Set F50 to 1 to display this parameter.

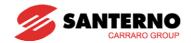

| LED<br>display    | Parameter name                                                    | Min/Max<br>range |                   |                                                    | Description                                                                                 |                        | Factory defaults | Adj.<br>during<br>run |
|-------------------|-------------------------------------------------------------------|------------------|-------------------|----------------------------------------------------|---------------------------------------------------------------------------------------------|------------------------|------------------|-----------------------|
| F59               | [Stall prevention select]                                         | 0 ~ 7            | fre-              | ring acce<br>quency d                              | eter stops accel<br>leration, decrea<br>luring constant serating ramp dunt.                 | ses the speed and      | 0                | X                     |
|                   |                                                                   |                  |                   | During<br>Decel                                    | During constant run                                                                         | During<br>Accel        |                  |                       |
|                   |                                                                   |                  |                   | Bit 2                                              | Bit 1                                                                                       | Bit 0                  | -                |                       |
|                   |                                                                   |                  | 0                 | -                                                  | -                                                                                           | -                      |                  |                       |
|                   |                                                                   |                  | 1                 | -                                                  | -                                                                                           | ✓                      |                  |                       |
|                   |                                                                   |                  | 2                 | -                                                  | ✓                                                                                           | -                      |                  |                       |
|                   |                                                                   |                  | 3                 | -                                                  | ✓                                                                                           | ✓                      |                  |                       |
|                   |                                                                   |                  | 4                 | ✓                                                  | -                                                                                           | -                      | _                |                       |
|                   |                                                                   |                  | 5                 | ✓                                                  | -                                                                                           | ✓                      |                  |                       |
|                   |                                                                   |                  | 6                 | ✓                                                  | ✓                                                                                           | -                      | _                |                       |
|                   |                                                                   |                  | 7                 | ✓                                                  | ✓                                                                                           | ✓                      |                  |                       |
| F60               | [Stall prevention level]                                          | 30 ~ 200         | cur<br>fun<br>spe | rent to a<br>action dur<br>eed or De<br>e set valu | eter sets the ametivate stall previous Acceleration eceleration. It is the percent current. | vention<br>n, Constant | 150              | X                     |
| F61               | [When Stall prevention during deceleration, voltage limit select] | 0~1              | de                |                                                    | ention run durir<br>n, select 1if you<br>ge.                                                | •                      |                  |                       |
| F63               | [Save<br>up/down<br>frequency]                                    | 0 ~ 1            | sav<br>up/<br>Wh  | ve the sp<br>down op<br>nen 1 is s                 | eter determines<br>ecified frequence<br>eration.<br>elected, the up/<br>s saved in F64.     | cy during              | 0                | X                     |
| F64 <sup>1)</sup> | [Saved<br>up/down<br>frequency]                                   | 0 ~ 400<br>[Hz]  | F63               | 3, this par                                        | own frequency" i<br>ameter shows the<br>verter stops or de                                  | e frequency            | 0                | X                     |
| F65               | [Up-down mode select]                                             | 0~2              |                   |                                                    | ect the Up-dow<br>e options:                                                                | n mode                 | 0                | X                     |
|                   |                                                                   |                  | 0                 | sta                                                | reases goal fre<br>Indard of Max. f<br>quency.                                              |                        |                  |                       |
|                   |                                                                   |                  | 1                 | fre                                                | creases as man<br>quencies accor<br>out.                                                    |                        |                  |                       |
|                   |                                                                   |                  | 2                 | Av                                                 | ailable to combi                                                                            | ine 1 and 2.           |                  |                       |

<sup>1):</sup> It is shown when F63 is set to 1.

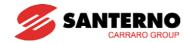

| F66 | [Up-down<br>step<br>frequency] | 0~400<br>[Hz] | In case of choosing F65 as 1 or 2, it means increase or decrease of frequency according to up-down input. |                                       | 0.00 | X |
|-----|--------------------------------|---------------|----------------------------------------------------------------------------------------------------|---------------------------------------|------|---|
| F70 | mode                           | 0~3           | 0                                                                                                    | Inverter does not run as in draw mode | 0    | X |
|     | select]                        |               | 1                                                                                                    | V1(0~10V) input                       |      |   |
|     |                                |               | 2                                                                                                    | I(0~20mA) input                       |      |   |
|     |                                |               | 3                                                                                                    | V1(–10~10V) input                     |      |   |
| F71 | [Draw rate]                    | 0~100<br>[%]  | Sets rate of draw                                                                                         |                                       | 0.00 | 0 |

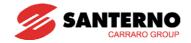

7.3 Function group 2

| LED<br>display    | Parameter name                         | Min/Max<br>range | Description                                                                                                    | Factory defaults | Adj.<br>during run |
|-------------------|----------------------------------------|------------------|----------------------------------------------------------------------------------------------------|------------------|--------------------|
| H0                | [Jump code]                            | 0~95             | Sets the code number to jump.                                                                                                    | 1                | 0                  |
| H1                | [Fault history 1]                      | -                | Stores information on the types                                                                                                    | nOn              | -                  |
| H2                | [Fault history 2]                      | -                | of faults, the frequency, the                                                                                                    | nOn              | -                  |
| H3                | [Fault history 3]                      | -                | current and the Accel/Decel condition at the time of fault.                                                                                                    | nOn              | -                  |
| H4                | [Fault history 4]                      | -                | The latest fault is automatically                                                                                                    | nOn              | -                  |
| H5                | [Fault history 5]                      | -                | stored in the H1- [Fault history 1].                                                                                                    | nOn              | -                  |
| H6                | [Reset fault history]                  | 0~1              | Clears the fault history saved in H1-5.                                                                                                    | 0                | 0                  |
| H7                | [Dwell<br>frequency]                   | 0.1~400<br>[Hz]  | When dwell frequency is issued, the motor restarts to accelerate after dwell frequency is applied to the motor during H8- [Dwell time].  [Dwell frequency] can be set within the range of F21- [Max frequency] and F23- [Start frequency]. | 5.00             | X                  |
| H8                | [Dwell time]                           | 0~10sec          | Sets the time for dwell operation.                                                                                                    | 0.0              | X                  |
| H10               | [Skip frequency select]                | 0 ~ 1            | Sets the frequency range to skip to prevent undesirable resonance and vibration on the structure of the machine.                                                                                                    | 0                | X                  |
| H11 <sup>1)</sup> | [Skip frequency low limit 1]           | 0.1~400<br>[Hz]  | Run frequency cannot be set within the range from H11 to                                                                                                    | 10.00            | X                  |
| H12 1)            | [Skip frequency high limit 1]          |                  | H16. The frequency values of the low numbered parameters                                                                                                    | 15.00            | X                  |
| H13 <sup>1)</sup> | [Skip frequency low limit 2]           |                  | the high numbered ones. Settable within the range of F21                                                                                                    | 20.00            | X                  |
| H14 <sup>1)</sup> | [Skip frequency high limit 2]          |                  | and F23.                                                                                                    | 25.00            | X                  |
| H15 <sup>1)</sup> | [Skip frequency low limit 3]           |                  |                                                                                                    | 30.00            | X                  |
| H16 1)            | [Skip frequency high limit 3]          |                  |                                                                                                    | 35.00            | Х                  |
| H17               | [S-Curve<br>accel/decel start<br>side] | 1~100<br>[%]     | Set the speed reference value to form a curve at the start during accel/decel. If it is set higher, linear zone gets smaller.                                                                                                    | 40               | X                  |
| H18               | [S-Curve<br>accel/decel end<br>side]   | 1~100<br>[%]     | Set the speed reference value to form a curve at the end during accel/decel. If it is set higher, linear zone gets smaller.                                                                                                    | 40               | X                  |

<sup>1.</sup> Only displayed when H10 is set to 1. # H17, H18 are used when F2, F3 are set to 1 (S-curve).

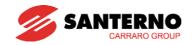

| LED<br>display    | Parameter name                                 | Min/Max<br>range |             |                                                      | Descrip                                                     | tion                           |                       | Factory defaults | Adj.<br>during<br>run |
|-------------------|------------------------------------------------|------------------|-------------|------------------------------------------------------|-------------------------------------------------------------|--------------------------------|-----------------------|------------------|-----------------------|
| H19               | [Input/output phase loss                       | 0 ~ 3            |             | prote                                                | phase<br>ection                                             | Output protect                 | tion                  | 0                | 0                     |
|                   | protection select]                             |                  |             | В                                                    | it 1                                                        | Bit                            | 0                     |                  |                       |
|                   | Joicotj                                        |                  | 0           |                                                      | -                                                           | -                              |                       |                  |                       |
|                   |                                                |                  | 1           |                                                      | -                                                           | ✓                              |                       |                  |                       |
|                   |                                                |                  | 2           |                                                      | <b>√</b>                                                    | -                              |                       |                  |                       |
|                   |                                                |                  | 3           |                                                      | <b>√</b>                                                    | ✓                              |                       |                  |                       |
| H20               | [Power On<br>Start select]                     | 0 ~ 1            | to 1<br>Mot | s paramete<br>or 2 (Run<br>or starts a<br>lied while | nal).<br>wer is                                             | 0                              | 0                     |                  |                       |
| H21               | [Restart<br>after fault<br>reset<br>selection] | 0 ~1             | to 1<br>Mot | or 2 (Run<br>or acceler                              | er is activat<br>d/Stop via C<br>ates after t<br>e FX or RX | nal).<br>dition is             | 0                     | 0                |                       |
| H22 <sup>1)</sup> | [Speed<br>Search<br>Select]                    | 0 ~ 15           | pos         | sible fault                                          | er is activat<br>if is necess<br>the motor i                |                                | 0                     | 0                |                       |
|                   |                                                |                  |             | 1.<br>H20-<br>[Power<br>On<br>start]                 | 2.Restart<br>after<br>instant<br>power<br>failure           | 3.<br>Operation<br>after fault | 4.<br>Normal<br>accel |                  |                       |
|                   |                                                |                  |             | Bit 3                                                | Bit 2                                                       | Bit 1                          | Bit 0                 |                  |                       |
|                   |                                                |                  | 0           | -                                                    | -                                                           | -                              | -                     |                  |                       |
|                   |                                                |                  | 1           | -                                                    | -                                                           | -                              | ✓                     |                  |                       |
|                   |                                                |                  | 2           | -                                                    | -                                                           | ✓                              | -                     |                  |                       |
|                   |                                                |                  | 3           | -                                                    | -                                                           | ✓                              | ✓                     |                  |                       |
|                   |                                                |                  | 4           | -                                                    | ✓                                                           | -                              | -                     |                  |                       |
|                   |                                                |                  | 5           | -                                                    | ✓                                                           | -                              | ✓                     |                  |                       |
|                   |                                                |                  | 6           | -                                                    | ✓                                                           | ✓                              | -                     |                  |                       |
|                   |                                                |                  | 7           | -                                                    | <b>√</b>                                                    | ✓                              | ✓                     |                  |                       |
|                   |                                                |                  | 8           | ✓                                                    | -                                                           | -                              | -                     |                  |                       |
|                   |                                                |                  | 9           | ✓                                                    | -                                                           | -                              | ✓                     |                  |                       |
|                   |                                                |                  | 10          | ✓                                                    | -                                                           | ✓                              | -                     |                  |                       |
|                   |                                                |                  | 11          | ✓                                                    | -                                                           | ✓                              | ✓                     |                  |                       |
|                   |                                                |                  | 12          | ✓                                                    | ✓                                                           | -                              | -                     |                  |                       |
|                   |                                                |                  | 13          | ✓                                                    | ✓                                                           | -                              | ✓                     |                  |                       |
|                   |                                                |                  | 14          | ✓                                                    | ✓                                                           | ✓                              | -                     |                  |                       |
|                   |                                                |                  | 15          | ✓                                                    | ✓                                                           | ✓                              | ✓                     |                  |                       |

P: Normal acceleration has first priority. Even though #4 is selected along with other bits, Inverter performs Speed search #4.

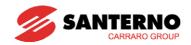

| LED<br>display | Parameter name                            | Min/Max<br>range | С                                                                                                    | Description                        | Factory defaults   | Adj.<br>during<br>run |
|----------------|-------------------------------------------|------------------|----------------------------------------------------------------------------------------------------|------------------------------------|--------------------|-----------------------|
| H23            | [Current level<br>during Speed<br>search] | 80~200<br>[%]    | current during sp                                                                                                    | the percentage of the              | 100                | 0                     |
| H24            | [P gain during<br>Speed search]           | 0~9999           | It is the Proportion Search PI control                                                                                                    | onal gain used for Speed<br>oller. | 100                | 0                     |
| H25            | [I gain during speed search]              | 0~9999           | It is the Integral g<br>search PI contro                                                                                                    | 200                                | 0                  |                       |
| H26            | [Number of<br>Auto Restart<br>try]        | 0 ~10            | This parameter s<br>attempts after a<br>Auto Restart is d<br>outnumbers the<br>This function is a<br>1 or 2 {Run/Stop<br>Deactivated duri<br>function (OHT, L | 0                                  | 0                  |                       |
| H27            | [Auto Restart time]                       | 0~60<br>[sec]    | This parameter s restart tries.                                                                                                    | 1.0                                | 0                  |                       |
| H30            | [Motor type<br>select]                    | 0.2~22.0         | 0.2<br>~<br>22.0                                                                                                    | 0.2kW<br>~<br>22.0kW               | 7.5 <sup>1)</sup>  | Х                     |
| H31            | [Number of motor poles]                   | 2 ~ 12           | This setting is digroup.                                                                                                    | splayed via rPM in drive           | 4                  | X                     |
| H32            | [Rated slip frequency]                    | 0 ~ 10<br>[Hz]   | $f_r$ = Rated $rpm$ = Motor                                                                                                    | ed slipx1 frequency                | 2.33 <sup>1)</sup> | X                     |
| H33            | [Motor rated current]                     | 0.5~50<br>[A]    | Enter motor rate nameplate.                                                                                                    | d current on the                   | 26.3 <sup>1)</sup> | X                     |
| H34            | [No load motor current]                   | 0.1~ 20<br>[A]   | Enter the current<br>motor is rotating<br>connected to the<br>Enter the 50% of<br>when it is difficul<br>Load Motor Curr                                      | 11 <sup>1)</sup>                   | X                  |                       |
| H36            | [Motor<br>efficiency]                     | 50~100<br>[%]    | Enter the motor nameplate).                                                                                                    | efficiency (see motor              | 87 <sup>1)</sup>   | X                     |

<sup>?:</sup> H30 is preset based on the inverter ratings.

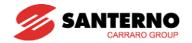

| LED<br>display    | Parameter name                    | Min/Max<br>range |                                                                 | Description                                                                                                    | Factory defaults | Adj.<br>during<br>run |  |
|-------------------|-----------------------------------|------------------|-----------------------------------------------------------------|----------------------------------------------------------------------------------------------------|------------------|-----------------------|--|
| H37               | [Load inertia rate]               | 0 ~ 2            | Select one motor inertia                                        | of the following according to a.                                                                                                    | 0                | Х                     |  |
|                   |                                   |                  | 0                                                               |                                                                                                    |                  |                       |  |
|                   |                                   |                  | 1                                                               | About 10 times                                                                                                    |                  |                       |  |
|                   |                                   |                  | 2                                                               | More than 10 times                                                                                                    |                  |                       |  |
| H39               | [Carrier<br>frequency<br>select]  | 1 ~ 15<br>[kHz]  | of the motor<br>inverter, inv<br>current. If the<br>sound is qu | eter affects the audible sound<br>r, noise emission from the<br>erter temp, and leakage<br>ne set value is higher, the motor<br>ieter but the noise from the<br>I leakage current will become | 3                | 0                     |  |
| H40               | [Control                          | 0 ~ 3            | 0                                                               | {Volts/frequency Control}                                                                                                    | 0                | X                     |  |
|                   | mode select]                      |                  | 1                                                               | {Slip compensation control}                                                                                                    |                  |                       |  |
|                   |                                   |                  | 2                                                               | -                                                                                                    |                  |                       |  |
|                   |                                   |                  | 3                                                               | {Sensorless vector control}                                                                                                    |                  |                       |  |
| H41               | [Auto tuning]                     | 0 ~ 1            |                                                                 | If this parameter is set to 1, it automatically measures parameters of the H42 and H44.                                                                                                    |                  |                       |  |
| H42               | [Stator<br>resistance<br>(Rs)]    | 0 ~ 14<br>[Ω]    | This is the versistance.                                        | -                                                                                                    | X                |                       |  |
| H44               | [Leakage<br>inductance<br>(Lσ)]   | 0~ 300.0<br>[mH] | This is leak<br>and rotor of                                    | -                                                                                                    | X                |                       |  |
| H45 <sup>1)</sup> | [Sensorless<br>P gain]            | 0~ 32767         | P gain for S                                                    | ensorless control                                                                                                    | 1000             | 0                     |  |
| H46 <sup>1)</sup> | [Sensorless<br>I gain]            |                  | I gain for Se                                                   | ensorless control                                                                                                    | 100              | 0                     |  |
| H47 1)            | [Sensorless torque limit]         | 100~220<br>[%]   | Limits outpu                                                    | ut torque in Sensorless mode                                                                                                    | 180.0            | Х                     |  |
| H48 <sup>1)</sup> | [PWM mode select]                 | 0~1              | current, sele                                                   | to limit the inverter leakage<br>ect 2 phase PWM mode.<br>noise in comparison to Normal                                                                                                    | 0                | X                     |  |
|                   |                                   |                  | 0                                                               | Normal PWM mode                                                                                                    |                  |                       |  |
|                   |                                   |                  | 1                                                               | 2 phase PWM mode                                                                                                    |                  |                       |  |
| H49 <sup>1)</sup> | [PID Control<br>Select]           | 0~1              | Selects whether using PID control or not                        |                                                                                                    | 0                | Х                     |  |
| H50 <sup>2)</sup> | [PID                              | 0 ~ 2            | 0 Terminal I input (0 ~ 20 mA) 1 Terminal V1 input (0 ~ 10 V)   |                                                                                                    | 0                | Х                     |  |
|                   | feedback                          |                  |                                                                 |                                                                                                    |                  |                       |  |
|                   | select]                           |                  | 2                                                               | RS485                                                                                                    |                  |                       |  |
| H51 <sup>2)</sup> | [P gain for<br>PID<br>controller] | 0~ 999.9<br>[%]  | This paramo                                                     | eter sets the gains for the PID                                                                                                    | 300.0            | 0                     |  |

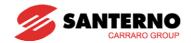

| LED<br>display    | Parameter name                                           | Min/Max<br>range  |                                                                                                    | Description                                  | Factory defaults | Adj.<br>during<br>run |
|-------------------|----------------------------------------------------------|-------------------|----------------------------------------------------------------------------------------------------|----------------------------------------------|------------------|-----------------------|
| H52 <sup>2)</sup> | [Integral<br>time for PID<br>controller<br>(I gain)]     | 0.1~32.0<br>[sec] |                                                                                                    |                                              | 1.0              | 0                     |
| H53 <sup>2)</sup> | [Differential<br>time for PID<br>controller (D<br>gain)] | 0 ~ 30.0<br>[sec] |                                                                                                    |                                              | 0.0              | О                     |
| H54 <sup>2)</sup> | [PID control                                             | 0 ~ 1             | Selec                                                                                                    | ts PID control mode                          | 0                | X                     |
|                   | mode<br>select]]                                         |                   | 0                                                                                                    | Normal PID control                           |                  |                       |
|                   |                                                          |                   | 1                                                                                                    | Process PID control                          |                  |                       |
| H55 <sup>2)</sup> | [PID output<br>frequency<br>high limit]                  | 0.1~400[Hz]       | This parameter limits the amount of the output frequency through the PID control.  The value is settable within the range of |                                              | 50.00            | 0                     |
| H56 <sup>2)</sup> | [PID output frequency low limit]                         | 0.1~400[Hz]       | F21 –<br>freque                                                                                                    | - [Max frequency] and F23 – [Start<br>ency]. | 0.50             | 0                     |
| H57               | [PID reference source                                    | 0~4               | ~4 Selects PID reference source. Reference is indicated in "rEF" of Drive group.                                             |                                              | 0                | X                     |
|                   | select]                                                  |                   | 0                                                                                                    | Keypad digital setting 1                     |                  |                       |
|                   |                                                          |                   | 1                                                                                                    | Keypad digital setting 2                     |                  |                       |
|                   |                                                          |                   | 2                                                                                                    | V1 terminal setting 2: 0~10V                 |                  |                       |
|                   |                                                          |                   | 3                                                                                                    | I terminal setting: 0~20mA                   |                  |                       |
|                   |                                                          |                   | 4                                                                                                    | Setting as RS-485 communication              |                  |                       |
| H59               | Inverse PID                                              | 0 ~ 1             | 0                                                                                                    | Normal                                       | 0                | X                     |
|                   |                                                          |                   | 1                                                                                                    | Inverse                                      |                  |                       |
| H60               | [Self-                                                   | 0 ~ 3             | 0                                                                                                    | Self-diagnostic disabled                     | 0                | X                     |
|                   | diagnostic                                               |                   | 1                                                                                                    | IGBT fault/Ground fault                      | _                |                       |
|                   | select]                                                  |                   | 2                                                                                                    | Output phase short & open/ Ground fault      |                  |                       |
|                   |                                                          |                   | 3                                                                                                    | Ground fault                                 |                  |                       |

<sup>1:</sup> Set H40 to 3 (Sensorless vector control) to display this parameter.

<sup>2:</sup> Set H40 to 2 (PID control) to display this parameter.

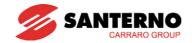

| LED<br>display | Parameter name                     | Min/Max<br>range |                | Description                                                                                 | Factory defaults | Adj.<br>durin<br>g run |
|----------------|------------------------------------|------------------|----------------|---------------------------------------------------------------------------------------------|------------------|------------------------|
| H61            | Sleep delay time                   | 0~999 (sec)      | Sleep          | Mode delay time                                                                             | 60 sec           | Х                      |
| H62            | Sleep<br>frequency                 | 0~400Hz          | Sleep          | Frequency                                                                                   | 0.0Hz            | 0                      |
| H63            | Wake-up<br>level                   | 0~50[%]          | Wake           | : Up level                                                                                  | 2[%]             | О                      |
| H64            | [KEB select]                       | 0~1              | Sets           | the KEB                                                                                     | 0                | Х                      |
| H65            | [KEB action start level]           | 110~140[%]       | Sets level.    | KEB action start level according to                                                         | 125.0            | X                      |
| H66            | [KEB action stop level]            | 110~145[%]       | Sets level.    | KEB action stop level according to                                                          | 130.0            | X                      |
| H67            | [KEB action gain]                  | 1~20000          | Sets           | KEB action gain.                                                                            | 1000             | Х                      |
| H69            | Accel/Decel<br>Change<br>Frequency | 0 ~ 400Hz        | Acce           | /decel change frequency                                                                     | 0Hz              | х                      |
| H70            | [Frequency                         | 0 ~ 1            | 0              | Based on Max freq (F21)                                                                     | 0                | Х                      |
|                | Ref. for Accel/Decel]              |                  | 1              | Based on Delta freq.                                                                        | -                |                        |
| H71            | [Accel/Decel                       | 0 ~ 2            | 0              | Settable unit: 0.01 second.                                                                 |                  | 0                      |
|                | time scale]                        |                  | 1              | Settable unit: 0.1 second.                                                                  |                  |                        |
|                |                                    |                  | 2              | Settable unit: 1 second.                                                                    |                  |                        |
| H72            |                                    |                  | displa         | parameter selects the parameter to be ayed on the keypad when the input r is first applied. |                  |                        |
|                |                                    |                  | 0              | Frequency command                                                                           |                  |                        |
|                |                                    |                  | 1              | Accel time                                                                                  |                  |                        |
|                |                                    |                  | 2              | Decel time                                                                                  | 1                |                        |
|                |                                    |                  | 3              | Drive mode                                                                                  | 1                |                        |
|                |                                    |                  | 4              | Frequency mode                                                                              | 1                |                        |
|                |                                    |                  | 5              | Multi-step frequency 1 (St1)                                                                | 1                |                        |
|                | [Power on                          |                  | 6              | Multi-step frequency 2 (St2)                                                                | 1                |                        |
|                | display]                           | 0 ~ 17           | 7              | Multi-step frequency 3 (St3)                                                                | 0                | 0                      |
|                |                                    |                  | 8              | Output current (Cur)                                                                        | 1                |                        |
|                |                                    |                  | 9              | Motor rpm (rPM)                                                                             | 1                |                        |
|                |                                    |                  | 10             | Inverter DC link voltage (dCL)                                                              | 1                |                        |
|                |                                    |                  | 11             | User display select (vOL)                                                                   | 1                |                        |
|                |                                    |                  | 12             | Fault display 1(nOn)                                                                        | ]                |                        |
|                |                                    |                  | 13             | Operating direction select (drC)                                                            |                  |                        |
|                |                                    |                  | 14             | Output current 2                                                                            |                  |                        |
|                |                                    |                  | 15 Motor rpm 2 |                                                                                             | -                |                        |
|                |                                    |                  | 16             | Inverter DC link voltage 2                                                                  | -                |                        |
|                |                                    |                  | 17             | User display select 2                                                                       | ]                |                        |

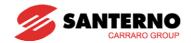

| LED<br>display | Parameter name                                     | Min/Max<br>range  | Description                                                                                                    | Factory defaults | Adj.<br>durin<br>g run |
|----------------|----------------------------------------------------|-------------------|----------------------------------------------------------------------------------------------------|------------------|------------------------|
| H73            | [Monitoring item select]                           | 0 ~ 2             | One of the following can be monitored via vOL - [User display select].  Output voltage [V]  Output power [kW]                                                     | 0                | 0                      |
|                |                                                    |                   | 2 Torque [kgf · m]                                                                                                    | -                |                        |
| H74            | [Gain for<br>Motor rpm<br>display]                 | 1 ~ 1000<br>[%]   | This parameter is used to change the motor rotating speed (r/min) to mechanical speed (m/mi) and display it.                                                      | 100              | 0                      |
| H75            | [DB resistor operating                             | 0 ~ 1             | 0 Unlimited                                                                                                    | 1                | 0                      |
|                | rate limit<br>select]                              |                   | 1 Use DB resistor for the H76 set time.                                                                                                    | -                |                        |
| H76            | [DB resistor operating rate]                       | 0 ~ 30[%]         | Set the percent of DB resistor operating rate to be activated during one sequence of operation.                                                                   |                  | 0                      |
| H77 1)         | [Cooling fan                                       | 0 ~ 1             | 0 Always ON                                                                                                    | 0                | 0                      |
|                | control]                                           |                   | 1 Keeps ON when its temp is higher than inverter protection limit temp. Activated only during operation when its temp is below that of inverter protection limit. |                  |                        |
| H78            | [Operating method                                  | 0 ~ 1             | O Continuous operation when cooling fan malfunctions.                                                                                                    | 0                | 0                      |
|                | select when<br>cooling fan<br>malfunctions<br>]    |                   | Operation stopped when cooling fan malfunctions.                                                                                                    |                  |                        |
| H79            | [S/W<br>version]                                   | 0 ~ 10.0          | This parameter displays the inverter software version.                                                                                                    | 1.0              | X                      |
| H81            | [2 <sup>nd</sup> motor<br>Accel time]              | 0 ~ 6000<br>[sec] | This parameter actives when the selected terminal is ON after I17-I24 is set to 12 {2 <sup>nd</sup>                                                               | 5.0              | 0                      |
| H82            | [2 <sup>nd</sup> motor<br>Decel time]              |                   | motor select}.                                                                                                    | 10.0             | 0                      |
| H83            | [2 <sup>nd</sup> motor<br>base<br>frequency]       | 30 ~ 400<br>[Hz]  |                                                                                                    | 50.00            | X                      |
| H84            | [2 <sup>nd</sup> motor<br>V/F pattern]             | 0 ~ 2             |                                                                                                    | 0                | Х                      |
| H85            | [2 <sup>nd</sup> motor<br>forward<br>torque boost] | 0 ~ 15 [%]        |                                                                                                    | 5                | X                      |

<sup>2:</sup> Exception: Since Sinus M-0001 2S/T - Sinus M 0001 4T is Natural convection type, this code is hidden.

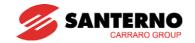

| LED<br>display    | Parameter name                                                              | Min/Max<br>range | Description                                                                                                    | Factory defaults | Adj.<br>during<br>run |
|-------------------|-----------------------------------------------------------------------------|------------------|----------------------------------------------------------------------------------------------------|------------------|-----------------------|
| H86               | [2 <sup>nd</sup> motor<br>reverse<br>torque boost]                          | 0 ~ 15 [%]       | This parameter actives when the selected terminal is ON after I17-I24 is set to 12 {2 <sup>nd</sup> motor select}. | 5                | X                     |
| H87               | [2 <sup>nd</sup> motor<br>stall<br>prevention<br>level]                     | 30~150 [%]       |                                                                                                    | 150              | X                     |
| H88               | [2 <sup>nd</sup> motor<br>Electronic<br>thermal level<br>for 1 min]         | 50~200 [%]       |                                                                                                    | 150              | 0                     |
| H89               | [2 <sup>nd</sup> motor<br>Electronic<br>thermal level<br>for<br>continuous] |                  |                                                                                                    | 100              | 0                     |
| H90               | [2 <sup>nd</sup> motor<br>rated<br>current]                                 | 0.1~50 [A]       |                                                                                                    | 26.3             | X                     |
| H91 <sup>1)</sup> | [Parameter read]                                                            | 0 ~ 1            | Copy the parameters from inverter and save them into remote keypad.                                                | 0                | X                     |
| H92 <sup>1)</sup> | [Parameter write]                                                           | 0 ~ 1            | Copy the parameters from remote keypad and save them into inverter.                                                | 0                | X                     |
| H93               | [Parameter initialize]                                                      | 0 ~ 5            | This parameter is used to initialize parameters back to the factory default value.                                 | 0                | X                     |
|                   |                                                                             |                  | 0 -                                                                                                    |                  |                       |
|                   |                                                                             |                  | 1 All parameter groups are initialized to factory default value.                                                   |                  |                       |
|                   |                                                                             |                  | 2 Only Drive group is initialized.                                                                                 |                  |                       |
|                   |                                                                             |                  | 3 Only Function group 1 is initialized.                                                                            |                  |                       |
|                   |                                                                             |                  | 4 Only Function group 2 is initialized.                                                                            |                  |                       |
|                   |                                                                             |                  | 5 Only I/O group is initialized.                                                                                   |                  |                       |
| H94               | [Password register]                                                         | 0 ~ FFFF         | Password for H95-[Parameter lock]. Set as Hex value.                                                               | 0                | 0                     |
|                   | [Parameter                                                                  | 0 ~ FFFF         | This parameter is able to lock or unlock                                                                           | 0                | 0                     |
| H95               | lock]                                                                       |                  | parameters by typing password registered in H94.                                                                   |                  |                       |
| H95               | -                                                                           |                  |                                                                                                    | -                |                       |

<sup>1:</sup> H91,H92 parameters are displayed when the Remote option is installed.

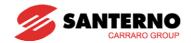

# 7.4 I/O group 2

| LED<br>display | Parameter name                                | Min/Max<br>range | Description                                                                    | Factory defaults | Adj.<br>during<br>run |
|----------------|-----------------------------------------------|------------------|--------------------------------------------------------------------------------|------------------|-----------------------|
| 10             | [Jump code]                                   | 0 ~ 81           | Sets the code number to jump.                                                  | 1                | 0                     |
| l1             | [Filter time constant for NV input]           | 0 ~ 9999         | Adjusts the responsiveness of NV input (–10V~0V).                              | 10               | 0                     |
| l2             | [NV input Min voltage]                        | 0 ~ -10<br>[V]   | Sets the minimum negative input voltage of V1 (–10V~0V) input.                 | 0.00             | 0                     |
| 13             | [Frequency corresponding to I2]               | 0 ~ 400<br>[Hz]  | Sets the inverter output minimum frequency at minimum negative voltage of I2.  | 0.00             | О                     |
| 14             | [NV input Max voltage]                        | 0 ~ -10<br>[V]   | Sets the maximum negative input voltage of the V1 input (-10V~0V).             | 10.0             | 0                     |
| 15             | [Frequency corresponding to I4]               | 0 ~ 400<br>[Hz]  | Sets the inverter output maximum frequency at maximum negative voltage of I4.  | 50.00            | 0                     |
| 16             | [Filter time constant for V1 input]           | 0 ~ 9999         | Adjusts the responsiveness of V1 input (0 ~ +10V).                             | 10               | 0                     |
| 17             | [V1 input Min voltage]                        | 0 ~ 10<br>[V]    | Sets the minimum positive voltage of the V1 input.                             | 0                | 0                     |
| 18             | [Frequency corresponding to I7]               | 0 ~ 400<br>[Hz]  | Sets the inverter output minimum frequency at minimum positive voltage of I7.  | 0.00             | 0                     |
| 19             | [V1 input Max voltage]                        | 0 ~ 10<br>[V]    | Sets the maximum positive voltage of the V1 input.                             | 10               | 0                     |
| I10            | [Frequency corresponding to 19]               | 0 ~ 400<br>[Hz]  | Sets the inverter output maximum frequency at maximum positive voltage of I9.  | 50.00            | 0                     |
| I11            | [Filter time constant for I input]            | 0 ~ 9999         | Sets the input section's internal filter constant for I input.                 | 10               | 0                     |
| l12            | [I input Min current]                         | 0 ~ 20<br>[mA]   | Sets the minimum current of I input.                                           | 4.00             | 0                     |
| I13            | [Frequency corresponding to I12]              | 0 ~ 400<br>[Hz]  | Sets the inverter output minimum frequency at minimum current of I input.      | 0.00             | 0                     |
| l14            | [I input Max current]                         | 0 ~ 20<br>[mA]   | Sets the Maximum current of I input.                                           | 20.00            | 0                     |
| I15            | [Frequency corresponding to I14]              | 0 ~ 400<br>[Hz]  | Sets the inverter output maximum frequency at maximum current of I input.      | 50.00            | 0                     |
| I16            | [Criteria for<br>Analog Input<br>Signal loss] | 0 ~ 2            | Disabled     activated below half of set value.     activated below set value. | 0                | 0                     |

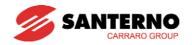

| LED<br>display | Parameter name               | Min/Max<br>range | Description |                    | Factory defaults                      | Adj.<br>during<br>run | LED<br>display |
|----------------|------------------------------|------------------|-------------|--------------------|---------------------------------------|-----------------------|----------------|
| I17            | [Multi-function              |                  | 0           | Forwa              | rd run command                        | 0                     | 0              |
|                | input terminal P1 define]    |                  | 1           | Revers             | se run command                        | -                     |                |
| I18            | [Multi-function              | -                | 2           | Emerg              | ency Stop (Est)                       | 1                     | 0              |
|                | input terminal P2 define]    |                  | 3           | Reset              | when a fault occurs (RST)             |                       |                |
| I19            | [Multi-function              |                  | 4           | Jog op             | peration command                      | 2                     | 0              |
|                | input terminal P3 define]    |                  | 5           | Multi-S            | Step freq – Low                       | -                     |                |
| 120            | [Multi-function              | -                | 6           | Multi-S            | Step freq – Mid                       | 3                     | 0              |
|                | input terminal P4 define]    |                  | 7           | Multi-S            | Step freq – High                      |                       |                |
| I21            | [Multi-function              | -                | 8           | Multi A            | ccel/Decel – Low                      | 4                     | 0              |
|                | input terminal P5 define]    |                  | 9           | Multi A            | ccel/Decel – Mid                      | -                     |                |
| 122            | [Multi-function              | -                | 10          | Multi A            | ccel/Decel – High                     | 5                     | 0              |
|                | input terminal P6 define]    |                  | 11          | DC bra             | ake during hold                       |                       |                |
| 123            | [Multi-function              | -                | 12          | 2nd m              | otor select                           | 6                     | 0              |
|                | input terminal P7 define]    |                  | 13          | -Rese              | ved-                                  |                       |                |
| 124            | [Multi-function              | 0 ~ 29           | 14          | -Rese              | ved-                                  |                       |                |
|                | input terminal<br>P8 define] |                  | 15          | Up-<br>down        | Frequency increase<br>(UP)<br>command |                       |                |
|                |                              |                  | 16          |                    | Frequency decrease command (DOWN)     |                       |                |
|                |                              |                  | 17          | 3-wire             | operation                             | -                     |                |
|                |                              |                  | 18          | Extern             | al trip: A Contact (EtA)              |                       |                |
|                |                              |                  | 19          | Extern             | al trip: B Contact (EtB)              |                       |                |
|                |                              |                  | 20          | Self-di            | agnostic function                     |                       |                |
|                |                              |                  | 21          |                    | e from PID operation mal operation    | 7                     | 0              |
|                |                              |                  | 22          | 2nd so             | ource select                          | -                     |                |
|                |                              |                  | 23          | Analog             | g Hold                                |                       |                |
|                |                              |                  | 24          | Accel/             | Decel hold                            |                       |                |
|                |                              |                  | 25          | Up/Do<br>Initializ | wn Save Freq.<br>zation               |                       |                |
|                |                              |                  | 26          | JOG-F              | X                                     | -                     |                |
|                |                              |                  | 27          | JOG-F              | RX.                                   |                       |                |
|                |                              |                  | 28          | Open               | Loop1                                 |                       |                |
|                |                              |                  | 29          | Fire M             | ode                                   |                       |                |

<sup>\*</sup> See "Chapter 14 Troubleshooting and maintenance" for External trip A/B contact.

<sup>\*</sup> Each multi-function input terminal must be set differently.

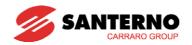

| LED<br>display | Parameter name                                              |               | Max<br>nge |          |                       | De                          | scrip      | ption    |            |          | Factory default | Adj.<br>during<br>run |
|----------------|-------------------------------------------------------------|---------------|------------|----------|-----------------------|-----------------------------|------------|----------|------------|----------|-----------------|-----------------------|
| 125            | [Input terminal status display]                             | BIT<br>7      | BIT<br>6   | BIT<br>5 | BI7                   |                             |            | BIT<br>2 | BIT<br>1   | BIT<br>0 | 0               | 0                     |
|                |                                                             | P8            | P7         | P6       | P5                    | 5 P4                        |            | P3       | P2         | P1       |                 |                       |
| 126            | [Output terminal                                            | BIT1          |            |          | E                     | BIT0                        |            |          |            |          | 0               | 0                     |
|                | status display]                                             | 3AC           |            |          | ſ                     | МО                          |            |          |            |          |                 |                       |
| 127            | [Filtering time constant for Multi-function Input terminal] | 1 ~ 1         | 5          | resp     | onsiv                 | ue is se<br>veness<br>slowe | of t       | _        |            | minal    | 4               | 0                     |
| 130            | [Multi-<br>Stepfrequency4]                                  | 0 ~ 4<br>[Hz] | 00         |          |                       | be set                      |            | ater t   | han F      | 21 –     | 30.00           | 0                     |
| I31            | [Multi-<br>Stepfrequency5]                                  |               |            |          |                       |                             |            |          |            |          | 25.00           | 0                     |
| 132            | [Multi-<br>Stepfrequency6]                                  |               |            |          |                       |                             |            |          |            |          | 20.00           | 0                     |
| 133            | [Multi-<br>Stepfrequency7]                                  |               |            |          |                       |                             |            | 15.00    | 0          |          |                 |                       |
| 134            | [Multi-Accel time 1]                                        | 0~ 60         | 000        |          |                       |                             |            |          |            |          | 3.0             | 0                     |
| 135            | [Multi-Decel time 1]                                        | [sec]         | <b>୍ର</b>  |          |                       |                             |            |          |            | 3.0      |                 |                       |
| 136            | [Multi-Accel time 2]                                        |               |            |          |                       |                             |            |          |            |          | 4.0             |                       |
| 137            | [Multi-Decel time 2]                                        |               |            |          |                       |                             |            |          |            |          | 4.0             |                       |
| 138            | [Multi-Accel time 3]                                        |               |            |          |                       |                             |            |          |            |          | 5.0             |                       |
| 139            | [Multi-Decel time 3]                                        |               |            |          |                       |                             |            |          |            |          | 5.0             |                       |
| 140            | [Multi-Accel time 4]                                        |               |            |          |                       |                             |            |          |            |          | 6.0             |                       |
| I41            | [Multi-Decel time 4]                                        |               |            |          |                       |                             |            |          |            |          | 6.0             |                       |
| 142            | [Multi-Accel time 5]                                        |               |            |          |                       |                             |            |          |            |          | 7.0             |                       |
| I43            | [Multi-Decel time 5]                                        |               |            |          |                       |                             |            |          |            |          | 7.0             |                       |
| 144            | [Multi-Accel time 6]                                        |               |            |          |                       |                             |            |          |            |          | 8.0             |                       |
| I45            | [Multi-Decel time 6]                                        |               |            |          |                       |                             |            |          |            |          | 8.0             |                       |
| I46            | [Multi-Accel time 7]                                        |               |            |          |                       |                             |            |          |            |          | 9.0             |                       |
| 147            | [Multi-Decel time 7]                                        |               |            |          |                       |                             |            |          |            |          | 9.0             |                       |
| 150            | 1 0 1                                                       |               | ut 0 ~ 3   |          | out ite               | em                          | Out        | tput to  | o 10[V     | ]        | 0               | 0                     |
|                | item select]                                                |               |            |          |                       |                             | 200<br>(2S |          | 400V       | (4T)     |                 |                       |
|                |                                                             |               |            | 0        | Outp<br>freq.         |                             | Max        | x frec   | quency     | ,        |                 |                       |
|                |                                                             |               |            | 1        | Outp                  |                             | 150        | %        |            |          |                 |                       |
|                |                                                             |               |            | 2        | Outp                  |                             | AC<br>282  |          | AC<br>564V |          |                 |                       |
|                |                                                             |               |            | 3        | Inve<br>DC I<br>volta | link                        | DC<br>400  |          | DC<br>800V |          |                 |                       |

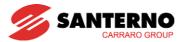

| LED<br>display | Parameter name                   | Min/Max<br>range |                   | Description                                                        | Factory<br>default | Adj.<br>during<br>run |
|----------------|----------------------------------|------------------|-------------------|--------------------------------------------------------------------|--------------------|-----------------------|
| I51            | [Analog output level adjustment] | 10~200<br>[%]    | Bas               | sed on 10V.                                                        | 100                | 0                     |
| 152            | [Frequency detection level]      | 0 ~ 400<br>[Hz]  | 1                 | ed when I54 or I55 is set to 0-4.<br>Innot be set higher than F21. | 30.00              | 0                     |
| 153            | [Frequency detection bandwidth]  |                  |                   |                                                                    | 10.00              | О                     |
| 154            | [Multi-function                  | 0 ~ 19           | 0                 | FDT-1                                                              | 12                 | 0                     |
|                | output terminal select]          |                  | 1                 | FDT-2                                                              |                    |                       |
| 155            | [Multi-function relay select]    | -                | 2                 | FDT-3                                                              | 17                 | -                     |
|                |                                  | relay select]    | y select] 3 FDT-4 | FDT-4                                                              |                    |                       |
|                |                                  |                  | 4                 | FDT-5                                                              |                    |                       |
|                |                                  |                  | 5                 | Overload (OLt)                                                     |                    |                       |
|                |                                  |                  | 6                 | Inverter Overload (IOLt)                                           |                    |                       |
|                |                                  |                  | 7                 | Motor stall (STALL)                                                |                    |                       |
|                |                                  |                  | 8                 | Over voltage trip (Ovt)                                            |                    |                       |
|                |                                  |                  | 9                 | Low voltage trip (Lvt)                                             |                    |                       |
|                |                                  |                  | 10                | Inverter Overheat (OHt)                                            |                    |                       |
|                |                                  |                  | 11                | Command loss                                                       |                    |                       |
|                |                                  |                  | 12                | During Run                                                         |                    |                       |
|                |                                  |                  | 13                | During Stop                                                        |                    |                       |
|                |                                  |                  | 14                | During constant run                                                |                    |                       |
|                |                                  |                  | 15                | During speed searching                                             | _                  |                       |
|                |                                  |                  | 16                | Wait time for run signal input                                     | -                  |                       |
|                |                                  |                  | Fault output      | 1                                                                  |                    |                       |
|                |                                  |                  | 18                | Warning for cooling fan trip                                       | _                  |                       |
|                |                                  |                  | 19                | Brake signal selection                                             | _                  |                       |

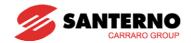

| LED<br>display | Parameter name                | Min/Max<br>range |                                                             | D                                                  | escription                                       |                             | Factory defaults | Adj.<br>during<br>run |
|----------------|-------------------------------|------------------|-------------------------------------------------------------|----------------------------------------------------|--------------------------------------------------|-----------------------------|------------------|-----------------------|
| 156            | [Fault relay output]          | 0 ~ 7            |                                                             | When setting the H26– [Number of auto restart try] | When the trip other than low voltage trip occurs | low voltage trip occurs     | 2                | 0                     |
|                |                               |                  |                                                             | Bit 2                                              | Bit 1                                            | Bit 0                       |                  |                       |
|                |                               |                  | 0                                                           | -                                                  | -                                                | -                           |                  |                       |
|                |                               |                  | 1                                                           | -                                                  | -                                                | ✓                           |                  |                       |
|                |                               |                  | 2                                                           | -                                                  | ✓                                                | -                           |                  |                       |
|                |                               |                  | 3                                                           | -                                                  | ✓                                                | ✓                           |                  |                       |
|                |                               |                  | 4                                                           | ✓                                                  | -                                                | -                           |                  |                       |
|                |                               |                  | 5                                                           | <b>√</b>                                           | -                                                | ✓                           |                  |                       |
|                |                               |                  | 6                                                           | ✓                                                  | ✓                                                | -                           |                  |                       |
|                |                               |                  | 7                                                           | ✓                                                  | <b>✓</b>                                         | ✓                           |                  |                       |
| 157            | [Output terminal select when  | 0 ~ 3            |                                                             | Multi-function relay                               |                                                  | ti-function<br>out terminal | 0                | 0                     |
|                | communication error occurs]   | n                |                                                             | Bit 1                                              |                                                  | Bit 0                       |                  |                       |
|                | error occursj                 |                  | 0                                                           | -                                                  |                                                  | -                           |                  |                       |
|                |                               |                  | 1                                                           | -                                                  |                                                  | ✓                           |                  |                       |
|                |                               |                  |                                                             | 2                                                  | ✓                                                |                             | -                |                       |
|                |                               |                  | 3                                                           | <b>√</b>                                           |                                                  | ✓                           |                  |                       |
| 159            | [Communication                | 0 ~ 1            | Se                                                          | et communicat                                      | ion protoco                                      | ol.                         | 0                | X                     |
|                | protocol select]              |                  | 0                                                           | Modbus RTU                                         | J                                                |                             |                  |                       |
|                |                               |                  | 1                                                           | ES BUS                                             |                                                  |                             |                  |                       |
| 160            | [Inverter number]             | 1 ~ 250          | Se                                                          | et for RS485 c                                     | ommunicat                                        | ion                         | 1                | 0                     |
| I61            | [Baud rate]                   | 0 ~ 4            | Se                                                          | elect the Baud                                     | rate of the                                      | RS485.                      | 3                | 0                     |
|                |                               |                  | 0                                                           | 1200 [bps]                                         |                                                  |                             |                  |                       |
|                |                               |                  | 1                                                           | 2400 [bps]                                         |                                                  |                             |                  |                       |
|                |                               |                  | 2                                                           | 4800 [bps]                                         |                                                  |                             |                  |                       |
|                |                               |                  | 3 9600 [bps]                                                |                                                    |                                                  |                             |                  |                       |
| 100            | ID in the second              | 0 ~ 2            | 4                                                           | 19200 [bps]                                        |                                                  |                             |                  |                       |
| 162            | [Drive mode select after loss |                  |                                                             | s used when to V1 /I termina                       |                                                  | 0                           | 0                |                       |
|                | of frequency                  |                  | via V1 /I terminal or RS485.  0 Continuous operation at the |                                                    |                                                  |                             |                  |                       |
|                | command]                      |                  |                                                             |                                                    | •                                                | nmand is lost.              |                  |                       |
|                |                               |                  | 1                                                           | Free Run sto                                       |                                                  |                             |                  |                       |
|                |                               |                  | 2                                                           | Decel to stop                                      | )                                                |                             |                  |                       |

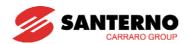

| LED<br>display | Parameter name                              | Min/Max<br>range      | Description                                                                                                    | Factory defaults | Adj.<br>during<br>run |
|----------------|---------------------------------------------|-----------------------|----------------------------------------------------------------------------------------------------|------------------|-----------------------|
| 163            | [Wait time after loss of frequency command] | 0.1 ~<br>120<br>[sec] | This is the time inverter determines whether there is the input frequency command or not. If there is no frequency command input during this time, inverter starts operation via the mode selected at I62. | 1.0              | 0                     |
| 164            | [Communication time setting]                | 2 ~ 100<br>[ms]       | Frame communication time                                                                                                    | 5                | 0                     |
| I65            | [Parity/stop bit setting]                   | 0~3                   | When the protocol is set, the communication format can be set.  O Parity: None, Stop Bit: 1  Parity: None, Stop Bit: 2  Parity: Even, Stop Bit: 1  Parity: Odd, Stop Bit: 1                                | 0                | 0                     |
| 166            | [Read address register 1]                   |                       | 3 2 2 2 2 2 2 2 2 2 2 2 2 2 2 2 2 2 2 2                                                                                                    | 5                | 0                     |
| 167            | [Read address register 2]                   |                       |                                                                                                    | 6                |                       |
| 168            | [Read address register 3]                   |                       |                                                                                                    | 7                |                       |
| 169            | [Read address register 4]                   | 0 40000               | The user can register up to 8                                                                                                    |                  |                       |
| 170            | [Read address register 5]                   | 0~42239               | discontinuous addresses and read them all with one Read command.                                                                                                    | 9                |                       |
| I71            | [Read address register 6]                   |                       |                                                                                                    | 10               |                       |
| 172            | [Read address register 7]                   |                       |                                                                                                    | 11               |                       |
| 173            | [Read address register 8]                   |                       |                                                                                                    | 12               |                       |
| 174            | [Write address register 1]                  |                       |                                                                                                    | 5                | 0                     |
| 175            | [Write address register 2]                  |                       |                                                                                                    | 6                |                       |
| 176            | [Write address register 3]                  |                       |                                                                                                    | 7                |                       |
| 177            | [Write address register 4]                  | 0~42239               | The user can register up to 8                                                                                                    | 8                |                       |
| 178            | [Write address register 5]                  | 0 -42239              | discontinuous addresses and write them all with one Write command                                                                                                    | 5                |                       |
| 179            | [Write address register 6]                  |                       |                                                                                                    | 6                |                       |
| 180            | [Write address register 7]                  |                       |                                                                                                    | 7                |                       |
| I81            | [Write address register 8]                  |                       |                                                                                                    | 8                |                       |

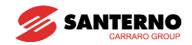

| LED<br>display | Parameter name                       | Min/Max<br>range  | Description                                                                                   | Factory defaults | Adj.<br>during<br>run |
|----------------|--------------------------------------|-------------------|-----------------------------------------------------------------------------------------------|------------------|-----------------------|
| 182            | [Brake open current]                 | 0~180<br>[%]      | Sets current level to open the brake. It is set according to H33's (motor rated current) size | 50.0             | 0                     |
| 183            | [Brake open delay time]              | 0~10<br>[s]       | Sets Brake open delay time.                                                                   | 1.00             | X                     |
| 184            | [Brake open FX frequency]            | 0~400<br>[Hz]     | Sets FX frequency to open the brake                                                           | 1.00             | Х                     |
| 185            | [Brake open RX frequency]            | 0~400<br>[Hz]     | Sets RX frequency to open the brake                                                           | 1.00             | Х                     |
| 186            | [Brake close delay time]             | 0~19<br>[s]       | Sets delay time to close the brake                                                            | 1.00             | Х                     |
| 187            | [Brake close frequency]              | 0~400<br>[Hz]     | Sets frequency to close the brake                                                             | 2.00             | X                     |
| 188            | Fire Mode<br>Frequency               | 0.0 ~<br>400.0 Hz | Command frequency when in Fire Mode                                                           | 50.0Hz           | 0                     |
| 189            | PID F/B minimum scaling factor       | 0.0 ~<br>100.0    | PID F/B minimum scaling factor                                                                | 0.0              | 0                     |
| 190            | PID F/B<br>maximum scaling<br>factor | 0.0 ~<br>100.0    | PID F/B maximum scaling factor                                                                | 100.0            | О                     |
| I91            | A, B Contact type                    | 0                 | A Contact (Normal open)                                                                       | 0                | 0                     |
| 191            | selection                            | 1                 | B Contact (Normal Close)                                                                      |                  |                       |
| 192            | MO On delay                          | 0.0~10.0<br>sec   | MO Contact On delay time                                                                      | 0.0 sec          | Х                     |
| 193            | MO Off delay                         | 0.0~10.0<br>sec   | MO Contact Off delay time                                                                     | 0.0 sec          | Х                     |
| 194            | 30A,B,C On<br>delay                  | 0.0~10.0<br>sec   | 30 A,B,C Contact On delay time                                                                | 0.0 sec          | X                     |
| 195            | 30A,B,C Off<br>delay                 | 0.0~10.0<br>sec   | 30 A,B,C Contact Off delay time                                                               | 0.0 sec          | Х                     |
| 196            | Fire Mode                            | 0 ~ 1             | 0 : No trip during fire mode                                                                  | -                | -                     |
| - <del>-</del> | Evidence                             |                   | 1 : Trip during fire mode                                                                     |                  |                       |

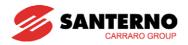

# **CHAPTER 8 - CONTROL BLOCK DIAGRAM**

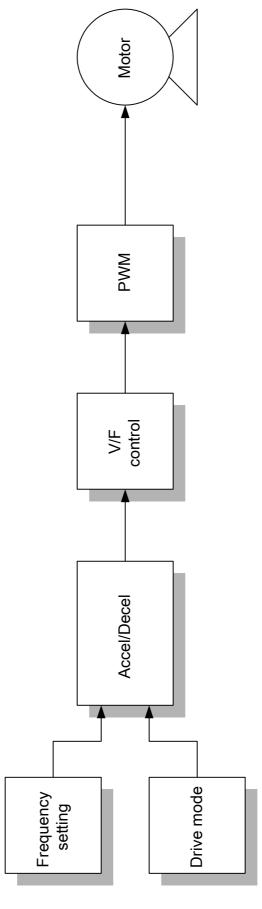

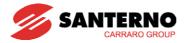

# 8.1 Frequency and Drive mode setting

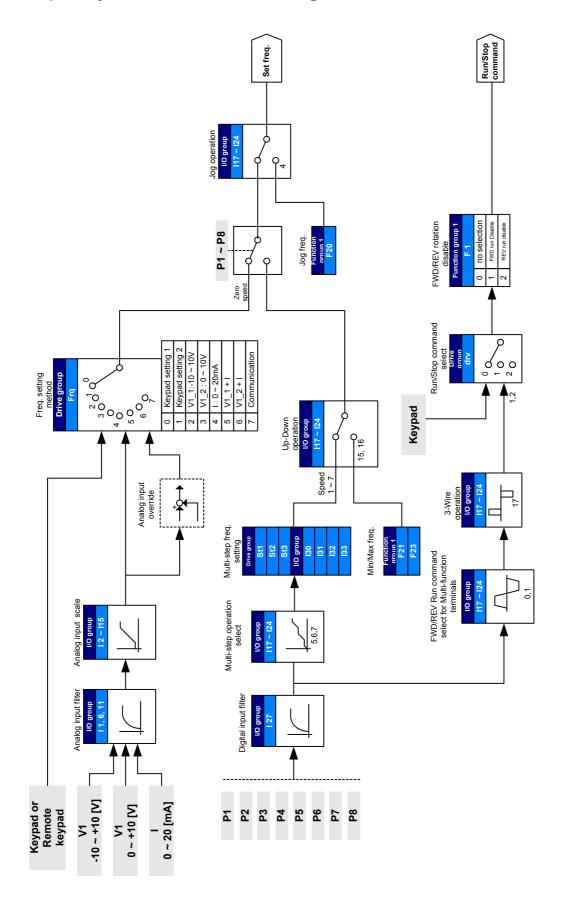

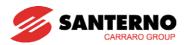

# 8.2 Accel/Decel setting and V/F control

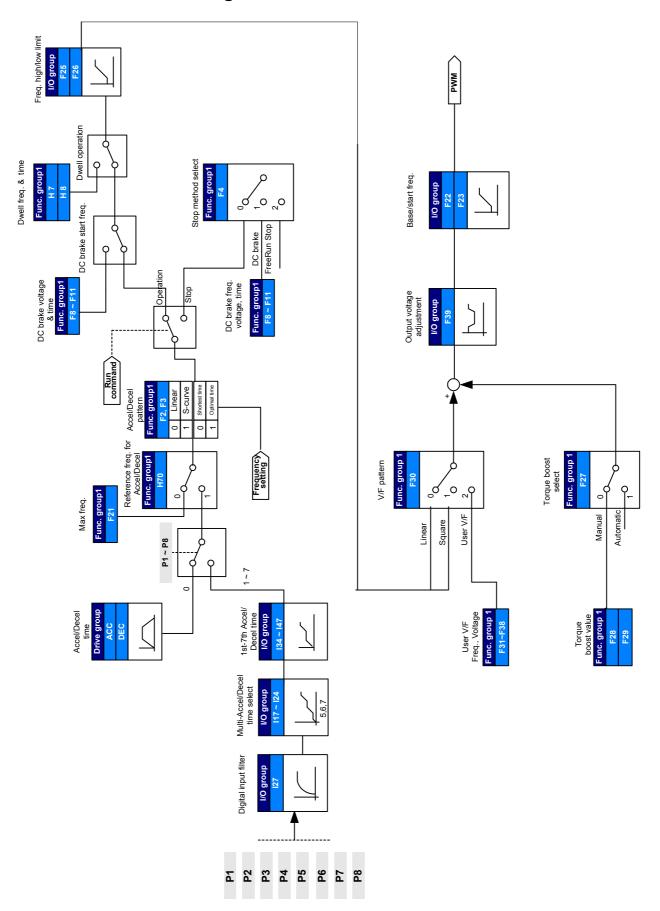

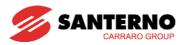

# Notes:

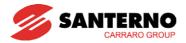

## **CHAPTER 9 - BASIC FUNCTIONS**

## 9.1 Frequency mode

Keypad Frequency setting 1

| Group       | Code | Parameter Name      | Setting | Range   | Initial | Unit |
|-------------|------|---------------------|---------|---------|---------|------|
| Drive group | 0.00 | [Frequency Command] | -       | 0 ~ 400 | 0.00    | Hz   |
|             | Frq  | [Frequency mode]    | 0       | 0 ~ 7   | 0       |      |

- Set Frq [Frequency mode] to 0 (Frequency setting via Keypad 1).
- Set the desired frequency in 0.00 and press the Prog/Ent (●) key to enter the value into memory.
- The value is settable less than **F21** [Max frequency].
- ▶ When remote keypad is connected, keypad keys on the body are deactivated.
- Keypad Frequency setting 2

| Group       | Code | Parameter Name      | Setting | Range   | Initial | Unit |
|-------------|------|---------------------|---------|---------|---------|------|
| Drive group | 0.00 | [Frequency Command] | -       | 0 ~ 400 | 0.00    | Hz   |
|             | Frq  | [Frequency mode]    | 1       | 0 ~ 7   | 0       |      |

- Set Frq [Frequency mode] to 1{Frequency setting via Keypad 2}.
- In **0.00**, frequency is changed upon pressing the Up (▲)/Down (▼) key. In this case, UP/Down keys serve as a potentiometer.
- The value is settable less than **F21** [Max frequency].
- ▶ When remote keypad is connected, keypad keys on the body are deactivated.

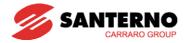

Frequency setting via -10 ~ +10[V] input

| Group       | Code     | Parameter Name                               | Setting | Range    | Initial | Unit |
|-------------|----------|----------------------------------------------|---------|----------|---------|------|
| Drive group | 0.00     | [Frequency Command]                          | -       | 0 ~400   | 0.00    | Hz   |
|             | Frq      | [Frequency Mode]                             | 2       | 0 ~ 8    | 0       |      |
| I/O group   | I1       | [Filter time constant for negative input V1] | 10      | 0 ~ 9999 | 10      |      |
|             | 12       | [V1 input minimum negative voltage]          | -       | 0 ~ -10  | 0.0     | V    |
|             | 13       | [Frequency corresponding to I2]              | -       | 0 ~ 400  | 0.00    | Hz   |
|             | 14       | [V1 input max. negative voltage]             | -       | 0 ~ 10   | 10.00   | V    |
|             | 15       | [Frequency corresponding to I4]              | -       | 0 ~ 400  | 50.00   | Hz   |
|             | I6 ~ I10 | [V1 input positive]                          |         |          |         |      |

- Set **Frq** [Frequency Mode] to 2. The set frequency can be monitored in **0.00** [Frequency Command].
  - ▶ Apply –10V ~ +10V signal between V1 and CM terminal.

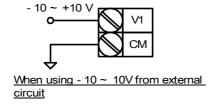

▶ Output frequency corresponding to -10V ~ +10V input voltage to V1 terminal

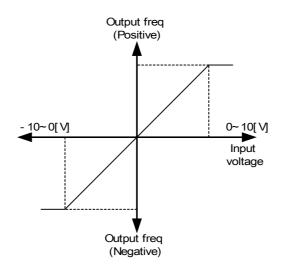

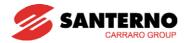

▶ I1 (Filter time constant for NV input): Effective for eliminating noise in the frequency setting circuit. Increase the filter time constant if steady operation cannot be performed due to noise. A larger setting results in slower response (t gets longer).

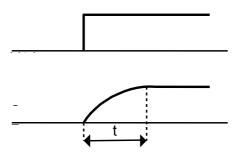

▶ I2 ~ I5: Setting input range and corresponding frequency to -10V ~ 0V V1 input voltage Ex) when minimum (-) input voltage is -2V with corresponding frequency 10Hz and Max voltage is -8V with run freq. 50Hz.

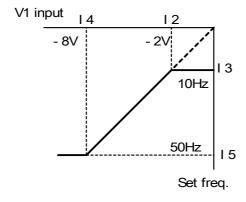

▶ 16 ~ 110: Setting input range and corresponding frequency to 0 ~ +10V V1 input voltage

Ex) when minimum (+) input voltage is 2V (I7) with corresponding frequency 10Hz (I8) and Max voltage is +8V (I9) with run freq. 50Hz (I10).

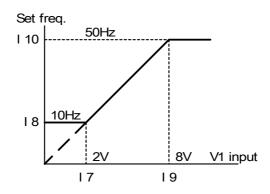

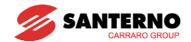

Frequency setting via 0 ~ 10 [V] input or Terminal Potentiometer

| Group       | Code | Parameter Name                      | Setting | Range    | Initial | Unit |
|-------------|------|-------------------------------------|---------|----------|---------|------|
| Drive group | 0.00 | [Frequency Command]                 | -       | 0 ~400   | 0.00    | Hz   |
|             | Frq  | [Frequency Mode]                    | 3       | 0 ~ 8    | 0       |      |
| I/O group   | 16   | [Filter time constant for V1 input] | 10      | 0 ~ 9999 | 10      |      |
|             | 17   | [V1 input Min voltage]              | -       | 0 ~ 10   | 0       | V    |
|             | 18   | [Frequency corresponding to I7]     | -       | 0 ~ 400  | 0.00    | Hz   |
|             | 19   | [V1 input max voltage]              | -       | 0 ~ 10   | 10      | V    |
|             | I10  | [Frequency corresponding to I9]     | -       | 0 ~ 400  | 50.00   | Hz   |

- Select 3 in Frq code of Drive group.
- 0-10V can be directly applied from an external controller or a potentiometer connected on terminals VR, V1 and CM.
- $\blacktriangleright$  Wire the terminals as shown below and refer to page 9-3 for I6  $\sim$  I10.

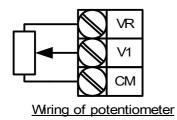

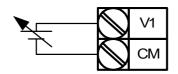

0 ~ 10V input via external controller

Frequency setting via 0 ~ 20 [mA] input

| Group          | Code | Parameter Name                     | Setting | Range    | Initial | Unit |
|----------------|------|------------------------------------|---------|----------|---------|------|
| Drive<br>group | 0.00 | [Frequency Command]                | -       | 0 ~400   | 0.00    | Hz   |
|                | Frq  | [Frequency Mode]                   | 4       | 0 ~ 8    | 0       |      |
| I/O<br>group   | I11  | [Filter time constant for I input] | 10      | 0 ~ 9999 | 10      |      |
|                | l12  | [I input minimum current]          | -       | 0 ~ 20   | 4       | mA   |
|                | l13  | [Frequency corresponding to I12]   | -       | 0 ~ 400  | 0.00    | Hz   |
|                | l14  | [I input max current]              | -       | 0 ~ 20   | 20      | mA   |
|                | l15  | [Frequency corresponding to I14]   | -       | 0 ~ 400  | 50.00   | Hz   |

- Select 4 in Frq code of Drive group.
- Frequency is set via 0~20mA input between I and CM terminal.

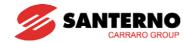

Frequency setting via −10 ~ +10[V] voltage input + 0 ~ 20[mA] input

| Group          | Code | Parameter Name      | Setting | Range  | Initial | Unit |
|----------------|------|---------------------|---------|--------|---------|------|
| Drive<br>group | 0.00 | [Frequency Command] | -       | 0 ~400 | 0.00    | Hz   |
|                | Frq  | [Frequency Mode]    | 5       | 0 ~ 8  | 0       |      |

- Select 5 in Frq code of Drive group.
- This setting mode is available using I/V1 frequency adjustment via V1 and I terminal.
- Related codes: I2 ~ I5, I6 ~ I10, I11 ~ I15
- ▶ This setting mode is used to gain precise control and fast response by combining I and V1 speed inputs. For example a fast response can be achieved by 0 ~ 20mA (I) speed and precise control can be accomplished by -10 ~ +10[V1] speed if the are set them differently

## Example:

| Group     | Code | Parameter Name                   | Setting | Unit |
|-----------|------|----------------------------------|---------|------|
| I/O group | 12   | [V1 input Min negative voltage]  | 0       | V    |
|           | 13   | [Frequency corresponding to I2]  | 0.00    | Hz   |
|           | 14   | [V1 input Max negative voltage]  | 10.00   | V    |
|           | 15   | [Frequency corresponding to I4]  | 5.00    | Hz   |
|           | 17   | [V1 input Min negative voltage]  | 0       | V    |
|           | 18   | [Frequency corresponding to I7]  | 0.00    | Hz   |
|           | 19   | [V1 input max positive voltage]  | 10      | V    |
|           | I10  | [Frequency corresponding to I9]  | 5.00    | Hz   |
|           | l12  | [Input minimum current]          | 4       | mA   |
|           | I13  | [Frequency corresponding to I12] | 0.00    | Hz   |
|           | I14  | [Input max current]              | 20      | mA   |
|           | I15  | [Frequency corresponding to I14] | 50.00   | Hz   |

- ▶ After the above setting is made, if 5V is applied to V1 with 12mA given to terminal I, output frequency would be 27.5Hz. If –5V is applied to V1 terminal with 12mA given to terminal I, output frequency would be 22.5Hz.
- Frequency setting via 0 ~ 10[V] + 0 ~ 20[mA] input

| Group          | Code | Parameter Name      | Setting | Range  | Initial | Unit |
|----------------|------|---------------------|---------|--------|---------|------|
| Drive<br>group | 0.00 | [Frequency Command] | -       | 0 ~400 | 0.00    | Hz   |
|                | Frq  | [Frequency Mode]    | 6       | 0 ~ 8  | 0       |      |

- Select 6 in Frq code of Drive group.
- Related code: 16 ~ 110, 111 ~ 115
- Refer to Frequency setting via −10 ~ +10V voltage input + 0 ~ 20mA input.

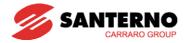

### Frequency setting via RS 485 communication

| Group          | Code | Parameter Name      | Setting | Range  | Initial | Unit |
|----------------|------|---------------------|---------|--------|---------|------|
| Drive<br>group | 0.0  | [Frequency Command] | -       | 0 ~400 | 0.00    | Hz   |
|                | Frq  | [Frequency Mode]    | 7       | 0 ~ 8  | 0       |      |

- Select 7 in Frq code of Drive group.
- Related codes: I59, I60, I61
- Refer to Chapter 13. RS485 communication.

## Frequency setting via Digital Volume (up-down)

| Group          | Code | Parameter Name      | Setting | Range  | Initial | Unit |
|----------------|------|---------------------|---------|--------|---------|------|
| Drive<br>group | 0.0  | [Frequency Command] | -       | 0 ~400 | 0.00    | Hz   |
|                | Frq  | [Frequency Mode]    | 8       | 0~8    | 0       |      |

- Select 8 in Frq code of Drive group.
- Related codes: I17 ~ 24.
- Among the multifunction inputs (P1 ~ P8), select two terminals to be used for up-down.
- Refer to Chapter 7, I/O 2 Group.

#### Analog Hold

| Group          | Code | Parameter Name                            | Setting | Range  | Initial | Unit |
|----------------|------|-------------------------------------------|---------|--------|---------|------|
| Drive<br>group | Frq  | [Frequency Mode]                          | 2~7     | 0 ~ 7  | 0       |      |
| I/O group      | I17  | [Multi-function input terminal P1 define] | -       |        | 0       |      |
|                | ~    | ~                                         |         | 0 ~ 29 |         |      |
|                | 124  | [Multi-function input terminal P8 define] | 23      |        | 7       |      |

- It is available when Frq code setting is 2 ~ 7.
- Select one terminal to be used for Analog Hold command among Multi-function input terminal (P1 ~ P8).

#### When P8 terminal is selected,

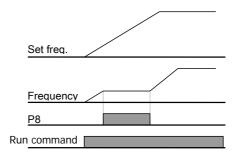

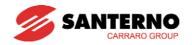

9.2 Multi-Step Frequency setting

| Group       | Code | Parameter Name                            | Setting | Range   | Initial | Unit |
|-------------|------|-------------------------------------------|---------|---------|---------|------|
| Drive group | 0.0  | [Frequency Command]                       | 5.0     | 0 ~ 400 | 0.00    | Hz   |
|             | Frq  | [Frequency Mode]                          | 0       | 0 ~ 7   | 0       | -    |
|             | St1  | [Multi-Step frequency 1]                  | -       | 0 ~ 400 | 10.00   | Hz   |
|             | St2  | [Multi-Step frequency 2]                  | -       |         | 20.00   |      |
|             | St3  | [Multi-Step frequency 3]                  | -       |         | 30.00   |      |
| I/O group   | 122  | [Multi-function input terminal P6 define] | 5       | 0 ~ 29  | 5       | -    |
|             | 123  | [Multi-function input terminal P7 define] | 6       |         | 6       | -    |
|             | 124  | [Multi-function input terminal P8 define] | 7       |         | 7       | -    |
|             | 130  | [Multi-Step frequency 4]                  | -       | 0 ~ 400 | 30.00   | Hz   |
|             | I31  | [Multi-Step frequency 5]                  | -       |         | 25.00   |      |
|             | 132  | [Multi-Step frequency 6]                  | -       |         | 20.00   |      |
|             | 133  | [Multi-Step frequency 7]                  | -       |         | 15.00   |      |

- Select a terminal to give Multi-step frequency command among P1-P8 terminals.
- If terminals P6-P8 are selected, set I22-I24 to 5-7 to give Multi-step frequency command.
- Multi-step frequency 0 is settable in Frq [Frequency mode] and 0.00 [Frequency command].
- Multi-step frequency 1-3 are set at St1-St3 in Drive group, while Step frequency 4-7 are set at I30-I33 in I/O group.

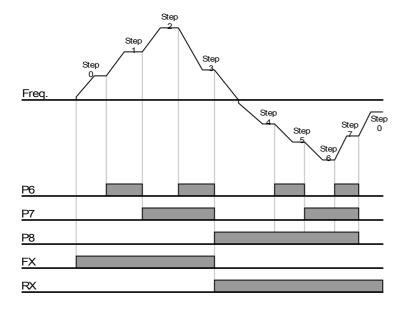

| Step freq. | FX or RX | P8       | P7 | P6       |
|------------|----------|----------|----|----------|
| 0          | ✓        | -        | •  | -        |
| 1          | ✓        | -        | ı  | <b>\</b> |
| 2          | ✓        | -        | ✓  | -        |
| 3          | ✓        | -        | ✓  | ✓        |
| 4          | ✓        | ✓        | -  | -        |
| 5          | ✓        | ✓        | •  | <b>✓</b> |
| 6          | <b>√</b> | ✓        | ✓  | -        |
| 7          | ✓        | <b>√</b> | ✓  | ✓        |

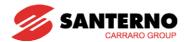

## 9.3 Operating command setting method

Operation via keypad RUN key and STOP/RST key (Modality 0)

| Group       | Code | Parameter Name                       | Setting | Range | Initial | Unit |
|-------------|------|--------------------------------------|---------|-------|---------|------|
| Drive group | drv  | [Drive mode]                         | 0       | 0 ~ 3 | 1       |      |
|             | drC  | [Direction of motor rotation select] | -       | F, r  | F       |      |

- Set **drv** [Drive mode] to 0.
- Acceleration is started upon pressing the Run key if operating frequency is set. Motor decelerates to stop by pressing the STOP/RST key.
- Selecting rotation direction is available at drC [Direction of motor rotation select] when operating command is issued via keypad.

| drC | [Direction of | F | Forward |
|-----|---------------|---|---------|
|     |               | r | Reverse |

When remote keypad is connected, body-embedded keypad is deactivated.

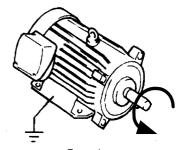

Forward : Counter- clockwise

Operating command via FX, RX terminal (Modality 1)

| Group       | Code | Parameter Name                            | Setting | Range  | Initial | Unit |
|-------------|------|-------------------------------------------|---------|--------|---------|------|
| Drive group | drv  | [Drive mode]                              | 1       | 0 ~ 3  | 1       |      |
| I/O group   | l17  | [Multi-function input terminal P1 define] | 0       | 0 ~ 29 | 0       |      |
|             | I18  | [Multi-function input terminal P2 define] | 1       | 0 ~ 29 | 1       |      |

- Set drv [Drive mode] to 1.
- Set I17 and I18 to 0 and 1 to use P1 and P2 as FX and RX terminals.
- "FX" is Forward run command and "RX" Reverse run.

Motor is stopped when FX/RX terminal is ON/OFF at the same time.

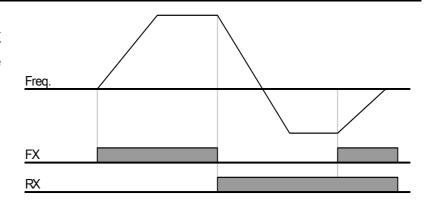

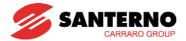

### Operating command via FX, RX terminal (Modality 2)

| Group       | Code | Parameter Name                            | Setting | Range  | Initial | Unit |
|-------------|------|-------------------------------------------|---------|--------|---------|------|
| Drive group | drv  | [Drive mode]                              | 2       | 0 ~ 3  | 1       |      |
| I/O group   | 117  | [Multi-function input terminal P1 define] | 0       | 0 ~ 29 | 0       |      |
|             | I18  | [Multi-function input terminal P2 define] | 1       | 0 ~ 29 | 1       |      |

- Set the drv to 2.
- Set I17 and I18 to 0 and 1 to use P1 and P2 as FX and RX terminals.
- FX: Operating command setting. Motor runs in forward direction when RX terminal (P2) is OFF.
- RX: Direction of motor rotation select. Motor runs in reverse direction when RX terminal (P2) is ON.

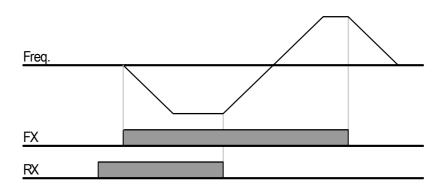

### • Operating command via RS485 communication (Modality 3)

| Group       | Code | Parameter Name                  | Setting | Range   | Initial | Unit |
|-------------|------|---------------------------------|---------|---------|---------|------|
| Drive group | drv  | [Drive mode]                    | 3       | 0 ~ 3   | 1       |      |
| I/O group   | 159  | [Communication protocol select] | -       | 0 ~ 1   | 0       |      |
|             | 160  | [Inverter number]               | -       | 1 ~ 250 | 1       |      |
|             | I61  | [Baud rate]                     | -       | 0 ~ 4   | 3       |      |

- Set the drv to 3.
- Set I59, I60 and I61correctly.
- Inverter operation is performed via RS485 communication.
- Refer to Chapter. 13, RS485 communication.

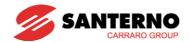

■ Rotating direction selection via –10 ~ +10[V] input of V1 terminal

| Group       | Code | Parameter Name      | Setting | Range | Initial | Unit |
|-------------|------|---------------------|---------|-------|---------|------|
| Drive group | frq  | [Frequency setting] | 2       | 0 ~ 7 | 0       |      |
|             | drv  | [Drive mode]        | -       | 0 ~ 3 | 1       |      |

- Set frq to 2.
- Inverter is operating as the table below regardless of Drive mode setting.

|             | FWD RUN Command | REV RUN Command |
|-------------|-----------------|-----------------|
| 0 ~ +10 [V] | FWD RUN         | REV RUN         |
| -10 ~ 0 [V] | REV RUN         | FWD RUN         |

- ▶ Motor runs in Forward direction when input voltage to V1-CM is 0~10[V] and FWD RUN command is active. When input voltage polarity is reversed to −10~0[V] during FWD RUN, motor decelerates to stop and runs in reverse direction.
- ▶ When input voltage to V1-CM is 0~10[V] and REV RUN command is active, motor runs in Reverse direction and if −10~0[V] is entered, the motor rotating direction is reverse.

#### FX/RX Run Disable

| Group            | Code | Parameter Name                       | Setting | Range | Initial | Unit |
|------------------|------|--------------------------------------|---------|-------|---------|------|
| Drive group      | drC  | [Direction of motor rotation select] | -       | F, r  | F       |      |
| Function group 1 | F1   | [Forward/Reverse run disable]        | -       | 0 ~ 2 | 0       |      |

- Select the direction of motor rotation.
- 0: Forward and Reverse run enable
- 1: Forward run disable
- 2: Reverse run disable

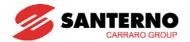

#### Power On Start select

| Group            | Code | Parameter Name          | Setting | Range | Initial | Unit |
|------------------|------|-------------------------|---------|-------|---------|------|
| Drive group      | drv  | [Drive mode]            | 1, 2    | 0 ~ 3 | 1       |      |
| Function group 2 | H20  | [Power On Start select] | 1       | 0 ~ 1 | 0       |      |

- Set H20 to 1.
- When AC input power is applied to the inverter with drv set to 1 or 2 {Run via control terminal and one of them ON), motor starts acceleration.
- This parameter is inactive when drv is set to 0 {Run via keypad} or 3 {RS485 communication}.

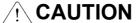

Particular attention must be directed to this function due to potential hazard as motor starts to run suddenly upon applying AC input power.

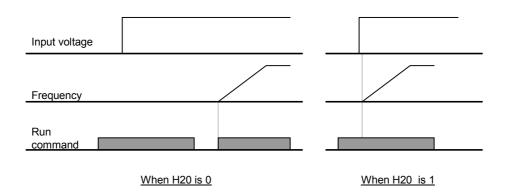

#### Restart after fault reset

| Group            | Code | Parameter Name                        | Setting | Range | Initial | Unit |
|------------------|------|---------------------------------------|---------|-------|---------|------|
| Drive group      | drv  | [Drive mode]                          | 1, 2    | 0 ~ 3 | 1       |      |
| Function group 2 | H21  | [Restart after fault reset selection] | 1       | 0 ~ 1 | 0       |      |

- Set H21 to 1.
- Motor starts acceleration if drv is set to 1 or 2 and the selected terminal is ON when a fault is cleared.
- This parameter is inactive when drv is set to 0 {Run via keypad} or 3 {RS485 communication}.

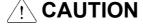

Particular attention must be directed to this function due to potential hazard as motor starts to run suddenly after the fault is cleared.

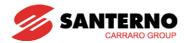

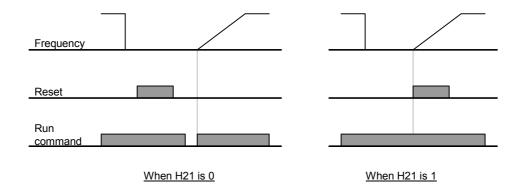

# 9.4 Accel/Decel time and pattern setting

Accel/Decel time setting based on Max frequency

| Group           | Code | Parameter Name                              | Setting | Range    | Initial | Unit |
|-----------------|------|---------------------------------------------|---------|----------|---------|------|
| Drive group     | ACC  | [Accel time]                                | -       | 0 ~ 6000 | 5.0     | Sec  |
|                 | dEC  | [Decel time]                                | -       | 0 ~ 6000 | 10.0    | Sec  |
| Function group1 | F21  | [Max Frequency]                             | -       | 40 ~ 400 | 50.00   | Hz   |
| Function group2 | H70  | [Frequency<br>Reference for<br>Accel/Decel] | 0       | 0 ~ 1    | 0       |      |
| _               | H71  | [Accel/Decel time scale]                    | -       | 0~2      | 1       |      |

- Set the desired Accel/Decel time at ACC/dEC in Drive group.
- If H70 is set to 0 {Max frequency}, Accel/Decel time is the time that takes to reach the max freq from 0 Hz.
- Desired Accel/Decel time unit is settable at the H71.
- ▶ Accel/Decel time is set based on **F21** [Max frequency]. For instance, if **F21** is set to 60Hz, Accel/Decel time 5 sec, and run frequency 30Hz, time to reach 30Hz would be 2.5 sec.

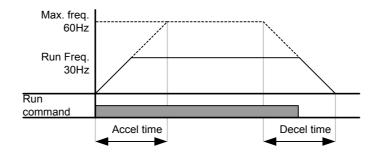

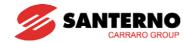

- ▶ More precise time unit can be set corresponding to load characteristics as shown below.
- ▶ In Sinus M, number display is available up to 5. Therefore, if time unit is set to 0.01 sec, Max Accel/Decel time would be 600.00 sec.

| Code | Name        | Set         | Setting range | Description            |            |                       |
|------|-------------|-------------|---------------|------------------------|------------|-----------------------|
|      |             | value       |               |                        |            |                       |
| H71  |             | 0           | 0.01~600.00   | Setting Unit: 0.01 sec |            |                       |
| time | time scale] | time scalej | time scalej   | 1                      | 0.1~6000.0 | Setting Unit: 0.1 sec |
|      |             | 2           | 1~60000       | Setting Unit: 1 sec    |            |                       |

Accel/Decel time setting based on Operating Frequency

| Group            | Code | Parameter Name                              | Setting | Range    | Initial | Unit |
|------------------|------|---------------------------------------------|---------|----------|---------|------|
| Drive group      | ACC  | [Accel time]                                | -       | 0 ~ 6000 | 5.0     | Sec  |
|                  | dEC  | [Decel time]                                | -       | 0 ~ 6000 | 10.0    | Sec  |
| Function group 2 | H70  | [Frequency<br>Reference for<br>Accel/Decel] | 1       | 0 ~ 1    | 0       |      |

- Accel/Decel time is set at the ACC/dEC.
- If you set H70 to 1 {Delta frequency}, Accel/Decel time is the time that takes to reach a target freq from constant run freq (Current operating freq.).
- ▶ When H70 and Accel time are set to 1 {Delta frequency} and 5 sec, respectively,
- ▶ The below graph in Section A shows the change in operating frequency when target frequency is set to 10Hz at first and then changed to 30Hz.

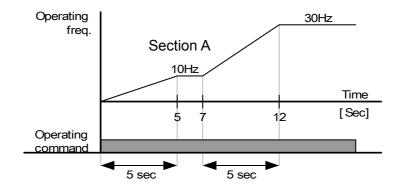

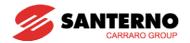

Multi-Accel/Decel time setting via Multi-function terminals

| Group          | Code | Parameter Name                             | Set | Range       | Initial | Unit |
|----------------|------|--------------------------------------------|-----|-------------|---------|------|
| Drive<br>group | ACC  | [Accel time]                               | -   | 0 ~<br>6000 | 5.0     | Sec  |
|                | dEC  | [Decel time]                               | -   | 0 ~<br>6000 | 10.0    | Sec  |
| I/O<br>group   | 117  | [Multi-function input terminal P1 define]  | 0   | 0 ~ 29      | 0       |      |
|                | I18  | [Multi-function input terminal P12 define] | 1   |             | 1       |      |
|                | 119  | [Multi-function input terminal P3 define]  | 8   |             | 2       |      |
|                | 120  | [Multi-function input terminal P4 define]  | 9   |             | 3       |      |
|                | I21  | [Multi-function input terminal P5 define]  | 10  |             | 4       |      |
|                | 134  | [Multi-Accel time 1]                       | -   | 0 ~<br>6000 | 3.0     | Sec  |
|                | ~    | ~                                          |     | 0000        |         |      |
|                | 147  | [Multi-Decel time 7]                       | -   |             | 9.0     |      |

- Set I19, I20, I21 to 8, 9, 10 if you want to set Multi Accel/Decel time via P3-P5 terminals.
- Multi-Accel/Decel time 0 is settable at ACC and dEC.
- Multi-Accel/Decel time 1-7 is settable at I34-I47.

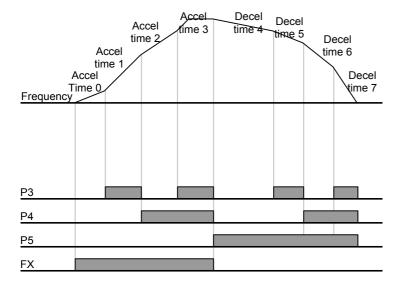

| Accel/Decel time | P5       | P4 | P3 |
|------------------|----------|----|----|
| 0                | -        | -  | -  |
| 1                | -        | -  | ✓  |
| 2                | -        | ✓  | -  |
| 3                | -        | ✓  | ✓  |
| 4                | ✓        | -  | -  |
| 5                | ✓        | -  | ✓  |
| 6                | ✓        | ✓  | -  |
| 7                | <b>√</b> | ✓  | ✓  |

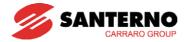

#### Accel/Decel pattern setting

| Group            | Code | Parameter Name                   | Settin | g range | Initial | Unit |
|------------------|------|----------------------------------|--------|---------|---------|------|
| Function group 1 | F2   | [Accel pattern]                  | 0      | Linear  | 0       |      |
|                  | F3   | [Decel pattern]                  | 1      | S-curve |         |      |
| Function group 2 | H17  | [S-Curve Accel/Decel start side] | 0~     |         | 40      | %    |
|                  | H18  | [S-Curve Accel/Decel end side]   | 100    |         | 40      | %    |

- Accel/Decel pattern is settable at F2 and F3.
- Linear: This is a general pattern for constant torque applications.
- S-curve: This curve allows the motor to accelerate and decelerate smoothly.

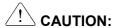

For S-curve, the actual Accel/Decel time takes longer than the time set by user.

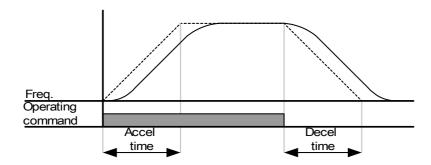

- ▶ H17 sets the starting ratio between S-curve and Linear in 1/2 of Accel/Decel Ref. Frequency. For smooth Accel/Decel starting, increase H17 to extend S-curve ratio.
- ▶ H18 sets the ending ratio between S-curve and Linear in 1/2 of Accel/Decel Ref. Frequency. For smooth and accurate speed arrival and stopping, increase H18 to extend S-curve ratio.

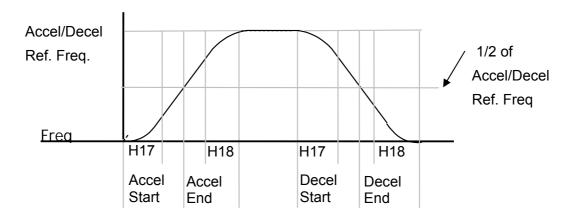

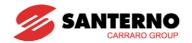

Note that setting Frequency Ref. for Accel/decel (H70) is set to Max Freq and target freq is set below Max freq. the shape of S-curve may be distorted.

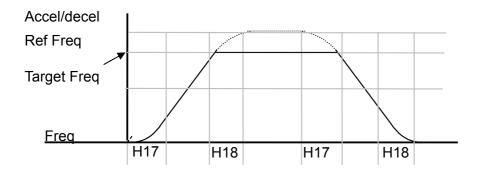

Frequency is below Max Frequency, the waveform will be shown with the top portion cut out.

▶ Accel time for S-curve setting

$$= ACC + ACC \times \frac{H17}{2} + ACC \times \frac{H18}{2}$$

▶ Decel time for S-curve setting

$$= dEC + dEC \times \frac{H17}{2} + dEC \times \frac{H18}{2}$$

▶ ACC, dEC indicate the set time in Drive group.

#### Accel/Decel Disable

| Group     | Code | Parameter Name                            | Setting | Range | Initial | Unit |
|-----------|------|-------------------------------------------|---------|-------|---------|------|
| I/O group | I17  | [Multi-function input terminal P1 define] | -       | 0 ~29 | 0       |      |
|           | ~    | ~                                         |         |       |         |      |
|           | 124  | [Multi-function input terminal P8 define] | 24      |       | 7       |      |

- Select one terminal among Multi-function input terminals 1-8 to define Accel/Decel disable.
- If P8 is selected, set I24 to 24 to activate this function.

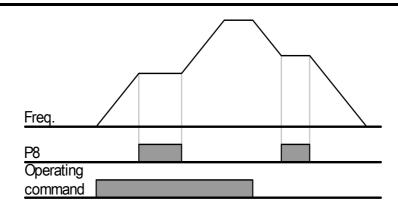

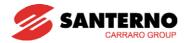

## 9.5 V/F control

Linear V/F pattern operation

| Group            | Code | Parameter Name        | Setting | Range      | Initial | Unit |
|------------------|------|-----------------------|---------|------------|---------|------|
| Function group 1 | F22  | [Base frequency]      | -       | 30 ~ 400   | 50.00   | Hz   |
|                  | F23  | [Start frequency]     | -       | 0.1 ~ 10.0 | 0.50    | Hz   |
|                  | F30  | [V/F pattern]         | 0       | 0 ~ 2      | 0       |      |
| Function group 2 | H40  | [Control mode select] | -       | 0 ~ 3      | 0       |      |

- Set F30 to 0 {Linear}.
- This pattern maintains a linear Volts/frequency ratio from F23 [Start frequency] to F22- [Base frequency]. This is appropriate for constant torque applications.
- ▶ Base Frequency: Inverter outputs its rated voltage at this level. Enter the motor nameplate frequency.
- ▶ Start Frequency: Inverter starts to output its voltage at this level.

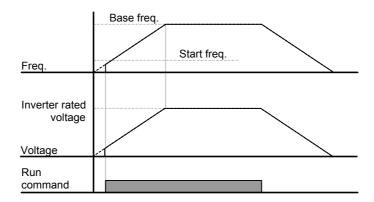

## Square V/F pattern

| Group            | Code | Parameter Name | Setting | Range | Initial | Unit |
|------------------|------|----------------|---------|-------|---------|------|
| Function group 1 | F30  | [V/F pattern]  | 1       | 0 ~ 2 | 0       |      |

- Set F30 to 1{Square}.
- This pattern maintains squared volts/hertz ratio. Appropriate applications are fans, pumps, etc.

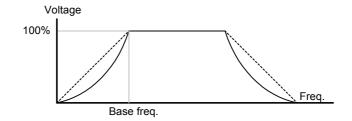

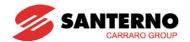

#### User V/F pattern operation

| Group            | Code | Parameter Name         | Setting | Range   | Initial | Unit |
|------------------|------|------------------------|---------|---------|---------|------|
| Function group 1 | F30  | [V/F pattern]          | 2       | 0 ~ 2   | 0       |      |
|                  | F31  | [User V/F frequency 1] | -       | 0 ~ 400 | 12.50   | Hz   |
|                  | ~    | ~                      |         |         |         |      |
|                  | F38  | [User V/F voltage 4]   | -       | 0 ~ 100 | 100     | %    |

- Select F30 to 2 {User V/F}.
- User can adjust the Volt/Frequency ratio according to V/F pattern of special motors and load characteristics.

# 

In case of using a standard induction motor, setting V/F values much higher than linear V/F pattern, it could result a torque shortage or motor overheating due to windings overenergizing.

When User V/F pattern is active, F28 - [Torque Boost in forward direction] and F29 - [Torque Boost in reverse direction] are deactivated.

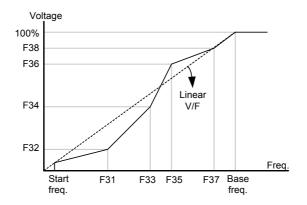

#### Output voltage adjustment

| Group            | Code | Parameter Name              | Setting | Range    | Initial | Unit |
|------------------|------|-----------------------------|---------|----------|---------|------|
| Function group 1 | F39  | [Output voltage adjustment] | _       | 40 ~ 110 | 100     | %    |

This function is used to adjust the output voltage of the inverter. This is useful when you use a motor that has a rated voltage lower than the input voltage.

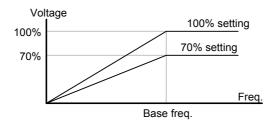

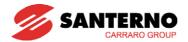

#### Manual torque boost

| Group            | Code | Parameter Name                      | Setting | Range  | Initial | Unit |
|------------------|------|-------------------------------------|---------|--------|---------|------|
| Function group 1 | F27  | [Torque Boost select]               | 0       | 0 ~ 1  | 0       |      |
|                  | F28  | [Torque boost in forward direction] | -       | 0 ~ 15 | 2       | %    |
|                  | F29  | [Torque boost in reverse direction] |         |        |         |      |

- Set F27 to 0 (Manual torque boost).
- The values of [Torque boost in forward/reverse direction] are set separately in F28 and F29.

# 

If the boost value is set much higher than required, it may cause motor overheating or inverter trips, due to over-energizing.

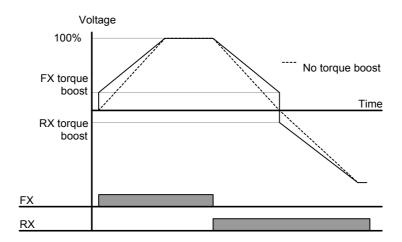

#### Auto torque boost

| Group            | Code | Parameter Name           | Setting | Range    | Initial | Unit |
|------------------|------|--------------------------|---------|----------|---------|------|
| Function group 1 | F27  | [Torque Boost select]    | 1       | 0 ~ 1    | 0       |      |
| Function group 2 | H34  | [No load motor Current]  | -       | 0.1 ~ 20 | -       | А    |
|                  | H41  | [Auto tuning]            | 0       | 0 ~ 1    | 0       |      |
|                  | H42  | [Stator resistance (Rs)] | -       | 0 ~ 14   | -       | Ω    |

- Before set Auto Torque Boost, H34 and H42 should be set correctly.
- Select 1{Auto torque boost} in F27.
- Inverter automatically calculates torque boost value using motor parameters and outputs the corresponding voltage.

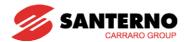

# 9.6 Stop method select

### Decel to stop

| Group            | Code | Parameter Name     | Setting | Range | Initial | Unit |
|------------------|------|--------------------|---------|-------|---------|------|
| Function group 1 | F4   | [Stop mode select] | 0       | 0 ~ 3 | 0       |      |

- Select 0 {Decel to stop} in F4 code.
- Motor decelerates to 0 Hz and stops during the time set.

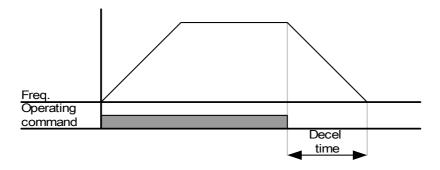

### DC braking to stop

| Group            | Code | Parameter Name     | Setting | Range | Initial | Unit |
|------------------|------|--------------------|---------|-------|---------|------|
| Function group 1 | F4   | [Stop mode select] | 1       | 0 ~ 3 | 0       |      |

- Select 1 (DC brake to stop) in F4 code.
- Refer to page 10-1.

### Coast to stop

| Group            | Code | Parameter Name     | Setting | Range | Initial | Unit |
|------------------|------|--------------------|---------|-------|---------|------|
| Function group 1 | F4   | [Stop mode select] | 2       | 0 ~ 3 | 0       |      |

- Select 2 { Coast to stop } in F4 code.
- When RUN command is OFF, Output Frequency and voltage are shut down.

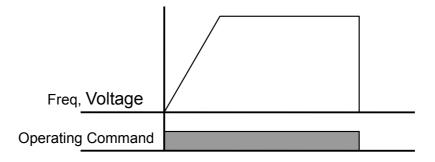

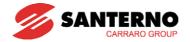

## 9.7 Frequency limit

Frequency limit using Max Frequency and Start Frequency

| Group            | Code | Parameter Name    | Setting | Range    | Initial | Unit |
|------------------|------|-------------------|---------|----------|---------|------|
| Function group 1 | F21  | [Max frequency]   | -       | 0 ~ 400  | 50.00   | Hz   |
|                  | F23  | [Start frequency] | -       | 0.1 ~ 10 | 0.50    | Hz   |

- Max Frequency: Frequency highest limit. Any frequency cannot be set above [Max frequency] except for F22 [Base frequency].
- Start Frequency: Frequency lowest limit. Until a frequency reference is set lower than this,
   0.00 output frequency is automatically set.
- Frequency command limit using High/Low limit

| Group            | Code | Parameter Name                    | Setting | Range   | Initial | Unit |
|------------------|------|-----------------------------------|---------|---------|---------|------|
| Function group 1 | F24  | [Frequency high/low limit select] | 1       | 0 ~ 1   | 0       |      |
|                  | F25  | [Frequency high limit]            | -       | 0 ~ 400 | 50.00   | Hz   |
|                  | F26  | [Frequency low limit]             | -       | 0 ~ 400 | 0.50    | Hz   |

- Set F24 to 1.
- Active run frequency can be set within the range of F25 and F26.
- ▶ When frequency setting is done via Analog input (voltage or current input), the inverter operates within the range of high and low limit frequency as shown below.
- ▶ This setting is also valid when frequency setting is done via keypad.

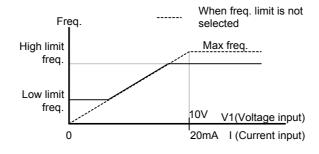

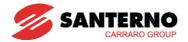

#### Skip frequency

| Group            | Code | Parameter Name               | Setting | Range     | Initial | Unit |
|------------------|------|------------------------------|---------|-----------|---------|------|
| Function group 2 | H10  | [Skip frequency select]      | 1       | 0 ~ 1     | 0       |      |
|                  | H11  | [Skip frequency low limit 1] | -       | 0.1 ~ 400 | 10.00   | Hz   |
|                  | ~    | ~                            |         |           |         |      |
|                  | H16  | [Skip frequency low limit 3] | -       | 0.1 ~ 400 | 35.00   | Hz   |

- Set H10 to 1.
- Run frequency setting is not available within the skip frequency range of H11-H16.
- Skip frequency is settable within the range of F21 [Max frequency] and F23 [Start frequency].

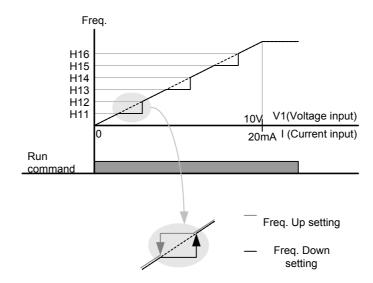

- ▶ When it is desired to avoid resonance, attributable to the natural frequency of a mechanical system, these parameters allow resonant frequencies to be skipped. Three different areas of Skip frequency can be set with the skip frequencies set to either the top or bottom point of each area. However, during acceleration or deceleration, the run frequency within the set area is valid.
- In case of increasing frequency setting as shown above, if frequency set value (Analog setting via voltage, current, RS485 communication or digital setting via keypad) is within the range of Skip frequency, it maintains skip frequency low limit value. If the set value is outside the range, it increases the frequency following the set acceleration ramp.
- In case of decreasing frequency setting, if frequency set value (Analog setting via voltage, current, RS485 communication, or digital setting via keypad) is within the range of Skip frequency, it maintains Skip frequency high limit value. If the set value is outside the range, it decreases the frequency following the set deceleration ramp.

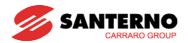

## CHAPTER 10 - ADVANCED FUNCTIONS

#### 10.1 DC brake

DC brake at stop

| Group            | Display | Parameter Name             | Setting | Range    | Default | Unit |
|------------------|---------|----------------------------|---------|----------|---------|------|
| Function group 1 | F4      | [Stop mode select]         | 1       | 0 ~ 2    | 0       |      |
|                  | F8      | [DC Brake start frequency] | -       | 0.1 ~ 60 | 5.00    | Hz   |
|                  | F9      | [DC Brake wait time]       | -       | 0 ~ 60   | 0.1     | sec  |
|                  | F10     | [DC Brake current]         | -       | 0 ~ 200  | 50      | %    |
|                  | F11     | [DC Brake time]            | -       | 0 ~ 60   | 1.0     | sec  |

- Set F4 [Stop mode select] to 1.
- F8: The frequency at which the DC brake will become active.
- F9: Inverter output will wait for this time set in F8 [DC Brake start frequency] before applying F10 [DC Brake current].
- F10: Set this value as a percent of H33 [Motor rated current].
- F11: It sets the time for F10 [DC Brake current] to be applied to the motor.

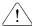

### Caution:

If excessive DC Brake current is set or DC Brake time is set too long, this may cause motor overheating and the motor may be damaged.

- ▶ Setting F10 or F11 to 0 will disable DC brake.
- ▶ F9 [DC Brake Wait time]: When load inertia is large or F8 [DC Brake Start Frequency] is too high, over current trip may occur. It can be prevented increasing the value of F9.

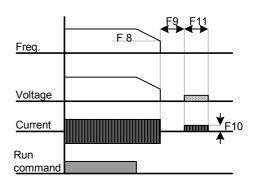

▶ In case of DC brake at high load inertia and frequency, change the DC brake controller gain according to H37 set value.

| H37 | Load inertia ratio | 0 | Less than 10 times motor inertia    |
|-----|--------------------|---|-------------------------------------|
|     |                    | 1 | 10 times motor inertia              |
|     |                    | 2 | Greater than 10 times motor inertia |

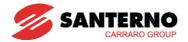

#### DC brake at start

| Group            | Display | Parameter Name           | Setting | Range   | Default | Unit |
|------------------|---------|--------------------------|---------|---------|---------|------|
| Function group 1 | F12     | [DC Brake start current] | -       | 0 ~ 200 | 50      | %    |
|                  | F13     | [DC Brake start time]    | -       | 0 ~ 60  | 0       | sec  |

- F12: It sets the level as a percent of H33 [Motor rated current].
- F13: Motor accelerates after DC current, set in F12, is applied for this time.

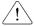

#### **∆** Caution:

If excessive DC Brake voltage is set or DC Brake time is set too long, it may cause motor overheating and damage the motor.

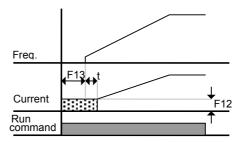

- ▶ Setting F12 or F13 to 0 will disable Starting DC brake.
- t: = when DC brake at start is applied, the output frequency increases after t time, or rather when the inverter output voltage reaches the residual voltage due to DC brake

#### DC brake hold

| Group            | Display    | Parameter Name                                     | Setting | Range   | Default | Unit |
|------------------|------------|----------------------------------------------------|---------|---------|---------|------|
| Function group 1 | F12        | [DC Brake start current]                           | -       | 0 ~ 200 | 50      | %    |
| I/O group        | <b>I19</b> | [Multi-function Input terminal P3 Function select] | 11      | 0 ~ 29  | 2       |      |

- F12: It sets the level as a percent of H33 [Motor rated current].
- Select a terminal to issue a command of DC brake at a stop among P1 to P8.
- If P3 terminal is set for this function, set I19 to 11 (DC brake hold).

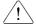

#### **△** Caution:

If excessive DC Brake current is set or DC Brake hold time is set too long, it may cause motor overheating and damage the motor.

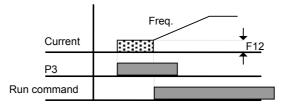

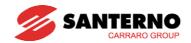

10.2 Jog operation

| Group            | Display | Parameter Name                            | Setting | Range   | Default | Unit |
|------------------|---------|-------------------------------------------|---------|---------|---------|------|
| Function group 1 | F20     | [Jog frequency]                           | -       | 0 ~ 400 | 10.00   | Hz   |
| I/O<br>group     | I21     | [Multi-function input terminal P5 define] | 4       | 0 ~ 29  | 4       |      |

- Set the desired jog frequency in F20.
- Select a terminal from P1 P8 to use for this setting.
- If P5 is set for Jog operation, set I21 to 4 {Jog}.
- Jog frequency can be set within the range of F21 [Max frequency] and F23 [Start frequency].

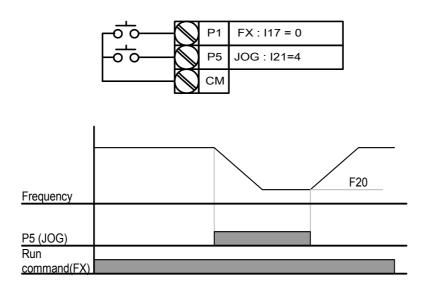

- ▶ Jog operation overrides all other operations except Dwell operation. Therefore, if Jog frequency command is entered in the middle of Multi-Step, Up-Down or 3-wire operation, operation is executed at Jog frequency.
- ▶ The above diagram is an example of when Multi-function input is set to NPN mode.
- ▶ Terminal jog operation.

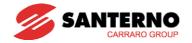

### Terminal JOG FX/RX operation

| Group            | Display | Parameter Name                            | Setting | Range   | Default | Unit |
|------------------|---------|-------------------------------------------|---------|---------|---------|------|
| Function group 1 | F20     | [Jog frequency]                           | -       | 0 ~ 400 | 10.00   | Hz   |
| I/O<br>group     | I23     | [Multi-function input terminal P7 define] | 26      | 0 ~ 29  | 6       |      |
|                  | 124     | [Multi-function input terminal P8 define] | 27      | 0 ~ 29  | 7       |      |

- Set the desired jog frequency in F20.
- Select multifunction input terminal P7 or P8 for this setting.
- If P7 is set for Jog operation, set I23 to 26 {Jog}.
- ▶ Jog frequency's setting range can be set between Max. frequency (F21) and start frequency (F23).
- ▶ The following diagram is an example of when the reference frequency is 30Hz and the Jog frequency is 10 Hz.

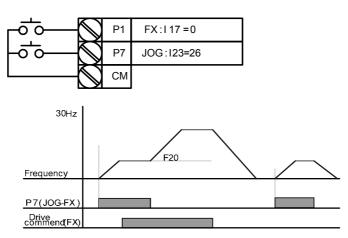

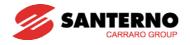

#### **10.3 UP-DOWN**

Up-down storage function

| Group            | Display | Parameter Name                            | Setting | Range  | Default | Unit |
|------------------|---------|-------------------------------------------|---------|--------|---------|------|
| Drive<br>group   | Frq     | [Frequency setting method]                | 8       | 0~8    | 0       |      |
| I/O<br>group     | l17     | [Multi-function input terminal P1 define] | 0       |        | 0       |      |
|                  | 122     | [Multi-function input terminal P6 define] | 25      | 0 ~ 29 | 5       |      |
|                  | 123     | [Multi-function input terminal P7 define] | 15      |        | 6       |      |
|                  | 124     | [Multi-function input terminal P8 define] | 16      |        | 7       |      |
| Function group 1 | F63     | [Up-down frequency Save select]           | -       | 0~1    | 0       |      |
|                  | F64     | [Up-down frequency storage]               | -       |        | 0.00    |      |

- Select 8 in Frq code of drive group
- Select the terminal which is used as a up-down drive among multi-function inputs (P1~P8)
- If you select P7 and P8 as an up-down drive terminal, select each 15 (frequency increase command) and 16 (frequency decrease command) in the I23 and I24 of I/O group.
- If you select P6 terminal as an up-down save initial terminal, select 25 (up-down save initialization) as above.
- Up/down Save function: If F63, 'Save up/down frequency', is set to 1, the frequency before the inverter was stopped or decelerated is saved in F64.
- ▶ While up-down save operates, the user can initialize the saved up-down frequency by setting multifunction input terminal as a up-down frequency save initialization.

|     |                               | _ |                                 |
|-----|-------------------------------|---|---------------------------------|
| F63 | Save up/down frequency select |   | Remove 'save up/down frequency' |
|     |                               | 1 | Set 'save up/down frequency'    |
| F64 | Save up/down frequency        |   | Up/down frequency saved         |

▶ If 'Up/Down Save Frequency Initialization' signal is sent while the multi-function input 'Up' or 'Down' function is applied, this signal is ignored.

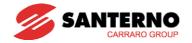

### Up-down mode select

| Group          | Display | Parameter Name                            | Setting | Range  | Default | Unit |
|----------------|---------|-------------------------------------------|---------|--------|---------|------|
| Drive<br>group | Frq     | [Frequency setting method]                | 8       | 0~8    | 0       |      |
| I/O<br>group   | I17     | [Multi-function input terminal P1 define] | 0       |        | 0       |      |
|                | 123     | [Multi-function input terminal P7 define] | 15      | 0 ~ 29 | 6       |      |
|                | 124     | [Multi-function input terminal P8 define] | 16      |        | 7       |      |
| Function       | F65     | [Up-down mode select]                     | -       | 0~2    | 0       |      |
| group 1        | F66     | [Up-down step frequency]                  | -       | 0~400  | 0.00    | Hz   |

- Select 8 in Frq code of drive group
- Select the terminal which is used as up-down drive among multi-function inputs (P1~P8)
- Operates in selected mode as a step frequency set in F66.

### ▶ The up-down mode is selected as follows:

| F65 | Up/down select | 0                                           | The reference frequency is increased according to Max./Min. frequency (Initial value) |  |  |  |
|-----|----------------|---------------------------------------------|---------------------------------------------------------------------------------------|--|--|--|
|     |                | 1                                           | Increased as much as step frequency (F66) according edge input                        |  |  |  |
|     |                | 2                                           | Combination of 0 and 1                                                                |  |  |  |
| F66 | Step frequency | Frequency increased according to edge input |                                                                                       |  |  |  |

▶ When F65 is 0: If you press UP, it is increased up to Max. frequency as a speed value set in the above. (If a frequency limit exists, speed is increased up to upper limit.) If you press DOWN, it is decreased as the speed value set in the above regardless of the stop method. (If a frequency limit exists, speed is decreased up to lower limit.)

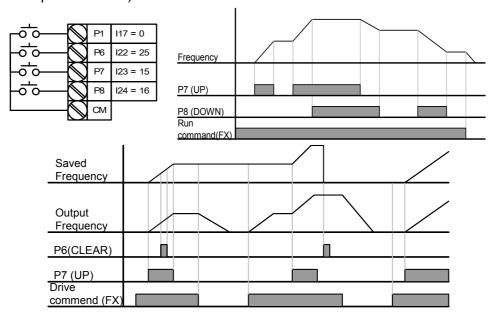

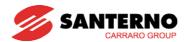

▶ When F65 is 1: It is increased as much as the step frequency set as F66 at the rising edge of multifunction input set as UP and when up-down is defined, it saves frequency at the falling edge. It is decreased as much as the step frequency set as F66 at the falling edge of rising edge of multi-function input set as DOWN and when up-down is defined, it saves frequency as the falling edge. In this case, while multi-function input set as UP or DOWN is defined, if a stop command is given, the previous falling edge value is saved and if multi-function input is not defined, the present frequency is not saved. The accel/decel time is the same as when set as "0".

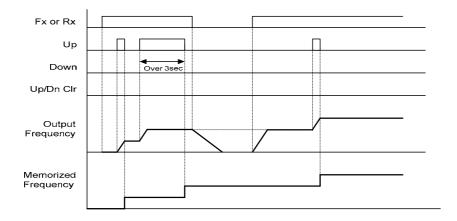

▶ When F65 is 2: It is increased as much as step frequency set as F66 at the rising edge of multi-function input set as UP and if it is activated for 3 seconds, it operates as it was set as "0". It is decreased as much as the step frequency set as F66 at the rising edge of multi-function input set as DOWN. If it is activated for 3 seconds, it operates as it was set as "0" and the accel/decel time is the same as when set as "0".

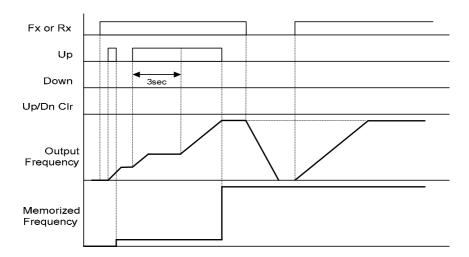

# **!**CAUTION

Because of UP or DOWN, when the input is entered again before it is increased as much as 1 step frequency, the input is ignored and the saved frequency is also the frequency of the inactive moment.

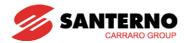

10.4 3-Wire operation (Start – Stop via push buttons)

| Group        | Display | Parameter Name                            | Setting | Range  | Default | Unit |
|--------------|---------|-------------------------------------------|---------|--------|---------|------|
| I/O<br>group | I17     | [Multi-function Input terminal P1 select] | 0       | 0 ~ 29 | 0       |      |
|              | ~       | ~                                         |         |        |         |      |
|              | 124     | [Multi-function Input terminal P8 select] | 17      |        | 7       |      |

- Select a terminal from P1-P8 for use as 3-Wire operation.
- If P8 is selected as stop, set I24 to 17 {3-Wire operation}.

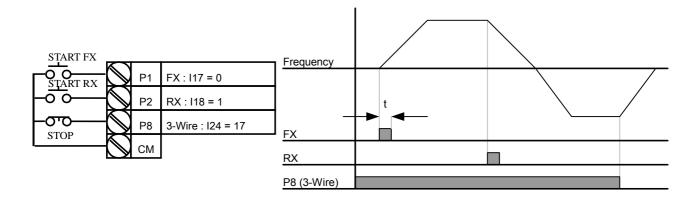

- ▶ Input signal is latched (saved) in 3-Wire operation.
- ▶ Inverter operates by Push-buttons supplying the motor when Start push button is ON. The inverter stops the motor when the Stop push button is OFF
- ▶ The bandwidth of pulse (t) should not be less than 50msec.

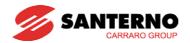

10.5 Dwell operation

| Group            | Display | Parameter Name    | Setting | Range     | Default | Unit |
|------------------|---------|-------------------|---------|-----------|---------|------|
| Function group 2 | Н7      | [Dwell frequency] | -       | 0.1 ~ 400 | 5.00    | Hz   |
|                  | Н8      | [Dwell time]      | -       | 0 ~ 10    | 0.0     | sec  |

- In this setting, motor begins to accelerate after dwell operation is executed for dwell time at the dwell frequency.
- It is mainly used to release mechanical brakes in elevators and cranes.
- Dwell frequency: This function is used to generate an output torque in an intended direction. It is useful in hoisting applications to get enough torque before releasing a mechanical brake.
- ▶ Dwell frequency shall be set greater than Rated Slip frequency of the motor. Rated slip frequency is calculated by the formula shown below.

$$f_s = f_r - \left(\frac{rpm \times P}{120}\right)$$

Where,  $f_s$  = Rated slip frequency

 $f_r$  = Rated frequency

rpm = Motor nameplate RPM

P =Number of Motor poles

#### **Example**

Rated frequency = 60Hz Rated RPM = 1740rpm Number of motor poles= 4

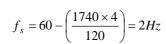

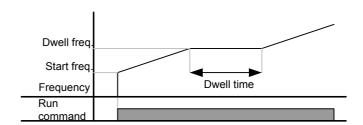

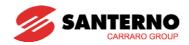

10.6 Slip compensation

| Group            | Display | Parameter Name          | Setting | Range     | Default | Unit |
|------------------|---------|-------------------------|---------|-----------|---------|------|
| Function group 2 | H30     | [Motor type select]     | -       | 0.2 ~ 7.5 | 7.5     |      |
|                  | H31     | [Number of motor poles] | -       | 2 ~ 12    | 4       |      |
|                  | H32     | [Rated slip frequency]  | -       | 0 ~ 10    | 2.33    | Hz   |
|                  | H33     | [Motor rated current]   | -       | 0.5 ~ 50  | 26.3    | Α    |
|                  | H34     | [Motor No Load Current] | -       | 0.1 ~ 20  | 11.0    | Α    |
|                  | H36     | [Motor efficiency]      | -       | 50 ~ 100  | 87      | %    |
|                  | H37     | [Load inertia rate]     | -       | 0 ~ 2     | 0       |      |
|                  | H40     | [Control mode select]   | 1       | 0 ~ 3     | 0       |      |

- Set H40 [Control mode select] to 1 {Slip compensation}.
- This function allows the motor to run in constant speed by compensating slip in an induction motor.
- ▶ H30: Set the motor type connected to the inverter output side.

| H30 | [Motor type select] | 0.2 | 0.2kW |
|-----|---------------------|-----|-------|
|     |                     | ~   |       |
|     |                     | 5.5 | 5.5kW |
|     |                     | 7.5 | 7.5kW |

- ▶ H31: Enter the pole number as shown on the Motor nameplate.
- ▶ H32: Enter the slip frequency in accordance with the following formula and motor nameplate.

$$f_s = f_r - \left(\frac{rpm \times P}{120}\right)$$

Where,  $f_s$  = Rated slip frequency

 $f_r$  = Rated frequency

rpm = Motor rated RPM

P = Motor pole number

Ex) Rated freq.: 60Hz, Rated RPM: 1740rpm, Poles: 4,

$$f_s = 60 - \left(\frac{1740 \times 4}{120}\right) = 2Hz$$

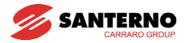

- ▶ H33: Enter the motor nameplate rated current.
- ▶ H34: Enter the measured current when the motor is running at rated frequency without load. Enter 50% of the rated motor current when it is difficult to measure the motor no load current.
- ▶ H36: Enter motor efficiency as shown on the nameplate.
- ▶ H37: Select load inertia related to the motor inertia as shown below.

| H37 | [Load inertia rate] | 0 | Less than 10 times motor inertia    |
|-----|---------------------|---|-------------------------------------|
|     |                     | 1 | About 10 times motor inertia        |
|     |                     | 2 | Greater than 10 times motor inertia |

▶ As the loads are heavier, the speed gap between rated RPM and synchronous speed is greater (see the figure below). This function compensates the speed gap due to the slip.

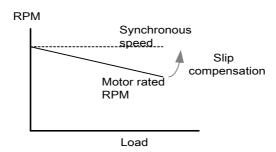

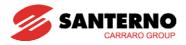

#### 10.7 PID control

| Group            | Display     | Parameter Name                               | Setting | Range           | Default      | Unit     |
|------------------|-------------|----------------------------------------------|---------|-----------------|--------------|----------|
| Function group 2 | H49         | [PID Operation select]                       | 1       | 0 ~ 1           | 0            | -        |
|                  | H50         | [PID Feedback select]                        | -       | 0 ~ 1           | 0            | -        |
|                  | H51         | [Proportional gain for PID control]          | -       | 0 ~ 999.9       | 300.0        | %        |
|                  | H52         | [Integral time for PID control]              | -       | 0.1~ 32.0       | 1.0          | sec      |
|                  | H53         | [Derivative time for PID control ]           | -       | 0.0~30.0        | 0            | sec      |
|                  | H54         | [PID control mode select]                    | -       | 0 ~ 1           | 0            | -        |
|                  | H55         | [PID output frequency high limit]            | -       | 0.1 ~ 400       | 60.0         | Hz       |
|                  | H56         | [PID output frequency low limit]             | -       | 0.1 ~ 400       | 0.50         | Hz       |
|                  | H57         | [PID reference source select]                | -       | 0~4             | 0            | Hz       |
|                  | H59         | [Inverse PID]                                | -       | 0~1             | 0            | -        |
|                  | H61         | [Sleep delay time]                           | -       | 0.0~2000.0      | 60.0         | -        |
|                  | H62         | [Sleep frequency]                            | -       | 0.00~400        | 0.00         | Hz       |
|                  | H63         | [Wake-up level]                              | -       | 0.0~100.0       | 35.0         | %        |
| I/O<br>group     | 117~<br>124 | [Multi-function input terminal P1-P8 define] | 21      | 0 ~ 29          | -            | -        |
| Drive<br>group   | rEF         | [PID reference]                              | -       | 0~400<br>/0~100 | 0.00<br>/0.0 | Hz<br>/% |
|                  | Fbk         | [PID feedback]                               | -       | 0~400<br>/0~100 | 0.00<br>/0.0 | Hz<br>/% |

- In order to control the amount of following water, pressure and temperature, do PID control to inverter output frequency.
- Select H49 of function group 2 as a 1 (PID drive select). Then REF and FBK category show. Set PID reference value in REF and real PID feedback amount is monitored at the FBK
- PID drive is classified as Normal PID mode and Process PID mode. It can be set in H54 (PID mode select)
- ▶ H50: Select the feedback type of PID controller.

| H50 | [PID Feedback | 0 | Terminal I input (0 ~ 20[mA] ) |
|-----|---------------|---|--------------------------------|
|     | select]       | 1 | Terminal V1 input (0 ~ 10[V])  |

- ▶ H51: proportional term (P), multiplying the difference between the reference (value to be obtained from the physical quantity to adjust) and the feedback (value measured by the physical quantity). That difference is called "error" and is multiplied by a constant (H51), "Prop. Gain"). When H51 increases, the incidence of the proportional term in the regulator output signal also increases (regulator becomes more "sensitive") if the error is the same. Instability occurs if H51 value is set too high.
- ▶ H52: Integral time is important because allows to reduce to 0 the error at running operation in order to keep the same value for both reference and feedback. Integral gain set the needed time to correct the accumulated error. For example if H52 is set to 1 sec and the error

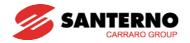

becomes 100%, a 100% correction will be issued in 1 sec. Decreasing H52 value, the correction will be quickly, but a too low value could create a system instability.

- ▶ H53: Derivative time is calculated by multiplying the difference between the feedback variable instant value and the feedback variable value Derivative function operates only on the error variation (i.e. if the error is constant this function does not operate) The error is detected by 0.01 sec in Sinus M. If differential time is set to 0.01 sec and the percentage variation of error per 1 sec is 100%, 1% per 10msec is output.
- ▶ I17 ~ I24: To exchange PID to normal operation, set one of P1-P8 terminal to 21 and turn ON.
- rPM: Calculates the feedback from H50 into Motor frequency and displays it.
- rEF: Indicates PID controller's command value.
- ▶ Fbk: Converts feedback amount set in H50 to motor frequency.

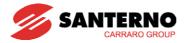

### Normal PID block diagram (H54=0)

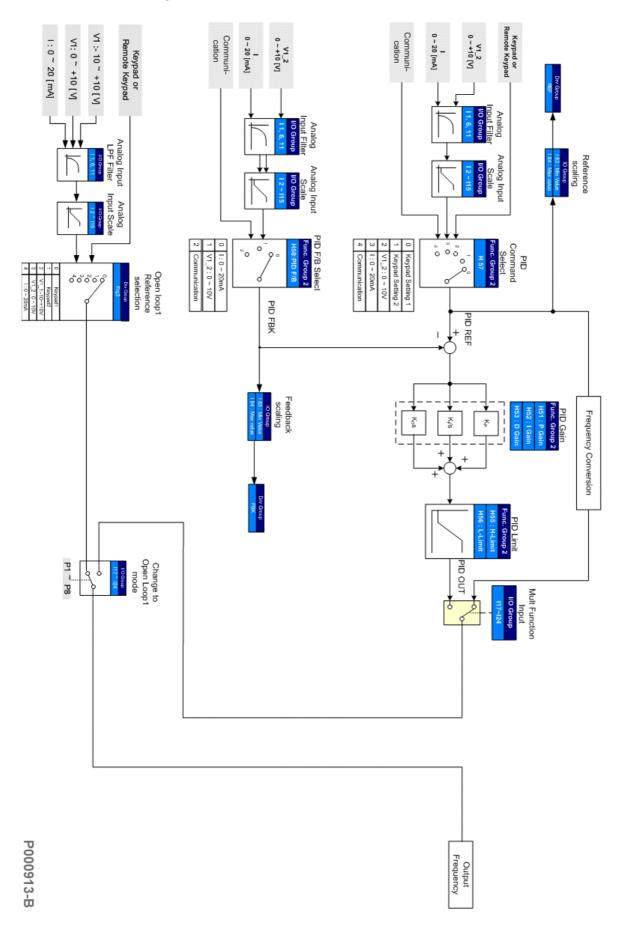

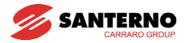

### Process PID block diagram (H54=1)

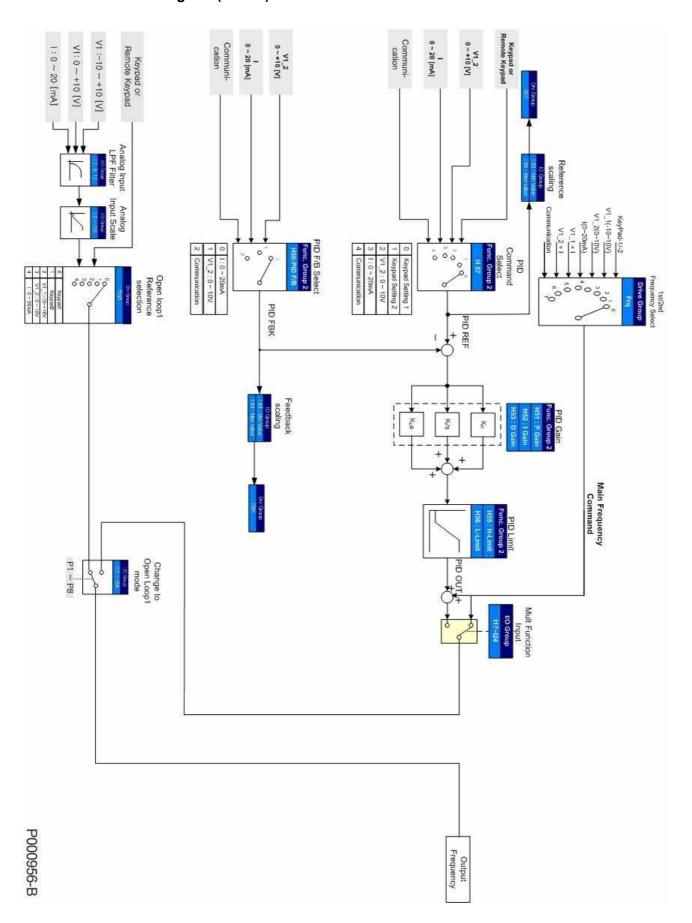

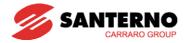

#### 10.7.1 PID reference

| LED<br>display | Parameter name     | Setting<br>Range | Description                              | Factory defaults | Adj.<br>during<br>Run |
|----------------|--------------------|------------------|------------------------------------------|------------------|-----------------------|
| H49            | PID control select | 0~1              | Selects whether using PID control or not | 0                | Х                     |

- User can select the PID control mode in H49. For PID control, the setting value should be set to "1".
- Then REF and FBK category show.

| LED<br>display | Parameter name                | Setting<br>Range | Description                                                                                                    | Factory defaults | Adj.<br>during<br>Run |
|----------------|-------------------------------|------------------|----------------------------------------------------------------------------------------------------|------------------|-----------------------|
| H57            | [PID reference source select] | 0~4              | Selects the PID reference source. The reference is indicated in "rEF" of Drive group.  O Keypad digital setting 1  1 Keypad digital setting 2  2 V1 terminal setting 2: 0~10V  3 I terminal setting: 0~20mA  4 Setting as RS-485 communication | 0                | х                     |

- One among Multistep frequency values 1-3 and 4-7 can also be used as a PID Reference. Multistep frequency values 1-3 are set in St1-St3 in the Drive Group; Multistep frequency values 4-7 are set in I30-I33 in the I/O Group.

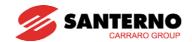

| LED<br>display | Parameter name | Setting<br>Range |   |            | Description             | Factory defaults | Adj.<br>During<br>run |
|----------------|----------------|------------------|---|------------|-------------------------|------------------|-----------------------|
|                |                |                  | 0 | Digital    | Keypad setting 1        |                  |                       |
|                |                |                  | 1 | Digital    | Keypad setting 2        |                  |                       |
|                |                |                  | 3 |            | V1 1: –10 ~ +10 [V]     |                  |                       |
|                |                |                  |   |            | V1 2: 0 ~ +10 [V]       | 0                |                       |
|                | Frequency      |                  | 4 |            | Terminal I: 0 ~ 20 [mA] |                  |                       |
| Frq            | setting        | 0 ~ 7            | 5 | Analog     | Terminal V1 setting 1+  |                  | X                     |
|                | method         |                  |   |            | Terminal I              |                  |                       |
|                |                |                  | 6 |            | Terminal V1 setting 2+  |                  |                       |
|                |                |                  | 0 | Terminal I |                         |                  |                       |
|                |                |                  | 7 | Comm.      | RS485                   |                  |                       |
|                |                |                  | 8 |            | Digital Volume          |                  |                       |

- The PID reference source can be selected in H57 code of function group2.
- The PID REF value can be changed and checked in the "rEF" of DRV group.
- PID value is basically created in 'Hz'. 'Hz' is not a physical unit, so the internal PID reference is calculated as a '%' of Maximum frequency (F21).

| LED<br>display | Parameter name               | Setting<br>Range | Description                        | Factory defaults | Adj.<br>During<br>run |
|----------------|------------------------------|------------------|------------------------------------|------------------|-----------------------|
| rEF            | PID Reference                | -                | PID control standard value setting | -                | -                     |
| 189            | Minimum<br>Feedback<br>value | 0.0~100.0        | Minimum Feedback Scaling factor    | 0.0              | О                     |
| 190            | Maximum<br>Feedback value    | 0.0~100.0        | Maximum Feedback Scaling factor    | 100.0            | 0                     |

- "REF" code of drive group is the additional function code of this version for real unit and the display only code. Refer to the equation below.

Real physical reference = 
$$\frac{I90(Unit \text{ max}) - I89(Unit \text{ min})}{Max \ Frequency} \times PIDreference(Hz) + I89(Unit \text{ min})$$

- If you want to display the real physical reference with %, set each I89 and I90 to 0.0 and 100.0 (Factory default). If the set value of F21 and the PID command are each 50Hz and 20Hz respectively, then the PID reference should be like this:  $\frac{100.0-0.0}{50.0} \times 20.0 + 0.0 = 40.0$ .
- You can display the physical value with Bar. For example, the pressure sensor has minimum output 0V when 1.0 Bar and 10V when 20.0 bars. In this case, I89 and I90 should be set to 1.0 and 20.0 respectively.
- If the max frequency and the PID command are 50Hz and 20Hz each, then the PID reference should be like this.  $\frac{20.0-1.0}{50.0}\times20.0+1.0=8.6$

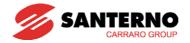

#### 10.7.2 PID feedback

- PID feedback source is selected in H50 code. PID feedback means a kind of physical value like pressure, so it should be one of analog inputs.
- For PID feedback, several codes are used. Analog gain, bias, filters are first. Scaling for real value display is second. And there is additional code in drive group only for display.

| LED<br>display | Parameter                               | Setting range | Description                                                                          | Factory defaults | Adj.<br>During<br>run |
|----------------|-----------------------------------------|---------------|--------------------------------------------------------------------------------------|------------------|-----------------------|
| FBK            | PID Feedback                            | -             | Displays PID value with real unit                                                    | -                | -                     |
| 16             | Filter time<br>constant for V1<br>input | 0 ~ 9999      | Adjust the responsiveness of the V1 input (0~+10V)                                   | 10               | О                     |
| 17             | V1 input<br>Minimum voltage             | 0 ~ 10[V]     | Set the minimum voltage of the V1 input.                                             | 0                | 0                     |
| 18             | Frequency corresponding to I7           | 0 ~ 400[Hz]   | Set the inverter output minimum output frequency at minimum voltage of the V1 input. | 0.00             | 0                     |
| 19             | V1 input<br>Maximum voltage             | 0 ~ 10[V]     | Set the maximum voltage of the V1 input.                                             | 10               | 0                     |
| I10            | Frequency<br>corresponding to<br>19     | 0 ~ 400[Hz]   | Set the inverter output maximum frequency at maximum voltage of the V1 input.        | 50.00            | 0                     |
| l11            | Filter time<br>constant for I<br>input  | 0 ~ 9999      | Set the input section's internal filter constant for I input.                        | 10               | 0                     |
| l12            | I input minimum current                 | 0 ~ 20[mA]    | Set the minimum current of I input.                                                  | 4.00             | 0                     |
| I13            | Frequency corresponding to I12          | 0 ~ 400[Hz]   | Set the inverter output minimum frequency at minimum current of I input.             | 0.00             | О                     |
| l14            | I input Max current                     | 0 ~ 20[mA]    | Set the maximum current of I input.                                                  | 20.00            | 0                     |
| I15            | Frequency corresponding to I14          | 0 ~ 400[Hz]   | Set the inverter output maximum frequency at maximum current of I input.             | 50.00            | О                     |
| H50            | PID Feedback selection                  | 0 ~ 1         | Terminal I input (0 ~ 20 [mA])  Terminal V1 input (0 ~ 10 [V])                       | 0                | X                     |

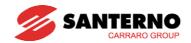

- There is additional code only for display in drive group. This code shows feedback value with real unit when the ENT key is pressed. Feedback is calculated as follows:
  - 1<sup>st</sup>: Minimum analog value (I7, I12) and maximum analog value(I9,I14) (Normally, these are limited by sensor). If feedback signal is lower than low limit, feedback is limited to lower value. For example, minimum analog setting value is 2V and real feedback is 1.8V. In this case, internal feedback value is 2V.
  - 2<sup>nd</sup>: Minimum (I8, I13) and maximum frequency (I10, I15) when each minimum and maximum input value. These values are used for internal % of feedback values based on F21 Max frequency.

For example, I7 setting value is 2V, I8 setting value is 10Hz, I9 is 8V, I10 setting value is 40Hz, F21 Max frequency is 50Hz. Under this condition, internal minimum % is  $10/50 \times 100 = 20 \%$  when input is less than 2V and internal maximum % is  $40/50 \times 100 = 80\%$  when input is higher than 8V.

3<sup>rd</sup>: Only for display, Sinus M adopts one more scaling factor by internal %. I83 code is used for minimum display scaling factor and I84 is for maximum. With same condition above, I83 value is 1.0 and I84 value is 20.0. (Sinus M has limited LED to show, real unit is meaningless. So, display value can be any kind of unit like BAR, Ps). So FBK display code show 1.0 when input value is less than 2V and 20.0 when higher than 8V. The detailed equation is given below.

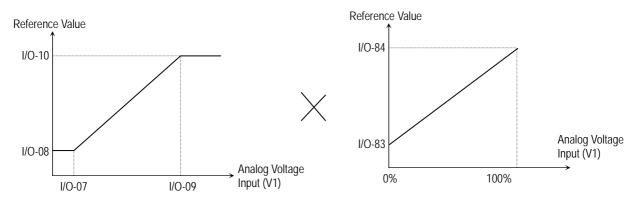

$$FBK \ display = \left( \left( \frac{I10 - I8}{I9 - I7} \right) \times \left( Input \ Voltage - I7 \right) + I8 \right) \times \frac{(I90 - I89)}{MaxFreq} + I89 \quad when \ feedback \ is \ from \ V1$$

$$\text{or }_{FBK\ display} = \left( \left( \frac{\text{I15} - \text{I13}}{\text{I14} - \text{I12}} \right) \times \left( \text{Input Current} - \text{I12} \right) + \\ \text{I13} \right) \times \frac{\left( \text{I90} - \text{I89} \right)}{\text{MaxFreq}} + \\ \text{I89} \quad \text{when feedback is from I.}$$

For example, I7 setting value is 2V, I8 setting value is 10Hz, I9 setting value is 8V, I10 setting value is 40Hz, I89 setting value is 1.0, I90 setting value is 20.0, F21 max frequency is 50Hz. In this condition, when the real feedback value is 5V, FBK display code shows 10.5.

If I89 setting value is 0.0 and I90 setting value is 100.0, unit is "%".

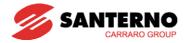

#### 10.7.3 PID Limit

| LED<br>display | Parameter name                        | Setting range | Description                                                                            | Factory defaults | Adj.<br>during<br>Run |
|----------------|---------------------------------------|---------------|----------------------------------------------------------------------------------------|------------------|-----------------------|
| H55            | PID output<br>frequency low<br>limit  | 0 to 400Hz    | This parameter limits the low amount of the output frequency through the PID control.  | 50.00Hz          | 0                     |
| H56            | PID output<br>frequency high<br>limit | 0 to 400Hz    | This parameter limits the high amount of the output frequency through the PID control. | 0.5Hz            | 0                     |

- PID low limit is the additional function code of Sinus M. H55 and H56 are related to each low limit and high limit. When the drive runs, the output frequency should be reached to low limit even if the feedback is higher than the reference. So, except during acceleration time from 0Hz to low limit, the output frequency is between low limit and high limit at any time.

#### 10.7.4 Inverse PID

| LED<br>display | Parameter name    | Setting range | Description |         | Factory<br>defaults | Adj.<br>during<br>Run |
|----------------|-------------------|---------------|-------------|---------|---------------------|-----------------------|
| H59            | Inverse PID       | 0 ~ 1         | 0           | Normal  | 0                   | v                     |
| 1108           | mb9 liliverse FID | 0 1           | 1           | Inverse | U                   | ^                     |

- To stabilize the system (negative feedback system), the sensor output is high when the real physical value is high. Sometimes, however, the sensor output is inverse, or the system needs higher output when the signal is low. In that case, the inverse PID is used.
- For this functionality, H59 code is used. PID output is increased when PID reference is higher than feedback setting value "0". PID output is decreased when PID reference is higher than feedback setting value "1".
- When H59 is set to 1, the FBK display is the same. That is to say, the feedback is the same, but the error is inverse.
- This functionality affects Sleep and Wake Up operation. (Refer to Sleep & Wake up functionality below).

#### 10.7.5 Sleep & Wake up functionality

| LED<br>display | Parameter name     | Setting range    | Description              | Factory defaults | Adj.<br>during<br>Run |
|----------------|--------------------|------------------|--------------------------|------------------|-----------------------|
| H61            | Sleep delay time   | 0 ~ 999<br>(sec) | Delay time in Sleep mode | 60 sec           | Х                     |
| H62            | Sleep<br>frequency | 0 ~ 400Hz        | Frequency in Sleep mode  | 0.0Hz            | 0                     |
| H63            | Wake-up level      | 0 ~ 50[%]        | Wake Up level            | 2[%]             | 0                     |

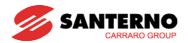

- In case output frequency of PID is under the Sleep frequency longer than the Sleep delay time, Inverter turns to the Sleep mode as exactly same the state of Stop. In order to return to normal state, Wake-up or restart after stop should be needed.
- If you don't want to use the Sleep mode, the Sleep frequency should be set under the low limit of PID, or the Sleep delay time should be set to "**0.0sec**".
- In case the feedback value drops below the specific value (PID Reference Wake-up level), the Inverter restarts automatically. For example, if Reference=50%, Wake-up level=5%, and Feedback >45%, then Inverter restarts automatically, and Wake-up should be valid for Sleep mode only.
- When the drive is in sleep mode, the Sinus M never runs again automatically by wake-up operation after "STOP" command. In this case, the Sinus M operates after the Run command again.

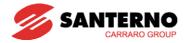

### 10.7.6 Open Loop1 (Addtional)

| LED<br>display | Parameter                               | Min/Max range | Des                                                                        | cription                                       |                                                                                                    | Factory defaults | Adj.<br>During<br>run |
|----------------|-----------------------------------------|---------------|----------------------------------------------------------------------------|------------------------------------------------|----------------------------------------------------------------------------------------------------|------------------|-----------------------|
| l17            | Multi-function input terminal P1 define |               | 1                                                                          |                                                | run command (FX)<br>run command (RX)                                                                                            | 0                | О                     |
| I18            | Multi-function input terminal P2 define |               | 3                                                                          | Emergency Stop Trip Reset when a fault occurs  |                                                                                                    | 1                | О                     |
| l19            | Multi-function input terminal P3 define |               | 5                                                                          |                                                | ation command<br>p freq- Low                                                                                                    | 2                | 0                     |
| 120            | Multi-function input terminal P4 define |               | 6<br>7                                                                     |                                                | p freq- Middle<br>p freq- High                                                                                                  | 3                | О                     |
| I21            | Multi-function input terminal P5 define |               | 8                                                                          | Multi Accel/Decel-Low Multi Accel/Decel-Middle |                                                                                                    | 4                | 0                     |
| 122            | Multi-function input terminal P6 define |               | 10                                                                         | Multi Accel/Decel-High DC brake during hold    |                                                                                                    | 5                | О                     |
| 123            | Multi-function input terminal P7 define |               | 12<br>13                                                                   | 2nd motor select<br>-Reserved-                 |                                                                                                    | 6                | 0                     |
| 124            | Multi-function input terminal P8 define | 0 ~ 29        | 14<br>15<br>16                                                             | -Reserve<br>Up-<br>down                        | Frequency increase command Frequency decrease command                                                                           | 7                |                       |
|                |                                         |               | 17<br>18<br>19<br>20<br>21<br>22<br>23<br>24<br>25<br>26<br>27<br>28<br>29 | External<br>Self-diag<br>Change<br>normal      | trip: A contact (EtA) trip: B contact (EtB) nostic function PID operation to operation ce select old ecel hold n Save alization |                  | О                     |

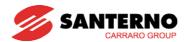

### 10.7.7 Open Loop1 Source

| LED<br>display | Parameter name                      | Setting range | Des | cription                          |                                      | Factory defaults | Adj.<br>During<br>run |
|----------------|-------------------------------------|---------------|-----|-----------------------------------|--------------------------------------|------------------|-----------------------|
|                |                                     |               | 0   | Digital                           | Keypad setting 1 Keypad setting 2    |                  |                       |
| Open<br>Loop1  |                                     | 2             |     | V1 1: -10 ~ +10 [V]               |                                      |                  |                       |
|                |                                     | 3             |     | V1 2: 0 ~ +10 [V]                 |                                      |                  |                       |
| EBU3           | •                                   | 0 ~ 7         | 4   |                                   | Terminal I: 0 ~ 20 [mA]              | 0                |                       |
| TINGS          | FRQ3 Frequency 0 ~ 7 setting method | 0 1           | 5   | Analog                            | Terminal V1 setting 1+<br>Terminal I |                  | <b>X</b>              |
| metriod        |                                     | 6             |     | Terminal V1 setting 2+ Terminal I |                                      |                  |                       |
|                |                                     |               | 7   | Comm.                             | RS485                                |                  |                       |

- Multi-functional digital input terminal that is defined to Open Loop1 (28) is activated during "RUN", the Sinus M should operate with the frequency in FRQ3 of V/F control regardless of the frequency in H40.
- In case the value set in H40 already belongs to V/F control, only the frequency setting method should be changed. If the value of Frq is identical to the value set for FRQ3, then the Inverter operates exactly as before.

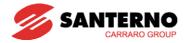

### 10.7.8 Accel/Decel Change frequency

| LED<br>display | Parameter name                     | Setting range | Description                                  | Factory defaults | Adj.<br>During<br>run |
|----------------|------------------------------------|---------------|----------------------------------------------|------------------|-----------------------|
| H69            | Accel/Decel<br>Change<br>Frequency | 0 ~<br>400Hz  | Accel/Decel change frequency setting         | 0Hz              | x                     |
| 134            | Multi time<br>Accel 1              | 0~ 6000       | -                                            | 3.0              | 0                     |
| 135            | Multi time<br>Decel 1              | [sec]         | -                                            | 3.0              |                       |
| ACC            | Accel time                         | 0 ~ 6000      | During Multi-Accel/Decel operation,          | 5.0              | 0                     |
| dEC            | Decel time                         | [sec]         | this parameter serves as Accel/Decel time 0. | 10.0             | 0                     |

- The output frequency is less than this set value; the Sinus M changes the speed based on the 1st Acc/Dec time values. If higher than this value, it takes the Acc/Dec time in Drv Group.
- If even one of the Multifunctional digital input is set to XCEL,M,H, then this function should be invalid.

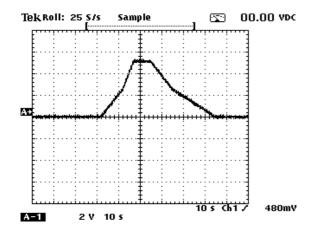

#### Parameter settings

| Ref       | Keypad   | Control | V/F      |
|-----------|----------|---------|----------|
| source    | Reypau   | mode    | V/F      |
| Ref value | 50Hz     | H69     | 25Hz     |
| Acc time  | 10.0 sec | 134     | 20.0 sec |
| Dec time  | 20.0 sec | 135     | 40.0 sec |

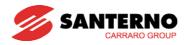

10.8 Auto-tuning

| Group            | Display | Parameter Name            | Setting | Range      | Default | Unit |
|------------------|---------|---------------------------|---------|------------|---------|------|
| Function group 2 | H41     | [Auto tuning]             | 1       | 0 ~ 1      | 0       | -    |
|                  | H42     | [Stator resistance (Rs)]  | -       | 0 ~ 14     | -       | Ω    |
|                  | H44     | [Leakage inductance (Lσ)] | -       | 0 ~ 300.00 | -       | mH   |

- Setting H41 as 1, the inverter measures the motor parameter.
- The measured motor parameters are used in Auto Torque Boost and Sensorless Vector Control.

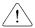

#### CAUTION:

Auto tuning should be executed after stopping the motor. Motor shaft must not run during Auto tuning.

- ▶ H41: When H41 is set to 1 and press the Enter (●) key, Auto tuning is activated and "TUn" will appear on the display. When finished, "H41" will be displayed.
- ▶ H42, H44: The values of motor stator resistance and leakage inductance detected are displayed, respectively. When Auto tuning is skipped or H93 [Parameter initialize] is done, the default value corresponding to motor type (H30) will be displayed.
- Press the STOP/RST key on the keypad or set on the EST terminal to stop the Auto Tuning.
- ▶ If Auto tuning of H42 and H44 is interrupted, the default value will be set. If H42 is correctly calculated and auto-tuning of leakage inductance (H44) is interrupted, the measured value of H42 is used and the default of leakage inductance (H44) is set.
- See following pages for the motor parameter default values.

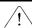

#### **CAUTION:**

Do not enter any incorrect value as stator resistance and leakage inductance. Otherwise, the function of Sensorless vector control and Auto torque boost could be deteriorated.

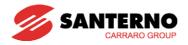

#### 10.9 Sensorless Vector Control

| Group            | Display | Parameter Name                | Setting | Range     | Default | Unit |
|------------------|---------|-------------------------------|---------|-----------|---------|------|
| Function group 2 | H40     | [Control mode select]         | 3       | 0 ~ 3     | 0       | -    |
|                  | H30     | [Motor type select]           | -       | 0.2 ~ 7.5 | -       | kW   |
|                  | H32     | [Rated slip frequency]        | -       | 0 ~ 10    | -       | Hz   |
|                  | H33     | [Motor rated current]         | -       | 0.5 ~ 50  | -       | Α    |
|                  | H34     | [Motor No Load Current]       | -       | 0.1 ~ 20  | -       | Α    |
|                  | H42     | [Stator resistance (Rs)]      | -       | 0 ~ 14    | -       | Ω    |
|                  | H44     | [Leakage inductance (Lσ)]     | -       | 0~300.00  | -       | mH   |
| Function group 1 | F14     | [Time for energizing a motor] | -       | 0.0~60.0  | 1.0     | sec  |

If H40 – [Control mode select] is set to 3, Sensorless vector control will become active.

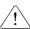

#### **CAUTION:**

Motor parameters should be measured for high performance. It is highly recommended H41 – [Auto tuning] be done prior to proceeding operation via Sensorless vector control.

- ▶ Ensure that the following parameters are entered correctly for high performance in Sensorless vector control.
- ▶ H30: Select motor type connected to inverter output.
- ▶ H32: Enter rated slip frequency, (See chapter 10-6).
- ▶ H33: Enter motor nameplate rated current.
- ▶ H34: After removing the load, select H40 [Control mode select] to 0 {V/F control} and run the motor at 50Hz. Enter the current displayed in Cur-[Output current] as motor no load current. If it is difficult to remove the load from the motor shaft, enter the value either 40 to 50% of the H33 [Motor rated current] or the factory default.
- ▶ In case that torque ripple occurs at high speed, lower H34 [No load current] to 30%.
- ▶ H42, H44: Enter the value of the parameter measured during H41 [Auto tuning] or the factory default.
- ▶ F14: Is the set time needed to magnetize which will run after this time. A low value set in F14 reduce the output available torque. The amount of the pre-exciting current is set in H34- [Motor no load current].
- ▶ Directly enter the motor nameplate values except when 0.2kW motor is used.

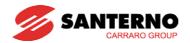

#### ■ Factory default by motor ratings

| Input<br>voltage | Motor rating [kW] | Current rating [A] | No-load<br>current [A] | Rated slip<br>freq<br>[Hz] | Stator resistance $[\Omega]$ | Leakage<br>inductance<br>[mH] |
|------------------|-------------------|--------------------|------------------------|----------------------------|------------------------------|-------------------------------|
|                  | 0.2               | 1.1                | 0.6                    | 2.33                       | 14.0                         | 122.00                        |
|                  | 0.4               | 1.8                | 1.2                    | 3.00                       | 6.70                         | 61.00                         |
|                  | 0.75              | 3.5                | 2.1                    | 2.33                       | 2.46                         | 28.14                         |
|                  | 1.5               | 6.5                | 3.0                    | 2.33                       | 1.13                         | 14.75                         |
|                  | 2.2               | 8.8                | 4.4                    | 2.00                       | 0.869                        | 11.31                         |
| 200              | 3.7               | 12.9               | 4.9                    | 2.33                       | 0.500                        | 5.41                          |
| 200              | 5.5               | 19.7               | 6.6                    | 2.33                       | 0.314                        | 3.60                          |
|                  | 7.5               | 26.3               | 11.0                   | 2.33                       | 0.196                        | 2.89                          |
|                  | 11.0              | 37.0               | 12.5                   | 1.33                       | 0.120                        | 2.47                          |
|                  | 15.0              | 50.0               | 17.5                   | 1.67                       | 0.084                        | 1.12                          |
|                  | 18.5              | 62.0               | 19.4                   | 1.33                       | 0.068                        | 0.82                          |
|                  | 22.0              | 76.0               | 25.3                   | 1.33                       | 0.056                        | 0.95                          |
|                  | 0.2               | 0.7                | 0.4                    | 2.33                       | 28.00                        | 300.00                        |
|                  | 0.4               | 1.1                | 0.7                    | 3.0                        | 14.0                         | 177.86                        |
|                  | 0.75              | 2.0                | 1.3                    | 2.33                       | 7.38                         | 88.44                         |
|                  | 1.5               | 3.7                | 2.1                    | 2.33                       | 3.39                         | 44.31                         |
|                  | 2.2               | 5.1                | 2.6                    | 2.00                       | 2.607                        | 34.21                         |
| 400              | 3.7               | 6.5                | 3.3                    | 2.33                       | 1.500                        | 16.23                         |
| 400              | 5.5               | 11.3               | 3.9                    | 2.33                       | 0.940                        | 10.74                         |
|                  | 7.5               | 15.2               | 5.7                    | 2.33                       | 0.520                        | 8.80                          |
|                  | 11.0              | 22.6               | 7.5                    | 1.33                       | 0.360                        | 7.67                          |
|                  | 15.0              | 25.2               | 10.1                   | 1.67                       | 0.250                        | 3.38                          |
|                  | 18.5              | 33.0               | 11.6                   | 1.33                       | 0.168                        | 2.46                          |
|                  | 22.0              | 41.0               | 13.6                   | 1.33                       | 0.168                        | 2.84                          |

### 10.10 Energy-saving operation

| Group            | Display | Parameter Name            | Setting | Range  | Default | Unit |
|------------------|---------|---------------------------|---------|--------|---------|------|
| Function group 1 | F40     | [Energy-saving operation] | -       | 0 ~ 30 | 0       | %    |

- Set the amount of output voltage to be reduced in F40.
- Set as the percent of Max output voltage.
- For fan or pump applications, energy consumption can be dramatically reduced by decreasing the output voltage when light or no load is connected.

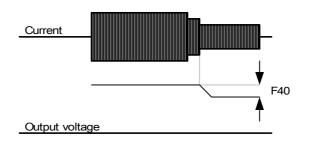

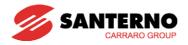

10.11 Speed search

| Group            | Display | Parameter Name                          | Setting | Range    | Default | Unit |
|------------------|---------|-----------------------------------------|---------|----------|---------|------|
| Function group 2 | H22     | [Speed search select]                   | -       | 0 ~ 15   | 0       |      |
| group Z          | H23     | [Current level]                         | -       | 80 ~ 200 | 100     | %    |
|                  | H24     | [Speed search P gain]                   | -       | 0 ~ 9999 | 100     |      |
|                  | H25     | [Speed search I gain]                   | -       | 0 ~ 9999 | 200     |      |
| I/O group        | 154     | [Multi-function output terminal select] | 15      | 0 ~ 18   | 12      |      |
|                  | 155     | [Multi-function relay select]           | 15      |          | 17      |      |

- This is used to prevent possible fault occurring if the inverter supplies a load in movement (For example if the inverter is disabled, the motor idles; if the inverter is enabled when the motor is idling, it will search the motor speed).
- The inverter estimates the motor rpm based on output current when speed search is active.

The following table shows 4 types of Speed search selection. H22 Speed search H20 Speed search after Speed search if Speed search is set 1 [Power ON Instant Power H21 is set 1 during Acceleration Failure restart [Restart after fault start] reset] Bit 2 Bit 3 Bit 1 Bit 0 0 1 2 3 ✓ 4 ✓ 5 -6 7 ✓ ✓ 8 9 ✓ 10 ✓ ✓ ✓ 11 12 13 ✓

▶ H23: Limits current during Speed search. Set as the percent of H33.

✓

14

15

▶ H24, H25: Speed search is managed by a PI control. Adjust P gain and I gain corresponding to the load characteristics.

✓

✓

▶ 154, 155: Signal of active Speed search is given to Multi-function output terminal (MO) and Multi-function relay output (3ABC).

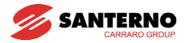

▶ EX) Speed search during Instant Power Failure restart

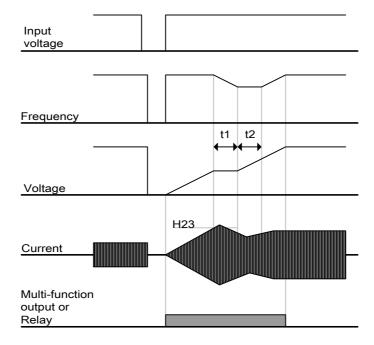

- When the input power is cut off due to instant power failure, the inverter trips (LV).
- When the power is restored, the inverter supplies the motor with the frequency stored before the low voltage trip and the voltage is increased due to speed search PI control.
- t1: If current is increasing over the preset level in H23, the voltage increasing will stop and the frequency is decreased.
- t2: If the opposite of t1 occurs, the voltage increasing starts again and the output frequency stops to decrease.
- When the frequency and voltage will reach their nominal level, the inverter will follow the acceleration ramp until the stored frequency before low voltage (LV) trip is reached.
- Speed search operation is suitable for loads with high inertia.
- ▶ Sinus M keeps normal operation when instant power failure occurs and power is restored in 15msec.

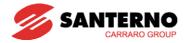

10.12 Auto restart try

| Group            | Display | Parameter Name               | Setting | Range  | Default | Unit |
|------------------|---------|------------------------------|---------|--------|---------|------|
| Function group 2 | H26     | [Number of Auto Restart try] | -       | 0 ~ 10 | 0       |      |
|                  | H27     | [Auto Restart time]          | -       | 0 ~ 60 | 1.0     | sec  |

- This parameter sets the number of times auto restart is activated in H26.
- It is used to restart automatically after an alarm.
- ▶ H26: Auto restart will become active after the H27. H26 [Number of Auto restart try] is reduced to 1 when a trip occurs. If the trip outnumbers exceeds the preset restart try, auto restart function is deactivated. If the setting is reset via the control terminal or the STOP/RST key on the keypad, the number of auto restart try (set by user) is automatically restored.
- ▶ If there is no more trip occurring for 30 sec after Auto restart operation, the H26 is restored to the preset value.
- ▶ When operation is stopped due to Low voltage {Lvt}, Inverter Overheat {Oht}, and Hardware Trip {HWt}, Auto restart will be deactivated.
- After the H27- [Auto Restart time], the motor starts acceleration automatically via speed search (H22-25).
- ▶ The following pattern is shown when H26 [Number of auto restart try] is set to 2.

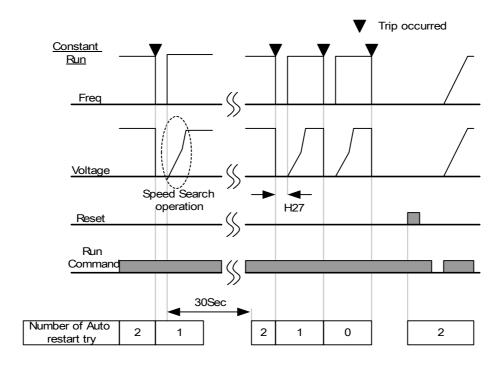

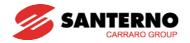

10.13 Operating sound select (Carrier frequency change)

| Group            | Display | Parameter Name      | Setting | Range  | Default | Unit |
|------------------|---------|---------------------|---------|--------|---------|------|
| Function group 2 | H39     | [Carrier frequency] | -       | 1 ~ 15 | 3       | kHz  |

<sup>•</sup> This parameter affects the sound of the inverter during operation.

| H39 | When setting carrier frequency | Motor sound reduced          |
|-----|--------------------------------|------------------------------|
|     | high                           | Inverter heat loss increased |
|     |                                | Inverter noise increased     |
|     |                                | Inverter leakage current     |
|     |                                | increased                    |

10.14 2<sup>nd</sup> motor operation

| Group            | Display | Parameter Name                                                | Setting | Range    | Default | Unit |
|------------------|---------|---------------------------------------------------------------|---------|----------|---------|------|
| Function group 2 | H81     | [2nd motor accel time]                                        | -       | 0 ~ 6000 | 5.0     | sec  |
|                  | H82     | [2nd motor decel time]                                        | -       | 0 ~ 6000 | 10.0    | sec  |
|                  | H83     | [2nd motor base freq.]                                        | -       | 30 ~ 400 | 60.00   | Hz   |
|                  | H84     | [2nd motor V/F pattern]                                       | -       | 0 ~ 2    | 0       |      |
|                  | H85     | [2nd motor Positive torque boost]                             | -       | 0 ~ 15   | 5       | %    |
|                  | H86     | [2nd motor Negative torque boost]                             | -       | 0 ~ 15   | 5       | %    |
|                  | H87     | [2nd motor stall prevention level]                            | -       | 30 ~ 150 | 150     | %    |
|                  | H88     | [2nd motor electronic thermal level for 1 min]                | -       | 50 ~ 200 | 150     | %    |
|                  | H89     | [2nd motor electronic thermal level for continuous operation] | -       | 50 ~ 200 | 100     | %    |
|                  | H90     | [2nd motor rated current]                                     | -       | 1 ~ 50   | 26.3    | Α    |
| I/O<br>group     | I17     | [Multi-function Input terminal P1Function select]             | -       | 0 ~ 29   | 0       |      |
|                  | ~       | ~                                                             |         |          |         |      |
|                  | 124     | [Multi-function Input terminal P8 Function select]            | 12      |          | 7       |      |

# Set the terminal among Multi-function input P1 through P5 for second motor operation.

■ To define the terminal P5 as second motor operation, set I24 to 12.

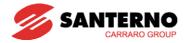

- ▶ Used when an inverter operates 2 motors connected to two different types of the loads.
- ▶ 2<sup>nd</sup> motor operation does not drive 2 motors at the same time.
- ▶ As the figure below, when using two motors with an inverter by exchanging them, select one motor from 2 motors connected. When 1<sup>st</sup> selected motor operation is stopped, select a terminal for 2<sup>nd</sup> motor and define H81-H90 parameters to drive the 2<sup>nd</sup> motor.
- ▶ Define the 2nd motor select when a motor is stopped.
- ► H81 ~ H90 parameters function the same as 1<sup>st</sup> motor.

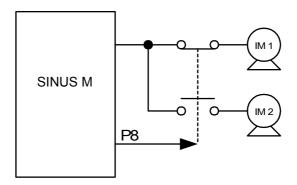

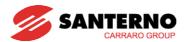

### 10.15 Self-Diagnostics function

How to use Self-Diagnostics function

| Group            | Display | Parameter Name                             | Setting | Range  | Default | Unit |
|------------------|---------|--------------------------------------------|---------|--------|---------|------|
| Function group 2 | H60     | Self-Diagnostic Selection                  | -       | 0 ~ 3  | 0       | -    |
| I/O group        | l17     | Multi-function input terminal P1 selection | -       | 0 ~ 29 | 0       | -    |
|                  | ~       | ~                                          |         |        |         |      |
|                  | 124     | Multi-function input terminal P8 selection | 20      |        | 7       | -    |

- Select Self-Diagnostic function in H60, Function group 2.
- Define one terminal among P1~P8 terminals for this function.
- To define P8 for this function, set 124 to "20".

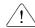

#### CAUTION:

Take caution not to touch the inverter by hand or other objects while performing this function because current is flowing to the inverter output.

- ▶ Perform Self-diagnostic function after input/output wiring of the inverter is finished.
- ▶ This function enables the user to safely check for the IGBT fault, output phase open and short, and Ground fault without disconnecting the inverter wiring.
- ▶ There are 4 ways to select.

| H60 <sup>1)</sup> | Self-               | 0 | Self-Diagnostic disabled                                       |
|-------------------|---------------------|---|----------------------------------------------------------------|
|                   | Diagnostic function | 1 | IGBT fault and Ground fault 2)                                 |
|                   |                     | 2 | Output phase short & open circuit and Ground fault             |
|                   |                     | 3 | Ground fault (IGBT fault, Output phase short and open circuit) |

- 1) Selecting the higher number performs the lower number's function.
- 2) Ground fault of U phase in  $2.2 \text{KW} \sim 4.0 \text{KW}$  inverters and ground fault of V phase in other rating inverters may not be detected when selecting "1". Select 3 to make sure to detect all phase of U, V, W.
- ▶ When setting H60 to a specific value from 1 to 3 and turn the terminal defined for this function among P1 ~ P8 terminals ON, the corresponding function is conducted, displaying "dIAG" and the previous menu will be displayed when this function is completed.
- ▶ To stop this function, press STOP/RESET key on the keypad, turn the defined terminal OFF or turn the EST terminal ON.
- ▶ When an error occurs during this function, "FLtL" will be displayed. While this message is displayed, press Enter key (■), the fault type is displayed and pressing the UP(▲) or

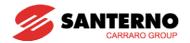

 $Down(\ ullet\ )$  key shows When the fault occurs while this function is being performed, press Stop/Reset key or turn the RESET-defined terminal ON to reset the fault.

▶ The following table shows the fault type while this function is active.

| No. | Display | Fault type                        | Diagnosis                                |
|-----|---------|-----------------------------------|------------------------------------------|
| 1   | UPHF    | Switch above IGBT's U phase fault | Contact your sales representative.       |
| 2   | UPLF    | Switch below IGBT's U phase fault |                                          |
| 3   | vPHF    | Switch above IGBT's V phase fault |                                          |
| 4   | vPLF    | Switch below IGBT's V phase fault |                                          |
| 5   | WPHF    | Switch above IGBT's W phase fault |                                          |
| 6   | WPLF    | Switch below IGBT's U phase fault |                                          |
| 7   | UWSF    | Output short between U and W      | Check for the short of inverter          |
| 8   | vUSF    | Output short between U and V      | output terminal, motor connection        |
| 9   | WvSF    | Output short between V and W      | terminal or the proper motor connection. |
| 10  | UPGF    | Ground fault at U phase           | Check for the ground fault               |
| 11  | vPGF    | Ground fault at V phase           | occurred at inverter output cable        |
| 12  | WPGF    | Ground fault at W phase           | or motor or motor insulation damage.     |
| 13  | UPOF    | Output open at U phase            | Check for proper connection of           |
| 14  | vPOF    | Output open at V phase            | the motor to the inverter output or      |
| 15  | WPOF    | Output open at W phase            | proper motor connection.                 |

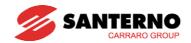

10.16 Frequency setting and 2<sup>nd</sup> drive method select

| Group | Display | Parameter Name       | Setting | Range  | Default | Unit |
|-------|---------|----------------------|---------|--------|---------|------|
|       | drv     | Drive mode 1         | -       | 0 ~ 3  | 1       | _    |
| Drive | Frq     | Frequency mode 1     | -       | 0 ~ 8  | 0       | -    |
| group | drv2    | Drive mode 2         | -       | 0 ~ 3  | 1       |      |
|       | Frq2    | Frequency mode 2     | -       | 0 ~ 7  | 0       |      |
| I/O   | I17~I24 | Multi-function input |         | 0 ~ 29 |         |      |
| group | 117~124 | terminal P1 select   | _       |        |         |      |

- ▶ Drive mode 1 is used when the input set as 2nd source is not entered into multi-input (I17~I24)
- ▶ When setting a multifunction digital input as a second source (22), Drive Mode 2 can set the frequency value and send commands. This is used when communication is suspended and local operating mode is resumed.
- ▶ The switching method for Drive mode 1 and Drive mode 2 is as follows: if multi-input terminal set as Drive mode 2 is off, it used as Drive mode 1; If multi-input terminal set as Drive mode 2 is on, it used as Drive mode2.
- ▶ Selects the self drive in the 2<sup>nd</sup> switching of drv2 among the followings

| drv2 | drv2 Drive mode 2 | 0         | Operation via Run/Stop key on the Keypa |                             |  |
|------|-------------------|-----------|-----------------------------------------|-----------------------------|--|
|      |                   |           | Terminal                                | FX: Forward Run command     |  |
|      |                   | operation | RX: Reverse Run command                 |                             |  |
|      |                   | 2         |                                         | FX: Run/Stop command        |  |
|      |                   | 2         |                                         | RX: Forward/Reverse command |  |
|      |                   | 3         | Operation v                             | ia communication            |  |

▶ Selects the self drive in the 2<sup>nd</sup> switching of Frq2 among the following:

|      | - concern and community of the quantity and the community |   |                                  |                                   |  |  |  |
|------|-----------------------------------------------------------|---|----------------------------------|-----------------------------------|--|--|--|
| Frq2 | Frq2 Frequency mode 2                                     | 0 | Digital                          | Keypad digital frequency mode1    |  |  |  |
|      |                                                           | 1 | Digital                          | Keypad digital frequency mode2    |  |  |  |
|      |                                                           | 2 |                                  | V1 terminal setting1: -10 ~ +10V  |  |  |  |
|      | 3                                                         |   | V1 terminal setting2: 0 ~ +10V   |                                   |  |  |  |
|      |                                                           | 4 | Analog                           | I terminal: 0 ~ 20mA              |  |  |  |
|      |                                                           | 5 | 5<br>6                           | V1 terminal setting1 + I terminal |  |  |  |
|      |                                                           | 6 |                                  | V1 terminal setting2 + I terminal |  |  |  |
|      |                                                           | 7 | Setting via RS-485 communication |                                   |  |  |  |

▶ The following is an example for switching of drv1 and drv2.

| Group | Display | Parameter Name             | Setting | Range  | Default | Unit |
|-------|---------|----------------------------|---------|--------|---------|------|
|       | drv     | Drive mode 1               | -       | 0 ~ 3  | 1       | -    |
| Drive | Frq     | Frequency mode 1           | -       | 0 ~ 8  | 0       | -    |
| group | drv2    | Drive mode 2               | -       | 0 ~ 3  | 1       |      |
|       | Frq2    | Frequency mode 2           | -       | 0 ~ 7  | 0       |      |
| I/O   | 124     | Multi-function input       |         | 0 ~ 29 | 7       |      |
| group | 124     | terminal P8 input terminal | -       | 0 ~ 29 | 1       |      |

► The following figure is drawn when setting is like the above and command frequency is 30 [Hz], F4 [stop method]=0.

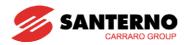

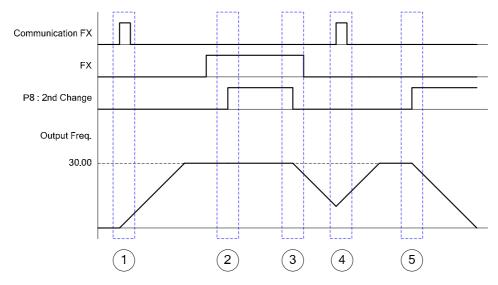

- ① Accelerate for accel time up to setting frequency by Drive 1 mode, FX signal.
- ② Drive continuously under FX is ON because DRV2 is 1 when P8 terminal input is ON and change into 2<sup>nd</sup>.
- 3 Stop gradually as stop command because DRV is communication drive when P8 terminal input is OFF and change into 1st.
- 4 Accelerate up to setting frequency for Drive 1 mode, FX signal is ON.
- Stop gradually under FX is OFF because DRV2 is 1 when P8 terminal input is ON and change into 2<sup>nd</sup>.

## **A**CAUTION

If you press ON while multi-function input terminal (P1 ~ P8) is set to 2<sup>nd</sup> Source, frequency command and drive command is changed to Drive mode 2. So you should check Drive mode 2 before configuring the multi-function terminal.

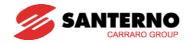

10.17 Over voltage trip prevention deceleration and Power Braking

| Group    | Display | Parameter Name                                                                                                    | Setting | Range | Default | Unit |
|----------|---------|----------------------------------------------------------------------------------------------------|---------|-------|---------|------|
| Function | F4      | Select stop method                                                                                                    | 3       | 0 ~ 3 | 0       |      |
| group 1  | F59     | BIT 0: Stall prevention<br>under Accel<br>BIT 1: Stall prevention<br>under constant speed<br>BIT 2: Stall prevention<br>under Decel | -       | 0 ~ 7 | 0       |      |
|          | F61     | Select voltage limit under Decel                                                                                                    | -       | 0 ~ 1 | 0       |      |

<sup>▶</sup> To prevent overvoltage trip when reducing speed, set BIT2 of F59 to 1 and set 3 of F4 for Power Braking.

- ▶ Overvoltage trip prevention when reducing speed: this function prevents overvoltage trip when reducing speed or at stop by using the regeneration braking power.
- ▶ Power Braking: Adjusting the deceleration slope or accelerate again, when inverter's DC voltage rises above a certain level by the electric motor's regeneration energy. It can be used when short deceleration time without braking resistance is needed. However, be aware that the deceleration time can get longer than the set one and when it's used at a load that frequently decelerates, be cautious of damage caused by the motor's overheating.

### **CAUTION**

Stall prevention and Power Braking only operate when decelerating, and Power Braking has priority. That is, when BIT2 of F59 and Power Braking of F4 are both set, Power Braking operates.

F61 (selecting voltage restriction when decelerating) is visible when BIT2 of F59 is set.

Overvoltage trip may occur, if the deceleration time is too short or inertia is too big.

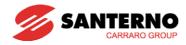

10.18 External brake control

| Group               | Code | Name                                  | Set nr. | Limit   | Default | Unit |
|---------------------|------|---------------------------------------|---------|---------|---------|------|
| Function<br>Group 2 | H40  | Controlling method select             | 0       | 0~3     | 0       |      |
| In/Output           | 182  | Brake open current                    | -       | 0~180.0 | 50.0    | %    |
| Group               | 183  | Brake open delay time                 | -       | 0~10.00 | 1.00    | Sec. |
|                     | 184  | Brake open CW Freq.                   | -       | 0~400   | 1.00    | Hz   |
|                     | 185  | Brake open CCW Freq.                  | -       | 0~400   | 1.00    | Hz   |
|                     | 186  | Brake close delay time                | -       | 0~10.00 | 1.00    | Sec. |
|                     | 187  | Brake close Freq.                     | -       | 0~400   | 2.00    | Hz   |
|                     | 154  | Multi-function output terminal select | 19      | 0~ 19   | 12      |      |
|                     | 155  | Multi-function relay select           | 19      | 0~ 19   | 17      |      |

<sup>■ 182~87</sup> is visible only when 154 or 155 is set to 19.

- ▶ Used to control on, off operation of electronic brake of a load system. It only operates when the set value of control mode (H40) is 0 (V/F control). Build sequence after checking set control mode.
- ▶ When the brake control is operating, DC brake and dwell run do not operate when starting up.

#### Brake open Sequence

▶ When the electric motor is given instructions to run, the inverter accelerates CW or CCW to the brake open frequency (I84, I85). After reaching the brake open frequency, the current running through the motor reaches brake open current (I82) and puts out brake open signals to multi-function output terminals or output relays that are set for brake control.

#### Brake close sequence

▶ During run, the electric motor decelerates when stop instruction is given. When output frequency reaches brake close frequency, it stops decelerating and puts out brake close signal to the set output terminal. Frequency turns "0" after keeping the frequency for brake close delay time (I86).

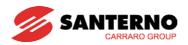

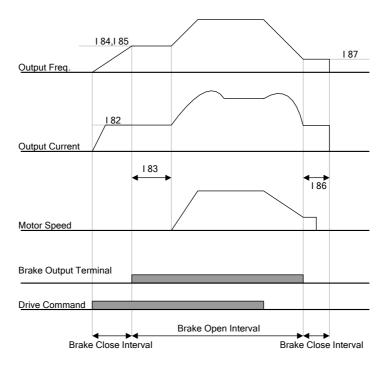

In Case of V/F Constant Control on Control Mode Select

### **⚠ CAUTION**

External Brake control is only used in V/F steady control, and the brake open frequency has to be set smaller than the brake close frequency.

10.19 Kinetic energy buffering

| Group    | Display | Parameter Name            | Setting | Range         | Default | Unit |
|----------|---------|---------------------------|---------|---------------|---------|------|
| Function | H64     | KEB operation select      | 1       | 0~1           | 0       |      |
| Group 2  | H65     | KEB operation start level | -       | 110.0 ~ 140.0 | 130.0   | -    |
|          | H66     | KEB operation stop level  | -       | 110.0 ~ 145.0 | 135.0   | %    |
|          | H67     | KEB operation gain        | -       | 1 ~ 20000     | 1000    | -    |
|          | H37     | Load inertia              | 0       | 0~2           | 0       | -    |

- ▶ When power failure occurs in the input power, the DC link voltage of the inverter gets low and low voltage trip occurs. Its function is to maintain the voltage of DC link by controlling output frequency of the inverter during the time of power failure. That is, it can keep the time from the point of power failure to low voltage trip long.
- ▶ Selects energy buffering operation when input power is cut. If H64 is set to 0, it operates normal deceleration run until low voltage occurs. When H64 is set to 1, it controls the inverter output frequency and charges the energy occurred from the motor to the inverter DC.
- ▶ H65 (KEB operation start level), H66 (KEB operation stop level): Selects starting and stopping point of the energy buffering operation. Set the stop level (H65) higher than the start level (H66) setting the low voltage trip level as standard.
- ▶ H37 (Load inertia): Uses the momentum amount of the load inertia to control energy buffering operation. If the inertia ratio is set high, the frequency change range gets small when running energy buffering.

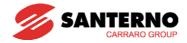

#### 10.20 DRAW Control

| Group    | Display | Parameter Name   | Setting | Range       | Default | Unit |
|----------|---------|------------------|---------|-------------|---------|------|
| Function | F70     | DRAW mode select | -       | 0 ~ 3       | 0       | -    |
| Group 1  | F71     | DRAW rate        | -       | 0.0 ~ 100.0 | 0.0     | %    |

▶ Draw control is a sort of Open Loop tension control. <u>Draw is the ratio of speed difference</u> between one roll and the other. Tension is generated as in the following equations:

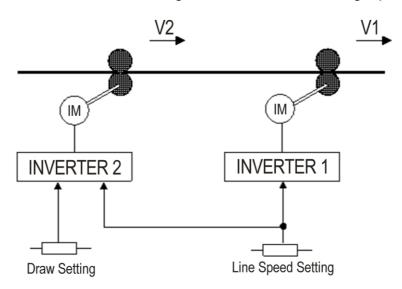

$$T = E \times S \times D = E \times S \times \frac{V1 - V2}{V2}$$

Where

V1, V2: Transfer speed of each roll (m/min)

T: Tension (kg)

E: Elasticity coefficient of processed material (kg/mm²)

S: Sectional area of processed material (mm<sup>2</sup>)

▶ The rate reflected in the output frequency differs according to the selection of F70 (DRAW mode select)

| F70 | Draw      | 0 | Draw not operated |
|-----|-----------|---|-------------------|
|     | Operation | 1 | V1(0~10V) input   |
|     |           | 2 | I(0~20mA) input   |
|     |           | 3 | V1(-10~10V) input |

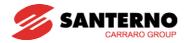

#### ▶ Select 1 and 2 for F70

The center value of analogue input (selected by the set value of I6~I15) as standard, if the input is big it gets (+), if small (-) and gets reflected in the output frequency as the ratio set in F71.

#### ▶ Select 3 for F70

0V as standard, if analog input voltage is big, it gets (+), if small (-) and gets reflected in the output frequency as the rate set in F71.

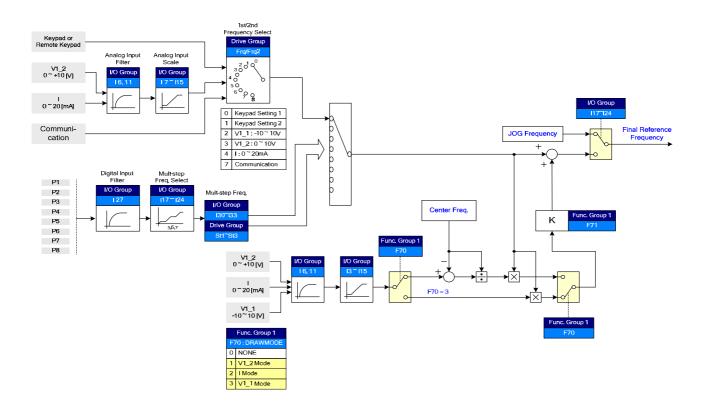

#### DRAW operation example

If draw operation is set to 30Hz, F70=3(V1:  $-10V \sim 10V$ ), F71=10.0% selected, (I3 $\sim$ I15 = factory defaults) Frequency that gets changed by DRAW operation is 27Hz(V1=-10V)  $\sim$ 33Hz(V1=10V)

### riangle CAUTION

When operating DRAW, set command frequency to FRQ/FRQ2 and set the rest of it from F70 (DRAW mode select). For example, if FRQ=2(V1) and F70=1(V1), it does not operate.

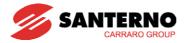

### 10.21 2 Phase PWM

| Group          | Display | Parameter Name       | Setting | Range | Default | Unit |
|----------------|---------|----------------------|---------|-------|---------|------|
| Function Group | H48     | PWM controlling mode | 1       | 0 ~ 1 | 0       |      |
| 2              |         | 0: NORMAL PWM        |         |       |         |      |
|                |         | 1: 2 phase PWM       |         |       |         |      |

▶ Heat loss and leakage current from inverter can be reduced when H48 is set to 1(2 phase PWM) according to the load ratio.

### 10.22 Cooling fan control

| Group            | Display | Parameter Name        | Setting | Range | Default | Unit |
|------------------|---------|-----------------------|---------|-------|---------|------|
| Function group 2 | H77     | [Cooling fan control] | 1       | 0 ~ 1 | 0       |      |

- Control the On/ Off of the heatsink cooling fan.
- ▶ When it is set to 0:
- -. Cooling fan begins to operate when power is ON.
- -. Cooling fan is stopped when inverter main circuit voltage becomes low due to power off.
- ▶ When it is set to 1:
- -. Cooling fan begins to operate when power is turned ON with RUN command ON.
- -. Cooling fan is stopped when RUN command is Off and when the deceleration ramp is end.
- -. Cooling fan keeps operating when heatsink temperature exceeds a certain limit regardless of RUN command.
- -. Used when frequent Run/Stop or long time stop is required. This may make the cooling fan life longer.

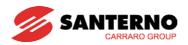

10.23 Operating mode selection when cooling fan trip occurs

| Group            | Display | Parameter Name                                | Setting | Range  | Default | Unit |
|------------------|---------|-----------------------------------------------|---------|--------|---------|------|
| Function group 2 | H78     | [Operating mode when cooling fan trip occurs] | -       | 0 ~ 1  | 0       | -    |
| I/O group        | 154     | [Multi-function output terminal select]       | 18      | 0 ~ 18 | 12      | -    |
|                  | 155     | [Multi-function relay select]                 | 18      | 0 ~ 18 | 17      | -    |

- Select 0 or 1 in H78 code.
- If H78 code is set to 0 (continuous operation), alarm can be output in I54 or I55.
- ▶ 0: continuous operation when cooling fan trip occurs.
- -. Operation is not stopped regardless of cooling fan trip.
- -. When I54 or I55 is set to 18 (cooling fan fault alarm), fault alarm signal can be detected using Multi-function output terminal or Multi-function relay.

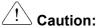

- If operation is continued after cooling fan trip occurs, overheat trip may happen and protective function be activated. It also reduces the life of main components due to rise in inverter inner temperature.
- ▶ 1: Operation stops at cooling fan fault
- message is displayed on the keypad and -. When cooling fan fault occurs, operation is stopped.
- -. If I54 or I55 is set to 17(Fault output), fault message is detected by the Multi-function output terminal or Multi-function relay.

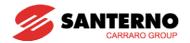

#### 10.24 Parameter read/write

| Group    | Display | Parameter Name    | Setting | Range | Default | Unit |
|----------|---------|-------------------|---------|-------|---------|------|
| Function | H91     | [Parameter read]  | 1       | 0 ~ 1 | 0       |      |
| group 2  | H92     | [Parameter write] | 1       | 0 ~ 1 | 0       |      |

Used to read/write Inverter Parameters using remote keypad.

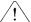

### Laution:

Take caution when Parameter write (H92) is executed. By doing this, operation inverter parameters are cleared and the parameters of remote the remote keypad are copied into the inverter.

#### Parameter read

| Step | Note                                              | Keypad display |
|------|---------------------------------------------------|----------------|
| 1    | Move to H91 code.                                 | H91            |
| 2    | Press Enter (●) key once.                         | 0              |
| 3    | Press Up (▲) key once.                            | rd             |
| 4    | Press Enter (●) key twice.                        | rd             |
| 5    | H91 is displayed when Parameter read is finished. | H91            |

#### Parameter write

| Step | Note                                              | Keypad display |
|------|---------------------------------------------------|----------------|
| 1    | Move to H92 code.                                 | H92            |
| 2    | Press Enter (●) key once.                         | 0              |
| 3    | Press Up (▲) key once.                            | Wr             |
| 4    | Press Enter (●) key twice.                        | Wr             |
| 5    | H91 is displayed when Parameter read is finished. | H92            |

During parameter reading (H91), the display of the remote keypad shows "rd" (Read) and "vr" (Verify), whereas during parameter writing (H92) the display only shows "wr" (Write).

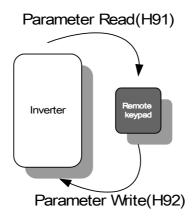

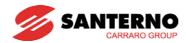

# 10.25 Parameters Restore default / Lock

#### Parameters restore

| Group            | Display | Parameter Name         | Range | Range                  |   |
|------------------|---------|------------------------|-------|------------------------|---|
| Function group 2 | H93     | [Parameter initialize] | 0     | -                      | 0 |
| group 2          |         |                        | 1     | 4 groups initialize    |   |
|                  |         | 2                      |       | Drive group initialize |   |
|                  |         |                        | 3     | F1 group initialize    |   |
|                  |         |                        | 4     | F2 group initialize    |   |
|                  |         |                        | 5     | I/O group initialize   |   |

- Select the group to be initialized and perform it in H93 code.
- ▶ Press Enter (●) key after set H93. H93 will be displayed again after initialization is complete.

#### Password register

| Group            | Display | Parameter Name      | Setting | Range    | Default | Unit |
|------------------|---------|---------------------|---------|----------|---------|------|
| Function group 2 | H94     | [Password register] | -       | 0 ~ FFFF | 0       |      |
|                  | H95     | [Parameter lock]    | -       | 0 ~ FFFF | 0       |      |

- Register password for Parameter lock (H95).
- Password should be Hex decimal. (0 ~ 9, A, B, C, D, E, F)

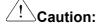

**<u>Do not forget the registered password.</u>** It is used when unlocking the parameters.

- ▶ Factory default password is 0. Enter the new password except 0.
- ▶ Follow the steps below when you register the password for the first time.

| Step | Note                                          | Keypad display |
|------|-----------------------------------------------|----------------|
| 1    | Move to H94 code.                             | H94            |
| 2    | Press Enter (●) key twice.                    | 0              |
| 3    | Register password. (Ex: 123)                  | 123            |
| 4    | 123 will blink when Enter (●) key is pressed. | 123            |
| 5    | Press Enter (●) key.                          | H94            |

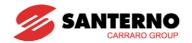

▶ Follow the table below to change the password. (Current PW: 123 → New PW: 456)

| Step | Note                                                                                                    | Keypad display |
|------|----------------------------------------------------------------------------------------------------|----------------|
| 1    | Move to H94 code.                                                                                                   | H94            |
| 2    | Press Enter (●) key.                                                                                                | 0              |
| 3    | Enter any number (e.g.: 122).                                                                                       | 122            |
| 4    | Press the Enter (●) key. 0 is displayed because wrong value was entered. Password cannot be changed in this status. | 0              |
| 5    | Enter the right password.                                                                                           | 123            |
| 6    | Press Enter (●) key.                                                                                                | 123            |
| 7    | Enter the new password.                                                                                             | 456            |
| 8    | Press the Enter (●) key. Then "456" will blink.                                                                     | 456            |
| 9    | Press Enter (●) key.                                                                                                | H94            |

#### Parameter Lock

| Group            | Display | Parameter Name      | Setting | Range    | Default | Unit |
|------------------|---------|---------------------|---------|----------|---------|------|
| Function group 2 | H95     | [Parameter lock]    | _       | 0 ~ FFFF | 0       |      |
|                  | H94     | [Password register] | -       | 0 ~ FFFF | 0       |      |

- This parameter is used to lock the user-set parameters using the password.
- ▶ See the table below to lock the user-set parameter via the H94 [Password Register].

| Step | Note                                                  | Keypad display |
|------|-------------------------------------------------------|----------------|
| 1    | Move to H95 code.                                     | H95            |
| 2    | Press Enter (●) key.                                  | UL             |
| 3    | Parameter value can be changed in UL (Unlock) status. | UL             |
| 4    | Press Enter (●) key.                                  | 0              |
| 5    | Enter the password created in H94 (e.g.: 123).        | 123            |
| 6    | Press Enter (●) key.                                  | L              |
| 7    | Parameter value cannot be changed in L (Lock) status. | L              |
| 8    | Press Enter (●) key.                                  | H95            |

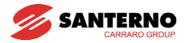

▶ See the table below to unlock the user-set parameter via password.

| Step | Note                                                                            | Keypad display |
|------|---------------------------------------------------------------------------------|----------------|
| 1    | Move to H95 code.                                                               | H95            |
| 2    | Press Enter (●) key.                                                            | L              |
| 3    | Parameter value cannot be changed in L(Lock) status.                            | L              |
| 4    | Press Enter (●) key.                                                            | 0              |
| 5    | Enter the password created in H94 (e.g.: 123).                                  | 123            |
| 6    | Press Enter (●) key.                                                            | UL             |
| 7    | Parameter value can be changed in UL (Unlock) status. While seeing this message | UL             |
| 8    | Press Enter (●) key.                                                            | H95            |

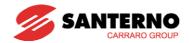

### 10.26 Functions related to "Fire Mode"

- The Fire mode function is used in all the applications required the continuous operation of the equipment even if the environmental conditions do not allow it, for example as in pumps and fans (HVAC) which have to operate during a fire emergency. The drive should then ignore any alarm tripped and should automatically and endlessly resets even serious trips. When the Fire mode is activated, the inverter might be damaged.
- Due to the activation of the Fire Mode function, the drive guarantee should be no longer valid if the conditions for activation of a heavy fault occur. It is possible to detect when a heavy alarm has tripped if the value of I96 changes to "1". This will void the drive guarantee. Also, the value "1" is not initialized.
- When in Fire mode, the Sinus M changes its several internal status as below.
  - A. Control mode changes to V/F.
  - B. The value in I88 becomes the frequency reference. This value has priority over any kind of reference.
  - C. Acceleration/deceleration time is 10 sec. and cannot be changed.
  - D. The trips below are ignored, but the fault display just shows what trip has occurred in the Drive group, whilst the digital output that is defined as "alarm trip" is activated even if the drive is still controlling the connected motor.
    - Emergency Stop (Est)
    - External Trip A (EtA)
    - External Trip B (EtB)
    - Inverter Overheated (Oht)
    - Inverter Overload (IOL)
    - Electrical Thermal trip (EtH)
    - Output Phase Loss (POt)
    - Motor Overload (Olt)
    - Fan Trip (Fan)
  - E. The Sinus M will endlessly reset the alarms below regardless of the auto-retry number. However, Auto-retry delay time (H27) is used.
    - Overcurrent (Oct)
    - Overvoltage (Ovt)
    - Low Voltage (Lut)
    - Ground Trip (GFt)
  - F. The Sinus M cannot operate when the alarms below have tripped, that damage the inverter.
    - Self Diagnosis IGBT Broken (FLtL)
    - Hardware Failure (HWt)
    - Communication Error with I/O board (Err)

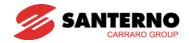

| LED<br>display | Parameter name         | Setting range | Description                                                              | Factory<br>defaults | Adj.<br>during<br>Run |
|----------------|------------------------|---------------|--------------------------------------------------------------------------|---------------------|-----------------------|
| 188            | Fire Mode<br>Frequency | 0.00~400.00Hz | Command frequency when in Fire mode                                      | 50.00 Hz            | 0                     |
| 196            | Fire Mode<br>Evidence  | 0 ~ 1         | 0 : No trip occurred during Fire mode 1 : Trip occurred during Fire mode | -                   | Display<br>only       |

<u>Caution:</u> Once the Fire mode is activated, the drive cannot return to its previous operating conditions. To restore normal operating conditions, turn off and on the inverter in order to reboot its control board.

Caution: Once the Sinus M enters the Fire mode, no alarm previously tripped may be reset.

To deactivate the Fire mode, turn off and on the inverter AND disable the Fire Mode input. Failure to do so will prevent the alarms tripped from being displayed when the Sinus M is normally operating.

When in Fire-mode, the target frequency should be 50Hz and the ACC/DEC time should be set to 10sec. If the user attempts to change these values when the inverter is running, the output frequency is left unchanged (50Hz), whereas the new values for ACC/DEC become effective only after disabling the Fire mode.

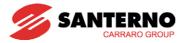

# Notes:

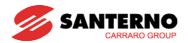

# **CHAPTER 11 - MONITORING**

# 11.1 Operating status monitoring

#### Output current

| Group       | Display | Parameter Name   | Setting | Range | Default | Unit |
|-------------|---------|------------------|---------|-------|---------|------|
| Drive group | CUr     | [Output current] | -       |       |         |      |

Inverter output current can be monitored in Cur.

#### Motor RPM

| Group            | Display | Parameter Name               | Setting | Range    | Default | Unit |
|------------------|---------|------------------------------|---------|----------|---------|------|
| Drive group      | rPM     | [Motor RPM]                  | _       |          |         |      |
| Function group 2 | H31     | [Number of motor poles]      | -       | 2 ~ 12   | 4       |      |
|                  | H49     | [PID control select]         | -       | 0 ~ 1    | 0       |      |
|                  | H74     | [Gain for Motor rpm display] | -       | 1 ~ 1000 | 100     | %    |

- Motor rpm can be monitored in rPM.
- ▶ When H40 is set to 0 {V/F control} or 1 {PID control}, the Inverter output frequency (f) is displayed in RPM using the formula below. Motor slip is not considered.

$$RPM = \left(\frac{120 \times f}{H31}\right) \times \frac{H74}{100}$$

- ▶ H31: Enter the number of motor poles shown on the motor nameplate.
- ▶ H74: This parameter is used to change the motor speed display at run speed (r/min) or mechanical speed (m/min).

#### Inverter DC Link Voltage

| Group       | Display | Parameter Name             | Setting | Range | Default | Unit |
|-------------|---------|----------------------------|---------|-------|---------|------|
| Drive group | dCL     | [Inverter DC Link Voltage] | -       |       |         |      |

- Inverter DC link voltage can be monitored in dCL.
- $\blacktriangleright$   $\sqrt{2}$  times the value of input voltage is displayed in dCL while motor is at a stop.

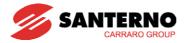

### User display select

| Group            | Display | Parameter Name           | Setting | Range | Default | Unit |
|------------------|---------|--------------------------|---------|-------|---------|------|
| Drive group      | vOL     | [User display select]    | -       |       |         |      |
| Function group 2 | H73     | [Monitoring item select] | -       | 0 ~ 2 | 0       |      |

- The selected item in H73- [Monitoring item select] can be monitored in vOL- [User display select.
- If output power or torque is selected, Por or tOr will be displayed.

#### ▶ H73: Select one of the desired item to be shown.

| H73 | [Monitoring item select] | 0 | Output voltage [V] | רוחר<br>נוי |
|-----|--------------------------|---|--------------------|-------------|
|     |                          | 1 | Output power [kW]  |             |
|     |                          | 2 | Torque [kgf · m]   | Ł Ür        |

▶ Enter motor efficiency indicated on motor nameplate in H36 to display the correct torque value.

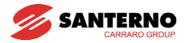

# Power on display

| Group    | Code | Parameter          | Sett | ing range                        | Initial |
|----------|------|--------------------|------|----------------------------------|---------|
| Function | H72  | [Power on display] | 0    | Frequency command (0.00)         | 0       |
| group 2  |      |                    | 1    | Accel time (ACC)                 |         |
|          |      |                    | 2    | Decel time (DEC)                 |         |
|          |      |                    | 3    | Drive mode (drv)                 |         |
|          |      |                    | 4    | Frequency mode (Frq)             |         |
|          |      |                    | 5    | Multi-step frequency 1 (St1)     |         |
|          |      |                    | 6    | Multi-step frequency 2 (St2)     |         |
|          |      |                    | 7    | Multi-step frequency 3 (St3)     |         |
|          |      |                    | 8    | Output current (CUr)             |         |
|          |      |                    | 9    | Motor rpm (rPM)                  |         |
|          |      |                    | 10   | Inverter DC link voltage (dCL)   |         |
|          |      |                    | 11   | User display select (vOL)        |         |
|          |      |                    | 12   | Fault display 1(nOn)             |         |
|          |      |                    | 13   | Operating direction select (drC) |         |
|          |      |                    | 14   | Output current 2                 |         |
|          |      |                    | 15   | Motor rpm 2                      |         |
|          |      |                    | 16   | Inverter DC link voltage 2       |         |
|          |      |                    | 17   | User display select 2            |         |

- Select the parameter to be displayed on the keypad after Power ON. The output current and motor rpm are displayed when 8, 9, 14, 15 are set.

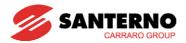

# 11.2 Monitoring the I/O terminal

Input terminal status monitoring

| Group     | Display | Parameter Name                   | Setting | Range | Default | Unit |
|-----------|---------|----------------------------------|---------|-------|---------|------|
| I/O group | 125     | [Input terminals status display] | -       |       |         |      |

- Current input terminal status (ON/Off) can be monitored in I25.
- ▶ For example: The following is displayed when P1, P3, P4 are ON and P2, P5 are OFF.

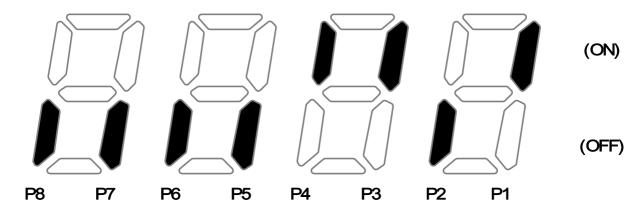

Output terminal status monitoring

| Group     | Display    | Parameter Name                    | Setting | Range | Default | Unit |
|-----------|------------|-----------------------------------|---------|-------|---------|------|
| I/O group | <b>I26</b> | [Output terminals status display] | -       |       |         |      |

- Current output terminals (MO, relays) status (ON/Off) can be monitored in I26.
- ▶ For example: The followings are displayed when Multi-function output terminal (MO) is ON with Multi-function relay OFF.

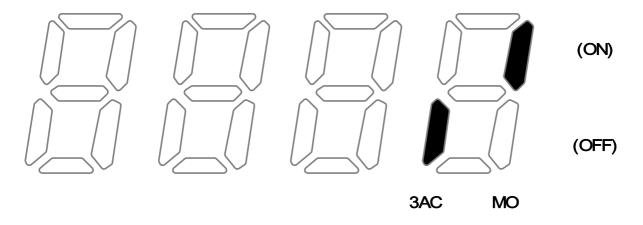

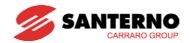

# 11.3 Monitoring fault condition

Monitoring current fault status

| Group       | Display | Parameter Name          | Setting | Range | Default | Unit |
|-------------|---------|-------------------------|---------|-------|---------|------|
| Drive group | nOn     | [Current Fault Display] | -       |       |         |      |

- Fault occurred during operation is displayed in nOn.
- Up to 3 kinds of faults can be monitored.
- ▶ This parameter gives information on fault types and the operating status at the time of the fault. Refer to Page 11-5 for keypad setting.

| i keypau seilii | ·9.                        |            |                           |
|-----------------|----------------------------|------------|---------------------------|
| Fault<br>types  | Frequency                  | 3000       |                           |
|                 | Current                    | 5.0        |                           |
|                 | Accel/Decel<br>Information | <b>SEE</b> | Fault during Accel        |
|                 |                            |            | Fault during Decel        |
|                 |                            | 560        | Fault during constant run |

- ▶ Refer to Page 14-1 on fault types.
- Fault History Monitoring

| Group            | Display | Parameter Name        | Setting | Range | Default | Unit |
|------------------|---------|-----------------------|---------|-------|---------|------|
| Function group 2 | H1      | [Fault history 1]     | -       |       |         |      |
| group 2          | ~       | ~                     |         |       |         |      |
| H5               |         | [Fault history 5]     |         |       |         |      |
|                  | H6      | [Reset fault history] | -       | 0 ~ 1 | 0       |      |

- H1 ~ H5: Up to 5 faults information are stored.
- H6: Previous fault information stored in the code H1 through H5 are all cleared setting "1" H6.
- ▶ When a fault occurs during operation, it can be monitored in **nOn**.

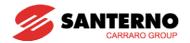

- ▶ When the fault condition is reset via the STOP/RST key or multi-function terminal, information displayed in **nOn** will be moved to H1. Moreover, the previous fault info stored in H1 will be automatically moved to H2. Therefore, the updated fault info, will be stored in the H1.
- ▶ When more than 1 fault occurred at the same time, up to 3 types of faults will be stored in one code.

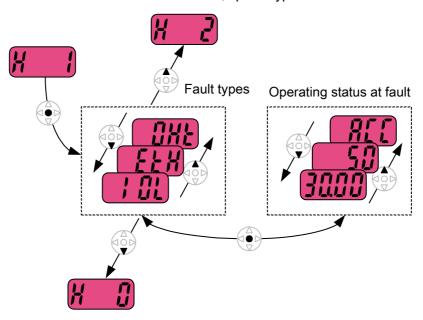

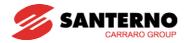

# **11.4 Analog Output**

| Group     | Display | Parameter Name                   | Setting | Range    | Default | Unit |
|-----------|---------|----------------------------------|---------|----------|---------|------|
| I/O group | 150     | [Analog output item select]      | -       | 0 ~ 3    | 0       |      |
|           | I51     | [Analog output level adjustment] | -       | 10 ~ 200 | 100     | %    |

- Output item and the level from the AM terminal are selectable and adjustable.
- ▶ 150: The selected item will be output on the Analog output terminal (AM).

| 150 | Analog output |                          |                   | Item correspo | nding to 10V |
|-----|---------------|--------------------------|-------------------|---------------|--------------|
|     | item select   |                          |                   | 200V          | 400V         |
|     |               | 0                        | Output frequency. | Max Frequen   | cy (F21)     |
|     |               | 1                        | Output current    | 150% of Inver | ter rated    |
|     |               | 2                        | Output voltage    | 282Vac        | 564Vac       |
|     | 3             | Inverter DC link voltage | 400Vdc            | 800Vdc        |              |

▶ I51: If you want to use Analog output value as an input signal for instruments, the value can be adjustable according to instruments specifications.

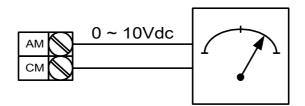

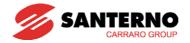

11.5 Multi-function output terminal (MO) and Relay (3AC)

| Group        | Code | Parameter               | Settin | g range                                                                      |                                                           |                              | Initial |
|--------------|------|-------------------------|--------|------------------------------------------------------------------------------|-----------------------------------------------------------|------------------------------|---------|
|              | 15.4 | [Multi-function         | 0      | FDT-1                                                                        |                                                           |                              | 12      |
|              | 154  | output terminal select] | 1      | FDT-2                                                                        |                                                           |                              |         |
|              | 155  | [Multi-function         | 2      | FDT-3                                                                        |                                                           |                              | 17      |
|              | 155  | relay select]           | 3      | FDT-4                                                                        |                                                           |                              |         |
|              |      |                         | 4      | FDT-5                                                                        |                                                           |                              |         |
|              |      |                         | 5      | Overload (C                                                                  | )Lt}                                                      |                              |         |
|              |      |                         | 6      | Inverter Ove                                                                 | erload {IOLt}                                             |                              |         |
|              |      |                         | 7      | Motor stall {                                                                | STALL}                                                    |                              |         |
|              |      |                         | 8      | Over voltage                                                                 | e trip {OV}                                               |                              |         |
|              |      |                         | 9      | Low voltage                                                                  | trip (LV)                                                 |                              |         |
|              |      |                         | 10     | Inverter ove                                                                 | rheat {OH}                                                |                              |         |
|              |      |                         | 11     | Command I                                                                    | oss                                                       |                              |         |
|              |      |                         | 12     | During run                                                                   |                                                           |                              |         |
| I/O<br>group |      |                         | 13     | During stop                                                                  |                                                           |                              |         |
|              |      |                         | 14     | During cons                                                                  | tant run                                                  |                              |         |
|              |      |                         | 15     | During spee                                                                  | ed searching                                              |                              |         |
| group        |      |                         | 16     | Wait time fo                                                                 | r run signal                                              | input                        |         |
|              |      |                         | 17     | Fault output                                                                 |                                                           |                              | =       |
|              | 156  | [Fault relay output]    | 18     | Cooling fan<br>When<br>setting the<br>H26–<br>[Number<br>of auto<br>restart] | trip alarm When a trip, different than low voltage occurs | When low voltage trip occurs |         |
|              |      |                         |        | Bit 2                                                                        | Bit 1                                                     | Bit 0                        |         |
|              |      |                         | 0      | -                                                                            | -                                                         | -                            | 2       |
|              |      |                         | 1      | -                                                                            | -                                                         | ✓                            |         |
|              |      |                         | 2      | -                                                                            | ✓                                                         | -                            |         |
|              |      |                         | 3      | -                                                                            | ✓                                                         | ✓                            | =       |
|              |      |                         | 4      | ✓                                                                            | -                                                         | -                            | =       |
|              |      |                         | 5      | ✓                                                                            | -                                                         | ✓                            | =       |
|              |      |                         | 6      | ✓                                                                            | ✓                                                         | -                            |         |
|              |      |                         | 7      | ✓                                                                            | ✓                                                         | ✓                            |         |

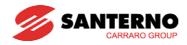

- ▶ I56: When 17 {Fault output} is selected in I54 and I55, Multi-function output terminal and relay will be activated with the value in I56.
- 0: FDT-1
  - ▶ Check whether the output frequency matches the user-setting frequency.
  - ▶ Active condition: Absolute value (preset frequency output frequency) ≤ Frequency Detection Bandwidth/2

| Group     | Display | Parameter Name              | Setting | Range   | Default | Unit |
|-----------|---------|-----------------------------|---------|---------|---------|------|
| I/O group | 153     | [Detected Freque Bandwidth] | cy -    | 0 ~ 400 | 10.00   | Hz   |

- Cannot be set above Max frequency (F21).
  - ▶ When setting I53 to 10.0

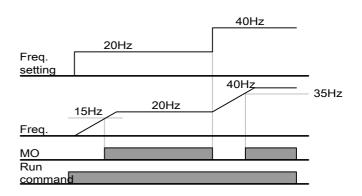

- 1: FDT-2
  - ▶ Activated when the preset frequency matches frequency detection level (I52) and FDT-1 condition is met.
  - ▶ Active condition: (Preset frequency = FDT level) & FDT-1

| Group     | Display | Parameter Name                 | Setting | Range   | Default | Unit |
|-----------|---------|--------------------------------|---------|---------|---------|------|
| I/O group | I52     | [Detected Frequency level]     | -       | 0 ~ 400 | 30.00   | Hz   |
|           | I53     | [Detected Frequency Bandwidth] | -       | 0 % 400 | 10.00   |      |

- Cannot be set above Max frequency (F21).
  - ▶ When setting I52 and I53 to 30.0 Hz and 10.0 Hz, respectively

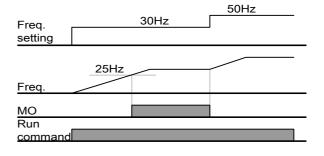

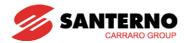

#### • 2: FDT-3

- ▶ Activated when run frequency meets the following condition.
- ▶ Active condition: Absolute value (FDT level run frequency) ≤ FDT Bandwidth/2

| Group     | Display    | Parameter Name                 | Setting | Range   | Default | Unit |
|-----------|------------|--------------------------------|---------|---------|---------|------|
| I/O group | <b>I52</b> | [Detected Frequency level]     | -       | 0 ~ 400 | 30.00   | Hz   |
|           | 153        | [Detected Frequency Bandwidth] | _       | 0 ~ 400 | 10.00   |      |

- Cannot be set above Max frequency (F21).
- ▶ When setting I52 and I53 to 30.0Hz and 10.0 Hz, respectively

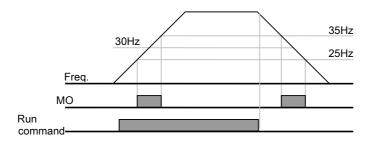

#### 3: FDT-4

▶ Activated when run frequency meets the following condition.

Active condition:

Accel time: Run Frequency ≥ FDT Level

Decel time: Run Frequency > (FDT Level – FDT Bandwidth/2)

| Group     | Display    | Parameter Name                 | Setting | Range   | Default | Unit |
|-----------|------------|--------------------------------|---------|---------|---------|------|
| I/O group | <b>I52</b> | [Detected Frequency level]     | -       | 0 ~ 400 | 30.00 I | Hz   |
|           | 153        | [Detected Frequency Bandwidth] | -       | 0 % 400 | 10.00   |      |

- Cannot be set above Max frequency (F21).
  - ▶ When setting I52 and I53 to 30.0Hz and 10.0 Hz, respectively

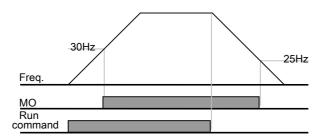

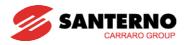

#### • 4: FDT-5

▶ Activated as B contact contrast to FDT-4.

Active condition:

Accel time: Run Frequency ≥ FDT Level

Decel time: Run Frequency > (FDT Level – FDT Bandwidth/2)

| Group     | Display | Parameter Name                 | Setting | Range   | Default | Unit |
|-----------|---------|--------------------------------|---------|---------|---------|------|
| I/O group | 152     | [Detected Frequency level]     | -       | 0 ~ 400 | 30.00   | Hz   |
|           | 153     | [Detected Frequency Bandwidth] | -       | 0 ~ 400 | 10.00   |      |

- Cannot be set above Max frequency (F21).
  - ▶ When setting I52 and I53 to 30.0Hz and 10.0 Hz, respectively

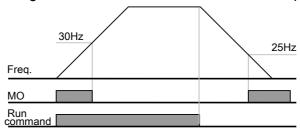

- 5: Overload (OLt)
  - ▶ Refer to page 12-2.
- 6: Inverter Overload (IOLt)
  - ▶ Refer to page 12-6.
- 7: Motor stall (STALL)
  - ▶ Refer to page 12-3.
- 8: Over voltage trip (Ovt)
  - Activated when over voltage trip occurs due to DC link voltage exceeded 400Vdc for 2S/T class and 820Vdc for 4T class.
- 9: Low voltage trip (Lvt)
  - Activated when low voltage trip occurs due to DC link voltage under 180Vdc for 2S/T class and 360Vdc for 4T class.
- 10: Inverter heatsink overheat (OHt)
  - Activated when the heatsink is overheated.
- 11: Command loss
  - ▶ Activated when Analog (V1,I) and RS485 communication commands are lost.

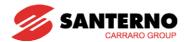

#### • 12: During operation

▶ Activated when run command is ON and inverter output voltage is different from 0.

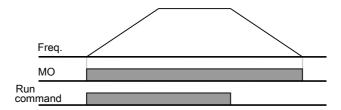

### 13: During stop

Activated during stop without output voltage/frequency.

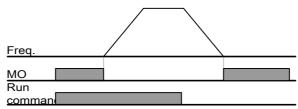

#### 14: During constant speed

▶ Activated during constant speed operation.

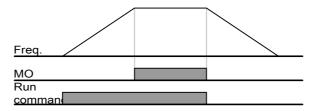

#### 15: During speed searching

▶ Refer to page 10-13.

#### • 16: Wait time for run signal input

▶ This function becomes active during normal operation and that the inverter waits for active run command from external sequence.

#### • 17: Fault output

- ▶ The parameter set in I56 is activated.
- ▶ For example, if setting I55, I56 to 17 and 2, respectively, Multi-function output relay will become active when trip different from "Low voltage trip" occurred.

### 18: Cooling fan trip alarm

▶ Used to give an alarm signal when H78 is set to 0 (constant operation at cooling fan trip). Refer to page 10-21

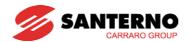

### 11.5.1 A, B Contact selection

| LED<br>display | Parameter name | Setting range | Description              | Factory defaults | Adj.<br>During<br>run |
|----------------|----------------|---------------|--------------------------|------------------|-----------------------|
| I91            | A, B Contact   | 0             | A Contact (Normal open)  | 0                | 0                     |
| 191            | selection      | 1             | B Contact (Normal Close) | U                |                       |

- This function code is for selecting the Contact type of multifunction transistor Digital output MO. MO contact type is A contact (normally open) when setting value is "0", and B contact (normally closed) when setting value is "1".
- Multifunction relay digital output 3 A,B,C does not need this function, because this relay has already both A, B Contacts.

### 11.5.2 A, B Contact On/Off delay

| LED<br>display | Parameter name       | Setting range | Description                     | Factory defaults | Adj.<br>During<br>Run |
|----------------|----------------------|---------------|---------------------------------|------------------|-----------------------|
| 192            | MO On delay          | 0.0~10.0 sec  | MO contact On delay time        | 0.0 sec          | Х                     |
| 193            | MO Off delay         | 0.0~10.0 sec  | MO contact Off delay time       | 0.0 sec          | Х                     |
| 194            | 30A,B,C On<br>delay  | 0.0~10.0 sec  | 30 A,B,C contact On delay time  | 0.0 sec          | Х                     |
| 195            | 30A,B,C Off<br>delay | 0.0~10.0 sec  | 30 A,B,C contact Off delay time | 0.0 sec          | Х                     |

- These codes are for On, off delay time of multi functional transistor Digital output MO and Relay Digital output 3 A,B,C.
- If the operation time of the contact is shorter than the delay time, operation is as shown below.

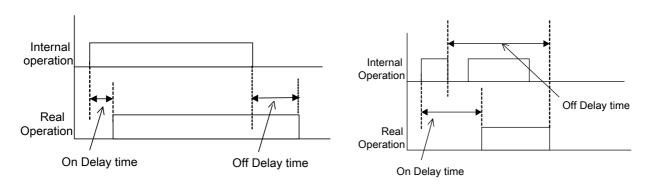

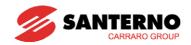

11.6 Output terminal select at keypad-inverter communication error

| Group     | Display | Parameter Name                                                | Setting | Range | Default | Unit |
|-----------|---------|---------------------------------------------------------------|---------|-------|---------|------|
| I/O group | 157     | [Output terminal select when communication error with keypad] | -       | 0 ~ 3 | 0       |      |

- Select relay output or open collector output when keypad-inverter communication fails.
  - ▶ Keypad and inverter CPU communication is made by serial communication.

When communication error occurs for a certain time, will be displayed and error signal can be output to MO or relay.

|   | Output relay | Output terminal |  |  |
|---|--------------|-----------------|--|--|
|   | Bit 1        | Bit 0           |  |  |
| 0 | -            | -               |  |  |
| 1 | -            | ✓               |  |  |
| 2 | ✓            | -               |  |  |
| 3 | ✓            | ✓               |  |  |

- ▶ 0: Not used
- ▶ 1: Signal output to MO
- ▶ 2: Signal output to 30A, 30B contacts
- ▶ 3: Signal output to MO, 30A, 30B

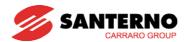

# **CHAPTER 12 - PROTECTIVE FUNCTIONS**

### 12.1 Electronic Thermal Protection

| Group            | Code | Parameter                                 | Set | Range    | Initial | Unit |
|------------------|------|-------------------------------------------|-----|----------|---------|------|
| Function group 1 | F50  | [ETH (Electronic thermal) select]         | 1   | 0 ~ 1    | 0       |      |
|                  | F51  | [Electronic thermal level for 1 minute]   | -   | 50 ~ 200 | 150     | %    |
|                  | F52  | [Electronic thermal level for continuous] | -   |          | 100     | %    |
|                  | F53  | [Motor type]                              | -   | 0 ~ 1    | 0       |      |

- Select F50 [Electronic thermal select] to 1.
- It activates when the motor is overheated. If current greater than set in F51 flows, inverter output is turned off for the preset time in F51- [Electronic thermal level for 1 minute].
- ▶ F51: Enter the value of max current that is capable of flowing to the motor continuously for one minute. It is set in percent of motor rated current. The value cannot be set lower than F52.
- ▶ F52: Enter the amount of current for continuous operation. Normally motor rated current is used. It cannot be set greater than F51.
- ▶ F53: For a standard fan cooled motor, cooling effects decrease when a motor is running at low speed. A forced cooled motor is a motor that uses a separately powered cooling fan maximize cooling effect even in low speed.

| F53 | [Motor type] | 0 | Standard fan cooled motors having a cooling far directly connected to the shaft |  |  |  |  |  |
|-----|--------------|---|---------------------------------------------------------------------------------|--|--|--|--|--|
|     |              | 1 | Forced cooled motor that uses a separately powered cooling fan.                 |  |  |  |  |  |

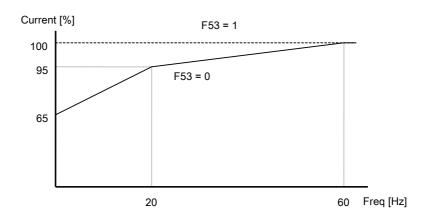

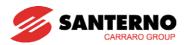

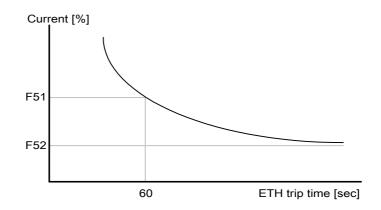

# 12.2 Overload Warning and trip

Overload warning

| Group            | Code | Parameter                               | Set | Range    | Initial | Unit |
|------------------|------|-----------------------------------------|-----|----------|---------|------|
| Function group 1 | F54  | [Overload warning level]                | -   | 30 ~ 150 | 150     | %    |
|                  | F55  | [Overload warning time]                 | -   | 0 ~ 30   | 10      | Sec  |
| I/O<br>group     | 154  | [Multi-function output terminal select] | 5   | 0 ~ 18   | 12      |      |
|                  | 155  | [Multi-function relay select]           | 5   |          | 17      |      |

- Select one output terminal for this function between MO and 3ABC.
- If selecting MO as output terminal, set I54 to 5 (Overload: OL).
- ▶ F54: Set the value as a percent of motor rated current.

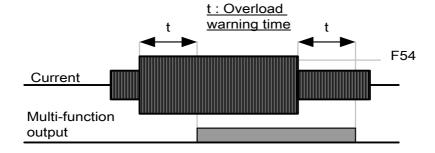

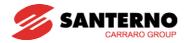

#### Overload trip

| Group            | Code | Parameter              | Set | Range    | Initial | Unit |
|------------------|------|------------------------|-----|----------|---------|------|
| Function group 1 | F56  | [Overload trip select] | 1   | 0 ~ 1    | 1       |      |
|                  | F57  | [Overload trip level]  | -   | 30 ~ 200 | 180     | %    |
|                  | F58  | [Overload trip time]   | -   | 0 ~ 60   | 60      | sec  |

- Set F56 to 1.
- Inverter output is turned off when motor is overloaded.
- Inverter output is turned off when excessive current flows to the motor for F58 [Overload trip time].

### 12.3 Stall prevention

| Group     | Code | Parameter                               | Set | Range    | Initial | Unit |
|-----------|------|-----------------------------------------|-----|----------|---------|------|
| Function  | F59  | [Stall prevention select]               | -   | 0 ~ 7    | 0       |      |
| group 1   | F60  | [Stall prevention level]                | -   | 30 ~ 200 | 150     | %    |
| I/O group | 154  | [Multi-function output terminal select] | 7   | 0 ~18    | 12      |      |
|           | 155  | [Multi-function relay select]           | 7   |          | 17      |      |

- During acceleration: Motor acceleration ramp is stopped when current exceeds the value set in F60.
- During constant run: Motor decelerates when current exceeds the value set in F60.
- During deceleration: Motor deceleration ramp is stopped when inverter DC link voltage rises above a certain voltage level.
- F60: The value is set as the percent of motor rated current (H33).
- I54, I55: Inverter outputs signals through multi-function output terminal (MO) or relay output (3ABC) or external sequence when stall prevention function is activated. Motor stall status can be monitored setting F59 different from (000).

#### ▶ F59: Stall prevention can be set as the table below.

| F59 | Stall prevention | Setting | During<br>Deceleration | During<br>constant<br>speed | During<br>Acceleration |
|-----|------------------|---------|------------------------|-----------------------------|------------------------|
|     |                  |         | Bit 2                  | Bit 1                       | Bit 0                  |
|     |                  | 0       | -                      | -                           | -                      |
|     |                  | 1       | -                      | -                           | ✓                      |
|     |                  | 2       | -                      | ✓                           | -                      |
|     |                  | 3       | -                      | ✓                           | ✓                      |
|     |                  | 4       | ✓                      | -                           | -                      |
|     |                  | 5       | ✓                      | -                           | ✓                      |
|     |                  | 6       | ✓                      | ✓                           | -                      |
|     |                  | 7       | ✓                      | ✓                           | ✓                      |

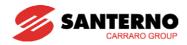

- ▶ For example, set F59 to 3 to make stall prevention active during Acceleration and constant run.
- ▶ When stall prevention is executed during acceleration or deceleration, Accel/Decel time may take longer than the user-setting time.
- ▶ When stall prevention is activated during constant run, t1, t2 are executed in accordance with the value set in ACC [Accel time] and dEC [Decel time].

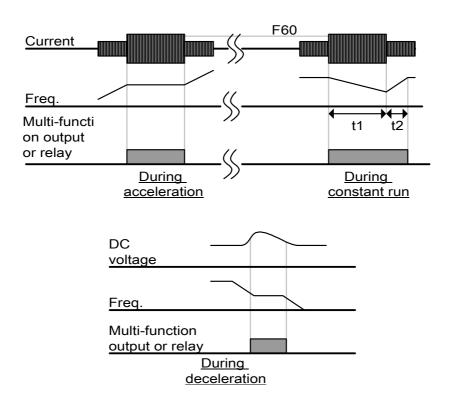

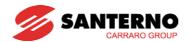

12.4 Input/Output phase loss protection

| Group            | Code | Parameter                                   | Set | Range | Initial | Unit |
|------------------|------|---------------------------------------------|-----|-------|---------|------|
| Function group 2 | H19  | [Input/Output phase loss protection select] | 1   | 0 ~ 3 | 0       |      |

- Set H19 value to 1
- Output phase loss: Inverter output is shut off at the event of one or more output phase loss among U, V and W.
- Set H19 value to 2
- Input phase loss: Inverter output is shut off at the event of one or more input phase loss among R, S and T. If there is no input phase loss, output is shut off when it is time to replace DC link capacitor.
- Set H19 value to 3
- Input/output phase loss: Inverter output is shut off at the event of one or more input or output phases loss among R, S and T or U, V and W If there is no input or output phase loss, output is shut off when it is time to replace DC link capacitor.

# Caution:

Set H33- [Motor rated current] correctly. If the actual motor rated current and the value of H33 are different, output phase loss protection function could not be activated.

| H19 | [Input/Output phase loss | Both bars down          | Not used                           |
|-----|--------------------------|-------------------------|------------------------------------|
|     | protection select]       | Right hand (low bit) UP | Output phase loss protection       |
|     |                          | Left hand (high bit) UP | Input phase loss protection        |
|     |                          | Both bars UP            | Input/output phase loss protection |

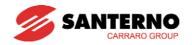

12.5 External trip signal

| Group        | Code | Parameter                                 | Set | Range  | Initial | Unit |
|--------------|------|-------------------------------------------|-----|--------|---------|------|
| I/O<br>group | 117  | [Multi-function input terminal P1 define] |     | 0 ~ 29 | 0       |      |
|              | ~    | ~                                         |     |        |         |      |
|              | 123  | [Multi-function input terminal P7 define] | 18  |        | 6       |      |
|              | 124  | [Multi-function input terminal P8 define] | 19  |        | 7       |      |

- Select a terminal among P1 and P8 to output external trip signal.
- Set I23 and I24 to 18 and 19 to define P7 and P8 as External A contact and B contact.
- External trip signal input A contact (N.O.): Normal open contact input. When a P7 terminal set to "Ext trip-A" is ON (Closed), inverter displays the fault and turns off its output.
- External trip signal input B contact (N.C.): Normal close contact input. When a P8 terminal set to "Ext trip-B" is OFF (Open), inverter displays the fault and turns off its output.

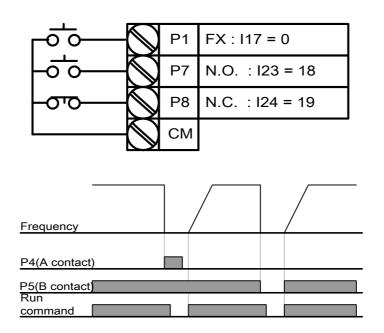

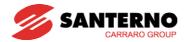

#### 12.6 Inverter Overload

| Group | Code | Parameter                               | Set | Range  | Initial | Unit |
|-------|------|-----------------------------------------|-----|--------|---------|------|
| I/O   | 154  | [Multi-function output terminal select] | 6   | 0 ~ 18 | 12      |      |
| group | 155  | [Multi-function relay select]           | 6   |        | 17      |      |

- ▶ Inverter overload prevention function is activated when the current is above inverter rated current.
- ▶ Multi-function output terminal (MO) or Multi-function relay (3ABC) is used as the alarm signal output during inverter overload trip.

12.7 Frequency command loss

| Group        | Code       | Parameter                                           | Set | Range     | Initial | Unit |
|--------------|------------|-----------------------------------------------------|-----|-----------|---------|------|
| I/O<br>group | <b>I16</b> | [Criteria for analog input signal loss]             | 0   | 0 ~ 2     | 0       |      |
|              | 162        | [Drive mode select after loss of frequency command] | -   | 0 ~ 2     | 0       |      |
|              | 163        | [Wait time after loss of frequency command]         | -   | 0.1 ~ 120 | 1.0     | sec  |
|              | 154        | [Multi-function output terminal select]             | 11  | 0 ~ 18    | 12      |      |
|              | 155        | [Multi-function relay select]                       | 11  |           | 17      |      |

- Select the Drive mode when frequency reference set via Analog (V1, I) input terminal or communication option is lost.
- ▶ I16: This is to set the criteria for analog input signal loss.

| I16 | [Criteria for analog input signal loss] | 0 | Disabled (Does not check the analog input signal loss) |
|-----|-----------------------------------------|---|--------------------------------------------------------|
|     |                                         | 1 | When half the value set in I2, I7, I12 is entered      |
|     |                                         | 2 | When less than the value set in I2, I7, I12 is entered |

Ex 1) The inverter determines the freq reference is lost when DRV- Frq is set to 3 (Analog V1 input), I16 to 1 and analog input signal is less than half the value set in I7.

Ex 2) The inverter determines the freq reference is lost when DRV- Frq is set to 6 (V1+I), I16 to 2 and V1 input signal is either below the value set in I7 or I input value is less than the I12 value.

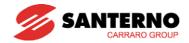

▶ I62: When no frequency command is given for the time set in I63, set the drive mode as the table below.

| l62 | [Drive mode select after loss of frequency command] |   | Continuous operation with the frequency before command loss occurs |
|-----|-----------------------------------------------------|---|--------------------------------------------------------------------|
|     |                                                     | 1 | Free run stop (Coast to stop)                                      |
|     |                                                     | 2 | Deceleration ramp to stop                                          |

▶ I54, I55: Multi-function output terminal (MO) or Multi-function relay output (3ABC) is used to output information on loss of frequency command to external sequence.

Ex) when I16 is set to 2, I62 to 2, I63 to 5.0 sec and I54 to 11, respectively,

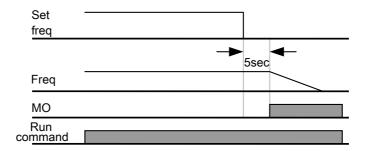

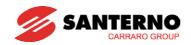

12.8 DB Resistor Enable Duty setting

| Group    | Code | Parameter           | Set | Range  | Initial | Unit |
|----------|------|---------------------|-----|--------|---------|------|
| Function | H75  | [Enable duty limit] | 1   | 0 ~ 1  | 1       |      |
| group 2  | H76  | [Enable duty]       | -   | 0 ~ 30 | 10      | %    |

- Set H75 to 1.
- Set %ED (Enable Duty) in H76.

#### ▶ H75: DB resistor ED limit setting

| 0 | No limit                                                                                                    |
|---|----------------------------------------------------------------------------------------------------|
|   | Caution: Take caution when DB resistor is used over its Watt rating. Fire may result from resistor overheat. When resistor having heat detection sensor is used, sensor output can be used as external trip signal in multi-function input. |
| 1 | ED is limited as the setting in H76.                                                                                                    |
|   | LD is inflited as the setting in 1170.                                                                                                    |

▶ H76: set the resistor operating rate (%ED) in one sequence of operation. Continuous usage rate is Max 15 sec and usage signal is not issued over 15 sec.

Ex 1) 
$$H76 = \frac{T\_dec}{T\_acc+T\_steady+T\_dec+T\_stop} \times 100[\%]$$

Where:

T\_acc: Acceleration time to reach the set freq.

T\_steady: Time for constant speed operation at setting freq.

T\_dec: Time to decelerate to lower frequency set.

T\_stop: waiting time at motor stopped before operation again.

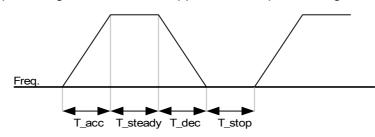

Ex 2) 
$$H76 = \frac{T\_dec}{T\_dec + T\_steady1 + T\_acc + T\_steady2} \times 100[\%]$$

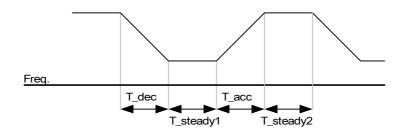

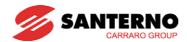

### CHAPTER 13 - RS485 COMMUNICATION

#### 13.1 Introduction

Inverter can be controlled and monitored by the sequence program of the PLC or other master module.

Drives or other slave devices may be connected in a multi-drop on the RS-485 network and can be monitored or controlled by a single PLC or PC. Parameter setting and change are available through PC.

#### 13.1.1 Features

Inverter can be easily applied for factory automation because operation and monitoring is available by User-program.

- \* Parameter change and monitoring is available via computer.
  - (Ex: Accel/Decel time, Freq. Command etc.)
- \* Interface type of RS485 reference:
- 1) Allows the drive to communicate with any other computers.
- 2) Allows connection up to 31 drives with multi-drop link system.
- 3) Electrical noises protected.

Users can use any kind of RS232-485 converters. The specifications of converters depend on the manufacturers. Refer to the converter manual for detailed specifications.

#### 13.1.2 Before installation

Before installation and operation, this manual should be read carefully. If not, it can cause personal injury or damage to other equipment.

# 13.2 Specification

### 13.2.1 Performance specification

| Item                  | Specification                       |
|-----------------------|-------------------------------------|
| Communication method  | RS485                               |
| Transmission form     | Bus method, Multi drop Link System  |
| Applicable inverter   | Sinus M series                      |
| Converter             | RS232 converter                     |
| Connectable drives    | Max. 31 drives                      |
| Transmission distance | Max. 1,200m (Within 700m Recommend) |

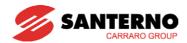

### 13.2.2 Hardware specification

| Item         | Specification                                      |
|--------------|----------------------------------------------------|
| Installation | Use S+, S- terminals on control terminal board     |
| Power supply | Use Insulated power from the inverter power supply |

### 13.2.3 Communication specification

| Item                 | Specification                                 |
|----------------------|-----------------------------------------------|
| Communication speed  | 19,200/9,600/4,800/2,400/1,200 bps selectable |
| Control procedure    | Asynchronous communication system             |
| Communication system | Half duplex system                            |
| Character system     | ASCII (8 bit)                                 |
| Stop bit length      | Modbus-RTU: 2 bit ES Bus: 1 bit               |
| Sum check            | 2 byte                                        |
| Parity check         | None                                          |

#### 13.3 Installation

### 13.3.1 Connecting the communication line

Connect the RS485 communication line to the inverter's (S+), (S-) terminals of the control terminals. Check the connection and switch the inverter ON.

If the communication line is connected correctly, set the communication-related parameters as following:

- ▶ DRV-03 [Drive mode]: 3(RS485)
- ▶ DRV-04 [Freq. mode]: 7(RS485)
- ▶ I/O-60 [Inv. Number]: 1~250 (If more than 1 inverters are connected, be sure to use different numbers for each inverter)
- ▶ I/O-61 [Baud-rate]: 3 (9,600 bps as Factory default)
- ▶ I/O-62 [Lost Mode]: 0 No action (Factory default)
- ▶ I/O-63 [Time-Out]: 1.0 sec (Factory default)
- ▶ I/O-59 [Comm. Prot]: 0 Modbus-RTU, 1 ES BUS

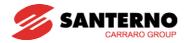

### 13.3.2 Computer and inverter connection

System configuration

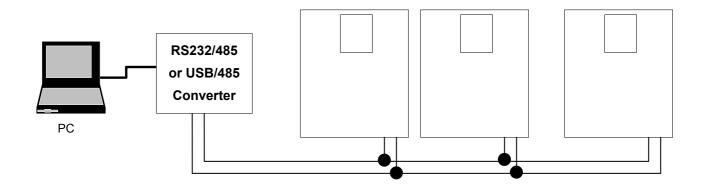

- The number of drives to be connected is up to 31 drives.
- The specification of length of communication line is max. 1200m. To ensure stable communication, is suggested to limit the length below 700m.

# 13.4 Operation

### 13.4.1 Operating steps

- Check whether the computer and the inverter are connected correctly.
- Switch the inverter ON. Do not connect the load until stable communication between the computer and the inverter is verified.
- Start the operating program for the inverter from the computer.
- Operate the inverter using the operating program for the inverter.
- Refer to "13.8 Troubleshooting" if the communication is not operating normally.

\*User program or the "REMOTE DRIVE" program supplied from ES can be used as the operating program for the inverter.

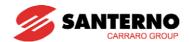

# 13.5 Communication protocol (MODBUS-RTU)

Use Modbus-RTU protocol (Open protocol).

Computer or other hosts can be Master and inverters Slaves. Inverter responds to Read/Write command from Master.

#### Supported function code

| Function code | Description              |
|---------------|--------------------------|
| 0x03          | Read Hold Register       |
| 0x04          | Read Input Register      |
| 0x06          | Preset Single Register   |
| 0x10          | Preset Multiple Register |

#### Exception code

| Function code    |    | Description                                                                                 |  |  |
|------------------|----|---------------------------------------------------------------------------------------------|--|--|
| 0x01             |    | ILLEGAL FUNCTION                                                                            |  |  |
| 0x02             |    | ILLEGAL DATA ADDRESS                                                                        |  |  |
| 0x03             |    | ILLEGAL DATA VALUE                                                                          |  |  |
| 0x               | 06 | SLAVE DEVICE BUSY                                                                           |  |  |
| User define 0x14 |    | 1.Write Disable (Address 0x0003 value is 0).     2.Read Only or Not Program during Running. |  |  |

# 13.6 Communication protocol (ES BUS)

### 13.6.1 Basic format

Command message (Request):

| ENQ    | Drive No. | CMD    | Data    | SUM     | EOT    |
|--------|-----------|--------|---------|---------|--------|
| 1 byte | 2 bytes   | 1 byte | n bytes | 2 bytes | 1 byte |

Normal response (Acknowledge Response):

| ACK    | Drive No. | CMD    | Data        | SUM     | EOT    |
|--------|-----------|--------|-------------|---------|--------|
| 1 byte | 2 bytes   | 1 byte | n * 4 bytes | 2 bytes | 1 byte |

Negative response (Negative Acknowledge Response):

| NAK    | Drive No. | CMD    | Error code | SUM     | EOT    |
|--------|-----------|--------|------------|---------|--------|
| 1 byte | 2 bytes   | 1 byte | 2 bytes    | 2 bytes | 1 byte |

#### Description:

Request starts with "ENQ" and ends with "EOT".

Acknowledge Response starts with "ACK" and ends with "EOT".

Negative Acknowledge Response starts with "NAK" and ends with "EOT".

"Drive Number" is the number of drives and indicated in 2 bytes ASCII-HEX.

(ASCII-HEX: Hexadecimal consists of '0' ~ '9', 'A' ~ 'F)

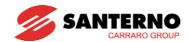

CMD: Capital letter

| Character | ASCII-HEX | Command                |
|-----------|-----------|------------------------|
| 'R'       | 52h       | Read                   |
| 'W'       | 57h       | Write                  |
| 'X'       | 58h       | Request for monitoring |
| Ϋ́,       | 59h       | Action for monitoring  |

Data: ASCII-HEX

Ex) when data value is 3000: 3000 (dec)  $\rightarrow$  '0' 'B' 'B' '8'h  $\rightarrow$  30h 42h 42h 38h

Error code: ASCII (20h ~ 7Fh)

Receive/Send buffer size: Receive= 39 bytes, Send=44 bytes

Monitor register buffer: 8 Word

SUM: to check the communication error

SUM= ASCII-HEX format of lower 8 bit of (Drive No. + CMD + DATA)

Ex) Command Message (Request) for reading one address from address "3000"

| ENQ    | Drive No | CMD    | Address | Number of address to read | SUM     | EOT    |
|--------|----------|--------|---------|---------------------------|---------|--------|
| 05h    | "01"     | "R"    | "3000"  | "1"                       | "A7"    | 04h    |
| 1 byte | 2 bytes  | 1 byte | 4 bytes | 1 byte                    | 2 bytes | 1 byte |

SUM = '0' + '1' + 'R' + '3' + '0' + '0' + '0' + '1'

= 30h + 31h + 52h + 33h + 30h + 30h + 30h + 31h

= 1A7h (Control values such as ENQ/ACK/NAK are excluded.)

#### 13.6.2 Detail communication protocol

### 1) Request for Read: Request for read successive 'N' numbers of WORD from address "XXXX"

|   | ENQ    | Drive<br>No    | CMD    | Address | Number of address to read | SUM     | EOT    |
|---|--------|----------------|--------|---------|---------------------------|---------|--------|
|   | 05h    | "01" ~<br>"1F" | "R"    | "XXXX"  | "1" ~ "8" = n             | "XX"    | 04h    |
| Ī | 1 byte | 2 bytes        | 1 byte | 4 bytes | 1 byte                    | 2 bytes | 1 byte |

Total bytes = 12

The quotation marks (" ") mean a character.

#### 1.1) Acknowledge Response:

| ACK    | Drive No    | CMD    | Data        | SUM    | EOT    |
|--------|-------------|--------|-------------|--------|--------|
| 06h    | "01" ~ "1F" | "R"    | "XXXX"      | "XX"   | 04h    |
| 1 byte | 2 bytes     | 1 byte | N * 4 bytes | 2 byte | 1 byte |

Total bytes = 7 + n \* 4 = Max 39

#### 1.2) Negative Acknowledge Response:

| NAK    | Drive No    | CMD    | Error code | SUM     | EOT    |
|--------|-------------|--------|------------|---------|--------|
| 15h    | "01" ~ "1F" | "R"    | "**"       | "XX"    | 04h    |
| 1 byte | 2 bytes     | 1 byte | 2 bytes    | 2 bytes | 1 byte |

Total bytes = 9

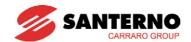

#### 2) Request for Write:

| ENQ    | Drive No      | CMD    | Address | Number of address to read | Data        | SUM    | EOT    |
|--------|---------------|--------|---------|---------------------------|-------------|--------|--------|
| 05h    | "01"~<br>"1F" | "W"    | "XXXX"  | "1" ~ "8" = n             | "XXXX"      | "XX"   | 04h    |
| 1 byte | 2 bytes       | 1 byte | 4 bytes | 1 byte                    | n * 4 bytes | 2 byte | 1 byte |

Total bytes = 12 + n \* 4 = Max 44

### 2.1) Acknowledge response:

| ACK    | Drive No    | CMD    | Data        | SUM     | EOT    |
|--------|-------------|--------|-------------|---------|--------|
| 06h    | "01" ~ "1F" | "W"    | "XXXX"      | "XX"    | 04h    |
| 1:byte | 2:bytes     | 1:byte | n * 4 bytes | 2 bytes | 1 byte |

Total bytes = 7 + n \* 4 = Max 39

Note) When Request for Write and Acknowledge Response is exchanged between PC and Inverter for the first time, previous data is returned. From the second time of transmission, the current data will be returned.

#### 2.2) Negative response:

| NAK    | Drive No    | CMD    | Error code | SUM     | EOT    |
|--------|-------------|--------|------------|---------|--------|
| 15h    | "01" ~ "1F" | "W"    | "**"       | "XX"    | 04h    |
| 1 byte | 2 bytes     | 1 byte | 2 bytes    | 2 bytes | 1 byte |

Total bytes = 9

#### 3) Request for Monitor Register

This is useful when constant parameter monitoring and data updates are required.

#### Request for Register of 'n' numbers of Address (not consecutive)

| ENQ    | Drive No    | CMD    | Number of address to read | Address    | SUM    | EOT    |
|--------|-------------|--------|---------------------------|------------|--------|--------|
| 05h    | "01" ~ "1F" | "X"    | "1" ~ "8"=n               | "XXXX"     | "XX"   | 04h    |
| 1 byte | 2 bytes     | 1 byte | 1 byte                    | n * 4 byte | 2 byte | 1 byte |

Total bytes = 8 + n \* 4 = Max 40

#### 3.1) Acknowledge Response:

| ACK    | Drive No    | CMD    | SUM     | EOT    |
|--------|-------------|--------|---------|--------|
| 06h    | "01" ~ "1F" | "X"    | "XX"    | 04h    |
| 1 byte | 2 bytes     | 1 byte | 2 bytes | 1 byte |

Total bytes = 7

### 3.2) Negative Acknowledge Response:

| NAK    | Drive No    | CMD    | Error code | SUM     | EOT    |
|--------|-------------|--------|------------|---------|--------|
| 15h    | "01" ~ "1F" | "X"    | "**"       | "XX"    | 04h    |
| 1 byte | 2 bytes     | 1 byte | 2 bytes    | 2 bytes | 1 byte |

Total bytes = 9

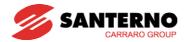

### 4) Action Request for monitor register: Request for read of address registered by monitor register.

| ENQ    | Drive No    | CMD    | SUM     | EOT    |
|--------|-------------|--------|---------|--------|
| 05h    | "01" ~ "1F" | "Y"    | "XX"    | 04h    |
| 1 byte | 2 bytes     | 1 byte | 2 bytes | 1 byte |

Total bytes = 7

### 4.1) Acknowledge response:

| ACK    | Drive No    | CMD    | Data        | SUM     | EOT    |
|--------|-------------|--------|-------------|---------|--------|
| 06h    | "01" ~ "1F" | "Y"    | "XXXX"      | "XX"    | 04h    |
| 1 byte | 2 bytes     | 1 byte | n * 4 bytes | 2 bytes | 1 byte |

Total bytes = 7 + n \* 4 = Max 39

### 4.2) Negative response:

| NAK    | Drive No    | CMD    | Error code | SUM     | EOT    |
|--------|-------------|--------|------------|---------|--------|
| 15h    | "01" ~ "1F" | "Y"    | "**"       | "XX"    | 04h    |
| 1 byte | 2 bytes     | 1 byte | 2 bytes    | 2 bytes | 1 byte |

Total bytes = 9

### 5) Error code

| Error code | Description                                                               |
|------------|---------------------------------------------------------------------------|
| "IF"       | When master is sending codes other than Function code (R, W, X, Y).       |
| "IA"       | When parameter address does not exist                                     |
| "ID"       | When Data value exceeds its permissible range during 'W' (Write).         |
| "WM"       | When the specific parameters cannot be written during 'W' (Write).        |
| VVIVI      | (For example, in the case of Read Only, Write disabled during Run)        |
| "FE"       | When frame size of specific function is not correct and Checksum field is |
|            | wrong.                                                                    |

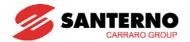

## 13.7 Parameter code list <Common area>

<Common area>: Accessible area regardless of inverter models (Note 1)

| Address | Parameter              | Scale | Unit | R/W  | Data value                                   |  |  |  |  |
|---------|------------------------|-------|------|------|----------------------------------------------|--|--|--|--|
|         |                        |       |      |      | FFFF: 0.4kW 0000: 0.75kW 0001: n.u.          |  |  |  |  |
|         |                        |       |      |      | 0002: 1.5kW 0003: 2.2kW 0004: 3.7kW          |  |  |  |  |
| 0x0000  | Inverter capacity      |       |      | R    | 0005: 4.0kW 0006: 5.5kW 0007: 7.5kW          |  |  |  |  |
|         |                        |       |      |      | 0008: 11.0kW 0009: 15.0kW 000A: 18.0kW       |  |  |  |  |
|         |                        |       |      |      | 000B: 22.0kW                                 |  |  |  |  |
| 0x0001  | Inverter Input Voltage |       |      | R    | 0: 2S/T class<br>1: 4T class                 |  |  |  |  |
| 0x0002  | S/W Version            |       |      | R    | 0x0023: Version EU2.3 (Note 2)               |  |  |  |  |
| 0x0003  | Parameter Lock         |       |      | R    | 0: Lock (default) 1: Unlock                  |  |  |  |  |
| 0x0004  | Frequency Reference    | 0.01  | Hz   | R    | Starting freq. ~ Max. freq.                  |  |  |  |  |
|         |                        |       |      |      | BIT 0: Stop (0→1)                            |  |  |  |  |
|         |                        |       |      | R/W  | BIT 1: Forward run (0→1)                     |  |  |  |  |
|         |                        |       |      |      | BIT 2: Reverse run (0→1)                     |  |  |  |  |
|         |                        |       |      | W    | BIT 3: Fault reset (0→1)                     |  |  |  |  |
|         |                        |       |      |      | BIT 4: Emergency stop (0→1)                  |  |  |  |  |
|         |                        |       |      | -    | BIT 5, BIT 15: Not used                      |  |  |  |  |
|         |                        |       |      |      | BIT 6~7: Output freq. arrival                |  |  |  |  |
| 0x0005  | Run Command            |       |      |      | 0 (Terminal), 1 (keypad)                     |  |  |  |  |
|         |                        |       |      |      | 2 (Reserved), 3 (communication)              |  |  |  |  |
|         |                        |       |      |      | BIT 8~12: Freq. command                      |  |  |  |  |
|         |                        |       |      | R    | 0: DRV-00, 1: Not used,                      |  |  |  |  |
|         |                        |       |      |      | 2~8: Multi-Step frequency 1~7                |  |  |  |  |
|         |                        |       |      |      | 9: Up, 10: Down, 11: UDZero, 12: V0, 13: V1, |  |  |  |  |
|         |                        |       |      |      | 14: I, 15: V0+I, 16: V1+I, 17: Jog, 18: PID, |  |  |  |  |
| 0.0000  | A                      | 0.4   |      | 504/ | 19: Communication, 20 ~ 31: Reserved         |  |  |  |  |
|         | Acceleration Time      | 0.1   | sec  | R/W  |                                              |  |  |  |  |
| 0x0007  | Deceleration Time      | 0.1   | sec  | R/W  |                                              |  |  |  |  |
| 0x0008  | Output Current         | 0.1   | Α    | R    | See Function List.                           |  |  |  |  |
| 0x0009  | Output Voltage         | 0.01  | Hz   | R    | See Function List.                           |  |  |  |  |
| 0x000A  | Output Voltage         | 0.1   | V    | R    |                                              |  |  |  |  |
| 0x000B  | DC Link voltage        | 0.1   | V    | R    |                                              |  |  |  |  |
| 0x000C  | Output power           | 0.1   | kW   | R    |                                              |  |  |  |  |

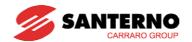

| Address | Parameter             | Scale | Unit | R/W | Data value                         |
|---------|-----------------------|-------|------|-----|------------------------------------|
|         |                       |       |      |     | BIT 0: Stop                        |
|         |                       |       |      |     | BIT 1: Forward running             |
|         |                       |       |      |     | BIT 2: Reverse running             |
|         |                       |       |      |     | BIT 3: Fault (Trip)                |
|         |                       |       |      |     | BIT 4: Accelerating                |
|         |                       |       |      |     | BIT 5: Decelerating                |
|         |                       |       |      |     | BIT 6: Speed arrival               |
| 0x000D  | Inverter status       |       |      | R   | BIT 7: DC Braking                  |
|         |                       |       |      |     | BIT 8: Stopping                    |
|         |                       |       |      |     | BIT 9: not Used                    |
|         |                       |       |      |     | BIT10: Brake Open                  |
|         |                       |       |      |     | BIT11: Forward run command         |
|         |                       |       |      |     | BIT12: Reverse run command         |
|         |                       |       |      |     | BIT13: REM. R/S                    |
|         |                       |       |      |     | BIT14: REM. Freq.                  |
|         |                       |       |      |     | BIT 0: OCT                         |
|         |                       |       |      |     | BIT 1: OVT                         |
|         |                       |       |      |     | BIT 2: EXT-A                       |
|         |                       |       |      |     | BIT 3: EST (BX)                    |
|         |                       |       |      |     | BIT 4: COL                         |
|         |                       |       |      |     | BIT 5: GFT (Ground Fault)          |
|         |                       |       |      |     | BIT 6: OHT (Inverter overheat)     |
| 0000    |                       |       |      | 0   | BIT 7: ETH (Motor overheat)        |
| UXUUUE  | Trip information      |       |      | R   | BIT 8: OLT (Overload trip)         |
|         |                       |       |      |     | BIT 9: HW-Diag                     |
|         |                       |       |      |     | BIT10: EXT-B                       |
|         |                       |       |      |     | BIT11: EEP (Parameter Write Error) |
|         |                       |       |      |     | BIT12: FAN (Lock & Open Error)     |
|         |                       |       |      |     | BIT13: PO (Phase Open)             |
|         |                       |       |      |     | BIT14: IOLT                        |
|         |                       |       |      |     | BIT15: LVT                         |
|         |                       |       |      |     | BIT 0: P1                          |
|         |                       |       |      |     | BIT 1: P2                          |
|         | Input terminal status |       |      |     | BIT 2: P3                          |
| 0,000   |                       |       |      |     | BIT 3: P4                          |
| 0x000F  |                       |       |      | R   | BIT 4: P5                          |
|         |                       |       |      |     | BIT 5: P6                          |
|         |                       |       |      |     | BIT 6: P7                          |
|         |                       |       |      |     | BIT 7: P8                          |

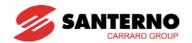

| Address | Parameter                  | Scale | Unit        | R/W | Data value                                                        |  |  |  |  |
|---------|----------------------------|-------|-------------|-----|-------------------------------------------------------------------|--|--|--|--|
|         |                            |       |             |     | BIT 0~3: Not Used                                                 |  |  |  |  |
| 0×0010  | Output terminal status     |       |             | R   | BIT 4: MO (Multi-Output with OC)                                  |  |  |  |  |
| 0.0010  | Output terriiriai status   |       |             | 1   | BIT 5~6: Not Used                                                 |  |  |  |  |
|         |                            |       |             |     | BIT 7: 3ABC                                                       |  |  |  |  |
| 0x0011  | V1                         | 0~3FF |             | R   | Value corresponding to 0V ~ +10V                                  |  |  |  |  |
| 0x0012  | V2                         | 0~3FF |             | R   | Value corresponding to 0V ~ −10V input when Setting FreqMode to 2 |  |  |  |  |
| 0x0013  |                            | 0~3FF |             | R   | Value corresponding to 0 ~ 20mA input                             |  |  |  |  |
| 0x0014  | RPM                        |       |             | R   | See Function List.                                                |  |  |  |  |
| 0x0019  | Unit display               |       |             | R   | Not Used                                                          |  |  |  |  |
| 0x001A  | Pole number                |       |             | R   | Not Used                                                          |  |  |  |  |
| 0x001B  | Custom Version             |       |             | R   | Not Used                                                          |  |  |  |  |
|         |                            |       |             |     | BIT 0: COM (I/O Board Reset)                                      |  |  |  |  |
|         |                            |       |             |     | BIT 1: FLTL                                                       |  |  |  |  |
| 0x001C  | Trip information-B         |       |             | R   | BIT 2: NTC                                                        |  |  |  |  |
|         |                            |       |             |     | BIT 3: REEP                                                       |  |  |  |  |
|         |                            |       |             |     | BIT 4~15: Not Used                                                |  |  |  |  |
| 0x00FF  |                            |       |             |     | 0x00FF: 166 0x0100: 167                                           |  |  |  |  |
| ~       | Read address register      |       |             | R   | 0x0101: 168 0x0102: 169                                           |  |  |  |  |
| 0x0106  |                            |       |             |     | 0x0103: 170                                                       |  |  |  |  |
|         |                            |       |             |     | 0x0105: 172                                                       |  |  |  |  |
| 0x0107  | Write address register 0x0 |       | 0x0107: 174 |     |                                                                   |  |  |  |  |
| ~       |                            |       |             | ۱۸/ | 0x0109: 176                                                       |  |  |  |  |
| 0x010E  |                            |       |             | V V | 0x010B: 178 0x010C: 179                                           |  |  |  |  |
|         |                            |       |             |     | 0x010D: 180 0x010E: 181                                           |  |  |  |  |

Note 1) The changed value in Common area affects the current setting but returns to the previous setting when power is cycled or Inverter is reset. However, changing value is immediately reflected in other parameter groups even in the case of Reset or Power On/Off.

Note 2) S/W version of Common area is displayed in hexadecimal format, while that of parameter area (H79) is displayed in decimal format.

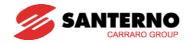

| Address | Parameter<br>No | Parameter<br>Name | Default | Min | Max       | Unit | Adj.<br>during<br>run | R/W | Comm |  |  |  |  |
|---------|-----------------|-------------------|---------|-----|-----------|------|-----------------------|-----|------|--|--|--|--|
|         | DRV GROUP       |                   |         |     |           |      |                       |     |      |  |  |  |  |
| A100    | D1              | ACC               | 5.0     | 0   | 6000.0    | sec  | 0                     | W   | 0    |  |  |  |  |
| A101    | D2              | DEC               | 10.0    | 0   | 6000.0    | sec  | 0                     | W   | 0    |  |  |  |  |
| A102    | D3              | DRV               | 1       | 0   | 3         |      | Х                     | W   | 0    |  |  |  |  |
| A103    | D4              | FRQ               | 0       | 0   | 8         |      | Х                     | W   | 0    |  |  |  |  |
| A104    | D5              | ST 1              | 10.00   | 0   | 400.00    | Hz   | 0                     | W   | 0    |  |  |  |  |
| A105    | D6              | ST 2              | 20.00   | 0   | 400.00    | Hz   | 0                     | W   | 0    |  |  |  |  |
| A106    | D7              | ST 3              | 30.00   | 0   | 400.00    | Hz   | 0                     | W   | 0    |  |  |  |  |
| A107    | D8              | CUR               | 0       | 0   | 1         |      | 0                     | R   | 0    |  |  |  |  |
| A108    | D9              | RPM               | 0       | 0   | 1800      |      | 0                     | R   | 0    |  |  |  |  |
| A109    | D10             | DCL               | 0       | 0   | 6553.5    |      | 0                     | R   | 0    |  |  |  |  |
| A10A    | D11             | USR               | 0       | 0   | 1         |      | 0                     | R   | 0    |  |  |  |  |
| A10B    | D12             | FLT               | 0       | 0   | 1         |      | 0                     | R   | 0    |  |  |  |  |
| A10C    | D13             | DRC               | 0       | 0   | 1         |      | 0                     | W   | 0    |  |  |  |  |
| A10D    | D14             | DRV2              | 1       | 0   | 3         |      | Х                     | W   | 0    |  |  |  |  |
| A10E    | D15             | FRQ2              | 0       | 0   | 7         |      | Х                     | W   | 0    |  |  |  |  |
| A10F    | D16             | FRQ3              | 0       | 0   | 7         |      | Х                     | W   | 0    |  |  |  |  |
| A110    | D17             | PID Ref.          | 0       | 0   | MaxFBKVal |      | 0                     | W   | 0    |  |  |  |  |
| A111    | D18             | PID FBK.          | 0       | 0   | MaxFBKVal |      | 0                     | R   | 0    |  |  |  |  |

|      |     |              |       | FU1 GROUP |          |     |   |   |   |
|------|-----|--------------|-------|-----------|----------|-----|---|---|---|
| A200 | F1  | Run Prohibit | 0     | 0         | 2        |     | Χ | W | 0 |
| A201 | F2  | ACC Pattern  | 0     | 0         | 1        |     | Х | W | 0 |
| A202 | F3  | DEC Pattern  | 0     | 0         | 1        |     | Х | W | 0 |
| A203 | F4  | Stop Method  | 0     | 0         | 3        |     | Χ | W | 0 |
| A207 | F8  | DcBr freq    | 5.00  | 0         | 60.00    | Hz  | Χ | W | 0 |
| A208 | F9  | DcBlk time   | 0.10  | 0         | 60.00    | sec | Х | W | 0 |
| A209 | F10 | DcBr value   | 50    | 0         | 200      | %   | Х | W | 0 |
| A20A | F11 | DcBr time    | 0.10  | 0         | 60.0     | sec | Х | W | 0 |
| A20B | F12 | DcSt value   | 50    | 0         | 200      | %   | Χ | W | 0 |
| A20C | F13 | DcSt time    | 0     | 0         | 60.0     | sec | Х | W | 0 |
| A20D | F14 | PreExTime    | 1     | 0         | 60.0     | sec | Χ | W | 0 |
| A213 | F20 | Jog Freq     | 10.00 | 0         | 400.00   | Hz  | 0 | W | 0 |
| A214 | F21 | Max Freq     | 50.00 | 40.00     | maxUPP   | Hz  | Х | W | 0 |
| A215 | F22 | Base Freq    | 50.00 | 30.00     | maxUPP   | Hz  | Χ | W | 0 |
| A216 | F23 | Start Freq   | 50    | 10        | 1000     | Hz  | Χ | W | 0 |
| A217 | F24 | Freq Limit   | 0     | 0         | 1        |     | Χ | W | 0 |
| A218 | F25 | High Freq    | 50.00 | 0         | 400.00   | Hz  | Χ | W | 0 |
| A219 | F26 | Low Freq     | 0.50  | 0         | highFreq | Hz  | Χ | W | 0 |
| A21A | F27 | Trq Boost    | 0     | 0         | 1        |     | Χ | W | 0 |
| A21B | F28 | Fwd Boost    | 2.0   | 0         | 15.0     | %   | Χ | W | 0 |
| A21C | F29 | Rev Boost    | 2.0   | 0         | 15.0     | %   | Χ | W | 0 |
| A21D | F30 | VF Pattern   | 0     | 0         | 2        |     | Χ | W | 0 |
| A21E | F31 | User Freq1   | 12.50 | 0         | 400.00   | Hz  | Χ | W | 0 |

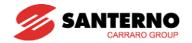

| A21F | F32 | User Volt 1  | 25    | 0           | 100        | %   | Χ | W | 0 |
|------|-----|--------------|-------|-------------|------------|-----|---|---|---|
| A220 | F33 | User Freq 2  | 25.00 | 0           | 400.00     | Hz  | Χ | W | 0 |
| A221 | F34 | User Volt 2  | 50    | 0           | 100        | %   | Х | W | 0 |
| A222 | F35 | User Freq 3  | 37.50 | 0           | 400.00     | Hz  | Χ | W | 0 |
| A223 | F36 | User Volt 3  | 75    | 0           | 100        | %   | Χ | W | 0 |
| A224 | F37 | User Freq 4  | 50.00 | 0           | 400.00     | Hz  | Χ | W | 0 |
| A225 | F38 | User Volt 4  | 100   | 0           | 100        | %   | Χ | W | 0 |
| A226 | F39 | Volt Perc    | 100.0 | 40.0        | 110.0      | %   | Х | W | 0 |
| A227 | F40 | Energy save  | 0     | 0           | 30         | %   | 0 | W | 0 |
| A231 | F50 | ETH select   | 1     | 0           | 1          |     | 0 | W | 0 |
| A232 | F51 | ETH 1min     | 150   | contPerc[0] | 200        | %   | 0 | W | 0 |
| A233 | F52 | ETH cont     | 100   | 50          | ethPerc[0] | %   | 0 | W | 0 |
| A234 | F53 | Motor type   | 0     | 0           | 1          |     | 0 | W | 0 |
| A235 | F54 | OL level     | 150   | 30          | 150        | %   | 0 | W | 0 |
| A236 | F55 | OL time      | 10.0  | 0           | 30.0       | sec | 0 | W | 0 |
| A237 | F56 | OLT select   | 1     | 0           | 1          |     | 0 | W | 0 |
| A238 | F57 | OLT level    | 180   | 30          | 200        | %   | 0 | W | 0 |
| A239 | F58 | OLT time     | 60.0  | 0           | 60.0       | sec | 0 | W | 0 |
| A23A | F59 | Stall prev.  | 0     | 0           | 7          |     | Χ | W | 0 |
| A23B | F60 | Stall level  | 150   | 30          | 200        | %   | Χ | W | 0 |
| A23C | F61 | OutVolt Supp | 0     | 0           | 1          |     | Χ | W | 0 |
| A23D | F62 | Input AC Vol | 310   | 310         | 480        | V   | 0 | W | 0 |
| A23E | F63 | UP/DN SAVE   | 0     | 0           | 1          |     | Χ | W | 0 |
| A23F | F64 | UP/DN FREQ   | 0     | 0           | 400.00     | Hz  | 0 | W | 0 |
| A240 | F65 | UP/DN Mode   | 0     | 0           | 2          |     | Х | W | 0 |
| A241 | F66 | UP/DN Step   | 0     | 0           | 400.00     | Hz  | Х | W | 0 |
| A245 | F70 | Draw Mode    | 0     | 0           | 3          |     | Χ | W | 0 |
| A246 | F71 | Draw Percent | 0     | 0           | 100.0      | %   | 0 | W | 0 |

|      |     |              | F     | U2 GROUP      |               |     |   |   |   |
|------|-----|--------------|-------|---------------|---------------|-----|---|---|---|
| A300 | H1  | Last Fault1  | 0     | 0             | 1             |     | 0 | R | 0 |
| A301 | H2  | Last Fault2  | 0     | 0             | 1             |     | 0 | R | 0 |
| A302 | Н3  | Last Fault3  | 0     | 0             | 1             |     | 0 | R | 0 |
| A303 | H4  | Last Fault4  | 0     | 0             | 1             |     | 0 | R | 0 |
| A304 | H5  | Last Fault5  | 0     | 0             | 1             |     | 0 | R | 0 |
| A305 | H6  | Fault Clear  | 0     | 0             | 1             |     | 0 | W | 0 |
| A306 | H7  | Dwell freq   | 5.00  | 0             | 400.00        | Hz  | Х | W | 0 |
| A307 | H8  | Dwell time   | 0.0   | 0             | 10.0          | sec | Х | W | 0 |
| A309 | H10 | Jump freq    | 0     | 0             | 1             |     | Х | W | 0 |
| A30A | H11 | jump lo 1    | 10.00 | 0             | jumpHiFreq[0] | Hz  | Х | W | 0 |
| A30B | H12 | jump Hi 1    | 15.00 | jumpLoFreq[0] | 400.00        | Hz  | Х | W | 0 |
| A30C | H13 | jump lo 2    | 20.00 | 0             | jumpHiFreq[1] | Hz  | Χ | W | 0 |
| A30D | H14 | jump Hi 2    | 25.00 | jumpLoFreq[1] | 400.00        | Hz  | Х | W | 0 |
| A30E | H15 | jump lo 3    | 30.00 | 0             | jumpHiFreq[2] | Hz  | Х | W | 0 |
| A30F | H16 | jump Hi 3    | 35.00 | jumpLoFreq[2] | 400.00        | Hz  | Х | W | 0 |
| A310 | H17 | Curve Time   | 40    | 1             | 100           | %   | Х | W | 0 |
| A311 | H18 | Curve Time1  | 40    | 1             | 100           | %   | Х | W | 0 |
| A312 | H19 | Trip select  | 0     | 0             | 3             |     | 0 | W | 0 |
| A313 | H20 | Power-on run | 0     | 0             | 1             |     | 0 | W | 0 |

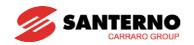

|         |     |                | _     |               |               |     | _ | 1 |   |
|---------|-----|----------------|-------|---------------|---------------|-----|---|---|---|
| A314    | H21 | RST restart    | 0     | 0             | 1             |     | 0 | W | 0 |
| A315    | H22 | Speed Search   | 0     | 0             | 15            |     | X | W | 0 |
| A316    | H23 | SS Sup-Curr    | 100   | 80            | 200           | %   | 0 | W | 0 |
| A317    | H24 | SS P-gain      | 100   | 0             | 9999          |     | 0 | W | 0 |
| A318    | H25 | SS I-gain      | 200   | 0             | 9999          |     | 0 | W | 0 |
| A319    | H26 | Retry number   | 0     | 0             | 10            |     | 0 | W | 0 |
| A31A    | H27 | Retry delay    | 1.0   | 0             | 60.0          | sec | 0 | W | 0 |
| A31D    | H30 | Motor select   | 0     | 0             | maxMotNum     |     | Х | W | 0 |
| A31E    | H31 | Pole number    | 4     | 2             | 12            |     | Х | W | 0 |
| A31F    | H32 | Rated-Slip     | 2.00  | 0             | 10.00         | Hz  | X | W | 0 |
| A320    | H33 | Rated-Curr     | 1.8   | 5             | 150.0         | Α   | Χ | W | 0 |
| A321    | H34 | Noload-Curr    | 7     | 1             | 100.0         | Α   | Χ | W | 0 |
| A322    | H35 | Motor Input    | 0     | 0             | 2             |     | Χ | W | 0 |
| A323    | H36 | Efficiency     | 72    | 50            | 100           | %   | Χ | W | 0 |
| A324    | H37 | Inertia rate   | 0     | 0             | 2             |     | Χ | W | 0 |
| A325    | H39 | Carrier freq   | 3.0   | 1.0           | 15.0          | KHz | 0 | W | 0 |
| A327    | H40 | Control Mode   | 0     | 0             | 3             |     | X | W | 0 |
| A328    | H41 | Auto Tune      | 0     | 0             | 1             |     | Χ | W | 0 |
| A329    | H42 | Rs             | 2.500 | 0             | 28.000        | Ω   | Χ | W | 0 |
| A32B    | H44 | Lsigma         | 26.00 | 0             | 300.00        | mΗ  | Χ | W | 0 |
| A32C    | H45 | SL P-Gain      | 1000  | 0             | 32767         |     | 0 | W | 0 |
| A32D    | H46 | SL I-Gain      | 100   | 0             | 32767         |     | 0 | W | 0 |
| A32E    | H47 | TRQ Limit      | 180.0 | 100.0         | 220.0         | %   | Х | W | 0 |
| A32F    | H48 | PWM Mode       | 0     | 0             | 1             |     | Х | W | 0 |
| A330    | H49 | Set PID        | 0     | 0             | 1             |     | Х | W | 0 |
| A331    | H50 | PID F/B        | 0     | 0             | 2             |     | Х | W | 0 |
| A332    | H51 | PID P-gain     | 300.0 | 0             | 999.9         | %   | 0 | W | 0 |
| A333    | H52 | PID I-time     | 1.00  | 0.10          | 32.00         | sec | 0 | W | 0 |
| A334    | H53 | PID D-time     | 0     | 0             | 30.00         | sec | 0 | W | 0 |
| A335    | H54 | Process PID    | 0     | 0             | 1             |     | Х | W | 0 |
| A336    | H55 | PID limitH     | 50.00 | pidLimitFreqL | 400.00        | Hz  | 0 | W | 0 |
| A337    | H56 | PID limitL     | 0.50  | 0             | pidLimitFreqH | Hz  | 0 | W | 0 |
| A338    | H57 | PID Ref. Set   | 0     | 0             | 4             |     | Х | W | 0 |
| A33A    | H59 | PID Out Inv.   | 0     | 0             | 1             |     | Х | W | 0 |
| A33B    | H60 | Self-Diag      | 0     | 0             | maxSelfDiag   |     | Х | W | 0 |
| A33C    | H61 | Sleep Delay    | 60.0  | 0             | 2000.0        | sec | Х | W | 0 |
| A33D    | H62 | Sleep Freq.    | 0     | 0             | 400.00        | Hz  | 0 | W | 0 |
| A33E    | H63 | WakeUp Level   | 2.0   | 0             | 50.0          | %   | 0 | W | 0 |
| A33F    | H64 | KEB Select     | 0     | 0             | 1             |     | Х | W | 0 |
| A340    | H65 | KEB StartLev   | 125.0 | 110.0         | 140.0         | %   | Х | W | 0 |
| A341    | H66 | KEB StopLev    | 130.0 | kebStartLevel | 145.0         | %   | Х | W | 0 |
| A342    | H67 | KEB Gain       | 1000  | 1             | 20000         |     | Х | W | 0 |
| A344    | H69 | Acc/Dec ch F   | 0     | 0             | 400.00        | Hz  | Х | W | 0 |
| A345    | H70 | Acc/Dec freq   | 0     | 0             | 1             | Hz  | X | W | 0 |
| A346    | H71 | Xcel T Mode    | 1     | 0             | 2             |     | 0 | W | 0 |
| A347    | H72 | PowerOn disp   | 0     | 0             | 17            |     | 0 | W | 0 |
| A348    | H73 | User disp      | 0     | 0             | 2             |     | 0 | W | 0 |
| A349    | H74 | RPM factor     | 100   | 1             | 1000          | %   | 0 | W | 0 |
| , 10-10 |     | 111 111 140101 | .50   | '             | 1000          | ,0  |   |   |   |

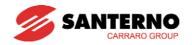

| A34A | H75 | DB mode      | 1     | 0           | 1          |     | 0 | W | 0 |
|------|-----|--------------|-------|-------------|------------|-----|---|---|---|
| -    |     |              | •     |             |            |     |   |   |   |
| A34B | H76 | DB %ED       | 10    | 0           | 30         | %   | 0 | W | 0 |
| A34C | H77 | FAN Control  | 0     | 0           | 1          |     | 0 | W | 0 |
| A34D | H78 | FAN Trip     | 0     | 0           | 1          |     | 0 | W | 0 |
| A34E | H79 | S/W Version  | 2.3   | 0           | 10.0       |     | 0 | R | 0 |
| A350 | H81 | 2nd Acc time | 5.0   | 0           | 6000.0     | sec | 0 | W | 0 |
| A351 | H82 | 2nd Dec time | 10.0  | 0           | 6000.0     | sec | 0 | W | 0 |
| A352 | H83 | 2nd BaseFreq | 50.00 | 3000        | 400.00     | Hz  | Х | W | 0 |
| A353 | H84 | 2nd V/F      | 0     | 0           | 2          |     | Х | W | 0 |
| A354 | H85 | 2nd F-boost  | 5.0   | 0           | 15.0       | %   | Х | W | 0 |
| A355 | H86 | 2nd R-boost  | 5.0   | 0           | 15.0       | %   | Х | W | 0 |
| A356 | H87 | 2nd Stall    | 150   | 30          | 150        | %   | Х | W | 0 |
| A357 | H88 | 2nd ETH 1min | 150   | contPerc[1] | 200        | %   | 0 | W | 0 |
| A358 | H89 | 2nd ETH cont | 100   | 50          | ethPerc[1] | %   | 0 | W | 0 |
| A359 | H90 | 2nd R-Curr   | 1.8   | 1           | 50.0       | Α   | Х | W | 0 |
| A35A | H91 | Para Read    | 0     | 0           | 1          |     | Х | W | 0 |
| A35B | H92 | Para Write   | 0     | 0           | 1          |     | Х | W | 0 |
| A35C | H93 | Para Init    | 0     | 0           | 5          |     | Х | W | 0 |
| A35D | H94 | Password set | 0     | 0           | 65535      |     | 0 | W | 0 |

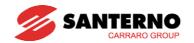

|      |     |             |       | /O GROUP  |           |      |   |   |   |
|------|-----|-------------|-------|-----------|-----------|------|---|---|---|
| A401 | 12  | VR volt x1  | 0     | 0         | viXmax[0] | V    | 0 | W | 0 |
| A402 | 13  | VR freq y1  | 0     | 0         | 400.00    | Hz   | 0 | W | 0 |
| A403 | 14  | VR volt x2  | 10.00 | viXmin[0] | v1max     | V    | 0 | W | 0 |
| A404 | 15  | VR freq y2  | 50.00 | 0         | 400.00    | Hz   | 0 | W | 0 |
| A405 | 16  | V1 filter   | 10    | 0         | 9999      | msec | 0 | W | 0 |
| A406 | 17  | V1 volt x1  | 0     | 0         | viXmax[1] | V    | 0 | W | 0 |
| A407 | 18  | V1 freg y1  | 0     | 0         | 400.00    | Hz   | 0 | W | 0 |
| A408 | 19  | V1 volt x2  | 10.00 | viXmin[1] | v1max     | V    | 0 | W | 0 |
| A409 | 110 | V1 freq y2  | 50.00 | 0         | 400.00    | Hz   | 0 | W | 0 |
| A40A | 111 | I filter    | 10    | 0         | 9999      | msec | 0 | W | 0 |
| A40B | l12 | I curr x1   | 4.00  | 0         | viXmax[2] | mA   | 0 | W | 0 |
| A40C | 113 | I freq y1   | 0     | 0         | 40000     | Hz   | 0 | W | 0 |
| A40D | 114 | I curr x2   | 20.00 | viXmin[2] | 20.00     | mA   | 0 | W | 0 |
| A40E | l15 | I freq y2   | 50.00 | 0         | 40000     | Hz   | 0 | W | 0 |
| A40F | 116 | Wire broken | 0     | 0         | 2         |      | 0 | W | 0 |
| A410 | 117 | P1 define   | 0     | 0         | 29        |      | 0 | W | 0 |
| A411 | l18 | P2 define   | 1     | 0         | 29        |      | 0 | W | 0 |
| A412 | I19 | P3 define   | 2     | 0         | 29        |      | 0 | W | 0 |
| A413 | 120 | P4 define   | 3     | 0         | 29        |      | 0 | W | 0 |
| A414 | 121 | P5 define   | 4     | 0         | 29        |      | 0 | W | 0 |
| A415 | 122 | P6 define   | 5     | 0         | 29        |      | 0 | W | 0 |
| A416 | 123 | P7 define   | 6     | 0         | 29        |      | 0 | W | 0 |
| A417 | 124 | P8 define   | 7     | 0         | 29        |      | 0 | W | 0 |
| A418 | 125 | In status   | 0     | 0         | 255       |      | 0 | R | X |
| A419 | 126 | Out status  | 0     | 0         | 3         |      | 0 | R | X |
| A41A | 127 | Ti Filt Num | 4     | 1         | 15        |      | 0 | W | 0 |
| A41D | 130 | ST 4        | 30.00 | 0         | 400.00    | Hz   | 0 | W | 0 |
| A41E | 131 | ST 5        | 25.00 | 0         | 400.00    | Hz   | 0 | W | 0 |
| A41F | 132 | ST 6        | 20.00 | 0         | 400.00    | Hz   | 0 | W | 0 |
| A420 | 133 | ST 7        | 15.00 | 0         | 400.00    | Hz   | 0 | W | 0 |
| A421 | 134 | Acc Time-1  | 3.0   | 0         | 6000.0    | sec  | 0 | W | 0 |
| A422 | 135 | Dec Time-1  | 3.0   | 0         | 6000.0    | sec  | 0 | W | 0 |
| A423 | 136 | Acc Time-2  | 4.0   | 0         | 6000.0    | sec  | 0 | W | 0 |
| A424 | 137 | Dec Time-2  | 4.0   | 0         | 6000.0    | sec  | 0 | W | 0 |
| A425 | 138 | Acc Time-3  | 5.0   | 0         | 6000.0    | sec  | 0 | W | 0 |
| A426 | 139 | Dec Time-3  | 5.0   | 0         | 6000.0    | sec  | 0 | W | 0 |
| A427 | 140 | Acc Time-4  | 6.0   | 0         | 6000.0    | sec  | 0 | W | 0 |
| A428 | 141 | Dec Time-4  | 6.0   | 0         | 6000.0    | sec  | 0 | W | 0 |
| A429 | 142 | Acc Time-5  | 7.0   | 0         | 6000.0    | sec  | 0 | W | 0 |
| A42A | 143 | Dec Time-5  | 7.0   | 0         | 6000.0    | sec  | 0 | W | 0 |
| A42B | 144 | Acc Time-6  | 8.0   | 0         | 6000.0    | sec  | 0 | W | 0 |
| A42C | 145 | Dec Time-6  | 8.0   | 0         | 6000.0    | sec  | 0 | W | 0 |
| A42D | 146 | Acc Time-7  | 9.0   | 0         | 6000.0    | sec  | 0 | W | 0 |
| A42E | 147 | Dec Time-7  | 9.0   | 0         | 6000.0    | sec  | 0 | W | 0 |
| A431 | 150 | FM mode     | 0     | 0         | 3         |      | 0 | W | 0 |
| A432 | I51 | FM adjust   | 100   | 10        | 200       | %    | 0 | W | 0 |
| A433 | 152 | FDT freq    | 30.00 | 0         | 400.00    | Hz   | 0 | W | 0 |
| A434 | 153 | FDT band    | 10.00 | 0         | 400.00    | Hz   | 0 | W | 0 |
| A435 | 154 | Aux mode 1  | 12    | 0         | 19        | 112  | 0 | W | 0 |
| A436 | 155 | Aux mode 2  | 17    | 0         | 19        |      | 0 | W | 0 |
| A437 | 156 | Relay mode  | 2     | 0         | 7         |      | 0 | W | 0 |
| A438 | 157 | CommErrMode | 0     | 0         | 3         |      | 0 | W | 0 |
|      |     |             |       | <u> </u>  |           | 1    |   |   | ~ |

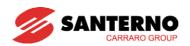

| A43A | 159 | Protocol     | 0     | 0 | 1      |      | Х | W | Х |
|------|-----|--------------|-------|---|--------|------|---|---|---|
| A43B | 160 | Inv No.      | 1     | 1 | 250    |      | 0 | W | 0 |
| A43C | I61 | Baud rate    | 3     | 0 | 4      |      | 0 | W | 0 |
| A43D | 162 | Lost command | 0     | 0 | 2      |      | 0 | W | 0 |
| A43E | 163 | Time out     | 10    | 1 | 1200   | sec  | 0 | W | 0 |
| A43F | 164 | Delay Time   | 5     | 2 | 100    | msec | 0 | W | 0 |
| A440 | 165 | Parity Stop  | 0     | 0 | 3      |      | 0 | W | 0 |
| A441 | 166 | Read Addr1   | 5     | 0 | 42239  |      | 0 | W | 0 |
| A442 | 167 | Read Addr2   | 6     | 0 | 42239  |      | 0 | W | 0 |
| A443 | 168 | Read Addr3   | 7     | 0 | 42239  |      | 0 | W | 0 |
| A444 | 169 | Read Addr4   | 8     | 0 | 42239  |      | 0 | W | 0 |
| A445 | 170 | Read Addr5   | 9     | 0 | 42239  |      | 0 | W | 0 |
| A446 | l71 | Read Addr6   | 10    | 0 | 42239  |      | 0 | W | 0 |
| A447 | 172 | Read Addr7   | 11    | 0 | 42239  |      | 0 | W | 0 |
| A448 | 173 | Read Addr8   | 12    | 0 | 42239  |      | 0 | W | 0 |
| A449 | 174 | Write Addr1  | 5     | 0 | 42239  |      | 0 | W | 0 |
| A44A | 175 | Write Addr2  | 6     | 0 | 42239  |      | 0 | W | 0 |
| A44B | 176 | Write Addr3  | 7     | 0 | 42239  |      | 0 | W | 0 |
| A44C | 177 | Write Addr4  | 8     | 0 | 42239  |      | 0 | W | 0 |
| A44D | 178 | Write Addr5  | 5     | 0 | 42239  |      | 0 | W | 0 |
| A44E | 179 | Write Addr6  | 6     | 0 | 42239  |      | 0 | W | 0 |
| A44F | 180 | Write Addr7  | 7     | 0 | 42239  |      | 0 | W | 0 |
| A450 | I81 | Write Addr8  | 8     | 0 | 42239  |      | 0 | W | 0 |
| A451 | 182 | BR RIs Curr  | 50.0  | 0 | 180.0  | Α    | 0 | W | 0 |
| A452 | 183 | BR RIs Dly   | 1.00  | 0 | 10.00  | sec  | Χ | W | 0 |
| A453 | 184 | BR RIsFwdFr  | 1.00  | 0 | 400.00 | Hz   | X | W | 0 |
| A454 | 185 | BR RIsRevFr  | 1.00  | 0 | 400.00 | Hz   | Χ | W | 0 |
| A455 | 186 | BR Eng Dly   | 1.00  | 0 | 10.00  | sec  | X | W | 0 |
| A456 | 187 | BR Eng Fr    | 2.00  | 0 | 400.00 | Hz   | Χ | W | 0 |
| A457 | 188 | FireMode frq | 50.00 | 0 | 400.00 | Hz   | 0 | W | 0 |
| A458 | 189 | Min FBK Val  | 0.0   | 0 | 100.0  |      | 0 | W | 0 |
| A459 | 190 | Max FBK Val  | 100.0 | 0 | 100.0  |      | 0 | W | 0 |
| A45A | I91 | MO Inverse   | 0     | 0 | 1      |      | 0 | W | 0 |
| A45B | 192 | MO On Delay  | 0     | 0 | 10.0   | sec  | Χ | W | 0 |
| A45C | 193 | MO Off Dela  | 0     | 0 | 10.0   | sec  | Χ | W | 0 |
| A45D | 194 | 30ABC On DLY | 0     | 0 | 10.0   | sec  | Χ | W | 0 |
| A45E | 195 | 30ABC Off DL | 0     | 0 | 10.0   | sec  | Χ | W | 0 |
| A45F | 196 | NO Warranty  | 0     | 0 | 1      |      | Χ | R | 0 |

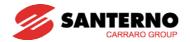

# 13.8 Troubleshooting

Refer to Troubleshooting when RS485 communication error occurs.

| Check points                                    | Corrective measures                           |
|-------------------------------------------------|-----------------------------------------------|
| Is the power provided to the converter?         | Provide electric power to the converter.      |
| Are the connections between converter and       | Refer to converter manual.                    |
| computer correct?                               |                                               |
| Is Master not polling?                          | Verify the master is polling the inverter.    |
| Is baud rate of computer and inverter correctly | Set the correct value in accordance with 13.3 |
| set?                                            | Installation".                                |
| Is the data format of user program* right?      | Revise User Program (Note1).                  |
| Is the connection between converter and         | Check for GF the correct wiring in accordance |
| communication card right?                       | with"13.3 Installation".                      |

(Note 1) User program is User-made S/W for PC.

### 13.9 Miscellaneous

### **ASCII Code List**

| Character | Hex | Character | Hex | Character | Hex | Character | Hex | Character | Hex |
|-----------|-----|-----------|-----|-----------|-----|-----------|-----|-----------|-----|
| Α         | 41  | а         | 61  | 0         | 30  | :         | 3A  | DLE       | 10  |
| В         | 42  | b         | 62  | 1         | 31  | ,         | 3B  | EM        | 19  |
| С         | 43  | С         | 63  | 2         | 32  | <         | 3C  | ACK       | 06  |
| D         | 44  | d         | 64  | 3         | 33  | =         | 3D  | ENQ       | 05  |
| E<br>F    | 45  | е         | 65  | 4         | 34  | >         | 3E  | EOT       | 04  |
| F         | 46  | f         | 66  | 5         | 35  | ?         | 3F  | ESC       | 1B  |
| G         | 47  | g         | 67  | 6         | 36  | @         | 40  | ETB       | 17  |
| Н         | 48  | h         | 68  | 7         | 37  | [         | 5B  | ETX       | 03  |
| 1         | 49  | i         | 69  | 8         | 38  | ١         | 5C  | FF        | 0C  |
| J         | 4A  | J         | 6A  | 9         | 39  | ]]        | 5D  | FS        | 1C  |
| K         | 4B  | k         | 6B  | space     | 20  |           | 5E  | GS        | 1D  |
| L         | 4C  | I         | 6C  | !         | 21  |           | 5F  | HT        | 09  |
| M         | 4D  | m         | 6D  | "         | 22  |           | 60  | LF        | 0A  |
| N         | 4E  | n         | 6E  | #         | 23  | {         | 7B  | NAK       | 15  |
| 0         | 4F  | 0         | 6F  | \$        | 24  |           | 7C  | NUL       | 00  |
| Р         | 50  | р         | 70  | %         | 25  | }         | 7D  | RS        | 1E  |
| Q         | 51  | q         | 71  | &         | 26  | ~         | 7E  | S1        | 0F  |
| R         | 52  | r         | 72  | 1         | 27  | BEL       | 07  | SO        | 0E  |
| S         | 53  | s         | 73  | (         | 28  | BS        | 80  | SOH       | 01  |
| T         | 54  | t         | 74  | )         | 29  | CAN       | 18  | STX       | 02  |
| U         | 55  | u         | 75  | *         | 2A  | CR        | 0D  | SUB       | 1A  |
| V         | 56  | V         | 76  | +         | 2B  | DC1       | 11  | SYN       | 16  |
| W         | 57  | w         | 77  | ,         | 2C  | DC2       | 12  | US        | 1F  |
| X         | 58  | x         | 78  | -         | 2D  | DC3       | 13  | VT        | 0B  |
| Υ         | 59  | у         | 79  |           | 2E  | DC4       | 14  |           |     |
| Z         | 5A  | Z         | 7A  | /         | 2F  | DEL       | 7F  |           |     |

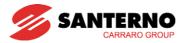

### **Notes:**

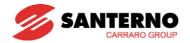

### **CHAPTER 14 - TROUBLESHOOTING & MAINTENANCE**

### 14.1 Protective functions

## ⚠ WARNING

When a fault occurs, the cause must be corrected before the fault can be cleared. If protective function keeps active, it could lead to reduction in product life and damage to the equipment.

#### Fault Display and information

| Keypad<br>display | Protective functions  | Descriptions                                                                                                    |
|-------------------|-----------------------|----------------------------------------------------------------------------------------------------|
| uispiay           | Turictions            |                                                                                                    |
|                   | Overcurrent           | The inverter turns off its output when the output current of the inverter flows greater than the inverter rated current.                                                                                                    |
|                   | Overcurrent2          | When IGBT's Arm is short and output short occurs, the inverter turns off its output.                                                                                                    |
|                   | Ground fault current  | The inverter turns off its output when a ground fault occurs and the ground fault current is greater than the internal setting value of the inverter.                                                                                                    |
| 1 111             | Inverter<br>Overload  | The inverter turns off its output when the output current of the inverter flows greater than the rated level (150% for 1 minute).                                                                                                    |
|                   | Overload trip         | The inverter turns off its output if the output current of the inverter flows at 150% of the inverter rated current for more than the current limit time (1 min).                                                                                           |
| <u> </u>          | Inverter overheat     | The inverter turns off its output if the heatsink overheats due to a damaged cooling fan or an alien substance in the cooling fan by detecting the temperature of the heatsink.                                                                             |
| bür               | Output<br>Phase loss  | The inverter turns off its output when one or more of the output (U, V, W) phase is open. The inverter detects the output current to check the phase loss of the output.                                                                                    |
| <u> </u>          | Over voltage          | The inverter turns off its output if the DC voltage of the DC BUS exceeds 400V for 2S/T class and 820V for 4T class when the motor decelerates. This fault can also occur due to a surge voltage generated at the power supply system.                      |
| [ Lut             | Low voltage           | The inverter turns off its output if the DC voltage drops below 180V for 2S/T class and 360V for 4T class because insufficient torque or overheating of the motor can occur when the input voltage of the inverter drops.                                   |
| <u>EFH</u>        | Electronic<br>Thermal | The internal electronic thermal of the inverter determines the overheating of the motor. If the motor is overloaded the inverter turns off the output. The inverter cannot protect the motor when driving a motor having more than 4 poles or multi motors. |
|                   | Input phase loss      | Inverter output is blocked when one of R, S, T is open or the electrolytic capacitor needs to be replaced.                                                                                                    |

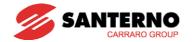

## • Fault Display and Information

| Keypad<br>display | Protective functions                                | Descriptions                                                                                                    |
|-------------------|-----------------------------------------------------|----------------------------------------------------------------------------------------------------|
| FLEL              | Self-diagnostic malfunction                         | Displayed when IGBT damage, output phase short, output phase ground fault or output phase open occurs.                                                                                                    |
| EEP               | Parameter save error                                | Displayed when user-setting parameters fails to be entered into memory.                                                                                                    |
| H.,,F             | Inverter hardware fault                             | Displayed when an error occurs in the control circuit of the inverter.                                                                                                    |
| Err               | Communication<br>Error                              | Displayed when the inverter cannot communicate with the keypad.                                                                                                    |
| rErr              | Remote keypad communication error                   | Displayed when inverter and remote keypad does not communicate each other. It does not stop Inverter operation.                                                                                                    |
|                   | Keypad error                                        | Displayed after Inverter resets keypad when keypad error occurs and this status is maintained for a certain time.                                                                                                    |
| FAn               | Cooling fan fault                                   | Displayed when a fault condition occurs in the inverter cooling fan.                                                                                                    |
|                   |                                                     | Used for the emergency stop of the inverter. The inverter instantly turns off the output when the EST terminal is turned on.                                                                                               |
|                   | Instant cut off                                     | Caution: The inverter starts to regular operation when turning off the EST terminal while FX or RX terminal is ON.                                                                                                    |
|                   | External fault A contact input                      | When multi-function input terminal (I17-I24) is set to 18 {External fault signal input: A (Normal Open Contact)}, the inverter turns off the output.                                                                       |
| (Etb)             | External fault B contact input                      | When multi-function input terminal (I17-I24) is set to 19 {External fault signal input: B (Normal Close Contact)}, the inverter turns off the output.                                                                      |
|                   | Operating method when the frequency command is lost | When inverter operation is set via Analog input (0-10V or 0-20mA input) or (RS485) and no signal is applied, operation is done according to the method set in I62 (Operating method when the frequency reference is lost). |
|                   | NTC open                                            | When NTC is not connected, outputs are cut off.                                                                                                    |
| upr               | Brake control error                                 | When the External Brake control function is activated, if the rating current flows below the set value during over 10 sec, the output is cut off without opening the brake.                                                |

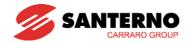

# 14.2 Fault remedy

| Keypad<br>display                | Cause                                                                                                    | Remedy                                                                                                    |
|----------------------------------|----------------------------------------------------------------------------------------------------|----------------------------------------------------------------------------------------------------|
| Overcurrent                      | Caution: When an overcurrent fault occurs, operati removed to avoid damage to IGBT inside Accel/Decel time is too short compared to the GD² of the load. Load is greater than the inverter rating. Inverter output is issued when the motor is free running. Output short circuit or ground fault has occurred. Mechanical brake of the motor is operating too fast. |                                                                                                    |
| Overcurrent2                     | Short occurs between up and down of IGBTs. Inverter output short occurs. Accel/Decel time is too short if compared to GD <sup>2</sup> .                                                                                                    | <ul><li>Check the IGBTs.</li><li>Check output wiring.</li><li>Increase the Accel/Decel time.</li></ul>                                                                         |
| Ground fault current             | Ground fault has occurred at the output wiring of the inverter The insulation of the motor is damaged.                                                                                                    | <ul><li>Check the wiring of the output terminal.</li><li>Replace the motor.</li></ul>                                                                                          |
| Inverter overload  Overload trip | Load is greater than the inverter rating.  Torque boost scale is set too large.                                                                                                    | <ul> <li>Upgrade the capacity of motor and inverter or reduce the load weight.</li> <li>Reduce torque boost scale.</li> </ul>                                                  |
| Inverter overheat                | Cooling system has faults.  A damaged cooling fan is not replaced with a new one.  Ambient temperature is too high.                                                                                                    | <ul> <li>Check for alien substances clogged in the heatsink.</li> <li>Replace the damaged cooling fan with a new one.</li> <li>Keep ambient temperature under 50°C.</li> </ul> |
| Output<br>Phase loss             | Faulty contact of magnetic switch at output Faulty output wiring                                                                                                    | <ul> <li>Make connection of magnetic switch at output of the inverter securely.</li> <li>Check output wiring.</li> </ul>                                                       |
| Cooling fan fault                | An alien substance is clogged in a ventilating slot. Inverter has been in use without changing a damaged cooling fan.                                                                                                    | <ul><li>Check the ventilating slot and remove the clogged substances.</li><li>Replace the damaged cooling fan.</li></ul>                                                       |

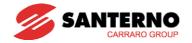

## • Fault remedy

| Keypad<br>display                                                               | Cause                                                                                                    | Remedy                                                                                                    |
|---------------------------------------------------------------------------------|----------------------------------------------------------------------------------------------------|----------------------------------------------------------------------------------------------------|
| Over voltage                                                                    | Decel time is too short compared to the ${\sf GD}^2$ of the load. Regenerative load is connected at the inverter output. Line voltage is too high.                                                                           | <ul> <li>Increase the Decel time.</li> <li>Use Dynamic Brake Unit.</li> <li>Check whether line voltage exceeds its rating.</li> </ul>                                                                                                    |
| Low voltage                                                                     | Line voltage is low. Load larger than line capacity is connected to line (ex: welding machine, motor with high starting current connected to the commercial line). Faulty magnetic switch at the input side of the inverter. | <ul> <li>Check whether line voltage is below its rating.</li> <li>Check the incoming AC line. Adjust the line capacity corresponding to the load.</li> <li>Change a magnetic switch.</li> </ul>                                                                        |
| Electronic thermal                                                              | Motor has overheated.  Load is greater than inverter rating. ETH level is set too low.  Inverter capacity is incorrectly selected. Inverter has been operated at low speed for too long.                                     | <ul> <li>Reduce load capacity and operating duty.</li> <li>Change inverter with higher capacity.</li> <li>Adjust ETH level to an appropriate level.</li> <li>Select correct inverter capacity.</li> <li>Install a cooling fan with a separate power supply.</li> </ul> |
| External fault A contact input  External fault  External fault  B contact input | The terminal set to "18 (External fault-A)" or "19 (External fault-B)" in I20-I24 in I/O group is ON.                                                                                                    | Fliminate the cause of fault at circuit connected to external fault terminal or cause of external fault input.                                                                                                    |
| Operating method when the frequency command is lost                             | No frequency command is applied to V1 and I.                                                                                                    | © Check the wiring of V1 and I and frequency reference level.                                                                                                    |
| Remote keypad communication error                                               | Communication error between inverter keypad and remote keypad                                                                                                    | Check for connection of communication line and connector.                                                                                                    |
| Brake control error                                                             | No brake open current is flowing.                                                                                                    |                                                                                                    |

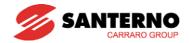

### Fault remedy

| F   | Protective functions & cause | Description                                   |
|-----|------------------------------|-----------------------------------------------|
| uf[ |                              | © Contact your local ES sales representative. |
| EEP | : Parameter save error       |                                               |
| HWT | : Hardware fault             |                                               |
| Err | : Communication error        |                                               |
| COM | : Keypad error               |                                               |
| NTC | : NTC error                  |                                               |

#### Overload Protection

IOLT : IOLT(inverter Overload Trip) protection is activated at 150% of the inverter rated current for 1 minute and greater.

OLT: OLT is selected when F56 is set to 1 and activated at 200% of F57[Motor rated current] for 60 sec in F58. This can be programmable.

Sinus M is not provided with "Overspeed Protection."

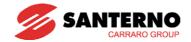

### 14.3 Precautions for maintenance and inspection

## <u>/!</u>\

## WARNING

- Make sure to remove the input power while performing maintenance.
- Make sure to perform maintenance after checking the DC link capacitor has discharged. The bus capacitors in the inverter main circuit can still be charged even after the power is turned off. Check the voltage between terminal P or P1 and N using a tester before proceeding.
- Sinus M series inverter has ESD (Electrostatic Discharge) sensitive components. Take protective measures against ESD before touching them for inspection or installation.
- Do not change any inner parts and connectors. Never modify the inverter.

### 14.4 Check points

#### ■ Daily inspections

Proper installation environment
Cooling system fault
Unusual vibration and noise
Unusual overheating and discoloration

#### ■ Periodic inspection

Screws and bolts may become loose due to vibration, temperature changes, etc.

Check that they are tightened securely and retighten as necessary.

Alien substances are clogged in the cooling system.

Clean it using dry air.

Check the rotating condition of the cooling fan, the condition of capacitors and the connections with the magnetic contactor.

Replace them if there are any abnormalities.

### 14.5 Part replacement

The inverter consists of many electronic parts such as semiconductor devices. The following parts may deteriorate with age because of their structures or physical characteristics, leading to reduced performance or failure of the inverter. For preventive maintenance, the parts must be changed periodically. The parts replacement guidelines are indicated in the following table. Lamps and other short-life parts must also be changed during periodic inspection.

| Part name                               | Change period (unit: Year) | Description            |
|-----------------------------------------|----------------------------|------------------------|
| Cooling fan                             | 3                          | Exchange (as required) |
| DC link capacitor in main circuit       | 4                          | Exchange (as required) |
| Electrolytic capacitor on control board | 4                          | Exchange (as required) |
| Relays                                  | -                          | Exchange (as required) |

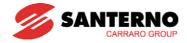

## **CHAPTER 15 - SPECIFICATIONS**

Input & output ratings: 200-230V

| SINUS N               | <b>I ■ ■ ■</b><br>A2K2 | 2S/T                    | 0001             | 0002             | 0003           | 0005    | 0007        | 0011    | 0014        | 0017 | 0020 | 0025                     | 0030 |
|-----------------------|------------------------|-------------------------|------------------|------------------|----------------|---------|-------------|---------|-------------|------|------|--------------------------|------|
| Max capa<br>Motor pov |                        | [HP]                    | 0.5              | 1-1.5            | 2-2.5          | 3-4     | 5.5-6       | 7.5     | 10-<br>12.5 | 15   | 20   | 25                       | 30   |
| 200-230V              |                        | [kW]                    | 0.4              | 0.75-<br>1.1     | 1.5-<br>1.8    | 2.2-3   | 4.0-<br>4.5 | 5.5     | 7.5-<br>9.2 | 11   | 15   | 18.5                     | 22   |
|                       | Capa<br>[kVA]          |                         | 0.95             | 1.9              | 3.0            | 4.5     | 6.5         | 9.1     | 12.2        | 17.5 | 22.9 | 28.2                     | 33.5 |
| Output                | FLA[                   | <b>A</b> ] <sup>3</sup> | 2.5              | 5                | 8              | 12      | 17          | 24      | 32          | 46   | 60   | 25<br>18.5               | 88   |
| ratings               | Max<br>Frequ           | uency                   | 400 [H           | lz] <sup>4</sup> |                |         |             |         |             |      |      |                          |      |
|                       | Max<br>Volta           | ge                      | 3Ф 20            | 0 ~ 230          | V <sup>5</sup> |         |             |         |             |      |      |                          |      |
| Input                 | Rated                  |                         | 3Ф 20            | 0 ~ 230          | VAC (          | -10%, – | 15%)        |         |             |      |      |                          |      |
| ratings               | Rated<br>Frequ         | d<br>uency              | 50 ~ 6           | 0 [Hz] (         | ±5%)           |         |             |         |             |      |      | 25<br>18.5<br>28.2<br>74 |      |
| Cooling n             | nethod                 |                         | N/C <sup>6</sup> |                  |                |         | ı           | orced o | cooling     |      |      |                          |      |
| Weight [k             | g]                     |                         | 0.76             | 0.77             | 1.12           | 1.84    | 1.89        | 3.66    | 3.66        | 9.0  | 9.0  | 13.3                     | 13.3 |

• Input & output ratings: 380-480V

| SINU     | JS M ■ ■ ■<br>BA2K2         | 4T       | 0001                          | 0002                            | 0003        | 0005  | 0007  | 0011 | 0014        | 0017 | 0020 | 0025 | 0030 |
|----------|-----------------------------|----------|-------------------------------|---------------------------------|-------------|-------|-------|------|-------------|------|------|------|------|
| Max cap  | •                           | [HP]     | 0.5                           | 1-<br>1.25                      | 2           | 3     | 5.5-6 | 7.5  | 10          | 15   | 20   | 25   | 30   |
| 380-415  |                             | [kW]     | 0.4                           | 0.75-<br>0.9                    | 1.5         | 2.2   | 4-4.5 | 5.5  | 7.5         | 11   | 15   | 18.5 | 22   |
| Max cap  | •                           | [HP]     | 0.5                           | 1-1.<br>5                       | 2-3         | 3-4   | 5.5-6 | 7.5  | 10-<br>12.5 | 15   | 20   | 30   | 30   |
|          | Motor power<br>440-460Vac   |          | 0.4                           | 0.75-<br>1.1                    | 1.5-<br>1.8 | 2.2-3 | 4-4.5 | 5.5  | 7.5-<br>9.2 | 11   | 15   | 22   | 22   |
|          | Capacity [kVA] <sup>2</sup> |          | 0.95                          | 1.9                             | 3.0         | 4.5   | 6.9   | 9.1  | 12.2        | 18.3 | 22.9 | 29.7 | 34.3 |
| Output   | FLA [A] <sup>3</sup>        |          | 1.25                          | 2.5                             | 4           | 6     | 9     | 12   | 16          | 24   | 30   | 39   | 45   |
| ratings  | Max Fred                    | quency   | 400 [Hz] <sup>4</sup>         |                                 |             |       |       |      |             |      |      |      |      |
|          | Max Volta                   | age      | 3Ф 380 ~ 480V <sup>5</sup>    |                                 |             |       |       |      |             |      |      |      |      |
| Input    | Rated Vo                    | Itage    | 3Ф 380 ~ 480 VAC (+10%, -15%) |                                 |             |       |       |      |             |      |      |      |      |
| ratings  | Rated<br>Frequence          | су<br>Су | 50 ~ 60 [Hz] (±5%)            |                                 |             |       |       |      |             |      |      |      |      |
| Cooling  | method                      |          | N/C <sup>6</sup>              | N/C <sup>6</sup> Forced cooling |             |       |       |      |             |      |      |      |      |
| Weight [ | kg]                         |          | 0.76                          | 0.77                            | 1.12        | 1.84  | 1.89  | 3.66 | 3.66        | 9.0  | 9.0  | 13.3 | 13.3 |

- 1) Indicates the maximum applicable motor capacity when using a 4-pole ES Standard motor.
- 2) Rated capacity is based on 220V for 2S/T class and on 440V for 4T class.
- 3) Refer to section Inverter Efficiency and Heating Loss when Carrier frequency setting (H39) is above 3kHz.

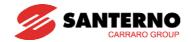

- 4) Max. frequency setting range is extended to 300Hz when H40 (Control mode select) is set to 3 (Sensorless vector control).
- 5) Maximum output voltage cannot be higher than the input voltage. It can be programmable below the input voltage.
- 6) Natural convection.

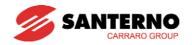

### Control

| Control me  | thod               | V/F, Sensorless vector control                                                              |  |  |  |  |
|-------------|--------------------|---------------------------------------------------------------------------------------------|--|--|--|--|
| Frequency   | setting resolution | Digital command: 0.01Hz<br>Analog command: 0.06Hz (Max freq.: 60Hz)                         |  |  |  |  |
| Frequency   | accuracy           | Digital command: 0.01% of Max output frequency Analog command: 0.1% of Max output frequency |  |  |  |  |
| V/F pattern |                    | Linear, Squared, User V/F                                                                   |  |  |  |  |
| Overload c  | apacity            | 150% per 1 min.                                                                             |  |  |  |  |
| Torque boo  | est                | Manual/Auto torque boost                                                                    |  |  |  |  |
| Dynamic     | Max braking torque | 20% 1)                                                                                      |  |  |  |  |
| Braking     | Time/%ED           | 150% <sup>2) when using optional DB resistor</sup>                                          |  |  |  |  |

- 1) Means average braking torque during Decel to stop of a motor.
- 2) Refer to Chapter 16 for DB resistor specification.

### Operation

| Operation | on mode                            | Keypad/ Terminal/ Communication option/ Remote keypad selectable                                                                                                    |                                                         |  |  |  |  |
|-----------|------------------------------------|----------------------------------------------------------------------------------------------------|---------------------------------------------------------|--|--|--|--|
| Frequer   | ncy setting                        | Analog: 0 ~ 10[V], -10 ~ 10[V], 0 ~ 20[mA]<br>Digital: Keypad                                                                                                    |                                                         |  |  |  |  |
| Operation | on features                        | PID, Up-down, 3-wire                                                                                                    |                                                         |  |  |  |  |
|           |                                    | NPN / PNP selectable                                                                                                    |                                                         |  |  |  |  |
| Input     | Multi-function terminal<br>P1 ~ P8 | FWD/REV RUN, Emergency stop, Fault reset, Jog operation, Multi-step Frequency-High, Mid, Low, Multi-step Frequency-High, Mid, Low, Multi-step Frequency-High, Mid, Low, DC braking at stop, 2 <sup>nd</sup> motor select, Frequency UP/Down, 3-wire operation, External trip PID-Inverter (V/f) operation bypass, Option-inverter (V/f) operation bypass, Analog Hold, Accel/Decel stop, Up/Down Save Freq, Open Loop 1, Fire Mode. |                                                         |  |  |  |  |
|           | Open collector terminal            | Fault output and                                                                                                    | Less than 26Vdc 100mA                                   |  |  |  |  |
| Output    | Multi-function relay               | inverter status output                                                                                                    | (N.O., N.C.) Less than 250VAC 1A,<br>Less than 30VDC 1A |  |  |  |  |
|           | Analog output                      | 0 ~ 10 Vdc (less than10mA): Output Freq, Output Current, Output Voltage, DC link selectable                                                                                                    |                                                         |  |  |  |  |

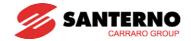

#### Protective function

| Trip      | Over Voltage, Under Voltage, Over Current, Over Current2, Ground Fault current detection, Inverter Overheat, Motor Overheat, Output Phase Open, Overload Protection, Communication Error, Loss of Speed Command, Hardware Fault, Fan trip, Brake error |
|-----------|----------------------------------------------------------------------------------------------------|
| Alarm     | Stall prevention, overload                                                                                                    |
| Momentary | Below 15 msec: Continuous operation (should be within rated input voltage, rated                                                                                                    |
| Power     | output power).                                                                                                    |
| Loss      | Above 15 msec: Auto restart enable                                                                                                    |

#### Environment

| Degree of protection | IP20                                                            |
|----------------------|-----------------------------------------------------------------|
| Ambient temp         | −10°C ~ 50°C                                                    |
| Storage temp         | −20°C ~ 65°C                                                    |
| Humidity             | Below 90% RH (no condensation)                                  |
| Altitude/Vibration   | Below 1,000m, 5.9m/sec <sup>2</sup> (0.6G)                      |
| Atmospheric          | 70~106 kPa                                                      |
| pressure             | 70°100 KF a                                                     |
| Location             | Protected from corrosive gas, combustible gas, oil mist or dust |

### 15.1 Temperature Derating Information

Load and ambient temperature classified by the Carrier Frequency

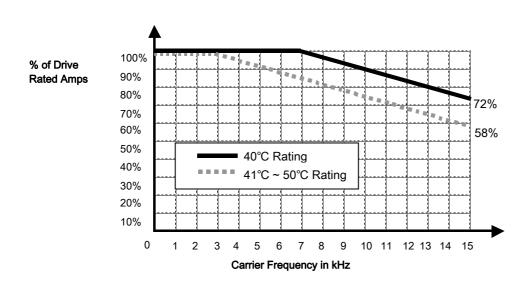

# **A**CAUTION

- 1) The above graph is only applied when the inverter is operated in the allowable temperature. Pay attention to the air cooling when the inverter is installed in a panel box, and the inside temperature should be within an allowable temperature range.
- 2) This derating curve is based on inverter current rating when rated motor is connected.

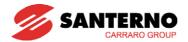

## 15.2 Inverter Efficiency and Heating Loss

• Measured conditions: 50Hz; 100% Current Load; Default Carrier Frequency.

**Note:** The inverter efficiency is computed by considering the SMPS power consumption.

| SINUS M   BA2K2 | 0001 | 0002 | 0003 | 0005 | 0007 | 0011 | 0014 | 0017 | 0020 | 0025 | 0030 |      |
|-----------------|------|------|------|------|------|------|------|------|------|------|------|------|
| Efficiency      | %    | 95.3 | 95.5 | 98.4 | 97.2 | 97.2 | 98.4 | 98.9 | 97.0 | 95.2 | 95.7 | 96.2 |
| Heating Loop    | W    | 13   | 28   | 18   | 56   | 106  | 73   | 70   | 290  | 683  | 759  | 799  |
| Heating Loss    | kcal | 11   | 24   | 15   | 48   | 91   | 63   | 61   | 249  | 587  | 799  | 687  |

| SINUS M   BA2K2 |      | 0001 | 0002 | 0003 | 0005 | 0007 | 0011 | 0014 | 0017 | 0020 | 0025 | 0030 |
|-----------------|------|------|------|------|------|------|------|------|------|------|------|------|
| Efficiency %    |      | 96.2 | 96.2 | 97.5 | 97.6 | 97.5 | 98.2 | 98.3 | 97.0 | 95.7 | 95.7 | 95.2 |
| Heating Loop    | W    | 9    | 22   | 32   | 47   | 94   | 84   | 113  | 293  | 608  | 759  | 1019 |
| Heating Loss    | kcal | 8    | 19   | 27   | 40   | 81   | 72   | 97   | 252  | 523  | 652  | 877  |

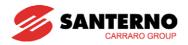

## **CHAPTER 16 - OPTIONS**

## 16.1 Remote option

### 1) Remote Keypad

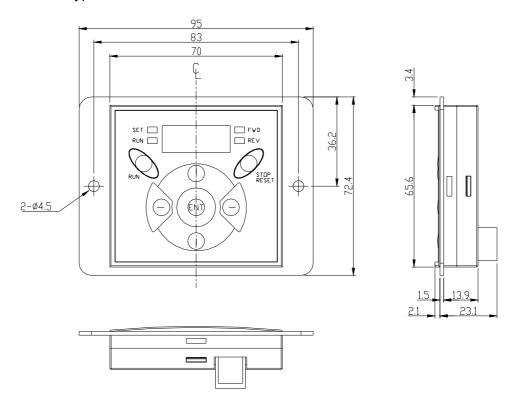

### 2) Remote Cable (2M,3M,5M)

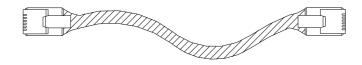

### Remote Cable Model Number

| Model number | Specification            |
|--------------|--------------------------|
| On request   | INV, REMOTE 2M (Sinus M) |
| ZZ0073100    | INV, REMOTE 3M (Sinus M) |
| On request   | INV, REMOTE 5M (Sinus M) |

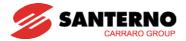

#### Installation

1) Take off the top cover of the I/O board kit and remove the hole cover to connect remote cable on the side.

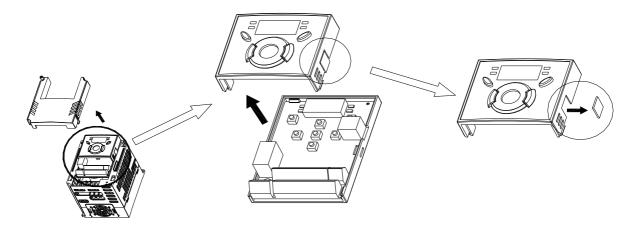

2) Attach the top cover of the I/O board kit and connect the remote cable as shown below.

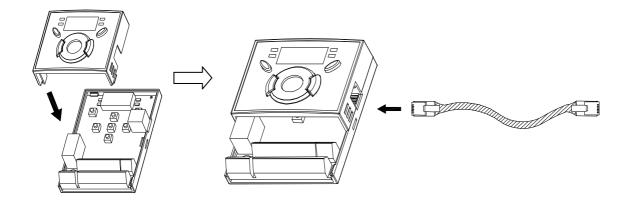

3) Connect the other side of the remote cable to the remote keypad as shown below.

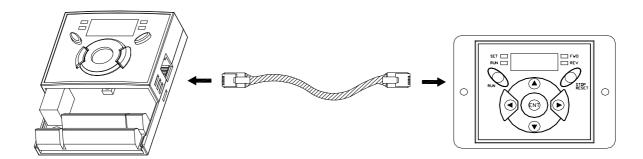

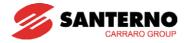

## **CAUTION**

- Without Parameter Read, Parameter Write is not available since the Remote memory is empty when the Remote keypad is first used.
- Do not use the remote cable other than standard ES'. Otherwise, malfunction may occur due to noise input or voltage drop in the keypad.
- Check for disconnection of the communication cable and/or poor cable connection if "----" is displayed on the 7-segment display of the Remote keypad.
- When Parameter Read(H91) is executed, "rd"(Read) and "wr"(Verifiy) is displayed successively on the 7-segment display of the Remote keypad. On the other hand, when Parameter Write(H92) is executed, "wr"(Write) is displayed only.

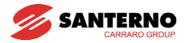

## 16.2 Conduit Kit

- Installation
- 1) From SINUS M 0001 to SINUS M 0007.

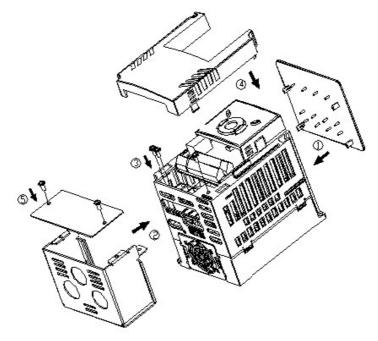

2) From SINUS M 0011 to SINUS M 0014.

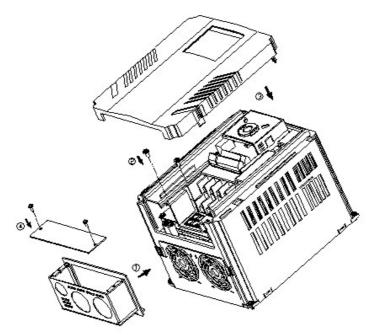

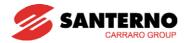

## 3) From SINUS M 0017 to SINUS M 0030.

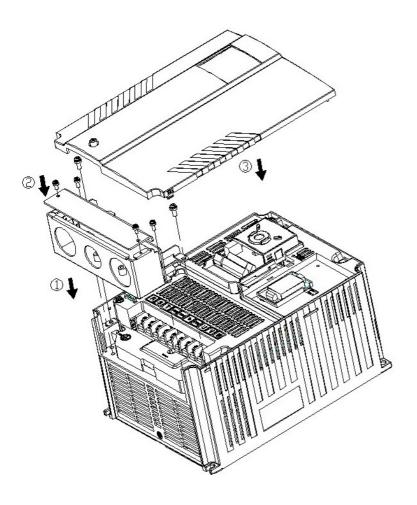

### Conduit kit

| Conduit Kit            | Code      | Model                       |
|------------------------|-----------|-----------------------------|
| Inverter Conduit Kit 1 | ZZ0073102 | SINUS M 0001 – SINUS M 0002 |
| Inverter Conduit Kit 2 | ZZ0073104 | SINUS M 0003                |
| Inverter Conduit Kit 3 | ZZ0073106 | SINUS M 0005 – SINUS M 0007 |
| Inverter Conduit Kit 4 | ZZ0073108 | SINUS M 0011 – SINUS M 0014 |
| Inverter Conduit Kit 5 | ZZ0073110 | SINUS M 0017 – SINUS M 0020 |
| Inverter Conduit Kit 6 | ZZ0073112 | SINUS M 0025 - SINUS M 0030 |

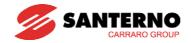

#### 16.3 EMC Filters

#### **EMI / RFI POWER LINE FILTERS**

THE ES RANGE OF POWER LINE FILTERS <u>FFM</u> (Footprint) AND FV SERIES, HAVE BEEN SPECIFICALLY DESIGNED WITH HIGH FREQUENCY <u>ES INVERTERS</u>. THE USE OF ES FILTERS, WITH THE INSTALLATION ADVICE OVERLEAF HELP ENSURE TROUBLE FREE USE ALONG SIDE SENSITIVE DEVICES AND COMPLIANCE TO CONDUCTED EMISSION AND IMMUNITY STANDARDS EN61800-3.

## **!** CAUTION

IN CASE OF LEAKAGE CURRENT, A PROTECTIVE DEVICE IS USED ON POWER SUPPLY, THAT COULD BE DAMAGED WHEN POWERING ON/OFF THE DEVICE. TO AVOID THIS, THE SENSE CURRENT OF THE PROTECTIVE DEVICE SHOULD BE LARGER THAN THE VALUE OF THE LEAKAGE CURRENT. SEE TABLE BELOW.

#### RECOMMENDED INSTALLATION INSTRUCTIONS

To conform to the EMC directive, it is necessary that these instructions be followed as closely as possible. Follow the usual safety procedures when working with electrical equipment. All electrical connections to the filter, inverter and motor must be made by a qualified electrical technician.

- 1-) Check the filter rating label to ensure that the current, voltage rating and part number are correct.
- 2-) For best results the filter should be fitted as closely as possible to the incoming mains supply of the wiring enclosure, usually directly after the enclosures circuit breaker or supply switch.
- 3-) The back panel of the wiring cabinet of board should be prepared for the mounting dimensions of the filter. Care should be taken to remove any paint etc... from the mounting holes and face area of the panel to ensure the best possible earth connection of the filter.
- 4-) Mount the filter securely.
- 5-) Connect the mains supply to the filter terminals marked LINE, connect any earth cables to the earth stud provided. Connect the filter terminals marked LOAD to the mains input of the inverter using short lengths of appropriate gauge cable.
- 6-) Connect the motor and fit the <u>ferrite core</u> ( output ferrite ring ) as close to the inverter as possible. Armoured or screened cable should be used with the 3 phase conductors only threaded twice through the center of the ferrite core. The earth conductor should be securely earthed at both inverter and motor ends. The screen should be connected to the enclosure body via and earthed cable gland.
- 7-) Connect any control cables as instructed in the inverter instructions manual.

IT IS IMPORTANT THAT ALL LEAD LENGTHS ARE KEPT AS SHORT AS POSSIBLE AND THAT INCOMING MAINS AND OUTGOING MOTOR CABLES ARE KEPT WELL SEPARATED.

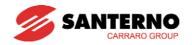

| SINUS M                          | series         | / FFM      | Filter                               | s (Footprint) | )                  |                     |                 |        |       |             |  |  |
|----------------------------------|----------------|------------|--------------------------------------|---------------|--------------------|---------------------|-----------------|--------|-------|-------------|--|--|
| INVERTER                         | POWER          | CODE       | CURRENT                              | VOLTAGE       | LEAKAGE<br>CURRENT | DIMENSIONS<br>L W H | MOUNTING<br>Y X | WEIGHT | MOUNT | OUTPUT      |  |  |
|                                  |                | I          |                                      | l             | NOM.<br>MAX.       |                     |                 |        |       | 1           |  |  |
| SINUS 0001<br>2S/T<br>SINUS 0002 | 0.4kW<br>1.1kW | AC1710101* | 5A                                   | 200÷480VAC    | 0.5mA<br>27mA      | 175x76.5x40         | 161x53          | 1.2kg  | M4    | AC1810302   |  |  |
| 2S/T<br>SINUS 0003               | 1.8kW          | AC1710201* | 12A                                  | 200÷480VAC    | 0.5mA<br>27mA      | 176.5x107.5x40      | 162.5x84        | 1.3kg  | M4    | AC1810302   |  |  |
| 2S/T<br>SINUS 0005               | 3kW            |            |                                      |               |                    |                     |                 |        |       |             |  |  |
| 2S/T<br>SINUS 0007<br>2S/T       | 4.5kW          | AC1710202* | 20A                                  | 200÷480VAC    | 0.5mA<br>27mA      | 176.5x147.5x45      | 162.5x124       | 1.8kg  | M4    | AC1810302   |  |  |
| SINUS 0011<br>2S/T               | 5.5kW          | AC1710300* | 30A                                  | 200÷480VAC    | 0.5mA<br>27mA      | 266x185.5x60        | 252x162         | 2kg    | M4    | AC1810302   |  |  |
| SINUS 0014<br>2S/T               | 9.2kW          | AC1710500* | 50A                                  | 200÷480VAC    | 0.5mA<br>27mA      | 270x189.5x60        | 252x162         | 2.5kg  | M4    | AC1810402   |  |  |
| SINUS 0017<br>2S/T               | 11kW           |            |                                      |               |                    |                     |                 |        |       |             |  |  |
| SINUS 0020<br>2S/T               | 15kW           |            | Not available (see Standard Filters) |               |                    |                     |                 |        |       |             |  |  |
| SINUS 0025<br>2S/T               | 18kW           |            |                                      |               |                    |                     |                 |        |       |             |  |  |
| SINUS 0030<br>2S/T               | 22kW           |            |                                      |               |                    |                     |                 |        |       |             |  |  |
| SINUS 0001<br>4T                 | 0.4kW          | AC4740404* | ΕΛ                                   | 200 400)/40   | 0.5mA              | 175v76 5v40         | 161vE2          | 1 014  | Ma    | AC4940202   |  |  |
| SINUS 0002<br>4T                 | 0.9kW          | AC1710101* | 5A                                   | 200÷480VAC    | 27mA               | 175x76.5x40         | 161x53          | 1.2kg  | M4    | AC1810302   |  |  |
| SINUS 0003<br>4T                 | 1.5kW          | AC1710104* | 6A                                   | 200÷480VAC    | 0.5mA<br>27mA      | 176.5x107.5x40      | 162.5x84        | 1.2kg  | M4    | AC1810302   |  |  |
| SINUS 0005<br>4T                 | 2.2kW          | AC1710200* | 11A                                  | 200÷480VAC    | 0.5mA              | 176.5x147.5x45      | 162.5x124       | 1 Eka  | M4    | AC1810302   |  |  |
| SINUS 0007<br>4T                 | 4.5kW          | AC1710200" | TIA                                  | 200÷400VAC    | 27mA               | 170.03147.0345      | 102.33.124      | 1.5kg  | 1014  | AC 10 10302 |  |  |
| SINUS 0011<br>4T<br>SINUS 0014   | 5.5kW<br>7.5kW | AC1710300* | 30A                                  | 200÷480VAC    | 0.5mA<br>27mA      | 266x185.5x60        | 252x162         | 2kg    | M4    | AC1810302   |  |  |
| 4T<br>SINUS 0017                 | 1.5kW          |            |                                      |               |                    |                     |                 |        |       |             |  |  |
| 4T<br>SINUS 0020                 | 15kW           | AC1710510* | 51A                                  | 200÷480VAC    | 0.5mA<br>27mA      | 368x258.5x65        | 354x217         | 2.5kg  | M6    | AC1810402   |  |  |
| SINUS 0025                       | 18kW           | AC1710600* | 60A                                  | 200÷480VAC    | 0.5mA              | 460x288x65          | 446x246         | 2.8kg  | M8    | AC1810402   |  |  |
| 4T<br>SINUS 0030                 | 22kW           | AC1710700* | 70A                                  | 200÷480VAC    | 27mA<br>0.5mA      | 460x288x65          | 446x246         | 2.8kg  | M8    | AC1810402   |  |  |

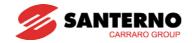

| SINUS M s          | SINUS M series / Standard Filters |            |         |         |                    |                     |               |        |       |                   |  |  |
|--------------------|-----------------------------------|------------|---------|---------|--------------------|---------------------|---------------|--------|-------|-------------------|--|--|
| INVERTER           | POWER                             | CODE       | CURRENT | VOLTAGE | LEAKAGE<br>CURRENT | DIMENSIONS<br>L W H | MOUNTING<br>Y | WEIGHT | MOUNT | OUTPUT<br>FERRITE |  |  |
|                    |                                   |            |         |         | NOM.<br>MAX.       |                     |               |        |       |                   |  |  |
| SINUS 0017<br>2S/T | 11kW                              | AC1711000* | 1004    | 250VAC  | 0.5mA<br>27mA      | 420v200v120         | 409v166       | 13.8   |       | AC1810603         |  |  |
| SINUS 0020<br>2S/T | 15kW                              | AC1711000" | TOUA    |         |                    | 420x200x130         | 408x166       | kg     | _     | AC 10 10 003      |  |  |
| SINUS 0025<br>2S/T | 18kW                              | AC1711100* | 4004    | 350\/\C | 0.5mA              | 400 000 400         | 409v166       | 13.8   |       | AC1810603         |  |  |
| SINUS 0030<br>2S/T | 22kW                              | ACT/THUU"  | 120A    | 250VAC  | 27mA               | 420x200x130         | 408x166       | kg     | _     | AC 10 10 003      |  |  |

<sup>\*</sup> Domestic and industrial environment EN50081-1 (B class)  $\rightarrow$  EN61000-6-3:02

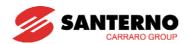

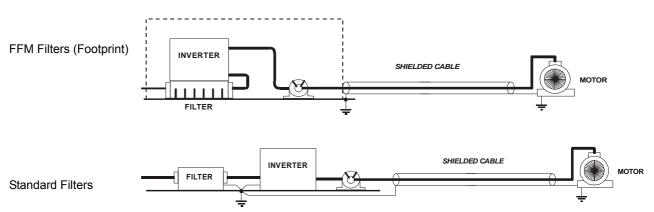

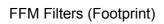

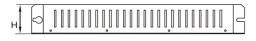

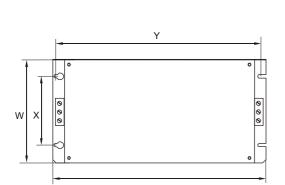

### Standard Filters

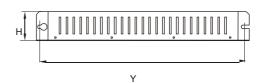

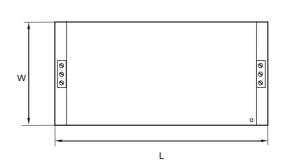

## Output ferrite ring

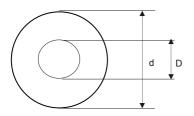

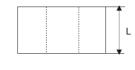

| FILTER    | TYPE   | D  | d  | L  |
|-----------|--------|----|----|----|
| AC1810302 | 2xK618 | 15 | 26 | 22 |
| AC1810402 | 2xK674 | 23 | 37 | 31 |
| AC1810603 | 3xK40  | 41 | 60 | 58 |

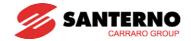

### 16.4 Braking resistors

#### 2S/T Class Inverter (200÷230Vac)

|          | •          | ,         |           |           |           |           |
|----------|------------|-----------|-----------|-----------|-----------|-----------|
| SINUS M  | 0001 2S/T  | 0002 2S/T | 0003 2S/T | 0005 2S/T | 0007 2S/T | 0011 2S/T |
| Resistor | 200Ω 350W* | 100Ω 350W | 56Ω 350W  | 56Ω 350W  | 50Ω 1100W | 15Ω 1100W |
| Code     | RE2644200  | RE2644100 | RE2643560 | RE2643560 | RE3083500 | RE3083150 |

#### 2S/T Class Inverter (200÷230Vac)

| SINUS M  | 0014 2S/T | 0017 2S/T | 0020 2S/T | 0025 2S/T | 0030 2S/T |
|----------|-----------|-----------|-----------|-----------|-----------|
| Resistor | 15Ω 1100W | 10Ω 2200W | 10Ω 2200W | 5Ω 4000W  | 5Ω 4000W  |
| Code     | RE3083150 | RE3113100 | RE3113100 | RE3482500 | RE3482500 |

#### 4T Class Inverter (380÷480Vac)

| SINUS M  | 0001 4T   | 0002 4T   | 0003 4T   | 0005 4T   | 0007 4T   | 0011 4T           |
|----------|-----------|-----------|-----------|-----------|-----------|-------------------|
| Resistor | 400Ω 350W | 400Ω 350W | 200Ω 350W | 200Ω 350W | 100Ω 550W | $75\Omega$ $550W$ |
| Code     | RE2644400 | RE2644400 | RE2644200 | RE2644200 | RE3064100 | RE3063750         |

#### 4T Class Inverter (380÷480Vac)

| SINUS M  | 0014 4T   | 0017 4T   | 0020 4T   | 0025 4T   | 0030 4T   |
|----------|-----------|-----------|-----------|-----------|-----------|
| Resistor | 50Ω 1100W | 33Ω 2200W | 33Ω 2200W | 20Ω 4000W | 20Ω 4000W |
| Code     | RE3083500 | RE3113330 | RE3113330 | RE3483200 | RE3483200 |

Suggested braking resistors are for standard applications where enable duty and continuous braking are lower than the given values. For heavy duty (applications where load is pulled for more time than max. continuous braking, stopping of big flywheels and so on), please contact Elettronica Santerno.

<sup>\*</sup> The wattage is based on Enable duty (%ED) 5%, Average braking torque of 150% with a continuous braking time of 15 sec.

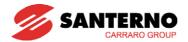

### 16.4.1 Dimensions

Model 350W - IP55

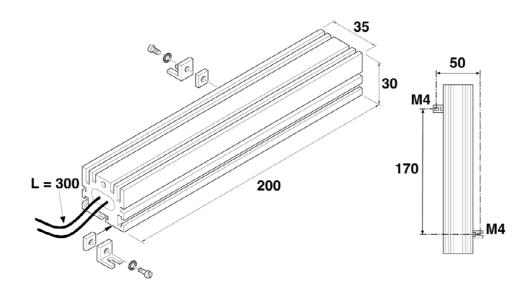

Overall Dimensions, Resistor 350W - IP55

Model 550W - IP55

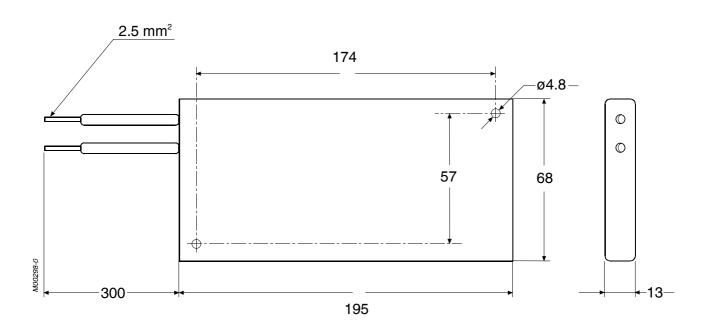

Overall Dimensions, Resistor 550W - IP55

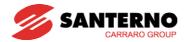

Model 1100W - IP55

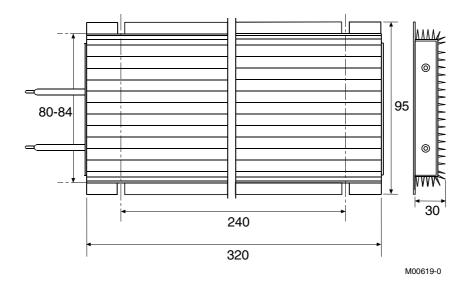

Overall Dimensions, Resistor 1100W – IP55

Model 2200W - IP54

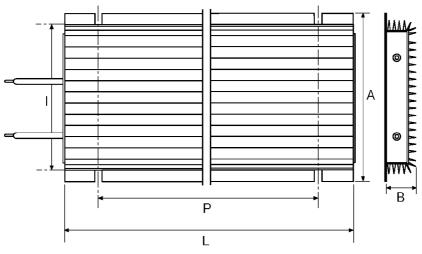

P000550-0

| A (mm) | B (mm) | L (mm) | l (mm)  | P (mm) |
|--------|--------|--------|---------|--------|
| 190    | 67     | 380    | 177-182 | 300    |

Overall Dimensions, Resistor 2200W - IP54

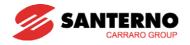

## Model 4000W - IP20

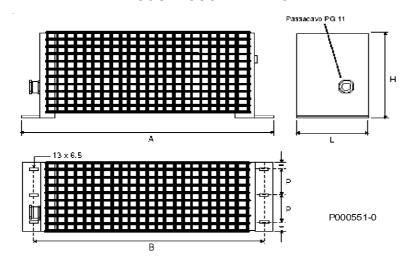

| A (mm) | B (mm) | L (mm) | H (mm) | P (mm) |
|--------|--------|--------|--------|--------|
| 620    | 600    | 100    | 250    | 40     |

Overall Dimensions, Resistor 4000W – IP20

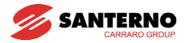

### 16.4.2 Braking resistor wiring diagram

Wire the braking resistor to terminals B1 and B2 on the inverter as short as possible.

Power terminal wiring (0.4 ~ 7.5kW)

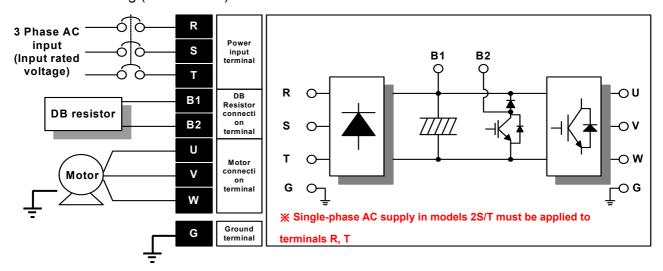

Power terminal wiring (11.0 ~ 22.0kW)

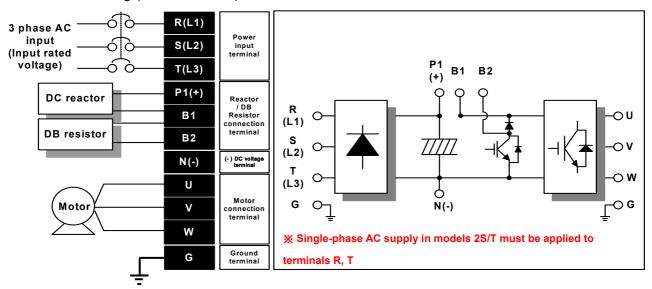

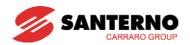

## **CHAPTER 17 - EC Declaration of Conformity**

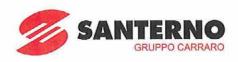

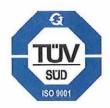

## EC DECLARATION OF CONFORMITY

Elettronica Santerno S.p.A.

S.S. Selice, 47 - 40026 Imola (BO) - Italy

AS A MANUFACTURER

### **DECLARES**

UNDER ITS SOLE RESPONSIBILITY

THAT THE THREE-PHASE DIGITAL INVERTER OF THE  $\,$  SINUS  $\,$  M  $\,$  SERIES WITH RELATED ACCESSORIES/OPTIONS:

| SINUS M 0001 2T/4T                       | SINUS M0011 2T/4T  |
|------------------------------------------|--------------------|
| SINUS M 0001 21/41<br>SINUS M 0002 2T/4T | SINUS M 0014 2T/4T |
| SINUS M 0003 2T/4T                       | SINUS M 0017 2T/4T |
| SINUS M 0005 2T/4T                       | SINUS M 0025 2T/4T |
| SINUS M 0007 2T/4T                       | SINUS M 0030 2T/4T |

WHICH THIS DECLARATION RELATES TO,

WHEN APPLIED UNDER THE OPERATING CONDITIONS GIVEN IN THE USER MANUAL CONFORMS TO THE FOLLOWING STANDARDS:

| CEI EN 61800-3 (2005) | Adjustable speed electrical power drive systems. Part 3: EMC requirements and specific test methods |  |
|-----------------------|----------------------------------------------------------------------------------------------------|--|
|                       | Electronic equipment for use in power installations                                                 |  |

# ACCORDING TO THE ELECTROMAGNETIC COMPATIBILITY DIRECTIVE $2004/108/\mathrm{CE}$

AND THE LOW VOLTAGE DIRECTIVE 2006/95/CE (LAST TWO FIGURES OF THE YEAR WHEN THE CE MARKING WAS APPLIED: 04)

PLACE AND DATE Imola, 9/05/2009 General Manager
BOMBARDA ING. GIORGIO

GRUPPO CARRARO

Elettronica Santerno Spa Società soggetta all'attività di direzione e coordinamento di Carraro Spa

Sede Legale Via Olmo 37 35011 Campodarsego (Pd) Tel. +39 049 9219111 Fax +39 049 9289111 Stabilimenti e uffici S.S. Selice 47 40060 Imola (Bo) Tel. +39 0542 489711 Fax +39 0542 489797 www.elettronicasanterno.com sales@elettronicasanterno.it

Cap. Soc. € 2.500.000 I.v. Codice Fiscale e Partita Iva 03686440284 R.E.A. PD 328951 Cod. Mecc. PD 054138 Cod. Ident. IVA Intracom. IT03686440284